## การจัดหมวดหมู่อย่างมีน้ำหนักอัตโนมัติสำหรับหัวข้อด้านความปลอยภัยของคอมพิวเตอร์ โดยอิงตามคาความนิยม

นายวิศกดั ิ์ รัตนศักดิ์สิริ

วิทยานิพนธ์นี้เป็นส่วนหนึ่งของการศึกษาตามหลักสูตรปริญญาวิทยาศาสตรมหาบัณฑิต ึ่ ี สาขาวิชาวิทยาศาสตร์คอมพิวเตอร์ ภาควิชาวิศวกรรมคอมพิวเตอร์ ึคณะวิศวกรรมศาสตร์ จุฬาลงกรณ์มหาวิทยาลัย ปการศึกษา 2548 ISBN 974-53-2573-2 ลิขสิทธ ของจุฬาลงกรณมหาวิทยาลัยิ์

### AUTOMATIC WEIGHTED CATEGORIZATION FOR COMPUTER SECURITY TOPICS BASED ON POPULARITY

Mr. Visak Rattanasaksiri

A Thesis Submitted in Partial Fulfillment of the Requirements for the Degree of Master of Science Program in Computer Science Department of Computer Engineering Faculty of Engineering Chulalongkorn University Academic Year 2005 ISBN 974-53-2573-2

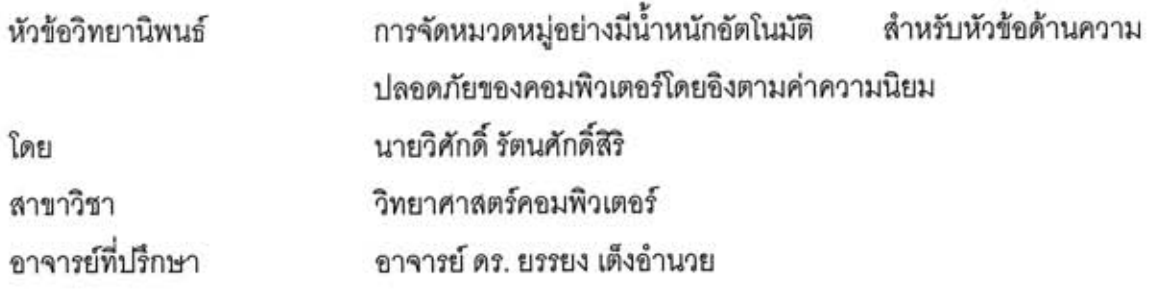

คณะวิศวกรรมศาสตร์ จุฬาลงกรณ์มหาวิทยาลัย อนุมัติให้นับวิทยานิพนธ์ฉบับนี้ เป็นส่วนหนึ่งของการศึกษาตามหลักสูตรปริญญามหาบัณฑิต

<u> — คณบดีคณะวิศวกรรมศาสตร์</u>

(ศาสตราจารย์ ดร. ดิเรก ลาวัณย์ศิริ)

คณะกรรมการสอบวิทยานิพนธ์

....... ประธานกรรมการ

(อาจารย์ ธงชัย โรจน์กังสดาล)

Ono vocte ... อาจารย์ที่ปรึกษา

(อาจารย์ ดร. ยรรยง เต็งอำนวย)

May Wash .. กรรมการ

(อาจารย์ ดร. โกเมน พิบูลย์โรจน์)

... กรรมการ

(นายสุรสิทธิ์ มัลลิกานิล)

นายวิศักดิ์ รัตนศักดิ์สิริ : การจัดหมวดหมู่อย่างมีน้ำหนักอัตโนมัติ ลำหรับหัวข้อด้านความ ปลอดภัยของคอมพิวเตอร์โดยอิงตามค่าความนิยม (AUTOMATIC WEIGHTED CATEGORIZATION FOR COMPUTER SECURITY TOPICS BASED ON POPULARITY) 0. ที่ปรึกษา: อ. ดร. ยรรยง เต็งอำนวย, 116 หน้า. ISBN 974-53-2573-2.

ความรู้ด้านการรักษาความปลอดภัยทางคอมพิวเตอร์มีอยู่มากมายหลายแหล่ง โดยแต่ละแหล่งมีการ จัดเก็บเน้นไปทางด้านใดด้านหนึ่ง งานวิจัยที่ผ่านมา ได้ทำการรวบรวมข้อมูลจากแหล่งข้อมูลต่าง ๆ โดยมี ไคเรกทอรีเวบ ระบบค้นหาข้อมูล ตำราเรียนหรือหนังสือ หลักสูตรต่าง ๆ การประชุมวิชาการ และ เวบไซต์ โดยไม่ได้ทำเป็นแบบอัตโนมัติ ซึ่งใช้เวลาพอสมควรในการรวบรวมข้อมูลดังกล่าว และโครงสร้างในการ จัดเก็บจะมีเพียงแก่ 3 ระดับชั้นเท่านั้น กือ หัวข้อระดับบนสุด หัวข้อย่อย และ รายละเอียดภายใต้หัวข้อ

งานวิจัยฉบับนี้ ได้ปรับปรุงแนวทางปฏิบัติของวิจัยที่ผ่านมาให้เป็นแบบอัตโนมัติ และจัดให้เป็น โครงสร้างที่ไม่สมดุลโดยสามารถเปลี่ยนแปลงความลึกในการจัดลำดับหัวข้อไปตามความนิยมของหัวข้อ ต่าง ๆ ซึ่งทำให้จัดเก็บหัวข้อได้มากกว่า 3 ระดับชั้น นอกจากนี้ยังจัดเก็บหัวข้อการรักษาความปลอดภัยทาง ึกอมพิวเตอร์ได้ครบถ้วนมากยิ่งขึ้น และยังช่วยลดเวลาในการรวบรวมการจัดหมวดหมู่ และการบำรุงรักษา ฐานข้อมูลของหัวข้อเหล่านี้ทำให้สามารถเรียบเรียงหัวข้อได้บ่อย สอดกล้องกับกระแสความนิยมในด้าน ต่าง ๆ

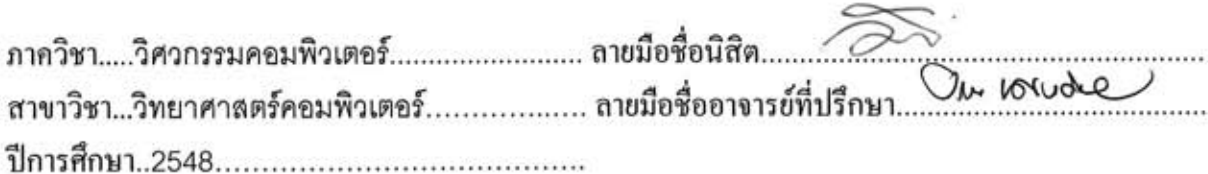

: MAJOR COMPUTER SCIENCE ##4671433421 KEY WORD: COMPUTER SECURITY / CLASSIFICATION / CLUSTER ANALYSIS VISAK RATTANASAKSIRI: AUTOMATIC WEIGHTED CATEGORIZATION FOR COMPUTER

SECURITY TOPICS BASED ON POPULARITY. THESIS ADVISOR: YUNYONG TENG-AMNUAY, Ph.D., 116 pp. ISBN 974-53-2573-2.

There are great many sources for computer security literature. Each source tends to store in a certain specific manner. Past researches had collected all relevant information from each different source including web-directory, search engine, textbooks, courses, seminar working paper, and websites. Unfortunately, they are collected manually, and thus make it a time-consuming process to gather all information. Besides, the structure of the information storage is of only 3 levels which are topic level, sub-topic level, and detail under topic level.

This research paper has improved the practice of past researches into an automated form, and organized the information into an imbalanced structure that allows subject classification based on different popularity, and thus allowing more than 3-level-informationstorge. Further, it also allows a complete record keeping of computer security literature, while reducing time to sort information as well as to maintain the database.

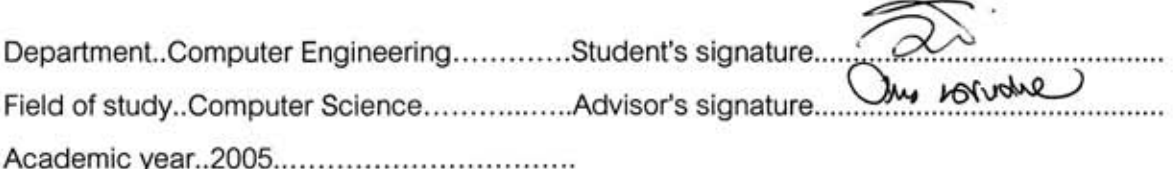

#### **กิตติกรรมประกาศ**

วิทยานิพนธ์ฉบับนี้สำเร็จลุล่วงไปได้ด้วยความกรุณาอย่างยิ่งของ อาจารย์ ดร. ิ่ ยรรยง เต็งอำนวย ที่ได้กรุณาสละเวลาอันมีค่ารับเป็นอาจารย์ที่ปรึกษา โดยตลอดระยะเวลาในการ ทำวิทยานิพนธ์ท่านได้ถ่ายทอดวิชาความรู้อันเป็นประโยชน์อย่างยิ่งในการทำวิทยานิพนธ์ฉบับนี้ รวมทั้งกรุณาช่วยตรวจทาน แก้ไขเนื้อหาวิทยานิพนธ์ ผู้เขียนรู้สึกซาบซึ้งในความเมตตาของท่าน เปนอยางมาก จึงขอกราบขอบพระคุณทานไวเปนอย างสูง ณ โอกาสนี้

ผู้เขียนขอกราบขอบพระคุณ อาจารย์ ธงชัย โรจน์กังสดาล ประธานกรรมการสอบ วิทยานิพนธ์ อาจารย์ ดร. โกเมน พิบูลย์โรจน์ จาก และคุณสุรสิทธิ์ มัลลิกานิล ที่ได้สละเวลาอันมี ิ์ ค่าของท่านรับเป็นกรรมก<mark>ารสอ</mark>บวิทยานิพนธ์ ซึ่งท่านได้กรุณาให้คำแนะนำอันมีประโยชน์ต่อการ ทำวิทยานิพนธ์ รวมทั้งยังได้เสนอแนะแนวทางการปรับปรุงเนื้อหาวิทยานิพนธ์ฉบับนี้เป็นอย่างดี ั้ ื้ ์ตลอดมา และขอกราบ<mark>ข</mark>อบพระคุณอาจารย์ทุกๆ ท่านในสาขาวิศวกรรมคอมพิวเตอร์ จุฬาลงกรณ์ มหาวิทยาลัย ที่สอนวิชาต่างๆ ในหลักสูตรให้กับผู้เขียน นอกจากนี้ขอขอบคุณเพื่อนๆ ทุกๆ คน ที่ ี่ ี้ ื่ รวมทุกขรวมสขุ

ท้ายนี้ ห<mark>ากวิทยานิพนธ์ฉบับนี้มีคุณค่าและประโยชน์ประการใดแล้ว ผู้เขียน</mark> ขอกราบเป็นกตเวทิตาคุณแก่บิดามารดา คณาจารย์ และผู้มีพระคุณทุกท่านของผู้เขียน แต่หาก ้วิทยานิพนธ์ฉบับนี้มีความบกพร่องประการใดแล้ว ผู้เขียนขอน้อมรับไว้เพียงผู้เดียว

# **สารบัญ**

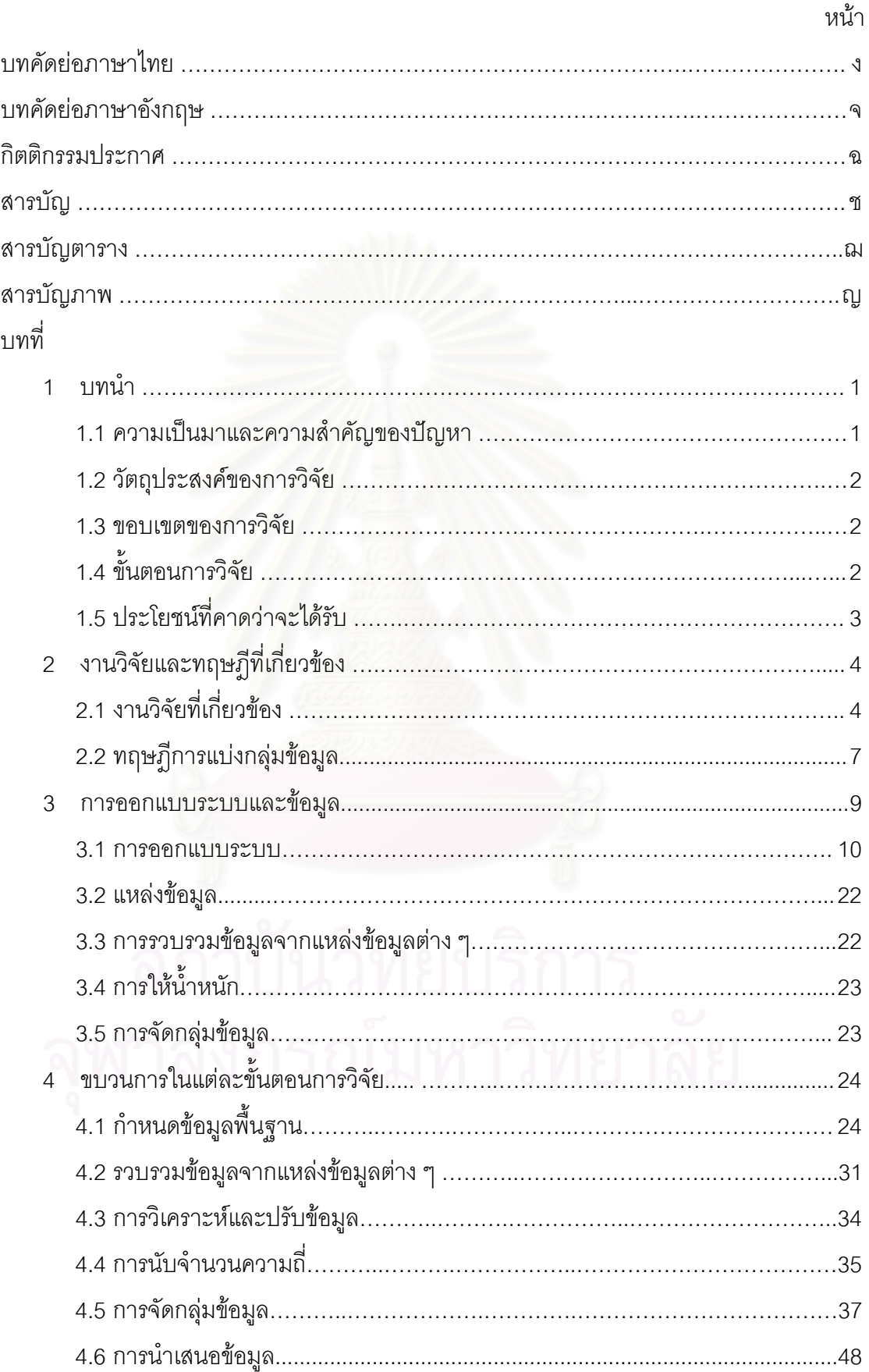

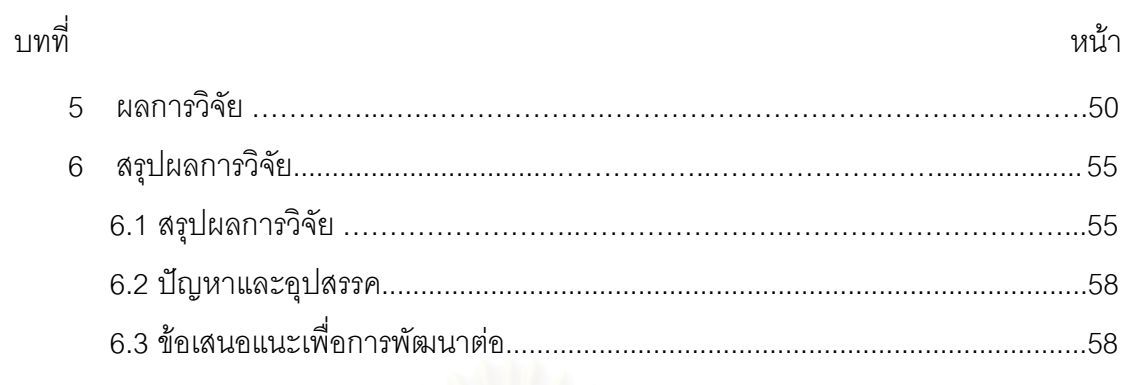

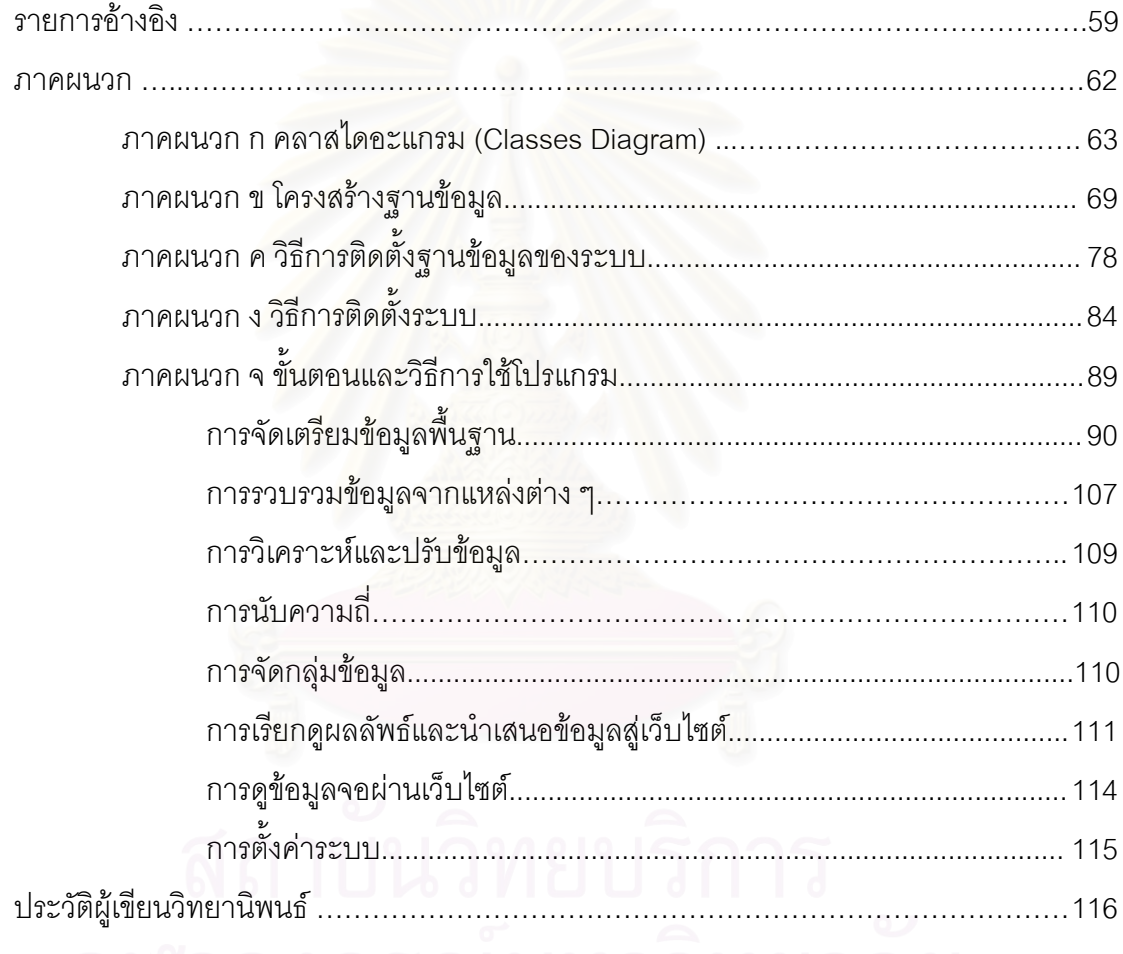

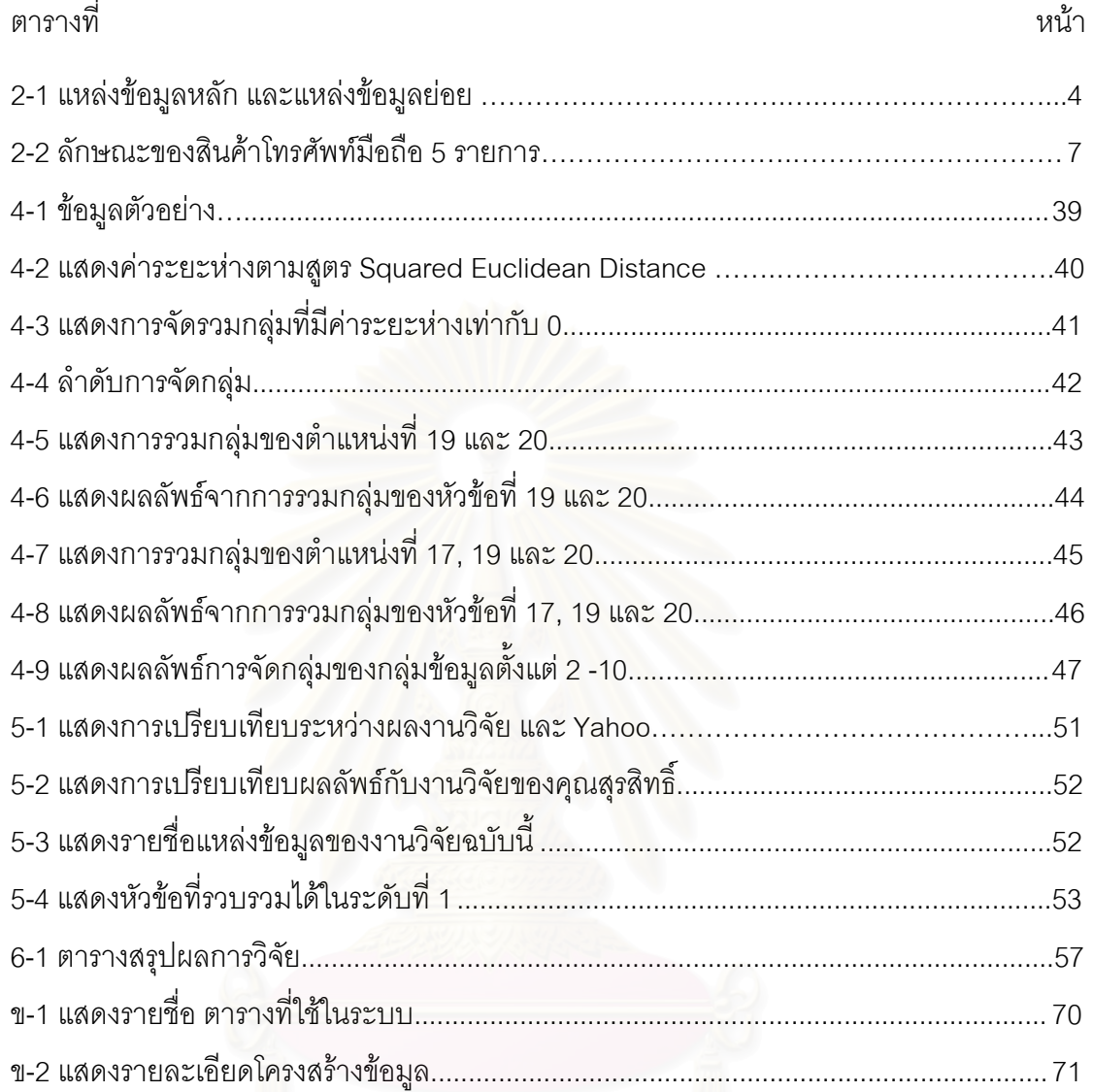

## **สารบัญตาราง**

# **สารบัญภาพ**

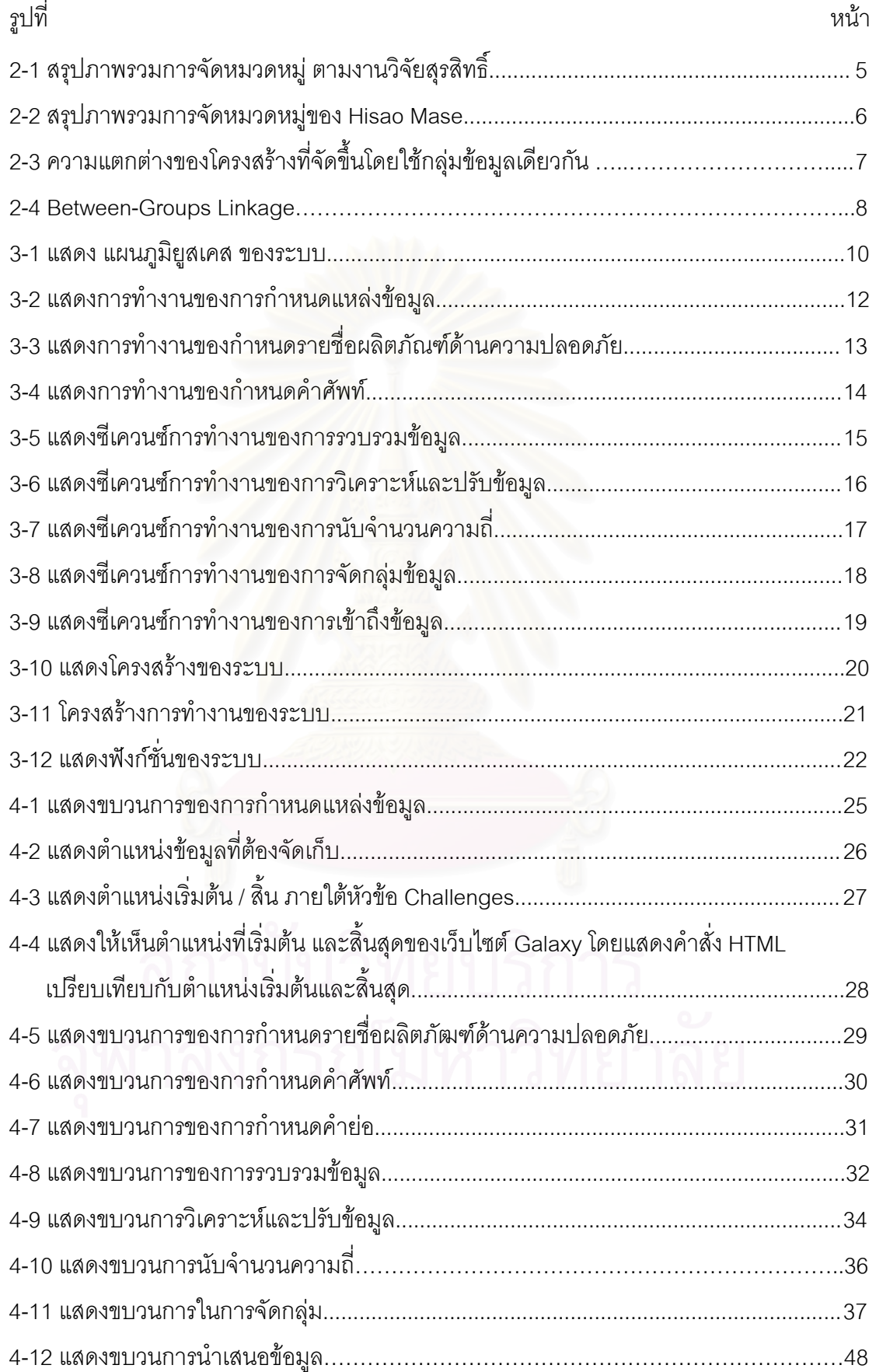

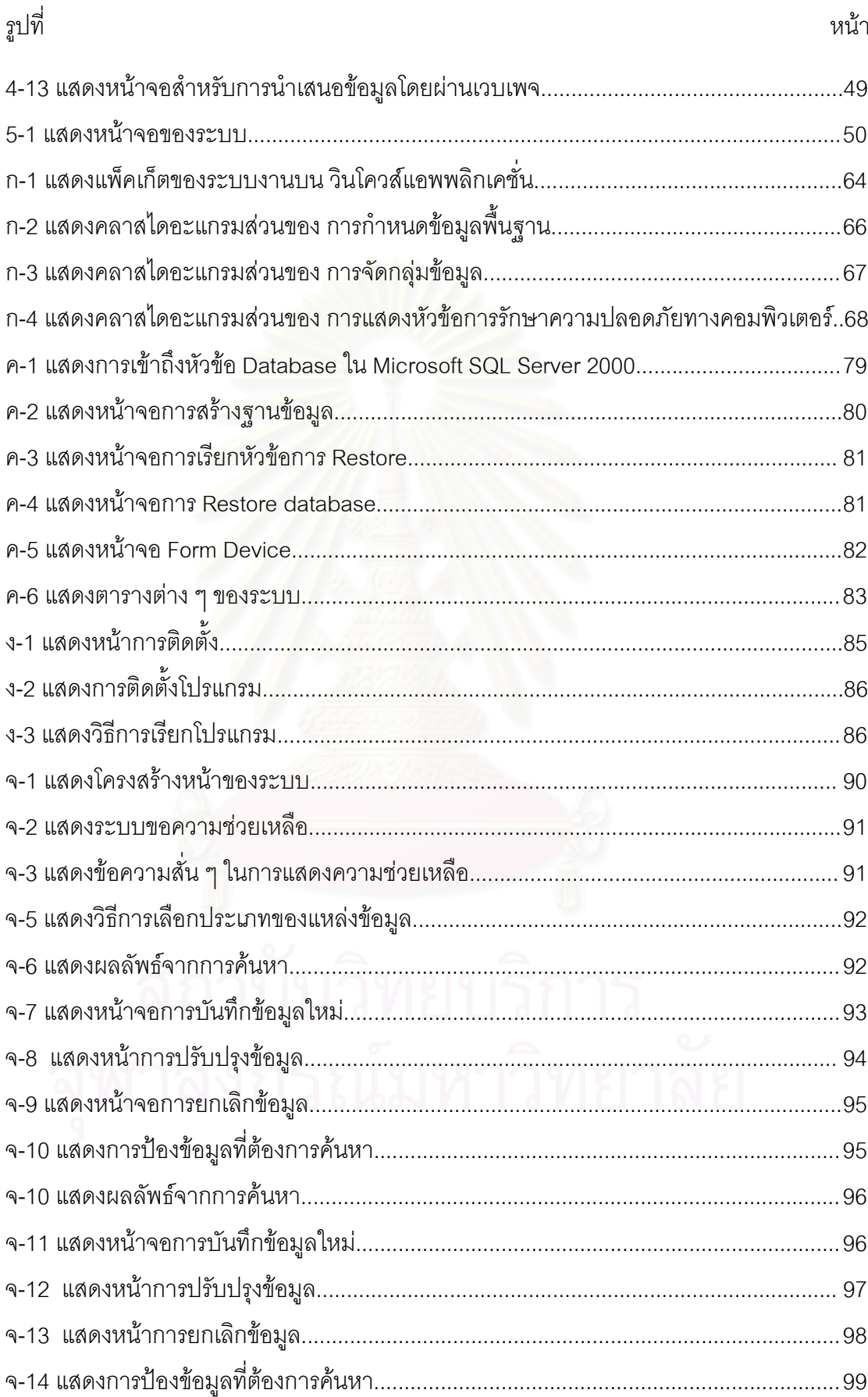

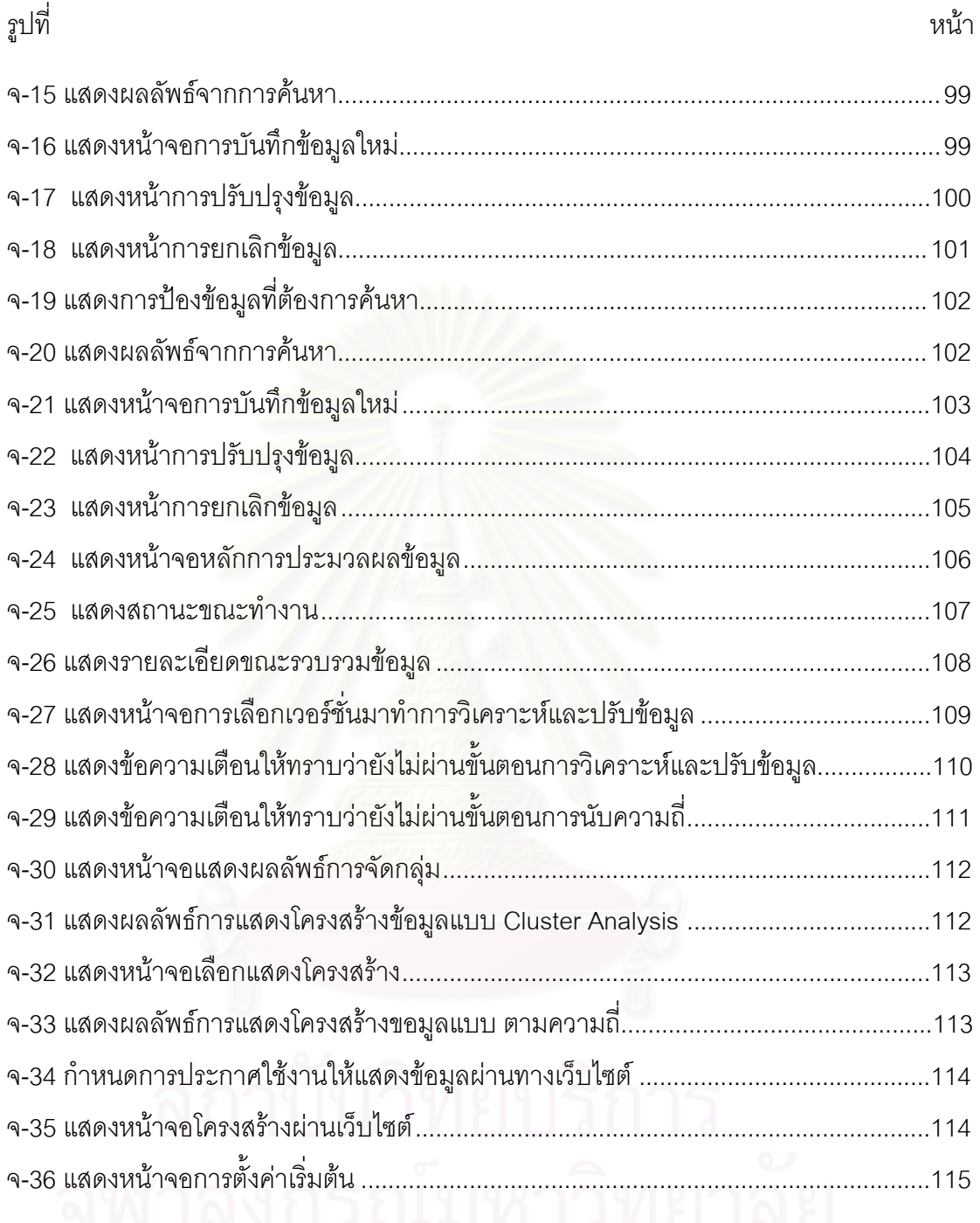

# **บทท ี่ 1**

## **บทนํา**

### **1.1 ความเปนมาและความสําคัญของปญหา**

ปัจจุบันแหล่งข้อมูลที่เกี่ยวข้องกับการรักษาความปลอดภัยของระบบคอมพิวเตอร์มี ี่ อยู่มากมาย และแสดงข้อมูลที่แตกต่างกันไปขึ้นอยู่กับว่าแหล่งข้อมูลนั้นให้ความสำคัญเกี่ยวกับ  $\mathcal{L}^{\text{max}}_{\text{max}}$ ี่ เรื่องใดเป็นพิเศษ และเว็บไซต์ที่รวบรวมเป็นเพียงเว็บไซต์ที่สร้างขึ้นในแต่ละเรื่องที่ผู้สร้างเว็บไซต์รู้ ื่ หรือชำนาญเกี่ยวกับประเด็นนั้น ๆ แต่ยังไม่มีแหล่งข้อมูลไหนที่รวบรวม และครอบคลุมประเด็นที่ ี่ เกี่ยวข้องกับการรักษาความปลอดภัยของระบบคอมพิวเตอร์ทั้งหมดที่มีอยู่ในปัจจุบัน ดังนั้นจาก ี่ ั้ วิทยานิพนธ์ของคุณสุรสิทธิ์ มัลลิกานิล เรื่อง การรวบรวมและจัดหมวดหมู่ประเด็นการรักษาความ ื่ ปลอดภัยของระบบคอมพิวเตอร (COLLECTION AND CATEGORIZATION OF TOPICS IN COMPUTER SECURITY) [1] เป็นการนำประเด็น การรักษาความปลอดภัยของระบบ คอมพิวเตอร์ (Computer Security) และตรวจนับหาค่าความถี่ จากแหล่งข้อมูลต่าง ๆ มาจัดเป็น หมวดหมู่มาอยู่ในแหล่งเดียวกัน โดยมีโครงสร้างของหมวดหมู่ที่ได้จัดทำเรียบร้อยแล้วนั้นมีทั้งหมด ั้ 3 ระดับคือ

1. หัวข้อในระดับบนสุด (Top-Level Topic)

2. หัวข้อย่อย (Subtopics) เป็นหัวข้อที่อยู่ระหว่างหัวข้อหลักและรายละเอียด ี่

3. รายละเอียดภายใต้หัวข้อ (Evidence Topic) จะเก็บรายละเอียดของหัวข้อภายใน หมวดหมู่นั้น

จาก หัวข้อในระดับบนสุด และ หัวข้อย่อย จะมีได้เพียงแค่ 10-16 หัวข้อ เนื่องจากมี ื่ ึการจัดทำหมวดหมู่เพียงแค่ 2 ระดับ ทำให้มีลักษณะโครงสร้างแบบสมดุล จึงเป็นข้อจำกัดที่เป็น เหตุให้หัวข้อย่อยที่มีความนิยม ไม่ได้นำมาจัดทำเป็นหมวดหมู่ และจัดอยู่ในระดับชั้นของหมวดหมู่ ได้มากขึ้น อีกทั้งขบวนการในการจัดทำยังเป็นแบบประมวลผลด้วยมือ มิได้เป็นรูปแบบอัตโนมัติ ้อันเป็นผลให้เกิดความล่าช้าและไม่ได้หัวข้อที่ทันสมัย ทำให้เกิดความผิดพลาดในขบวนการจัดทำ นอกจากนั้นผู้จัดทำต้องมีความรู้เกี่ยวกับหัวเรื่องการรักษาความปลอดภัยของระบบคอมพิวเตอร์ ั้ ื่ (Computer Security) จึงจะทราบว่าคำใดเป็นคำที่ควรนำมาจัดหมวดหมู่ ี่

ดังนั้นในวิทยานิพนธ์นี้ ได้มีแนวความคิดที่จะปรับให้เป็นโครงสร้างแบบไม่สมดุลโดย มีการเปลี่ยนแปลงไปตามความนิยมของหัวข้อย่อยต่าง ๆ และมีระดับชั้นของหมวดหมู่ที่สามารถ ั้

จัดได้มากขึ้นกว่าเดิม และ นำขบวนการต่าง ๆ ในการจัดทำหมวดหมู่นั้นมาจัดทำให้เป็นระบบ ึ้ อัตโนมัติ เพื่อแก้ไขปัญหาดังกล่าว ื่

#### **1.2 วัตถุประสงคของการวิจัย**

เพื่อศึกษาดำเนินการ การจัดทำหมวดหมู่ประเด็นการรักษาความปลอดภัยของระบบ ื่ ้ คอมพิวเตอร์ ให้เป็นระบบแบบอัตโนมัติ และศึกษาการปรับเปลี่ยนโครงสร้างให้เป็นแบบไม่สมดุล โดยมีระดับชั้นของหมวดหมู่มากขึ้น เพื่อรองรับหัวข้อย่อย ๆ ที่ได้รับตามความนิยม ั้ ื่

### **1.3. ขอบเขตของการวิจัย**

1. การจัดทำหมวดหมู่หัวข้อความปลอดภัยทางคอมพิวเตอร์แบบอัตโนมัติ จะทำ ตามขบวนการตามงานวจิัยคุณสุรสิทธ ิ์ [1]

2. แหล่งข้อมูลที่ใช้ในการค้นหาข้อหัวความปลอดภัยทางคอมพิวเตอร์ จะใช้ แหล่งข้อมูลหลักตามงานวิจัยคุณสุรสิทธิ์ [1]

3. หาแหล่งข้อมูลย่อยเพิ่มเติม โดยสำรวจจากแหล่งข้อมูลหลักตามงานวิจัยของคุณ สุรสิทธ ิ์ [1]

4. งานวิจัยนี้จะไม่พิจารณาถึงข้อมูลที่เก่า หรือมีการยกเลิก โดยจะให้เป็นความ ี่ รับผิดชอบของผู้ดูแลแหล่งข้อมูลแต่ละแหล่ง

5. ภาษาท ี่ใชในการจัดเก็บจะเปนภาษาอังกฤษ โดยจะแปลงจากภาษาไทยเปน อังกฤษ ส่วนที่เป็นหัวข้อเท่านั้น

6. พัฒนาโปรแกรมสําหรับจัดทําหมวดหมูประเด็นการรักษาความปลอดภัยของ ระบบคคมพิวเตคร์

7. เปรียบเทียบผลลัพธ์ที่ได้ กับงานมาตรฐานสากล

## **1.4 ขั้นตอนการวิจัย**

1. ศึกษางานวิจัยเดิมของ คุณสุรสิทธิ์ [1]

2. พิจารณาหาแหล่งข้อมูลย่อยเพิ่มเติม ิ่

3. ศึกษาวิธีการ และหาแนวทางในการจัดทำให้เป็นอัตโนมัติ ในขบวนการทั้ง 9 ขั้นตอนของคุณสุรสิทธิ์ ั้

4. ศึกษาวธิีการประมวลผลดวย Cluster Analysis [2]

5. ศึกษาการจัดทำโครงสร้างแบบไม่สมดุลโดยมีการเปลี่ยนแปลงไปตามความนิยม โดยอาศัยคาความถี่ที่ สามารถตรวจนับได

- 6. กำหนดรายละเอียดในแต่ละขั้นตอนใน 9 ขั้นตอน ั้
- 7. พัฒนาโปรแกรมเพื่อช่วยในการจัดหมวดหมู่
- 8. สรุปผลการดําเนินงานวิจัยและจัดทํารายงานวิทยานิพนธ

### **1.5 ประโยชนที่ คาดวาจะไดรับ**

- 1. ทราบถึงหัวข้อย่อย ๆ ที่ได้รับความนิยม จากโครงสร้างที่ได้มีการปรับปรุงใหม่
- 2. สามารถใช้โปรแกรมที่พัฒนาช่วยในการจัดหมวดหมู่ โดยไม่จำเป็นต้องอาศัย ผู้เชี่ยวชาญเฉพาะด้านมาจัดทำทุกขั้นตอน ี่ ั้

3. สามารถให้ผู้เชี่ยวชาญด้านความปลอดภัยระบบคอมพิวเตอร์ ผู้ดูแลระบบ และ ี่ ผู้เกี่ยวข้อง นำหมวดหมู่นี้เป็นสิ่งที่ช่วยชี้นำทางในการศึกษาค้นคว้าข้อมูลต่าง ๆ เพื่อป้องกันระบบ ี่ ตนเอง

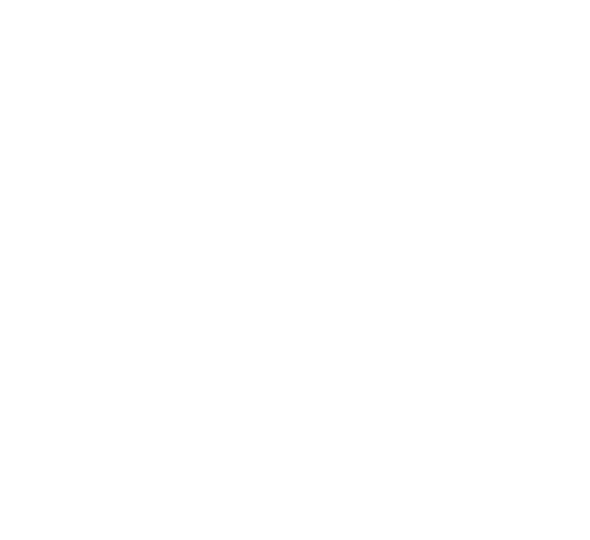

# **บทท ี่ 2**

#### **ทฤษฎีและงานวิจัยท เก ยวของ ี่**

#### **2.1 งานวิจัยเก ยวของ ี่**

จากงานวิจัยของสุรสิทธิ์ [1] ได้กล่าวถึงทฤษฎีการจัดทำหมวดหมู่ประเด็นการรักษา ความปลอดภัยทางคอมพิวเตอร์ โดยกำหนดขั้นต<mark>อนในการจัดทำหมวดหมู่ไว้ 9 ขั้นตอนค</mark>ือ ั้

- 1. การเลือกแหล่งข้อมูล
- 2. ค้นหาแหล่งข้อมูลย่อย
- 3. เลือกเฉพาะประเด็น Computer Security
- 4. ปรับช ื่อประเด็น
- 5. รวมประเด็นทุกแหล่งข้อมูล
- 6. นับจำนวนแหล่งข้อมูลที่พบของแต่ละประเด็น
- 7. ตัดประเด็นที่มี<mark>ความถี่เท่ากับ 1</mark>
- 8. ประมวลผลด้วยวิธีการ Cluster Analysis [2] ในขั้นตอนนี้ได้ใช้โปรแกรม SPSS

มาชวยในการคํานวณหาคา

9. พิจารณาจำนวนประเด็น

ซึ่งแหล่งข้อมูลนั้นได้มีการกำหนดไว้ 6 แหล่ง และแหล่งข้อมูลย่อยที่ได้กำหนดไว้ตาม ึ่ งานวิจัยของสุรสิทธิ์ มีดังตารางที่ 2-1 ิ์

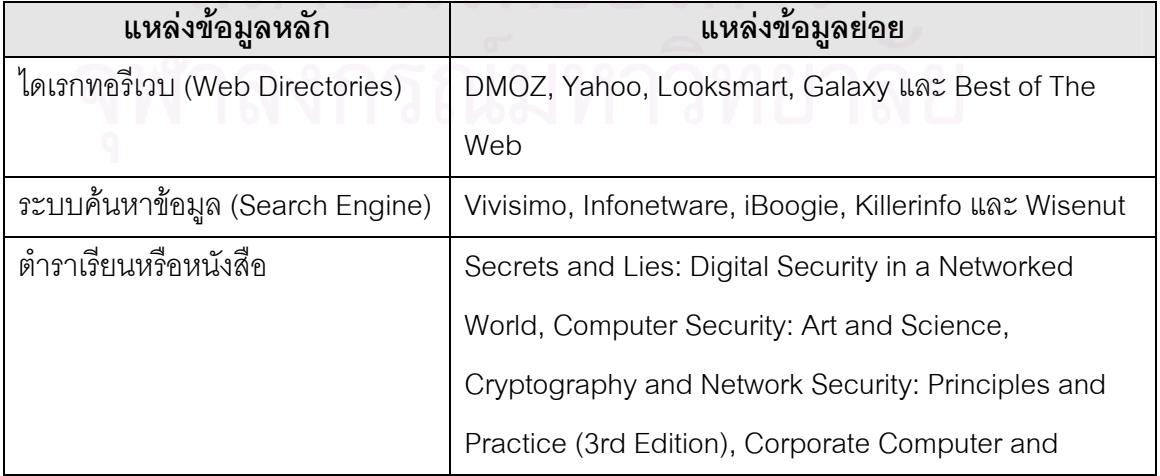

### **ตารางที่ 2-1** แหล่งข้อมูลหลัก และแหล่งข้อมูลย่อย

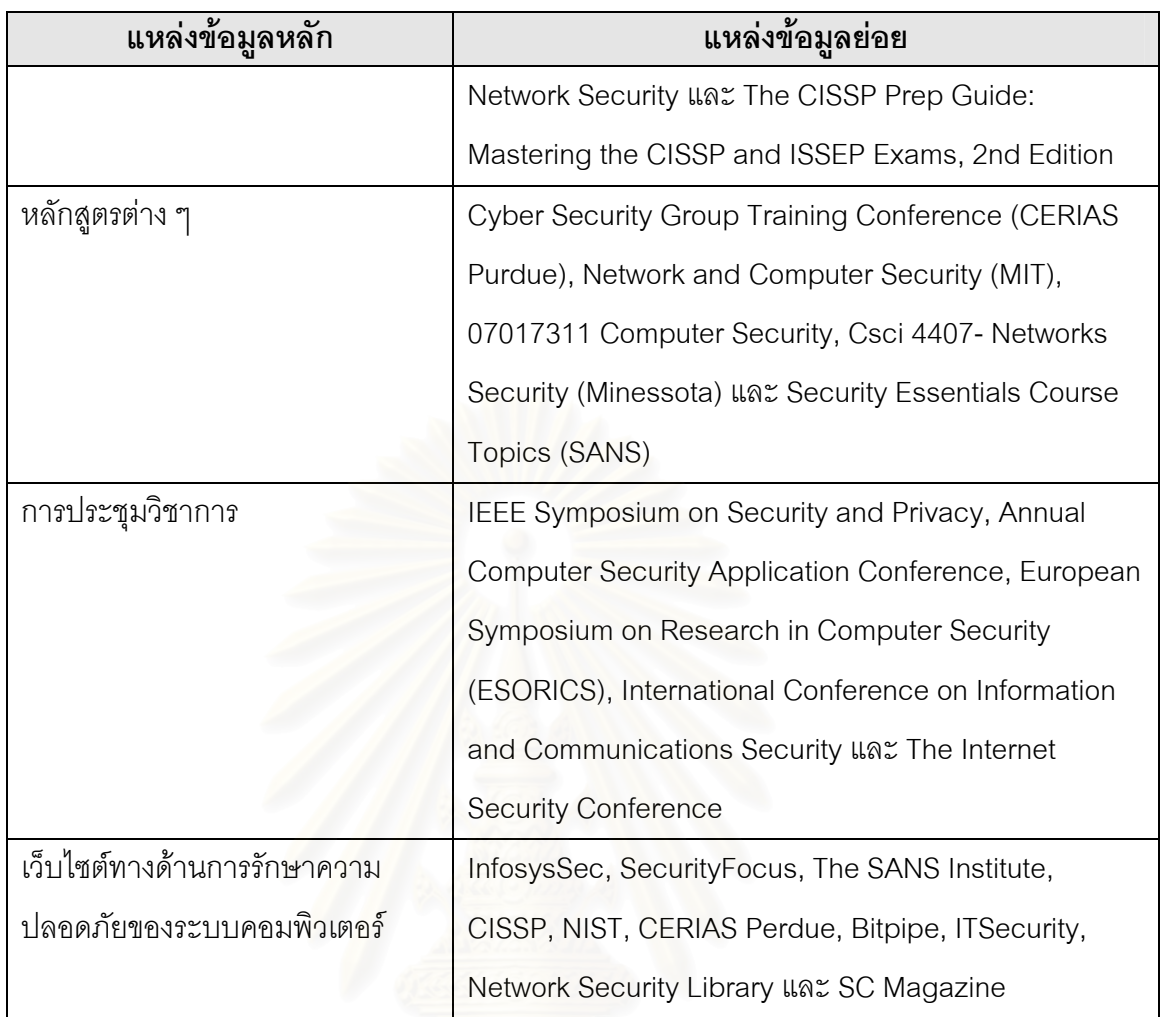

# จากขบวนการต่าง ๆ สามารถสรุปเป็นภาพรวมของการจัดหมวดหมู่ได้ ดังรูปที่ 2-1

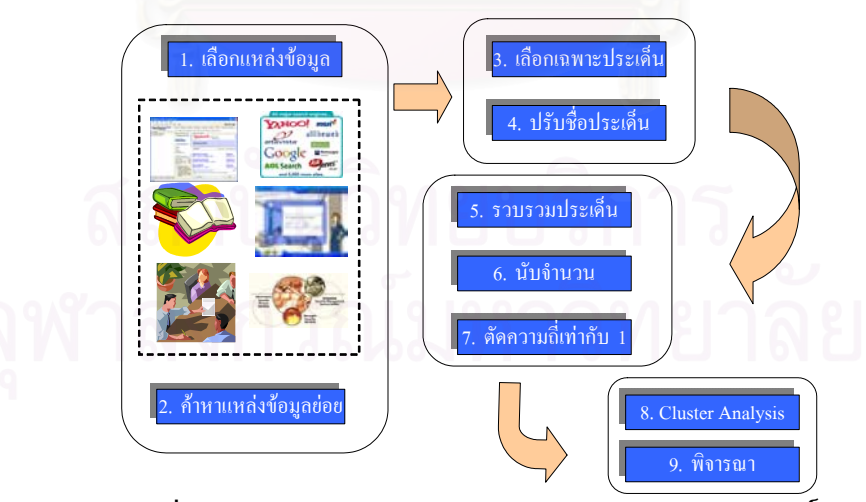

**รูปที่ 2-1** สรุปภาพรวมการจัดหมวดหมู่ ตามงานวิจัยสุรสิทธิ์

เมื่อผ่านขบวนการทั้งหมดแล้ว ผลลัพธ์ที่ได้มานั้นจะได้หมวดหมู่โดยมีโครงสร้างที่ ื่ ประกอบด้วย หัวข้อในระดับบนสุด หัวข้อย่อย และ รายละเอียดภายใต้หัวข้อ

งานวิจัยเรื่อง Experiments on Automatic Web Page Categorization for IR system โดย Hisao Mase [3] ได้กล่าวถึงการนำคำที่อยู่ในเว็บไซต์มาจัดทำหมวดหมู่ เพื่อนำมา ื่ ช่วยในการค้นหาข้อมูล (Information Retrieval) ซึ่งในการจัดหมวดหมู่นั้นจะมีแหล่งข้อมูลที่ เรียกว่า Knowledge Base (KB) โดยใน KB นั้นจะจัดเก็บ คำ และ น้ำหนัก คือ ความถี่ของคำนั้น ั้ ้ํ ี่ ้ มาช่วยในการจัดทำหมวดหมู่ โดยมีขบวนการทำงานดังรูปที่ 2-2

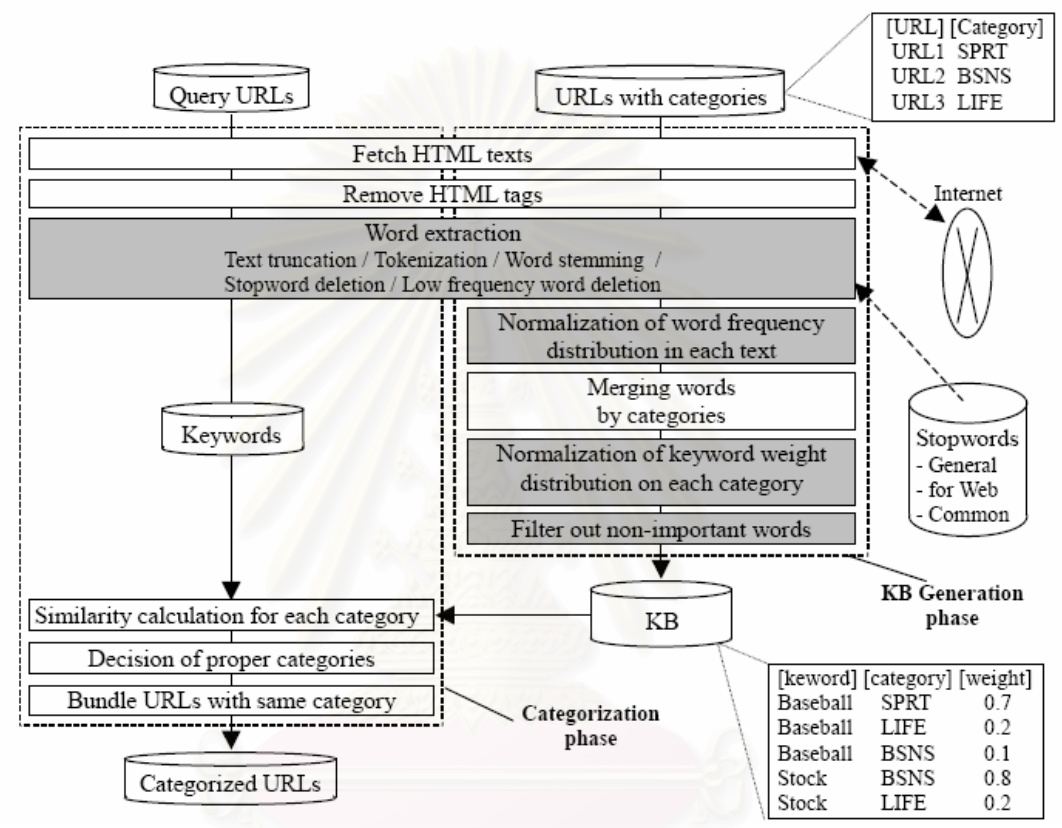

**รูปที่ 2-1** สรุปภาพรวมการจัดหมวดหมูของ Hisao Mase

งานวิจัยเรื่อง Automatic construction of online catalog topologies โดย Wing-Kin Sung, David Yang, Siu-Ming Yiu, David W. Cheung, Wai-Shing Ho, and Tak-Wah Lam จาก IEEE ปี 2002 [4] โดยในงานวิจัยนี้เป็นการนำความถี่ของสินค้าที่มีการเรียกดูบ่อยครั้ง นำมาจัดโครงสร้างของการเรียกดูข้อมูลสินค้าให้มีระยะทางในการเรียกที่สั้นขึ้น เพื่อความสะดวก ื่ และรวดเร็วในการเข้าถึงข้อมูล ตารางที่ 2-2 เป็นตารางที่แสดงถึงค่า Popularity ที่มีการเรียก ข้อมูลของสินค้า จะเห็นว่า สินค้าระดับที่ E จะมีค่า Popularity มากที่สุด และเมื่อนำมาสร้างเป็น ื่ รูปโครงสร้างต้นไม้จะเห็นได้ชัดเจนว่า รูปที่ 2-3 (C) เป็นโครงสร้างที่เหมาะสม เพราะสินค้า E นั้น ี่ อยูในระยะทางที่ สามารถเขาหาขอมูลสินคาไดเร็วที่สุด สวน B และ C จะเห็นวาอยูในระยะ เส้นทางที่ยาวกว่าสินค้าทั้งหมดเพราะเนื่องจากมีค่า Popularity น้อยที่สุด ี่ ั้

| ID | Side (dimensions in cm)         | <b>Access WAP</b> | Call waiting | popularity |
|----|---------------------------------|-------------------|--------------|------------|
| A  | $5 \times 10 \times 2$ (big)    | No                | No           | 25         |
| B  | $5 \times 10 \times 2$ (big)    | No                | Yes          | 20         |
| С  | $3 \times 5 \times 0.5$ (small) | No                | Yes          | 20         |
| D  | $3 \times 5 \times 0.5$ (small) | Yes               | No           | 50         |
| E  | $3 \times 5 \times 0.5$ (small) | Yes               | Yes          | 100        |

**ตารางที่ 2-2** ลักษณะของสินค้าโทรศัพท์มือถือ 5 รายการ

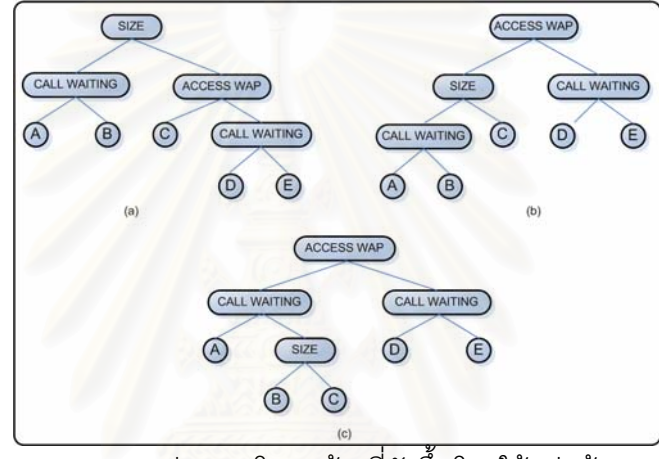

**รูปที่ 2-2** ความแตกตางของโครงสรางที่จดขั ึ้นโดยใชกลมขุ อมูลเดียวกนั

### **2.2 ทฤษฎีการจัดกลมขุ อมูล**

การแบ่งกลุ่มข้อมูล หรือจะเรียกว่า Cluster Analysis เป็นเทคนิคการจำแนกกลุ่ม ข้อมูล โดยวิธีการของการจัดกลุ่มข้อมูลมีด้วยกันหลายวิธี งานวิจัยฉบับนี้ได้นำเทคนิค Hierarchical Cluster ใช้ในการจัดกลุ่มข้อมูล โดยใช้วิธีการเดียวกับงานวิจัยของคุณสุรสิทธิ์ [1]

> ในการจัดกลุ่มข้อมูลจะต้องมีการคำนวณหาค่าที่เกี่ยวข้องดังต่อไปนี้ ี่

1. **การวัดความคลาย** (Similarity Measure)

การวัดความคล้ายจะวัดด้วยระยะห่าง (Distance) ของข้อมูล หากค่าที่ได้ของแต่ ละเคสมีค่าที่ใกล้เคียงกันก็จะทำการจัดให้อยู่ในกลุ่มเดียวกัน วิธีที่นิยมใช้ในการคำนวณคือ Squared Euclidean Distance [2] โดยมีสูตรดังต่อไปนี้

 $Distance(X, Y) = \sum (X_i - Y_i)^2$ 

ในการคำนวณหาค่าระยะห่างนั้นเมื่อคำนวณได้แล้วจะเก็บอยู่ในรูปของ ตาราง เมตรทริกซ์ เช่น มีตัวอย่างข้อมูลจำนวน 5 เคส เมื่อผ่านการคำนวณจะได้ตารางเมตรทริกซ์ขนาด ื่ 5 X 5 โดยแต่ละช่องของตารางจะเก็บค่าความห่างที่ได้คำนวณตามสูตร

2. **การรวมกลุม** (Methods for Combining Cluster)

ขั้นตอนนี้เป็นขั้นตอนที่จะนำเอาหัวข้อต่าง ๆ มาพิจารณาว่าควรอยู่ในกลุ่มเดียวกัน ั้ ั้ ี่ หรือไม่โดยนำค่าที่ได้จากการวัดความคล้ายมาร่วมในการพิจารณา โดยวิธีที่นิยมกันมาก คือ Agglomerative Hierarchical Cluster Analysis ห<sub>์</sub>วื่อ Agglomerative Schedule โดยมีขั้นต<sub>ิ</sub>อน ดังนี้ [2]

> ขั้นตอนที่ 1: รวมเคส 2 เคส ให้อยู่ในกลุ่มเดียวกัน โดยพิจารณาจากค่าระยะห่าง ั้

ขั้นตอนที่ 2: พิจารณาว่าควรจะรวมเคสที่ 3 เข้าอยู่ในกลุ่มเดียวกับ 2 เคสแรกหรือควร ั้ จะรวม 2 เคสใหม่เข้าอยู่ในกลุ่มใหม่อีกกลุ่มหนึ่ง โดยพิจารณาจากค่าระยะห่าง

ทำขั้นตอนที่ 3,4,... ใช้เกณฑ์เดียวกับขั้นตอนที่ 2 นั่นคือ ในแต่ละขั้นตอนอาจจะรวม ั้ ั่ ั้ เคสใหม่เข้าไปในกลุ่มที่มีอยู่แล้ว หรือรวมเคสใหม่ 2 เคสเป็นกลุ่มใหม่ ทำเช่นนี้ไปเรื่อย ๆ จนกระทั่งได้ทุกเคสอยู่ในกลุ่มเดียวกัน นั่นคือ สุดท้ายมีเพียง 1 กลุ่ม

หลักเกณฑ์ในการรวมกลุ่มจากขั้นตอนดังกล่าวมีหลายวิธีในการจัดทำ แต่วิธีที่ เลือกใช้ คือ Between-Groups Linkage หรือเรียกว่าวิธี Average Linkage Between Groups [5]

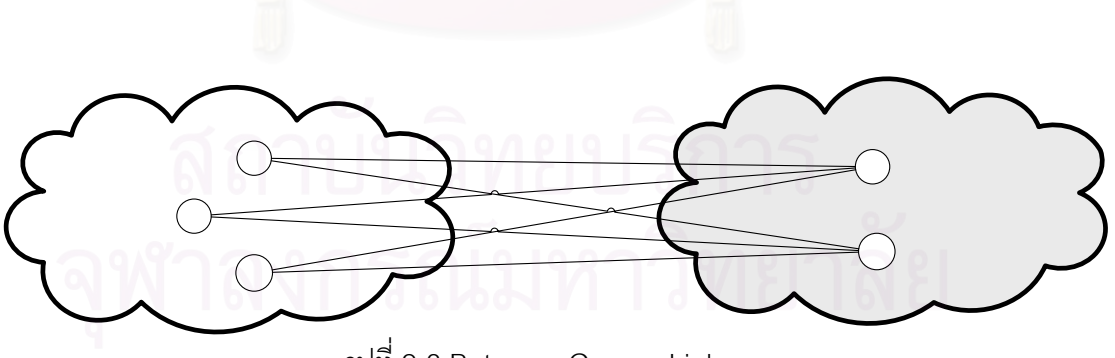

รูปที่ 2-3 Between-Groups Linkage

วิธีนี้จะคำนวณหาระยะห่างเฉลี่ยของทุกคู่ของเคสโดยที่เคสหนึ่งอยู่ในกลุ่มที่ i ส่วนอีก ึ่ เคสหนึ่งอยู่ในกลุ่มที่ j โดยที่ i จะต้องไม่เท่ากับ j

ถ้ากลุ่มที่ i มีระยะห่างเฉลี่ยจากกลุ่มที่ j สั้นกว่าระยะห่างจากกลุ่มอื่นจะนำกลุ่มที่ i ี่ ั้ ื่ และ j รวมกันเป็นกลุ่มเดียวกัน

สูตรท ี่ใชในการคํานวณมีดงนั ี้

$$
d(r,s) = \frac{1}{N} \sum \text{ Distance } (x, y)
$$

r,s เป็นเคสที่ต้องการให้เกิดการรวมกลุ่มกัน

N เป็นจำนวนเคสในการที่จะรวมกลุ่มข้อมูล

ในสูตรนี้จะนำค่าที่ได้จากค่าระยะห่าง คือ Distance *(x,y)* ตามสูตรที่ได้กล่าวไว้ใน ี้ หัวข้อการวัดความคล้าย มาเป็นองค์ประกอบสำคัญในการคำนวนในสูตรนี้ ในการคำนวณแต่ละ ครั้งหรือ 1 รอบการคำนวณจะต้องคำนวณให้ครบทุกเคสต่อ 1 รอบ ซึ่งแต่ละรอบเป็นการรวมกลุ่ม ั้ ึ่ ที่ละคู่ เช่น มีข้อมูลอยู่ 5 เคส เมื่อผ่านการคำนวณหาค่าระยะห่างจะได้เป็นตารางเมตรทริกซ์ 5 X ี่ ื่ 5 จากนั้นทำการจัดกลุ่มเคสที่ 4 และ 5 ในรอบแรก โดยจะต้องยุบตาราเมตรทริกซ์จาก 5 X 5 เป็น ั้ 4 X 4 เป็นต้น จากนั้นทำการคำนวณเช่นนี้ไปเรื่อย ๆ จนรวมกลุ่มได้เหลือ 2 กลุ่ม แล้วให้ทำการ ั้ พิจารณาเลือกกลุ่มข้อมูลโดยใช้หลักการของคุณสุรสิทธิ์ [1] ที่ได้กำหนดไว้

จากแนวทางของคุณสุรสิทธิ์ [1] รวมไปถึงทฤษฎีการจัดกลุ่มข้อมูล เป็นการนำไปสู่ ขบวนการการจัดหมวดหมู่หัวข้อความปลอดภัยทางคอมพิวเตอร์แบบอัตโนมัติ ซึ่งจะนำเสนอใน งานวิจัยฉบับนี้

# **บทท ี่ 3**

#### **การออกแบบระบบ**

ในบทนี้อธิบายถึงแนวความคิดในการออกแบบระบบเพื่อนำไปสู่การพัฒนาระบบการ ้จัดทำหมวดหมู่ประเด็นการรักษาความปลอดภัยของคอมพิวเตอร์ โดยจะกล่าวถึงรูปแบบและ ฟังก์ชั่นของระบบที่ได้ออกแบบในงานวิจัยฉบับนี้

#### **3.1 การออกแบบระบบ**

งานวิจัยฉบับนี้ได้นำหลักการมาจากงานวิจัยของสุรสิทธิ์ [1] โดยหลักการในการ ้จัดทำหมวดหมู่ประเด็นการรักษาความปลอดภัยทางคอมพิวเตอร์ โดยกำหนดขั้นตอนในการจัดทำ หมวดหมู่ไว้ 9 ขั้นตอน โด<mark>ย</mark>ทุกขั้นต<mark>อนการจัดทำยังเป็นแบบไม่อั</mark>ตโนมัติ จากขบวนการที่ได้มีการ ั้ กำหนดไว้สามารถนำมาจัดรูปแบบให้เป็นระบบดังรูป แผนภูมิยูสเคส ที่แสดงดังรูปที่ 3-1

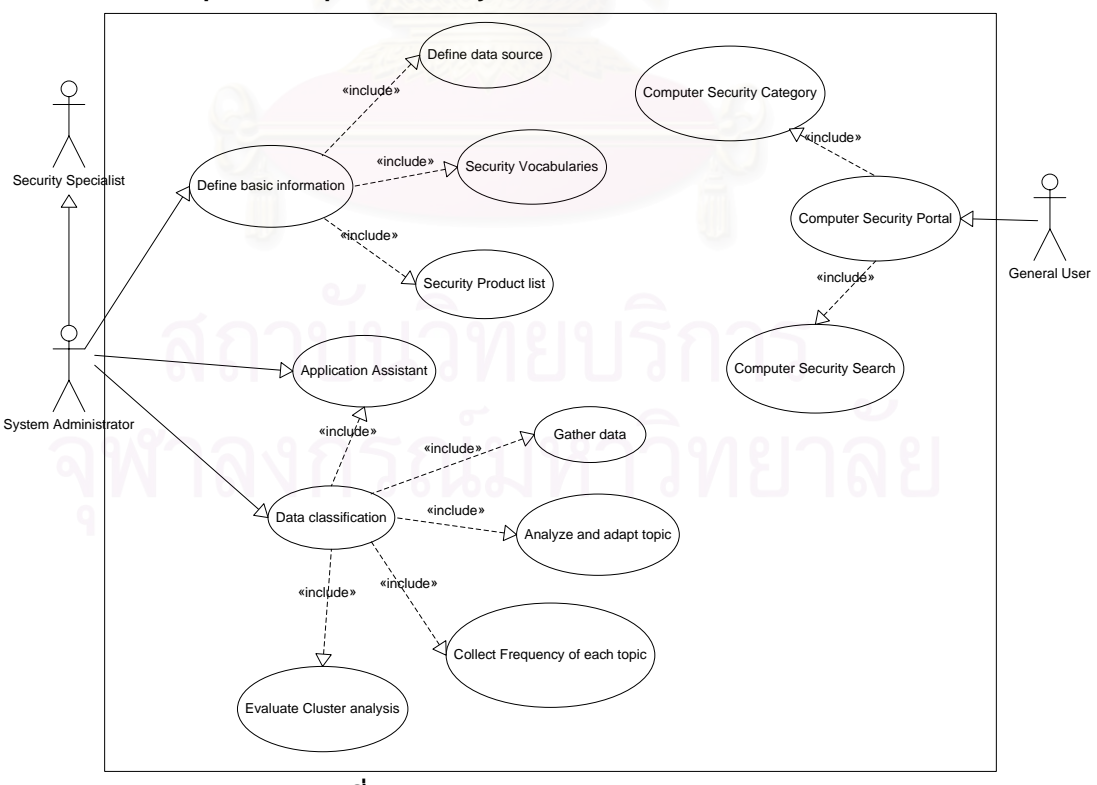

**Enterprise Computer Security Classification Smart Suite**

**รูปที่ 3-1**แสดง แผนภูมิยูสเคส ของระบบ

ในแผนภูมิยูเคส นี้จะประกอบด้วย ผู้เกี่ยวข้อง (Actor) ทั้งหมด 3 คนด้วยกันคือ ี่ ั้

1. System Administrator เป็นผู้ควบคุมการปรับปรุงข้อมูลให้มีความทันสมัยอยู่ ตลอดเวลา และจะเป็นผู้ที่เพิ่มเติมแหล่งใหม่เข้าสู่ระบบ ิ่

2. Security specialist เป็นผู้ให้คำปริึกษาเกี่ยวกับแหล่งข้อมูล รวมไปถึงกลุ่มคำที่ เกี่ยวข้องกับหัวข้อการรักษาความปลอดภัยทางคอมพิวเตอร์ ี่

3. General Users เป็นผู้มาค้นหาหัวข้อเกี่ยวกับการรักษาความปลอดภัยทาง คอมพิวเตอร์ โดยจะใช้บริการผ่านทางเวบไซต์

จากขบวนการที่ได้มีการกำหนดไว้สามารถที่แยกออกเป็นฟังก์ชั่น 3 ส่วนใหญ่ ๆ ดังต่อไปปี้

> 1. กำหนดข้อมูลพื้นฐาน (Define basic information) ื้

2. การจัดกลุ่มข้อมูล (Data Classification)

3. การแสดงหัวข้อการรักษาความปลอดภัยทางคอมพิวเตอร์ (Computer Security Portal)

#### **3.1.1 กําหนดขอมูลพ นฐาน (Define basic information) ื้**

การกำหนดข้อมูลพื้นฐาน มีความสำคัญต่องานวิจัยฉบับนี้ เพราะเนื่องจากต้องมีการ ื้ รวบรวมแหล่งข้อมูลที่มีอยู่หลากหลายเพื่อดึงข้อมูลเพื่อมาจัดเก็บ นอกจากนี้ต้องจัดเก็บข้อมูลที่ ื่ ความเกี่ยวข้อง เช่น รายชื่อผลิตภัณฑ์ และคำศัพท์ เพื่อนำมาเป็นองค์ประกอบในการตัดสินใจกับ ี่ ื่ ื่ หัวข้อที่ได้มา ว่าเป็นหัวข้อที่ต้องการหรือไม่ เพื่อจะได้นำมาทำการจัดกลุ่มข้อมูลในขั้นตอนต่อไป โดยจะมีข้อมูลที่สำคัญ ๆ ต้องใช้ดังต่อไปนี้

1. กำหนดแหล่งข้อมูล (Data Source) เป็นส่วนที่ใช้สำหรับเพิ่มเติม ปรับปรุง และ ยกเลิก เกี่ยวกับแหล่งข้อมูลหัวข้อการรักษาความปลอดภัยทางคอมพิวเตอร์ ในการจัดเก็บจะเก็บ ี่ เป็นชื่อของเวบไซต์ (URL) เพื่อที่จะให้ระบบสามารถทำการดึงข้อมูลจากเวบไซต์ที่กำหนดมา ื่ จัดเก็บ และรวบรวมในการจัดกลุ่มข้อมูล โดยเว็บไซต์ที่เลือกมาจะต้องมีการแสดงหัวข้ออย่าง ชัดเจน รูปแบบของการทำงานของการกำหนดแหล่งข้อมูลจะแสดงในรูปแบบของซีเควนซ์ ไดอะแกรม ดังรูปที่ 3-2

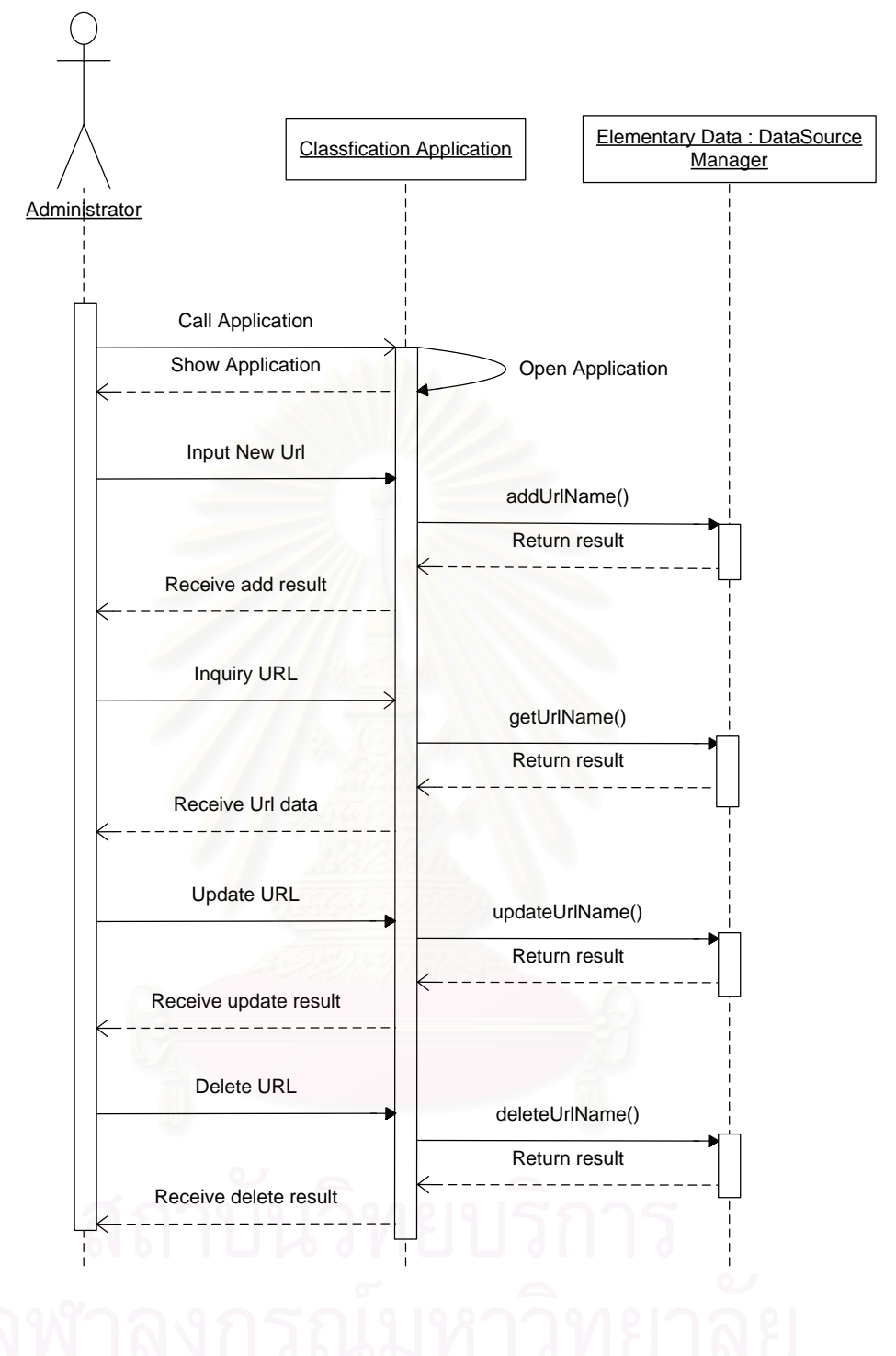

**รูปที่ 3-2**แสดงการทํางานของการกาหนดแหล ํ งขอมูล

2. กำหนดรายชื่อผลิตภัณฑ์ด้านความปลอดภัย (Security Product List) เป็นส่วนที่ ใช้สำหรับการเพิ่มเติม ปรับปรุง และ ยกเลิก เกี่ยวกับรายชื่อผลิตภัณฑ์สินค้าการรักษาความ ิ่ ื่ ปลอดภัยทางคอมพิวเตอร์ เพื่อใช้ประโยชน์ในการเปรียบเทียบกับหัวข้อที่ได้มาจากแหล่งข้อมูลว่า เป็นหัวข้อที่เป็นชื่อของผลิตภัณฑ์สินค้าหรือไม่ เพราะเนื่องจากงานวิจัยฉบับนี้ต้องการให้มีการ ื่

รวบรวมเฉพาะหัวข้อการรักษาความปลอดภัยทางคอมพิวเตอร์อย่างเดียวเท่านั้น รูปแบบของการ ทํางานจะแสดงในรูปแบบของซีเควนซไดอะแกรม ดังรูปที่ 3-3

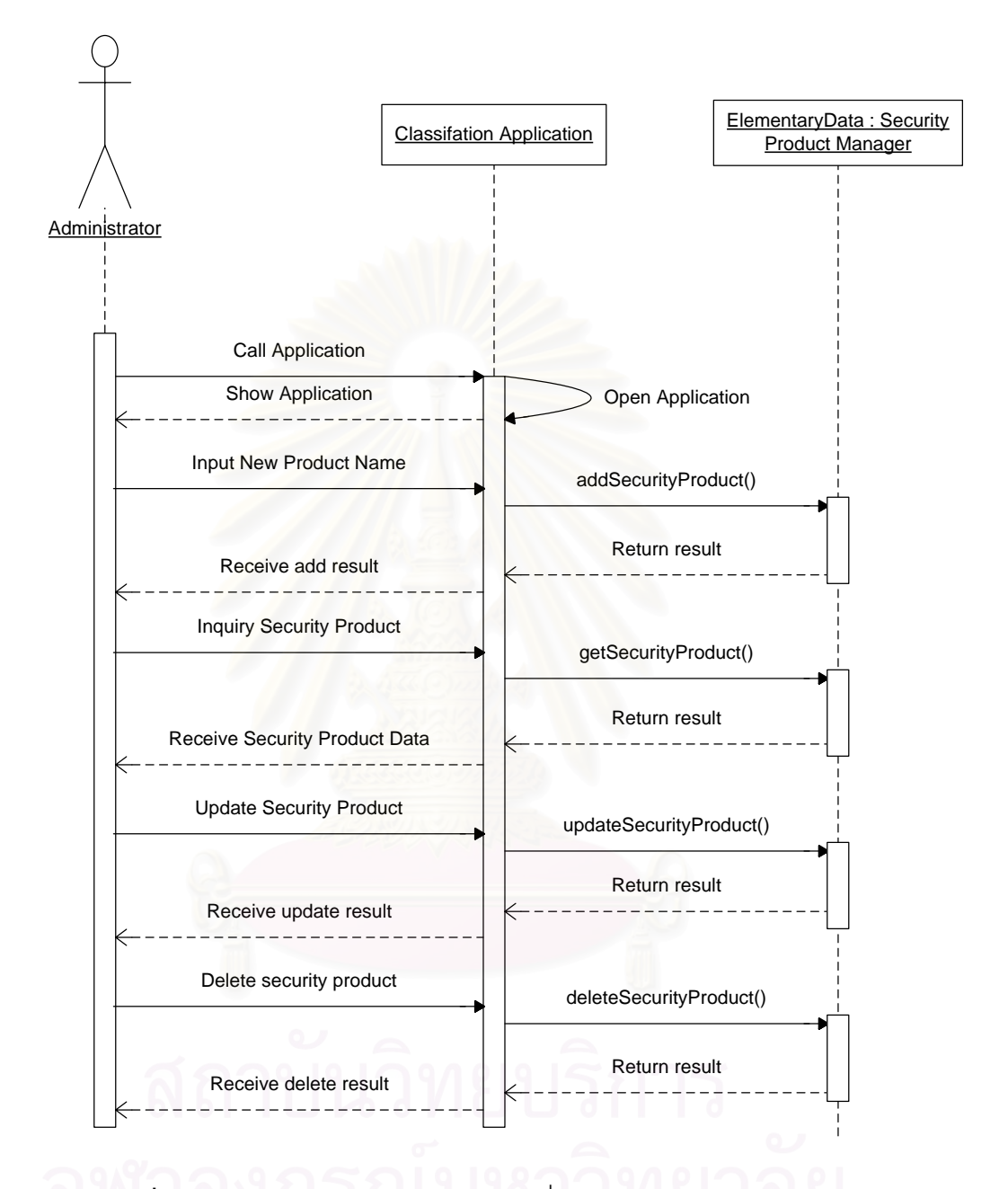

 $\boldsymbol{\mathfrak{g}}$ ป**ที่** 3-3 แสดงการทำงานของกำหนดรายชื่อผลิตภัณฑ์ด้านความปลอดภัย ื่

3. การกำหนดคำศัพท์ และคำย่อ ที่เกี่ยวข้องการรักษาความปลอดภัยทาง ี่ ี่ คอมพิวเตอร์ (Security vocabularies and Synonym Word) เป็นส่วนที่ใช้สำหรับการเพิ่มเติม ปรับปรุง และ ยกเลิก เกี่ยวกับคำศัพท์ที่เกี่ยวข้อง เพื่อใช้ประโยชน์ในการตรวจสอบกับหัวข้อที่ ี่ ได้มาว่าเป็นหัวข้อที่เกี่ยวข้องกับการรักษาความปลอดภัยทางคอมพิวเตอร์หรือไม่ รูปแบบของการ  $\mathcal{L}^{\mathcal{L}}(\mathcal{L}^{\mathcal{L}})$  and  $\mathcal{L}^{\mathcal{L}}(\mathcal{L}^{\mathcal{L}})$  and  $\mathcal{L}^{\mathcal{L}}(\mathcal{L}^{\mathcal{L}})$ ทํางานจะแสดงในรูปแบบของซีเควนซไดอะแกรม ดังรูปที่ 3-4

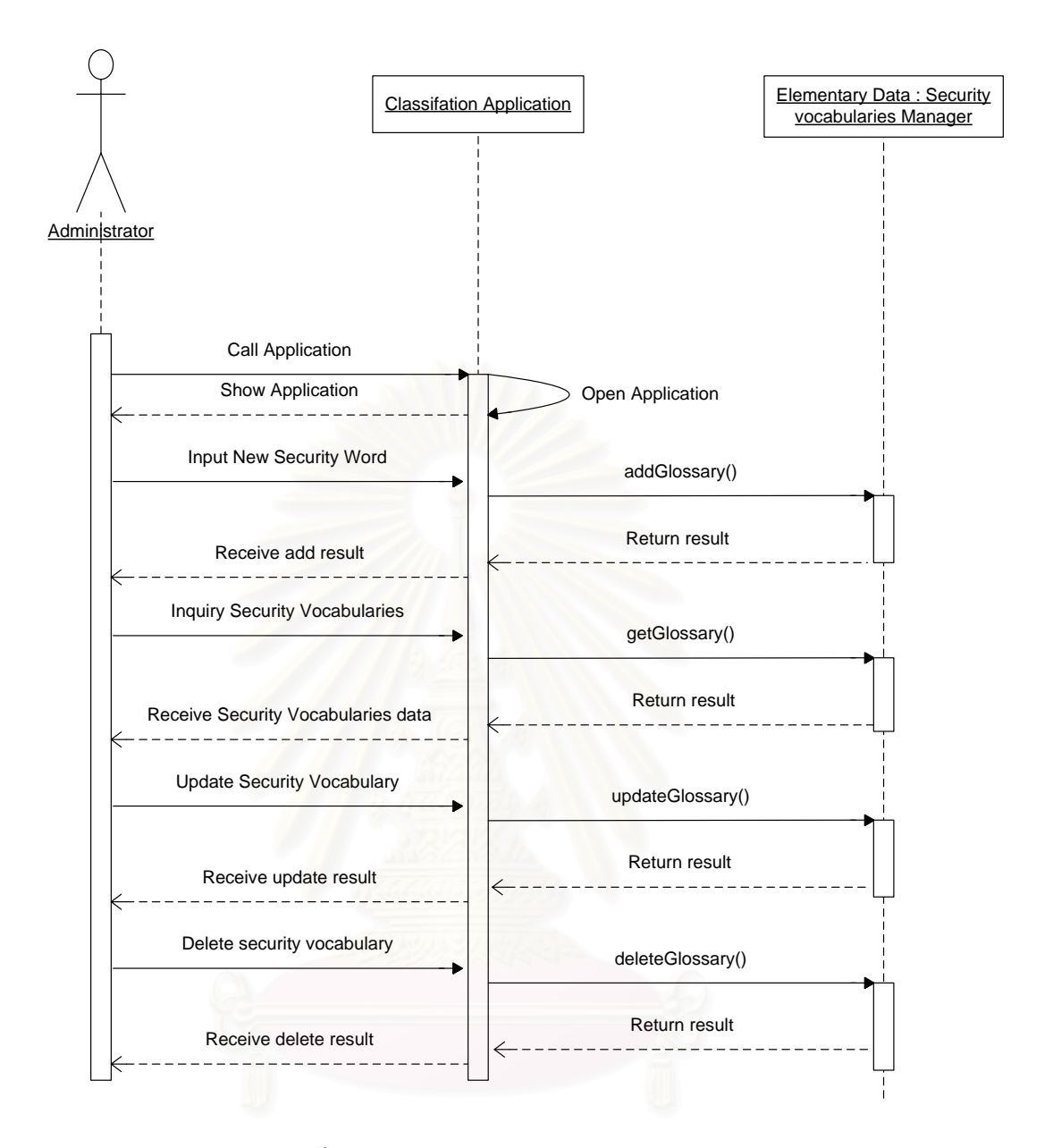

**รูปที่ 3-4**แสดงการทํางานของกําหนดคาศํ ัพท

#### **3.1.2 การจัดกลุมขอมูล (Data Classification)**

ฟังก์ชั่นการจัดกลุ่มข้อมูลเป็นส่วนที่รวบรวมข้อมูลจากแหล่งต่าง ๆ มาทำการผ่าน ี่ ขบวนการตามขั้นตอนงานวิจัยของสุรสิทธิ์ [1] โดยสามารถนำขบวนการดังกล่าวแบ่งออกเป็น ั้ ฟงกชั่นในการทํางานยอยๆไดดังตอไปนี้

1. การรวบรวมจากแหล่งข้อมูลต่าง ๆ (Gather Data) ขั้นตอนนี้เป็นการดึงข้อมูล ั้ จากเวบไซต์ต่าง ๆ ที่ได้มีการกำหนดไว้ตามประเภทของแหล่งข้อมูลที่ได้มีการกำหนดขึ้นมา โดย ึ้

นำเอาข้อความที่เป็นในรูปของ HTML ที่ดึงได้จากเวบไซต์ที่ได้มาตัดชุดคำสั่ง HTML ออกให้เหลือ แต่กลุ่มคำที่อยู่ภายในหน้านั้น แล้วทำการจัดเก็บกลุ่มคำที่ได้ลงยังฐานข้อมูล จากวิธีการที่กล่าว ี่ ี่ มาสามารถเขียนเป็นซีเควนซ์ไดอะแกรมดังรูปที่ 3-5

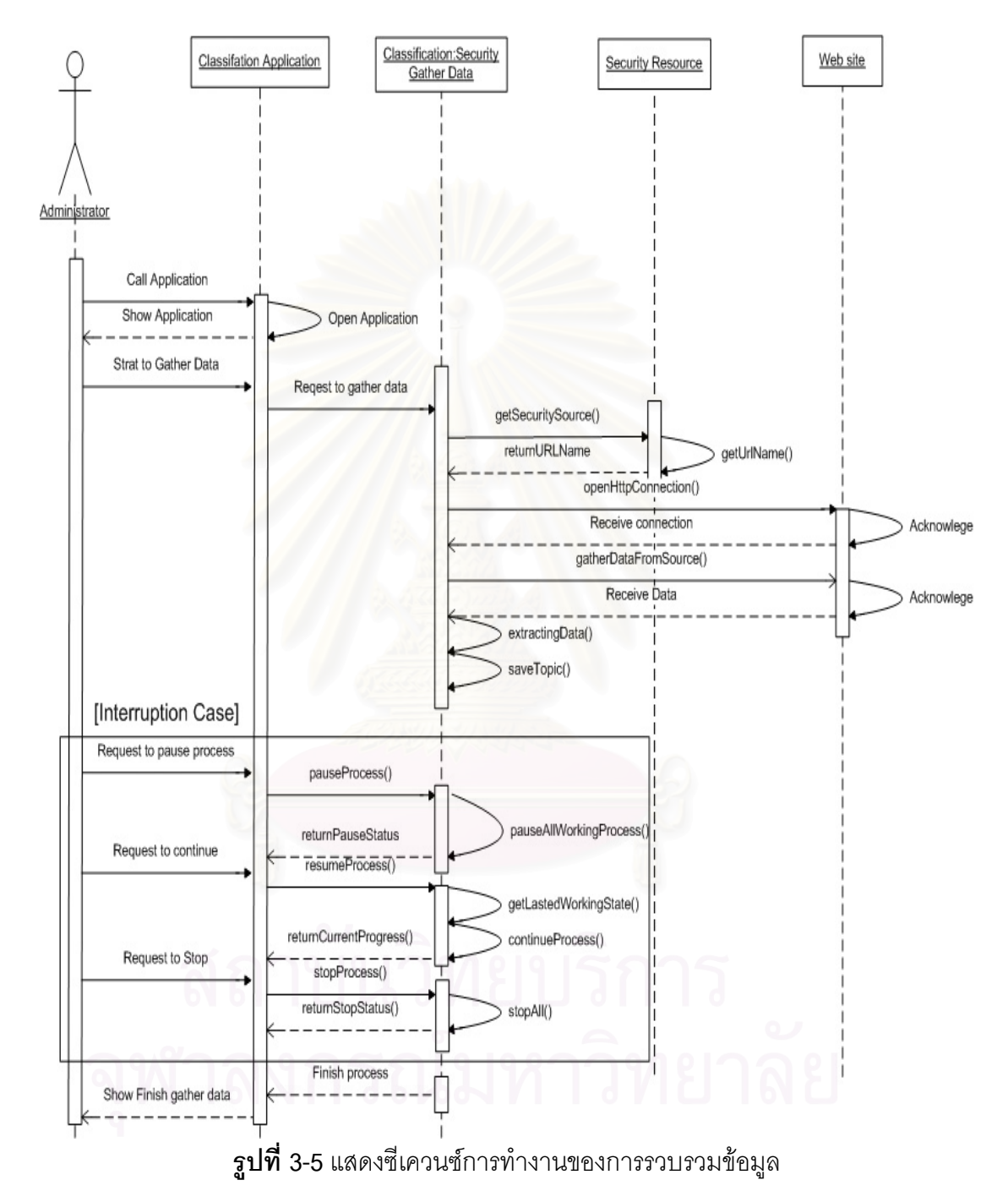

การออกแบบระบบในส่วนนี้ ได้ออกแบบให้มีสภาวะการทำงาน 4 อย่างคือ เริ่มต้น ิ่ การทำงาน, หยุดทำงานชั่วคราว ระหว่างการประมวลผล, ให้ทำงานต่อหลังจากหยุดทำงาน ั่ ชั่วคราวและ หยุดการทํางานถาวร

2. การวิเคราะห์และปรับข้อมูล (Analyze and adapt topic) ส่วนนี้จะนำหัวข้อที่ได้ ี้ จากการรวบรวมแหล่งข้อมูล มาทำการคัดเลือกให้เหลือแต่หัวข้อที่เกี่ยวข้องกับการรักษาความ ปลอดภัยทางคอมพิวเตอร์เท่านั้น โดยจะใช้ข้อมูลที่ได้ทำการกำหนดไว้จากหัวข้อ 3.1.1 มาช่วยใน การคัดเลือก จากวิธีการที่กล่าวมาสามารถเขียนเป็นซีเควนซ์ไดอะแกรมดังรูปที่ 3-6 ี่

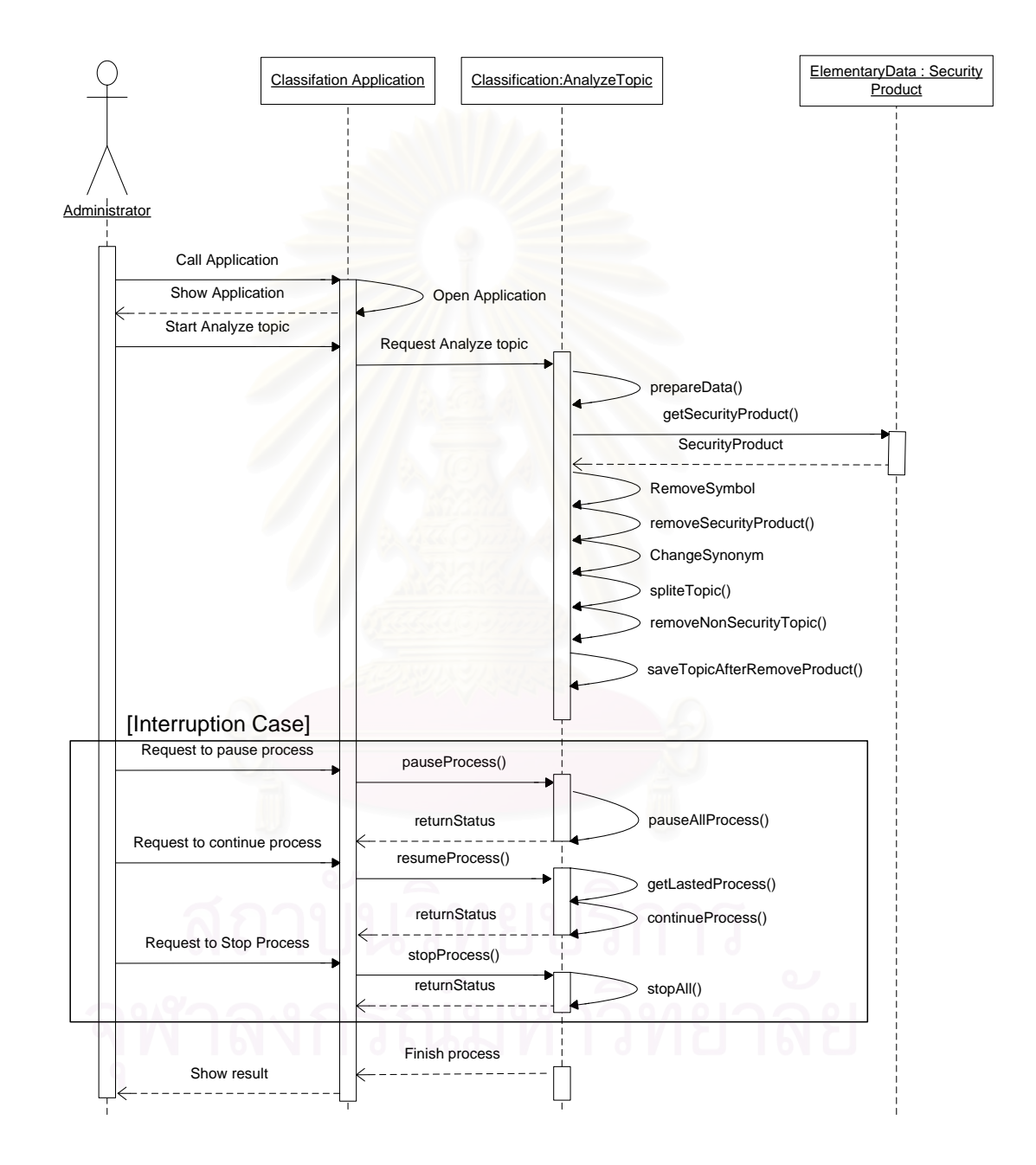

**รูปที่ 3-6**แสดงซีเควนซการทํางานของการวิเคราะหและปรับขอมูล

ในส่วนนี้สามารถควบคุมการทำงานหยุดชั่วคราว, ทำงานต่อ หรือ หยุดการทำงาน ี้ แบบถาวรไดเชนเดียวกนั

3. การนับจำนวนความถี่ (Collect frequency of each topic) แนวคิดการนับ จำนวนความถี่ เป็นการนำเอาข้อมูลที่ได้ผ่านการกรั่นกรองคัดเลือกจนเหลือแต่หัวข้อที่เกี่ยวข้อง ั่ ี่ นำมานับความถี่ในแต่ละหัวข้อว่ามีจำนวนความถี่เท่าไหร่ เพื่อจะนำไปใช้ในการจัดกลุ่มข้อมูล ื่ ต่อไป จากแนวความคิดสามารถนำมาเขียนเป็นซีเควนซ์ไดอะแกรมได้ดังรูปที่ 3-7

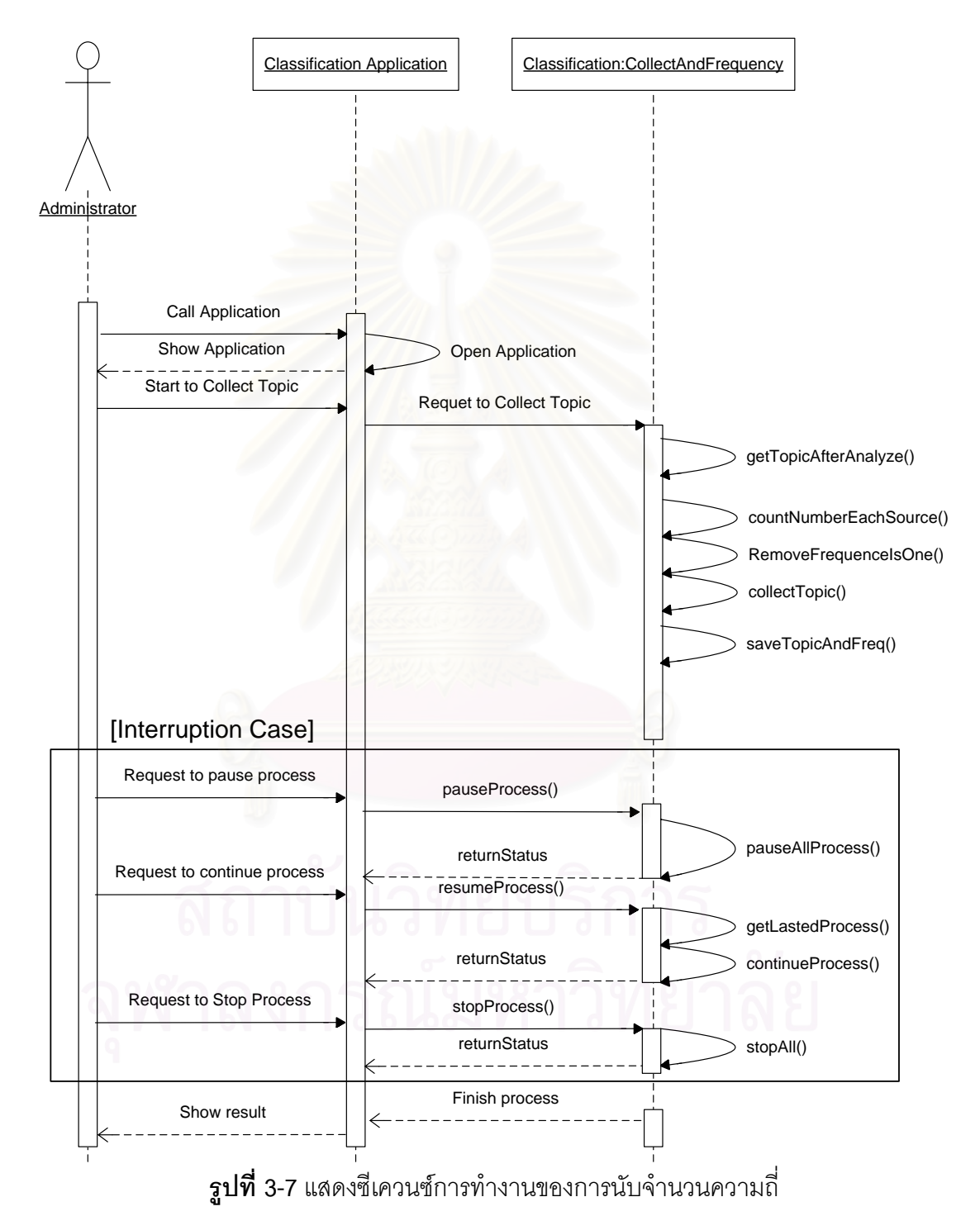

ในส่วนนี้สามารถควบคุมการทำงานหยุดชั่วคราว, ทำงานต่อ หรือ หยุดการทำงาน ี้ แบบถาวรไดเชนเดียวกนั

4. การจัดกลุ่มข้อมูล (Cluster analysis) แนวความคิดของการจัดกลุ่มข้อมูลได้ นำเอาทฤษฎีของการ Cluster Analysis ดังที่งานวิจัยของคุณสุรสิทธิ์ [1] ได้กำหนดไว้ โดย รายละเอียดของทฤษฎีดังกล่าวได้บอกกล่าวไว้ในบที่ 2 ในหัวข้อที่ 2.2 จากแนวความคิดสามารถ นำมาแสดงเป็นซีเควนซ์ไดอะแกรมได้ดังรูปที่ 3-8

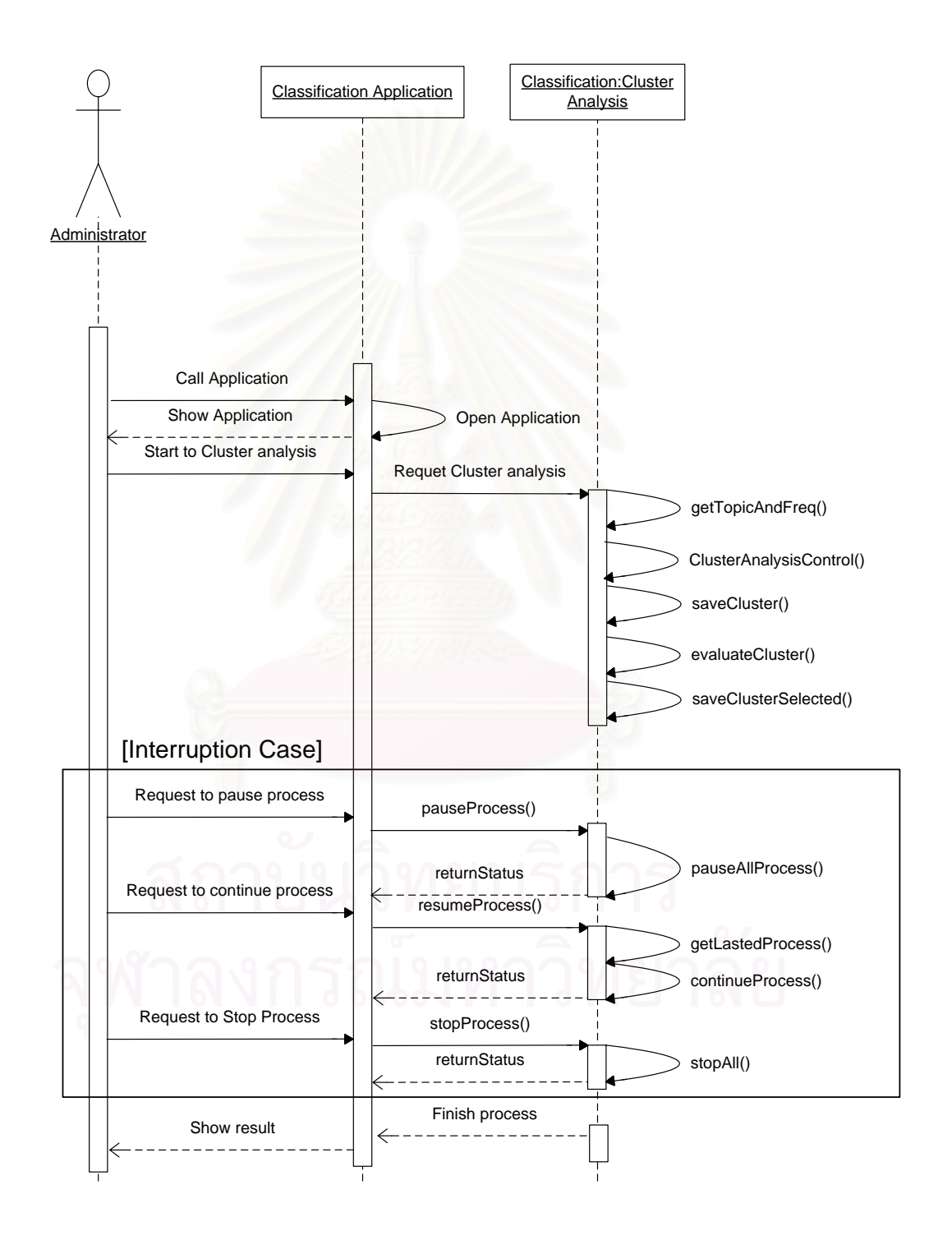

**รูปที่ 3-8**แสดงซีเควนซการทํางานของการจัดกลุมขอมูล

ในส่วนนี้สามารถควบคุมการทำงานหยุดชั่วคราว, ทำงานต่อ หรือ หยุดการทำงาน ี้ แบบถาวรไดเชนเดียวกนั

## **3.1.3 การแสดงหัวขอการรักษาความปลอดภัยทางคอมพิวเตอร (Computer Security Portal)**

การแสดงหัวข้อการรักษาความปลอดภัยทางคอมพิวเตอร์เป็นส่วนที่ใช้ประโยชน์ใน การนำเสนอข้อมูลที่ได้ผ่านขบวนการจัดกลุ่มเรียบร้อย การนำเสนอข้อมูลจะแสดงเป็นรูปแบบของ เวบไซต์ โดยผู้ใช้สามารถกำหนดคำที่ต้องการค้นหาได้ หรือให้แสดงหัวข้อที่มีอยู่ทั้งหมด จาก ั้ แนวความคิดสามารถนํามาแสดงเปนซีเควนซไดอะแกรมไดดังรูปที่ 3-9

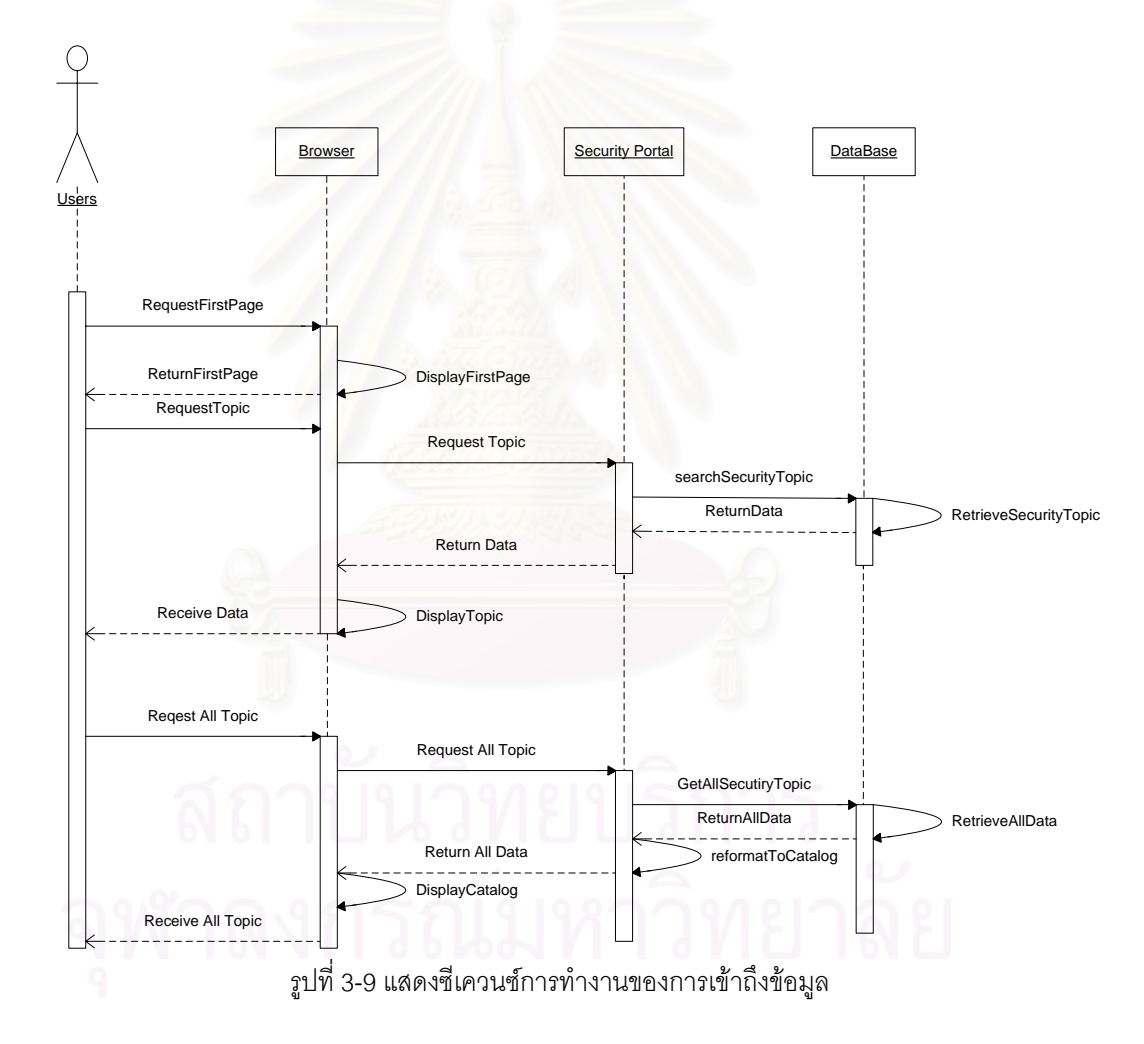

## **3.1.4 โครงสรางของระบบ**

จากขบวนการทำงานดังกล่าว งานวิจัยฉบับได้ออกแบบโครงสร้างของระบบ (Architecture Model) โดยประกอบไปด้วย 3 ส่วนด้วยกัน ดังรูป 3-10

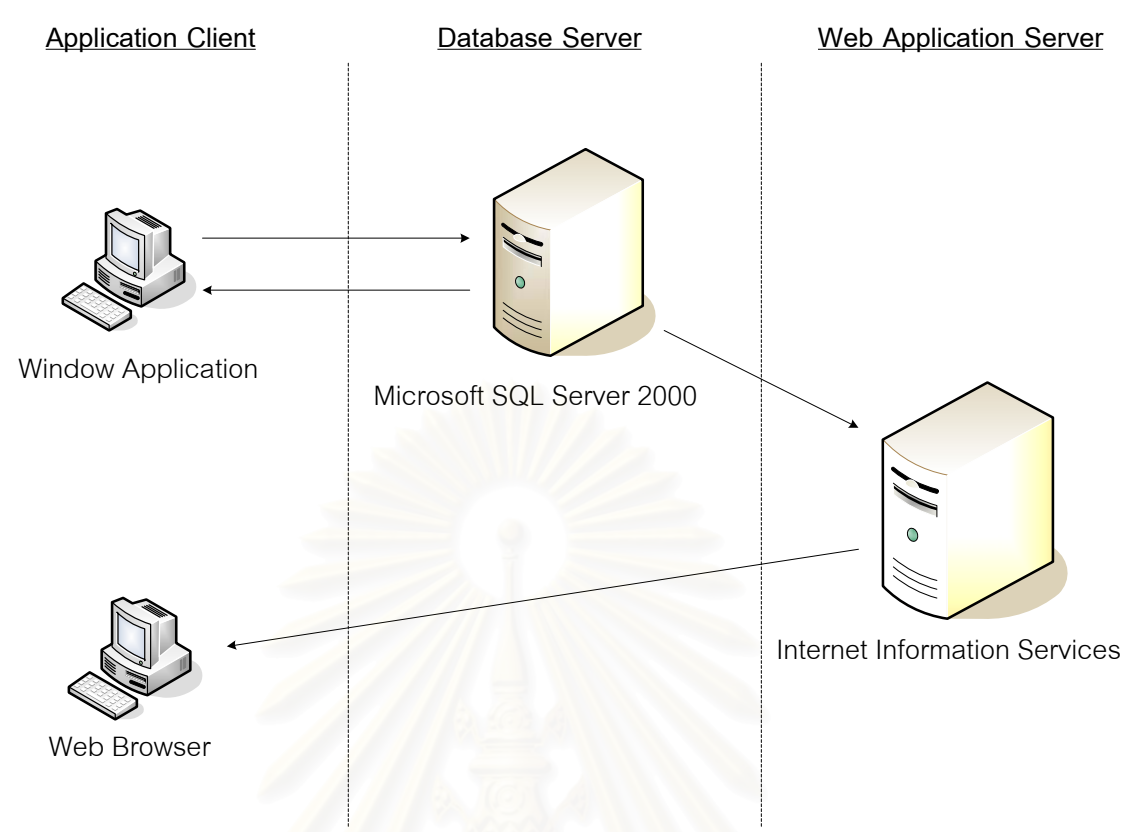

**รูปที่ 3-10**แสดงโครงสรางของระบบ

ส่วนที่ 1 แอพพลิเคชั่น (Application client) เป็นส่วนที่ประกอบด้วยฟังก์ชั่นการ ทำงานต่าง ๆ ได้แก่ กำหนดข้อมูลพื้นฐาน (3.1.1), การจัดกลุ่มข้อมูล (3.1.2) และ การแสดงหัวข้อ ื้ การรักษาความปลอดภัยทางคอมพวเตอร ิ (3.1.3) โดยหวขั อ 3.1.1 และ 3.1.2 ผูใชสามารถ เรียกใช้ฟังก์ชั่นต่าง ๆ ด้วยวินโดว์แอพพลิเคชั่น ส่วนในหัวข้อที่ 3.1.3 นั้นจะเป็นการทำงานผ่านเวบ เบราเซคร์

ส่วนที่ 2 ฐานข้อมูล (Database Server) เป็นส่วนที่ใช้จัดเก็บข้อมูลที่เกี่ยวข้องกับ ี่ ระบบนี้ทั้งหมด โดยใช้โปรแกรม Microsoft SQL Server 2000 ควบคุมในการจัดเก็บข้อมูล

ส่วนที่ 3 เวบแอพพลิเคชั่นเซิร์ฟเวอร์ (Web application Server) เป็นส่วนที่ให้บริการ ั่ แก่ผู้ใช้งานทั่วไป ตามหัวข้อที่ 3.1.3 โดยแสดงข้อมูลในรูปแบบของเวบเพจ แอพพลิเคชั่นเซิร์ฟเวอร์ ั่ ใชโปรแกรม Internet Information Services (IIS) เปนตัวควบคุมการใหบริการ

ในส่วนของการประมวลผลงานในหัวข้อ 3.1.2 สามารถออกแบบโครงสร้างการทำงาน ไดดังรูปที่ 3-11

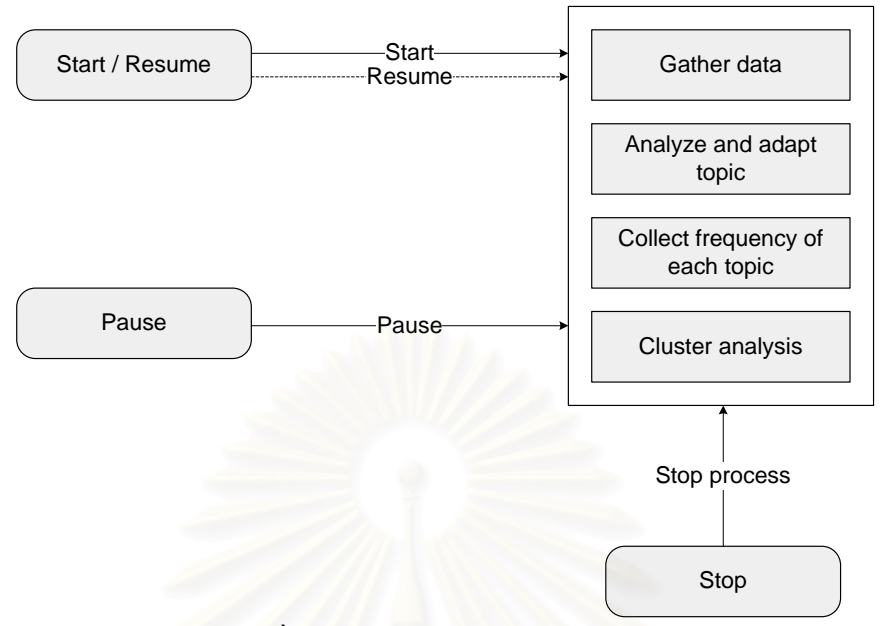

Classification Process

**รูปที่ 3-11** โครงสร้างการทำงานของระบบ

ิ จากรูปจะเห็นได้ว่าระบบจะมีส่วนควบคุมที่สำคัญอยู่ 3 อย่างคือ

1. เริ่มต้นการทำงาน / ทำงานต่อ (Start / Resume) เป็นส่วนที่ใช้ควบคุมการสั่ง ิ่ เริ่มต้นการทำงานและ สั่งให้ทำงานต่อ เมื่อมีการสั่งหยุดงานชั่วคราว ิ่ ั่

2. หยุดชั่วคราว (Pause) เป็นส่วนที่ใช้ควบคุมการหยุดพักงานชั่วคราว และสามารถ ั่ สั่งทำงานต่อได้โดยข้อที่ 1 ั่

3. หยุดการทำงาน (Stop) เป็นส่วนที่ใช้ควบคุมการหยุดการทำงาน

#### $3.1.5$  ฟังก์ชั่นการทำงานของระบบ **ั่**

ำจากขบวนการทำงานดังกล่าว สามารถกำหนดเป็นฟังก์ชั่นในการทำงานออกได้เป็น หัวขอดังรูปที่ 3-12

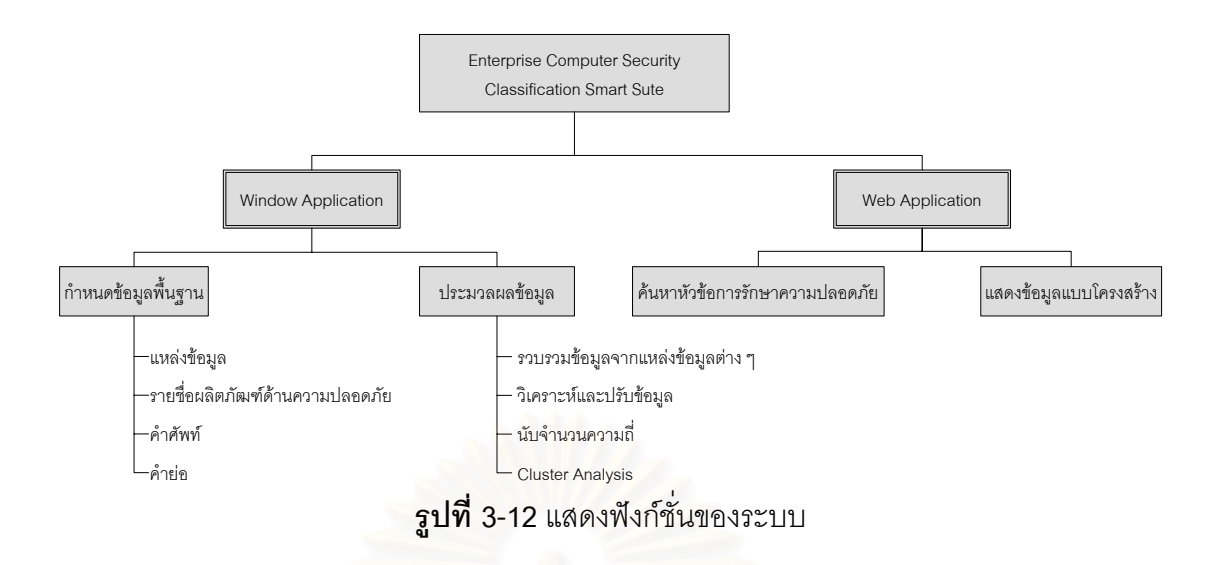

#### **3.2 แหลงขอมูลพ นฐาน ื้**

ที่มาของข้อมูลพื้นฐานของงานวิจัยฉบับนี้ ได้แก่ รายชื่อสินค้าผลิตภัณฑ์สินค้า และ ี่ ื้ คำศัพท์ โดยส่วนใหญ่ได้ข้อมูลมาจากทางเวบไซต์ ซึ่งเป็นข้อมูลที่ตั้งใจเผยแพร่ให้กับผู้ที่สนใจ เกี่ยวกับความปลอดภัยทางคอมพิวเตอร์ ี่

แหล่งข้อมูลของคำศัพท์ได้มาจาก SAN institute [6] ซึ่งเป็นสถาบันชั้นนำที่เปิดสอน ั้ เกี่ยวกับ การรักษาความปลอดภัยทางคอมพิวเตอร์ และจาก ThaiCERT [7]

แหล่งข้อมูลของรายชื่อสินค้าผลิตภัณฑ์สินค้า ได้ข้อมูลมาจาก Yahoo [8] เป็นไดเรก ื่ ทอรี่เวบที่รวบรวมรายชื่อสินค้าที่เกี่ยวกับความปลอดภัยทางคอมพิวเตอร์ ซึ่งเป็นแหล่งที่นิยมต่อ ี่ ื่ ี่ การค้นหาข้อมูล และ ITSecurity.com [9] เป็นเวบไซต์ที่เจ้าของผลิตภัฒฑ์โปรแกรมรักษาความ ปลอดภัยมาเสนอข้อมูลเกี่ยวกับสินค้าของตัวเอง

## **3.3 การรวบรวมขอมลจากแหล ู งขอมลตู าง ๆ**

หลักการในการรวบรวมข้อมูลจากแหล่งข้อมูลต่าง ๆ ที่ได้จากทางอินเทอร์เนต จะต้อง มีองค์ประกอบที่สามารถบ่งบอกได้อย่างชัดเจนดังต่อไปนี้ คือ

1. มีชื่อเว็บไซต์ ที่บอกแหล่งข้อมูลที่ต้องการรวบรวมข้อมูลได้ชัดเจน และข้อมูลใน ี่ เว็บไซต์จะต้องมีเป็นลักษณะเป็นโครงสร้างของหัวข้ออย่างชัดเจน

2. สามารถกำหนดตำแหน่งเริ่มต้นในการค้นหาที่ชัดเจน โดยใช้สำหรับบอก จุดเริ่มต้นในการค้นหาหัวข้อการรักษาความปลอดภัยทางคอมพิวเตอร์ ในเวบเพจที่อยู่ในเว็บไซต์ ิ่ แหงน ั้นได

3. สามารถกำหนดตำแหน่งสิ้นสุดในการค้นหาที่ชัดเจน โดยใช้สำหรับบอกจุดสิ้นสุด ิ้ ในการค้นหาหัวข้อการรักษาความปลอดภัยทางคอมพิวเตอร์ ในเวบเพจที่อยู่ในเว็บไซต์แห่งนั้นได้

4. กรณีที่ในแต่ละหัวข้อสามารถค้นหาข้อมูลไปยังอีกหน้าเวบเพจได้นั้น แต่ละหน้าที่ เข้าไปรวบรวมข้อมูล จะต้องมีโครงสร้างในการแสดงข้อมูที่แน่นอน โดยจะต้องมี ตำแหน่งเริ่มต้น และ สิ้นสุดที่เหมือนกันในทุก ๆ หน้าของ เว็บไซต์ที่เข้าไปทำการรวบรวมข้อมูล ิ้

### **3.4 การใหนาหน ้ํ ัก**

หลักการในก<mark>ารให้น้ำหนักในงาน</mark>วิจัยฉบับนี้ อาศัยความถี่ของแต่ละหัวข้อการรักษา ความปลอดภัยทางคอมพิวเตอร์ที่รวบรวมมาได้จากแหล่งข้อมูลต่าง ๆ จากนั้นเมื่อได้ความถี่ในแต่ ละหัวข้อแล้วก็นำมาคัดเลื<mark>อกเอาเฉพาะหัวข้อที่มีความถี่มากกว่า 1 ขึ้นไป แล้วจึงนำข้อมูลที่ได้ไป</mark> ผานขบวนการการจัดกลุมตอไป

#### **3.5 การจัดกลุม**

หลักการในการจัดกลุ่มข้อมูลในงานวิจัยฉบับนี้ได้ใช้ ทฤษฎี Cluster Analysis [2] [5] โดยอ้างอิงตามงานวิจัยของสุรสิทธิ์ [1] ซึ่งจะอาศัยค่าความถี่มาเป็นตัวแปรสำคัญในการจัดกลุ่ม โดยหลักการและทฤษฎีได้กล่าวถึงรายละเอียดในบทที่ 2 หัวข้อ 2.2

# **บทท ี่ 4**

#### ขบวนการในแต่ละขั้นตอนการวิจัย **ั้**

#### **4.1 กําหนดขอม ูลพ นฐาน ื้**

ในหัวข้อนี้จะขอกล่าวรายละเอียดถึงขบวนการในการกำหนดข้อมูลพื้นฐานตามที่ได้ ี้ ื้ กล่าวไปในบทที่ 3 หัวข้อ 3.1.1 ซึ่งจะประกอบไปด้วย กำหนดแหล่งข้อมูล, กำหนดรายชื่อผลิต ้ภัฒฑ์ด้านความปลอดภัย, การกำหนดคำศัพท์ และ คำย่อ โดยจะแสดงในรูปของแอคทิวิตี้ ไดอะแกรม (Activity Diagram)

#### **4.1.1 กําหนดแหลงขอมลู**

การกำหนดแหล่งข้อมูลจะต้องมีการกำหนดข้อมูลดังต่อไปนี้ คือ

1. แหล่งข้อมูล เป็นการบอกถึงว่าข้อมูลนี้เป็นแหล่งข้อมูลชนิดไหน โดยจะอ้างอิง ตามงานวิจัยของสุรสิทธิ์ [<mark>1] ซึ่งสามารถดูรายชื่อของแหล่งข้อมูลได้ในบทที่ 2 หัวข้อที่ 2.1 ตาราง</mark> ึ่ ื่ ท ี่ 2-1

> 2. ช อเว็บไซต (URL) ื่

3. ตำแหน่งเริ่มต้นในการค้นหา บอกถึงตำแหน่งเริ่มต้นของการค้นหาข้อมูล โดย ิ่ สามารถใสไดเปนขอความธรรมดา หรือในรูปแบบของคําสั่ง HTML

4. ตำแหน่งสิ้นสุดในการค้นหา บอกถึงตำแหน่งสิ้นสุดของการค้นหาข้อมูล โดย สามารถใสไดเปนขอความธรรมดา หรือในรูปแบบของคําสั่ง HTML

> 5. สถานะที่บอกถึงว่าให้มีผลในการใช้งานซึ่งจะกำหนดเป็น Yes และ No ี่

ี ขบวนการทำงานของการกำหนดแหล่งข้อมูลสามารถแสดงให้เห็นได้ในภาพแอคทิวิตี้ ไดอะแกรม ดังรูปที่ 4-1
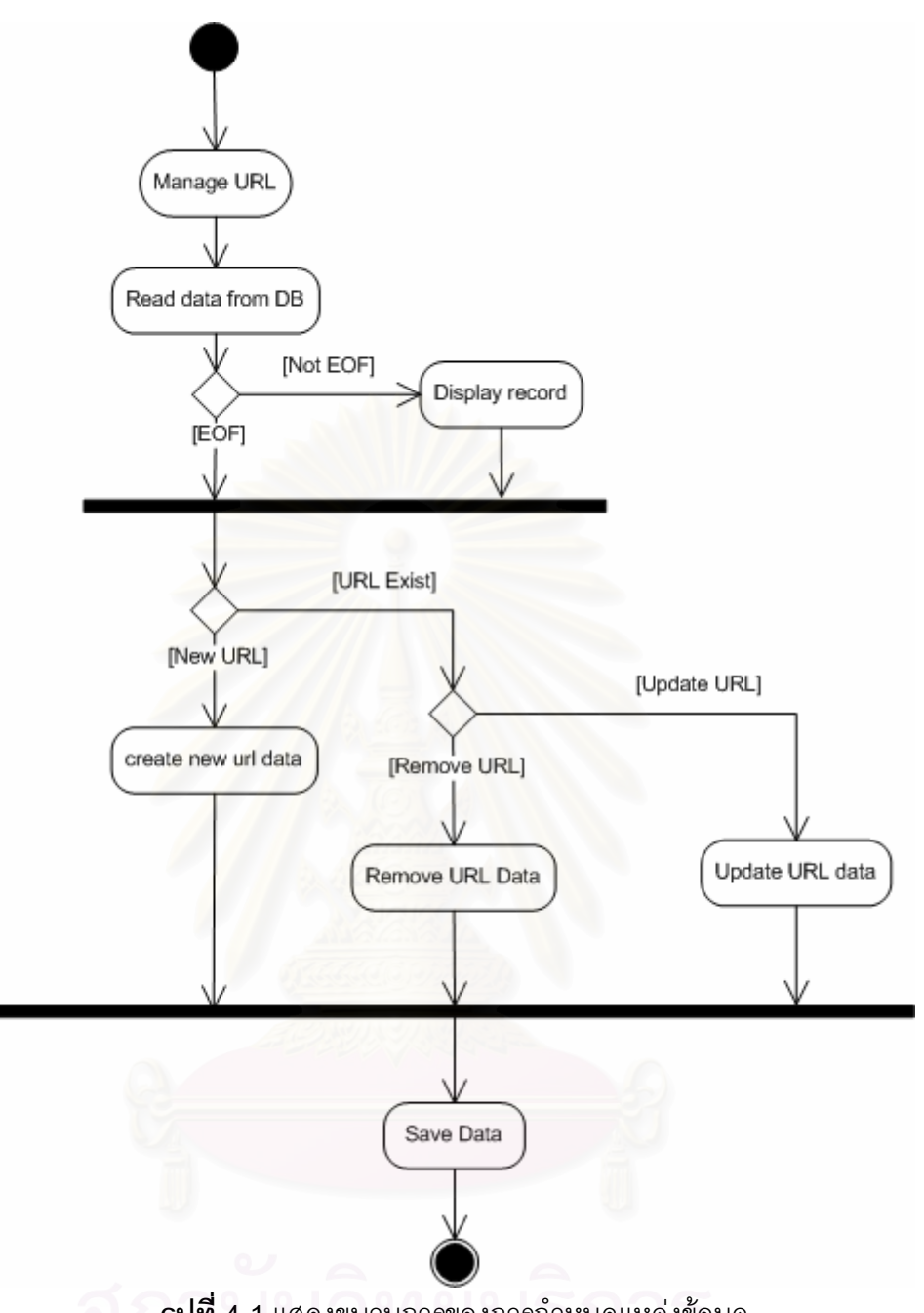

**รูปที่ 4-1**แสดงขบวนการของการกาหนดแหล ํ งขอมูล

จากรูปที่ 4-1 ขบวนการการทำงานของระบบจะประกอบด้วย 2 ส่วนใหญ่ ๆ คือ อ่าน ข้อมูลจากฐานข้อมูลมาแสดงบนหน้าจอ และรอให้ผู้ใช้งานเลือกฟังก์ชั่นในการทำงานว่าต้องการ เพิ่มข้อมูลใหม่, ปรับปรุงข้อมูล หรือ ยกเลิกข้อมูล ิ่

ในที่นี้จะขอยกตัวอย่างการรวบรวมข้อมูลจากเว็บไซต์ Yahoo [10] จากที่ได้กล่าวไว้ ซึ่งเวบไซต์ Yahoo [10] โดยจะมีข้อมูลในการกำหนดแหล่งข้อมูลดังนี้

1. ช อเว็บไซตคือ http://dir.yahoo.com/Computers\_and\_Internet/ ื่

Security\_and\_Encryption/

- 2. ตำแหน่งเริ่มต้นในการค้นหา คือ CATEGORIES
- 3. ตำแหน่งสิ้นสุดในการค้นหา คือ SITE LISTINGS
- 4. สถานะที่บอกว่ามีผลในการใช้งานเป็น Yes ี่

ในรูปที่ 4-2 จะแสดงให้เห็นแหล่งข้อมูลทั้ง 3 ข้อแรกคือ ชื่อเว็บไซต์ ตำแหน่งเริ่มต้น ื่ และตำแหน่งสิ้นสุด โดยวงไว้ให้เห็นได้ชัด

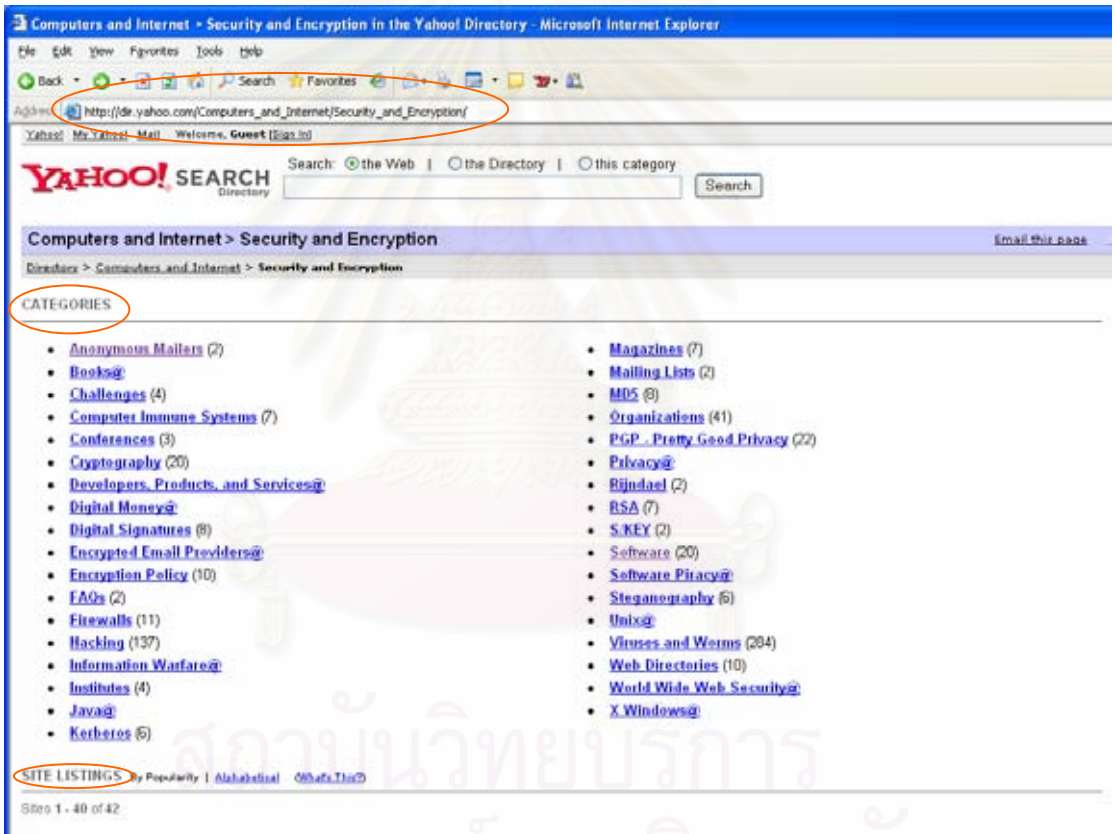

**รูปที่ 4-2**แสดงตําแหนงขอมูลที่ตองจัดเกบ็

และหากได้ทำการเลือกไปดูข้อมูลในหัวข้อ Challenges (หัวข้อที่ 3 ในรูปที่ 4-2) และ

พบว่ามีหัวข้อย่อย จะพบว่ามีคำ CATEGORIES และ SITE LISTINGS อยู่เช่นกันดังรูปที่ 4-3

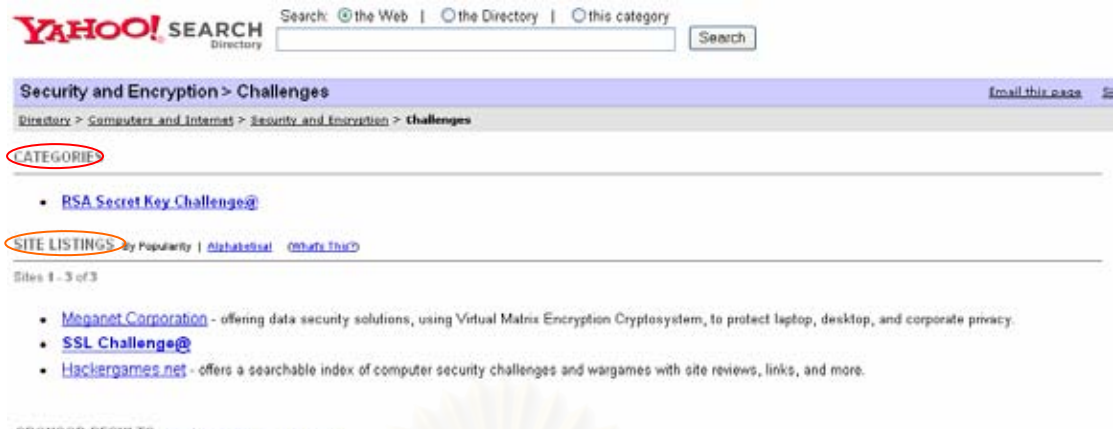

 $\boldsymbol{\mathfrak{g}}$ **ปที่ 4-3 แสดงตำแหน่งเริ่มต้น** / สิ้น ภายใต้หัวข้อ Challenges

และจะขอเสนอตัวอย่างอีก 1 ตัวอย่างซึ่งจะมีความแตกต่างกันตรงที่ข้อมูลในการ กำหนด ตำแหน่งเริ่มต้น / สิ้นสุด เป็นคำสั่งของ HTML เว็บไซต์ที่จะนำมาเป็นตัวอย่างคือ Galaxy ิ่ [11] โดยจะมีข้อมูลในการกำหนดแหล่งข้อมูลดังนี้

> 1. ช อเว็บไซตคือ http://www.galaxy.com/galaxy/Engineering-and-ื่

Technology/Computer-Technology/Security/

2. ตำแหน่งเริ่มต้นในการค้นหา คือ <img src=

"http://images.galaxy.com/folder.jpg" border=0>

- 3. ตำแหน่งสิ้นสุดในการค้นหา คือ <b><i><NOINDEX><NOFOLLOW>
- 4. สถานะที่บอกว่ามีผลในการใช้งานเป็น Yes ี่

ในรูปที่ 4-4 จะแสดงให้เห็นตำแหน่งที่เริ่มต้น และสิ้นสุดของเว็บไซต์ Galaxy [11]

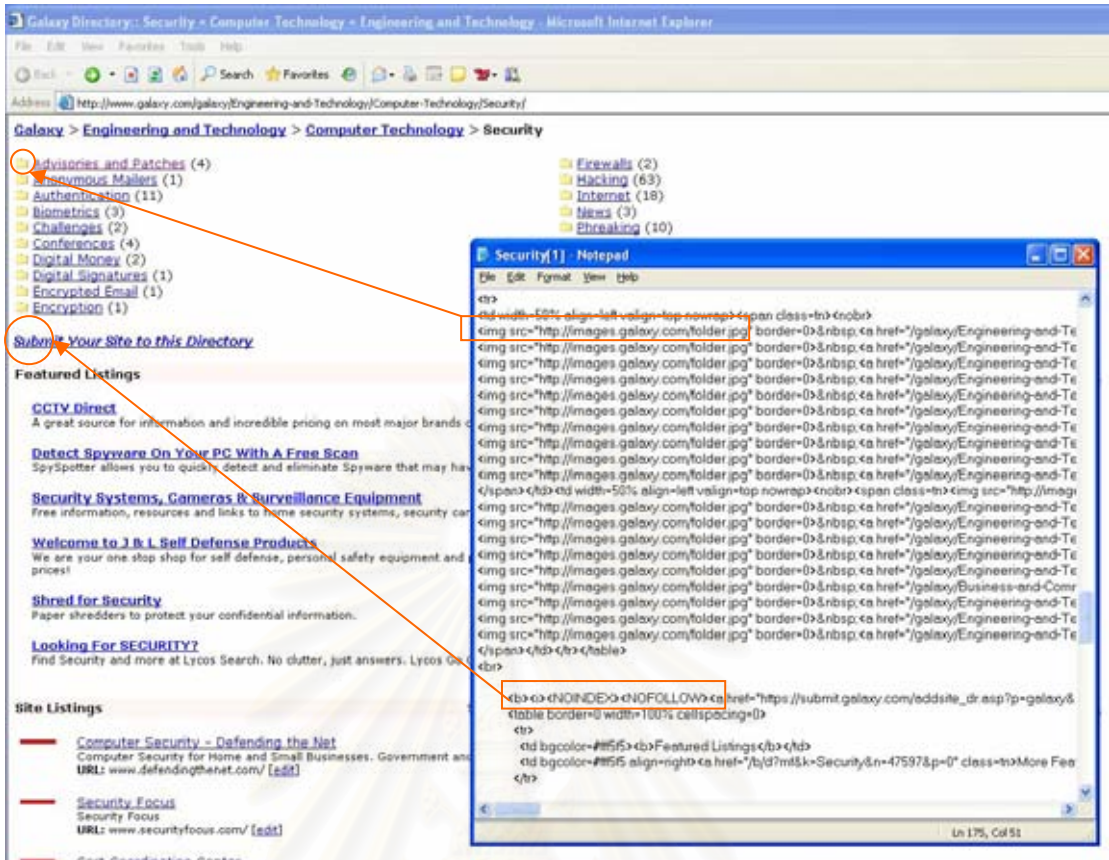

 $\boldsymbol{\mathfrak{g}}$ ป**ที่ 4-4** แสดงให้เห็นต<mark>ำแหน่งที่เริ่มต้น และสิ้นสุดของเว็บไ</mark>ซต์ Galaxy โดยแสดงคำสั่ง HTML ิ้ เ<mark>ป</mark>รียบเทียบกับตำแหน่งเริ่มต้นและสิ้นสุด ิ้

สาเหตุที่จะต้องใช้คำสั่งของ HTML มาช่วยในการกำหนดตำแหน่ง เพราะว่า ใน ั่ ตำแหน่งเริ่มต้นนั้นไม่มีข้อความที่แสดงเป็นจุดยืนอย่างชัดเจนในแต่ละหน้า แต่จะสังเกตได้ว่าจะ พบรูปภาพที่ชื่อว่า folder.jpg แสดงทุกครั้งหากมีหัวข้ออยู่ภายใต้หัวข้อที่ต้องการ ั้

# **4.1.2 กําหนดรายชื่ อผลิตภัณฑดานความปลอดภัย**

การกำหนดรายชื่อผลิตภัณฑ์ด้านความปลอดภัย จะต้องมีการกำหนดข้อมูล ื่ ดังตอไปนี้ คือ

- 1. ชื่อบริษัทเจ้าของผลิตภัณฑ์ด้านความปลอดภัย ื่
- 2. ช อผลิตภัณฑ ื่

ขบวนการทำงานของการกำหนดรายชื่อผลิตภัณฑ์ด้านความปลอดภัยสามารถแสดง ใหเหนได ็ ในภาพแอคทวิิตี้ไดอะแกรม ดังรูปที่ 4-5

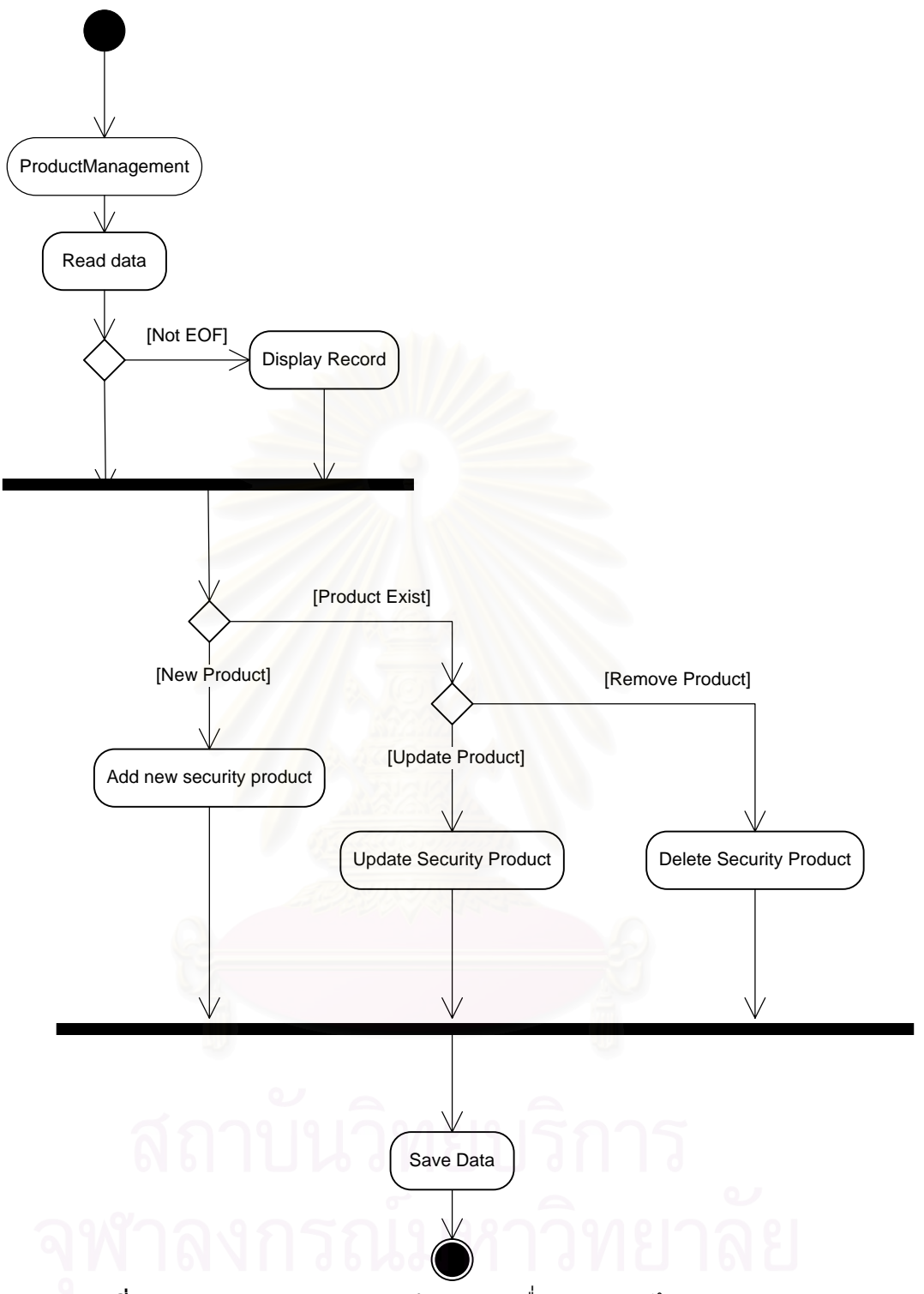

 $\boldsymbol{\mathfrak{g}}$ ป**ที่ 4-5** แสดงขบวนการของการกำหนดรายชื่อผลิตภัณฑ์ด้านความปลอดภัย

จากรูปที่ 4-5 ขบวนการการทำงานของระบบประกอบด้วย 2 ส่วนใหญ่ ๆ คือ อ่าน ข้อมูลจากฐานข้อมูลมาแสดงบนหน้าจอ และรอให้ผู้ใช้งานเลือกฟังก์ชั่นในการทำงานว่าต้องการ เพิ่มข้อมูลใหม่, ปรับปรุงข้อมูล หรือ ยกเลิกข้อมูล ิ่

## **4.1.3 กําหนดคําศัพท**

การกำหนดคำศัพท์ จะต้องมีการกำหนดข้อมูลดังต่อไปนี้ คือ

- 1. คําศัพท
- 2. คําอธิบาย

่ ขบวนการทำงานของการกำหนดคำศัพท์สามารถแสดงให้เห็นได้ในภาพแอคทิวิตี้ ไดอะแกรม ดังรูปที่ 4-6

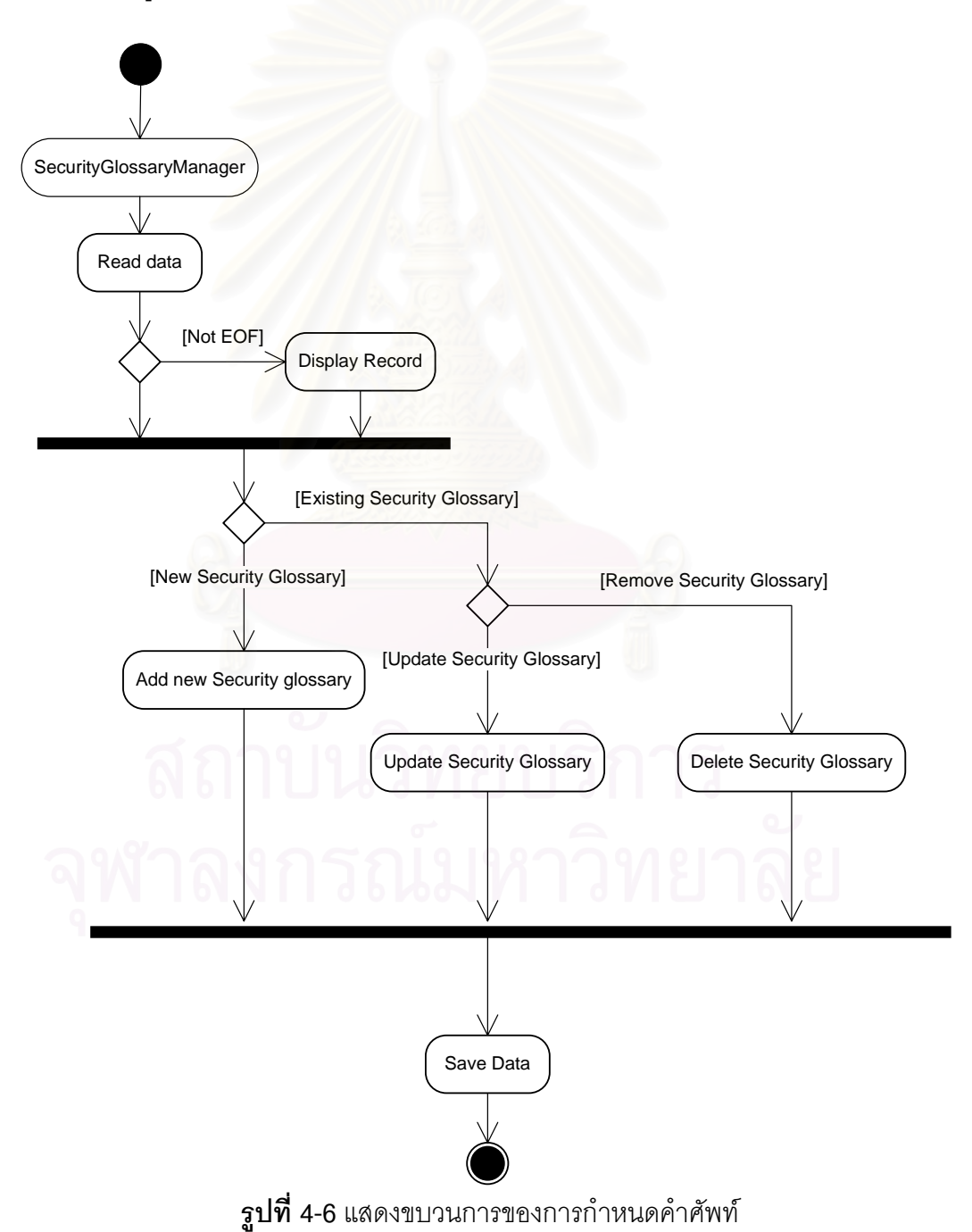

จากรูปที่ 4-6 ขบวนการการทำงานของระบบประกอบด้วย 2 ส่วนใหญ่ ๆ คือ อ่าน ข้อมูลจากฐานข้อมูลมาแสดงบนหน้าจอ และรอให้ผู้ใช้งานเลือกฟังก์ชั่นในการทำงานว่าต้องการ เพิ่มข้อมูลใหม่, ปรับปรุงข้อมูล หรือ ยกเลิกข้อมูล ิ่

## **4.1.4 กําหนดคํายอ**

การกำหนดคำย่อจะต้องมีการกำหนดข้อมูลดังต่อไปนี้ คือ

- 1. คำย่อ
- 2. คําเต็ม

ึ ขบวนการทำงานของการกำหนดย่อสามารถแสดงให้เห็นได้ในภาพแอคทิวิตี้ ไดอะแกรม ดังรูปที่ 4-7

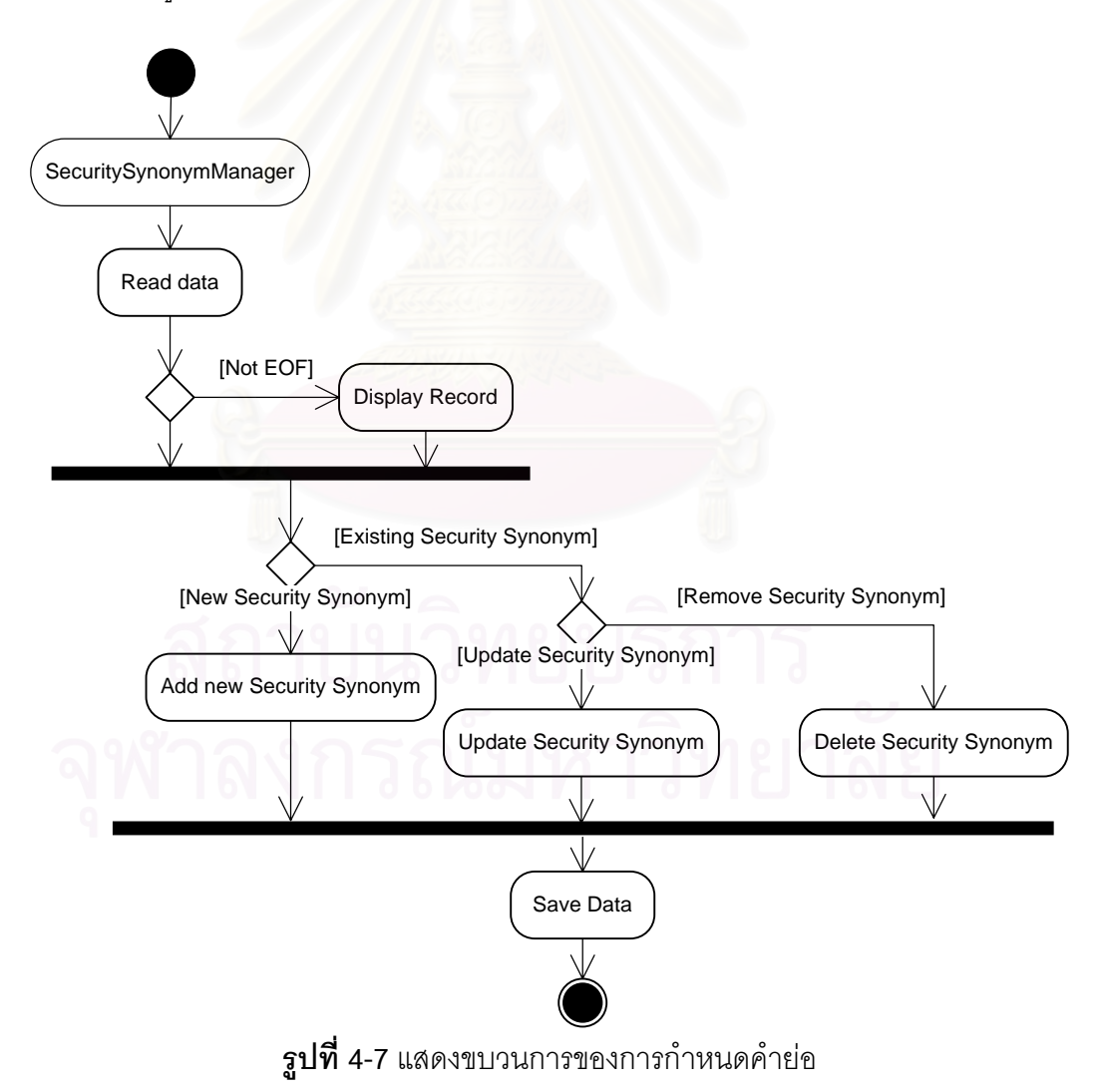

จากรูปที่ 4-7 ขบวนการการทำงานของระบบประกอบด้วย 2 ส่วนใหญ่ ๆ คือ อ่าน ข้อมูลจากฐานข้อมูลมาแสดงบนหน้าจอ และรอให้ผู้ใช้งานเลือกฟังก์ชั่นในการทำงานว่าต้องการ เพิ่มข้อมูลใหม่, ปรับปรุงข้อมูล หรือ ยกเลิกข้อมูล ิ่

# **4.2 การรวบรวมขอมลจากแหล ู งขอมลตู าง ๆ**

ขบวนการในการรวบรวมข้อมูลนั้นจำเป็นต้องมีการกำหนดแหล่งข้อมูลให้เรียบร้อย ั้ เสียก่อน เนื่องจากการรวบรวมข้อมูลนั้นจำเป็นที่จะต้องรู้ชื่อเว็บไซต์เพื่อทำการเข้าไปเก็บข้อมูลมา ื่ ี่ จัดเก็บไว้ในระบบ ขั้นตอนการทำงานของการรวบรวมข้อมูลสามารถแสดงให้เห็นในภาพแอคทิวิตี้ ั้ ไดอะแกรม ดังรูปที่ 4-8

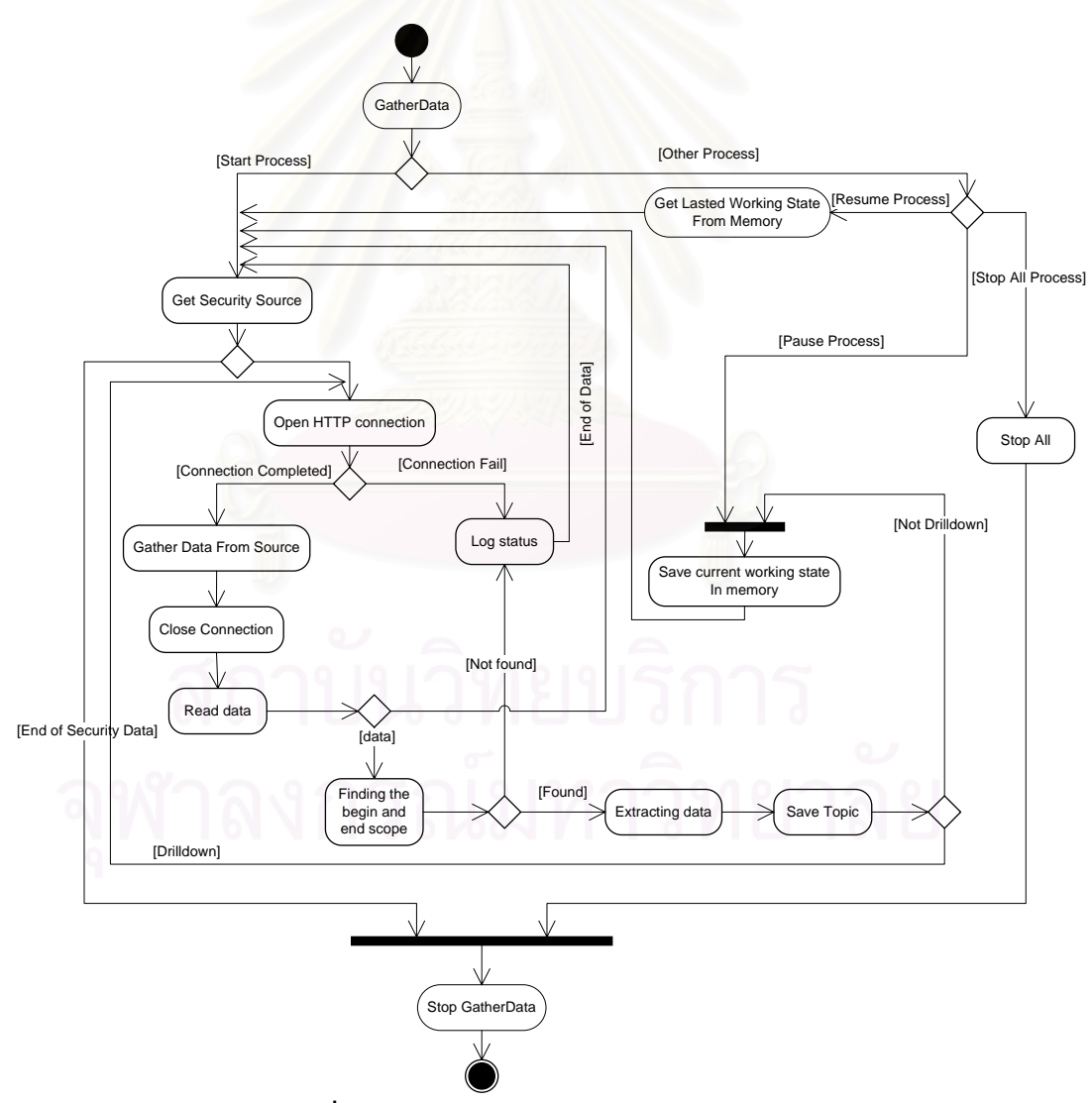

**รูปที่ 4-8** แสดงขบวนการของการรวบรวมข้อมูล

จากแอคทิวิตี้ไดอะแกรม พบว่ามีเหตุการณ์ในการทำงานเพื่อทำการควบคุมการ ื่ ทำงานคือ เริ่มต้นการทำงาน , หยุดการทำงานชั่วคราว, ทำงานต่อ และ หยุดการทำงาน ซึ่ง<br>รายละเอียดได้กล่าวใน บทที่ 3 หัวข้อ 3.1.4 โดยจะขออธิบายแต่ละขั้นตอนในการทำงาน ิ่ ี่ 3 หัวข้อ 3.1.4 โดยจะขออธิบายแต่ละขั้นตอนในการทำงาน ดังต่อไปบี้

1. เริ่มต้นการทำงาน (Start process) ในขั้นตอนนี้จะทำการดึงข้อมูลจาก ิ่ ี้ แหล่งข้อมูลที่กำหนดไว้จนกว่าจะครบทุกแหล่งข้อมูลที่ได้กำหนดไว้ ก่อนที่จะทำการรวบรวมข้อมูล จะมีการสร้างเวอร์ชั่นของการรวบรวมข้อมูลโดยอัตโนมัติกับบันทึกวันเวลา และ หมายเหตุโดยย่อ ในการรวบรวมข้อมูล ในการรวบรวมข้อมูลสามารถแบ่งออกเป็น 2 กรณีใหญ่ คือ กรณีที่แต่ละ หัวข้อมีหัวข้อย่อย ๆ ในแต่ละหัวข้อโดยจะมีลิงค์ไปยังเว็บเพจถัดไป และ กรณีที่แต่ละหัวข้อไม่มี หัวข้อย่อย ๆ หรือมีเพียงข้อมูลเพียงระดับเดียวเท่านั้น ในแต่ละกรณีจะมีขั้นตอนดังต่อไปนี้

# กรณีที่มีหัวข้อย่อย

- 1.1. ดึงข้อมูลจากเว็บไซต์ที่กำหนด
- 1.2. ค้นหา ตำแหน่งแหน่งเริ่มต้น และ ตำแหน่งสิ้นสุด ิ่ ิ้
- 1.3. หากไม่พบตำแหน่งเริ่มต้นและสิ้นสุด ให้หยุดการรวบรวมข้อมูลจากเว็บไซต์ ิ้ แหงน
- 1.4. ทำการจัดเก็บหัวข้อลงยังฐานข้อมูล
- 1.5. หากหัวข้อมีการลงลึกไปยังหน้าถัดไปได้ ให้กลับไปเริ่มทำที่ข้อ 1.1 อีกครั้ง

่ 1.6. หากไม่มีลงลึกไปยังหน้าถัดไป ก็ให้จบการรวบรวมข้อมูลจากเว็บไซต์แห่งนี้ กรณีที่ไม่มีหัวขัดย่อย

1.1 ค้นหา ตำแหน่งแหน่งเริ่มต้น และ ตำแหน่งสิ้นสุด ิ่ ิ้

1.2 ทำการอ่านข้อมูล และนำหัวข้อการรักษาความปลอดภัยทางคอมพิวเตอร์มา จัดเก็บลงยังฐานข้อมูล

2. หยุดทำงานชั่วคราว (Pause Process) ขั้นตอนนี้จะเป็นการเก็บสถานะการ ั้ ทำงานปัจจุบันไว้ยังหน่วยความจำ

3. ทำงานต่อ (Resume Process) ในส่วนนี้จะเป็นการนำสถานะที่เก็บไว้ล่าสุดใน หน่อยความจำมาทำงานต่อ

4. การหยุดงาน (Stop Process) ในส่วนนี้เป็นการหยุดการประมวลผลการทำงาน ทำหมด โดยยกเลิกการทำงานทั้งหมดที่เคยได้กระทำมา

# **4.3 การวิเคราะหและปรับขอมูล**

ในขบวนการนี้จะต้องมีข้อมูลที่ได้จากขบวนการในหัวข้อ 4.2 เรียบร้อย จากนั้นเลือก เวอร์ชั่นที่จะทำการปรับข้อมูล แล้วจึงสามารถทำการวิเคราะห์และปรับข้อมูลต่อไปได้ ในขั้นตอนนี้ ี่ จะทำตามวิธีงานวิจัยของสุรสิทธิ์ [1] โดยสามารถแสดงเป็นแอคทิวิตี้ไดอะแกรมดังรูปที่ 4-9

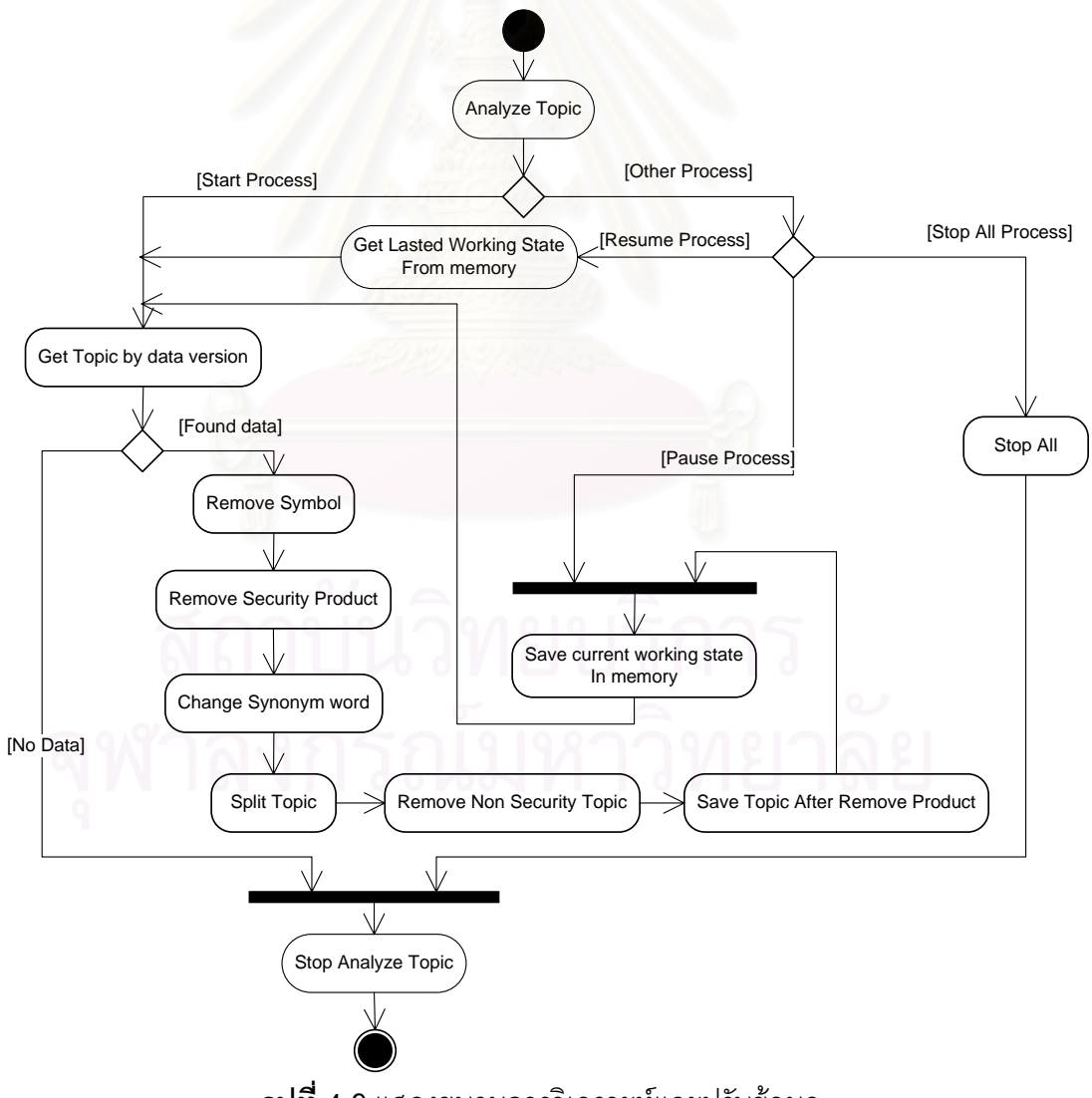

**รูปที่ 4-9**แสดงขบวนการวเคราะห ิ และปรับขอมูล

1. เริ่มต้นการทำงาน (Start process) ก่อนที่จะมีการเริ่มต้นการทำงานจะต้องมีการ ิ่ ิ่ เลือกเวอร์ชั่นของการรวบรวมข้อมูลมาเสียก่อนจึงจะทำการประมวลผลได้ ขั้นตอนในการปรับ หัวข้อที่ได้รวบรวมมา มีขั้นตอนดังต่อไปนี้

- 1.1 ลบสัญลัษณ์ต่าง ๆ ที่มีมา คือ เครื่องหมาย @ และเครื่องหมาย \_ ออกจาก ื่ ื่ หัวข้อที่รวบรวมมา ี่
- 1.2 ลบรายชื่อผลิตภัฒฑ์ด้านการรักษาความปลอดภัย โดยใช้ข้อมูลจาก ื่ ฐานข้อมูลที่ได้ทำการกำหนดไว้
- 1.3 ทำการแยกคำออกโดยมีจุดแยก โดยใช้คำว่า AND เป็นจุดยืนในการแยก หัวข้อ
- 1.4 เปลี่ยนจากคำย่อให้เป็นคำเต็ม และเปลี่ยนจากหัวข้อภาษาไทยเป็นหัวข้อ ภาษาอังกฤษ
- 1.5 ลบหัวข้อต่าง ๆ ที่ไม่ใช่หัวข้อการรักษาความปลอดภัยทางคอมพิวเตอร์ โดย นำหัวข้อต่าง ๆ มาเปรียบเทียบกับคำศัพท์ที่ได้ทำการจัดเก็บไว้

2. หยุดทำงานชั่วคราว (Pause Process) ขั้นตอนนี้จะเป็นการเก็บสถานะการ ั้ ทำงานปัจจุบันไว้ยังหน่วยความจำ

3. ทำงานต่อ (Resume Process) ในส่วนนี้จะเป็นการนำสถานะที่เก็บไว้ล่าสุดใน หน่อยความจำมาทำงานต่อ

4. การหยุดงาน (Stop Process) ในส่วนนี้เป็นการหยุดการประมวลผลการทำงาน ทำหมด โดยยกเลิกการทำงานทั้งหมดที่เคยได้กระทำมา

# **4.4 การนับจานวนความถ ํ ี่**

ในขบวนการนี้จะต้องมีข้อมูลที่ได้จากขบวนการในหัวข้อ 4.2 และ 4.3 เรียบร้อย จากนั้นเลือกเวอร์ชั่นที่จะทำการปรับข้อมูล แล้วจึงจะสามารถจะทำในขั้นตอนการนัดจำนวน ั้ ความถี่ ในขั้นตอนนี้จะทำตามวิธีงานวิจัยของสุรสิทธิ์ [1] โดยสามารถแสดงเป็นแอคทิวิตี้ ไดอะแกรมดังรูปที่ 4-10

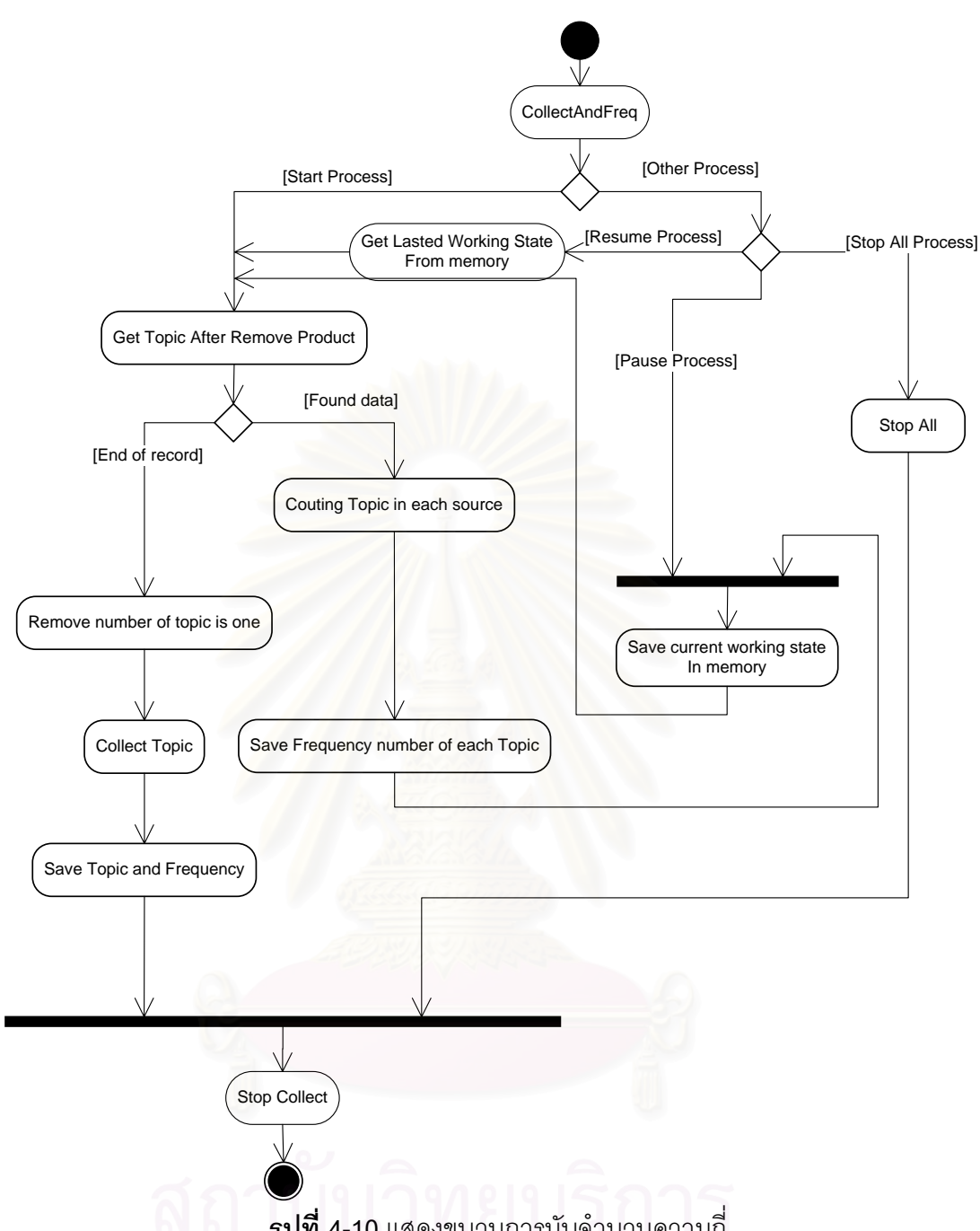

**รูปที่ 4-10** แสดงขบวนการนับจำนวนความถี่

1. เริ่มต้นการทำงาน (Start process) ขั้นตอนในการนับจำนวนความถี่ จะทำการ ิ่ นับจำนวนหัวข้อที่เหมือนกันทั้งหมดที่รวบรวมมาไม่ว่าจะมาจากแหล่งข้อมูลเดียวกันหรือไม่ก็ตาม  $\mathcal{L}^{\mathcal{L}}(\mathcal{L}^{\mathcal{L}})$  and  $\mathcal{L}^{\mathcal{L}}(\mathcal{L}^{\mathcal{L}})$  and  $\mathcal{L}^{\mathcal{L}}(\mathcal{L}^{\mathcal{L}})$ แต่จะต้องเป็นหัวข้อที่อยู่ในระดับชั้นของข้อมูลเดียวกัน หากพบว่ามีจำนวนความถี่ที่นับได้มีค่า ี่ ั้ เท่ากับ 1 ให้ทำการคัดออก และให้เลือกแต่หัวข้อที่มีจำนวนความถี่ที่มากกว่า 1 เท่านั้น ั้

2. หยุดทำงานชั่วคราว (Pause Process) ขั้นตอนนี้จะเป็นการเก็บสถานะการ ั้ ทำงานปัจจุบันไว้ยังหน่วยความจำ

3. ทำงานต่อ (Resume Process) ในส่วนนี้จะเป็นการนำสถานะที่เก็บไว้ล่าสุดใน หน่อยความจำมาทำงานต่อ

4. การหยุดงาน (Stop Process) ในส่วนนี้เป็นการหยุดการประมวลผลการทำงาน ทำหมด โดยยกเลิกการทำงานทั้งหมดที่เคยได้กระทำมา

# **4.5 การจัดกลุม**

หลักการในการจัดกลุ่มข้อมูลในงานวิจัยฉบับนี้ได้ใช้ ทฤษฎี Cluster Analysis [2] [5] โดยอ้างอิงตามงานวิจัยของสุรสิทธิ์ [1] ซึ่งจะอาศัยค่าความถี่มาเป็นตัวแปรสำคัญในการจัดกลุ่ม โดยหลักการและทฤษฎีได้กล่าวถึงรายละเอียดในบทที่ 2 หัวข้อ 2.2 และสามารถนำมาแสดงเป็น ข ั้นตอนในแอคทิวิตี้ไดอะแกรมดังรูปที่ 4-11

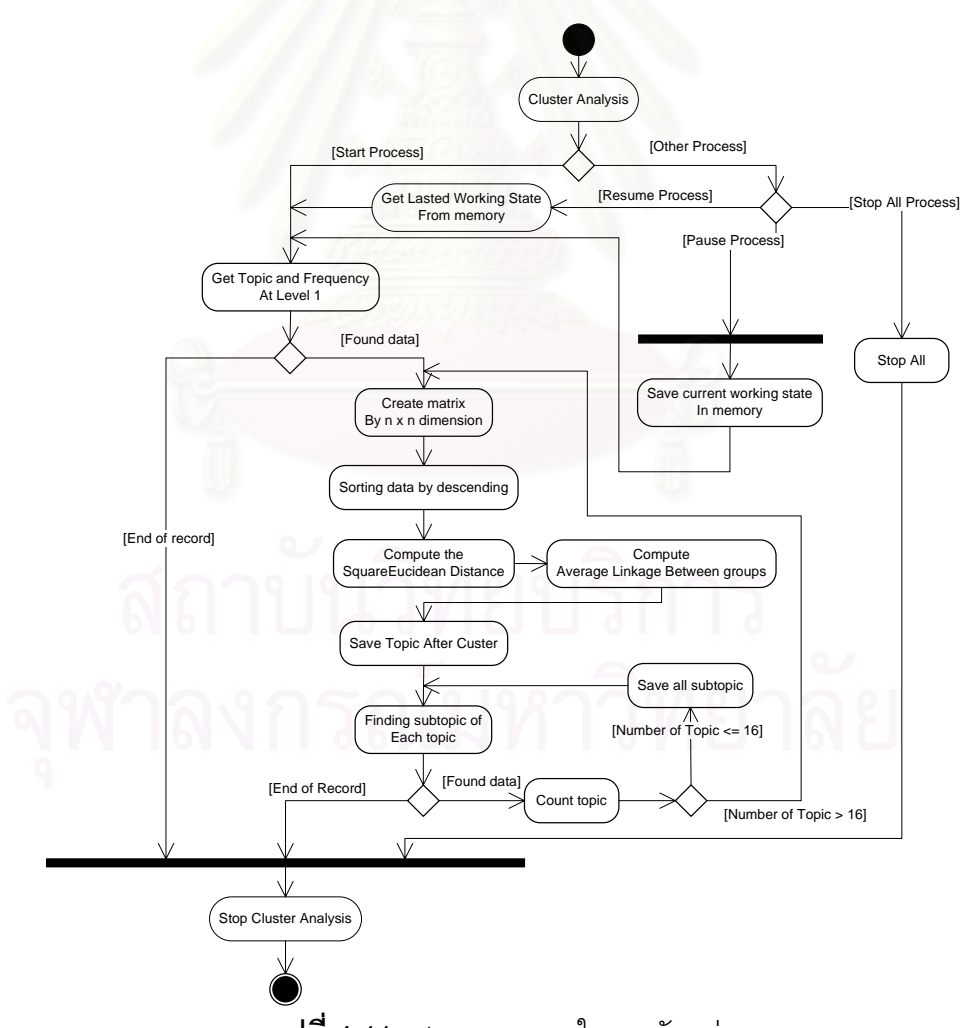

**รูปที่ 4-11** แสดงขบวนการในการจัดกลุ่ม

1. เริ่มต้นการทำงาน (Start process) ในขั้นตอนนี้จะทำการนำข้อมูลที่ได้ โดยใช้ ิ่ ี้ ค่าความถี่มาทำการจัดกลุ่มข้อมูล โดยขั้นตอนการจัดกลุ่มอธิบายได้ดังนี้ ี่

- 1.1 อ่านข้อมูลที่เป็นหัวข้อหลัก หรือ ลำดับชั้นที่ 1 ที่มีการรวบรวมความถี่ เรียบร้อยแล้ว
- 1.2 ทำการเรียงลำดับข้อมูลโดยใช้จำนวนความถี่เป็นตัวแปรในการเรียงลำดับ โดยเรียงข้อมูลจากมากไปหาน้อย
- 1.3 สร้างตารางเมตรทริกซ์สำหรับเก็บข้อมูลที่ได้จากการคำนวณ โดยขนาดของ ตารางจะเป็นไปตามจำนวนของหัวข้อ หรือ เรียกว่าเคส ที่รวบรวมมาได้ เช่น หัวข้อที่จัดเก็บมาได้ และผ่านขบวนการต่าง ๆ มาก่อนแล้ว เหลืออยู่เพียง 10 หัวข้อ ดังนั้นตารางเมตรทิกซ์ ก็จะมีขนาด 10 x 10 เป็นต้น
- 1.4 คำนวณหาค่าระยะห่าง โดยใช้สูตรตาม Squared Euclidean Distance ซึ่ง ได้กล่าวในบทที่ 2 หัวข้<sub>ั</sub>อ 2.2 โดยใช้ความถี่มาเป็นตัวคำนวณหาค่าระยะห่าง
- 1.5 นำค่าที่ได้จากการคำนวณหาค่าระยะห่างมาคำนวณด้วยสูตร Average Linkage Between Groups [5] ซึ่งสามารถดูราละเอียดได้ในบทที่ 2 ึ่ หัวข้ค 2.2
- 1.6 เลือกกลุ่มข้อมูล โดยพิจารณาตามทฤษฎีของสุรสิทธิ์ [12] ที่ได้กำหนดไว้
- 1.7 นำข้อมูลที่จัดกลุ่มได้ มาค้นหา หัวข้อย่อย ในแต่ละหัวข้อ
- 1.8 กรณีไม่พบหัวข้อย่อยให้กลับข้อที่ 1.7 เพื่อนำหัวข้อถัดไปหาหัวข้อย่อย
- 1.9 กรณีพบหัวข้อย่อยแต่จำนวน น้อยว่า 16 ให้ทำการจัดเก็บแล้วขึ้นไปทำงาน ต่อที่ข้อ 1.7
- 1.10 กรณีจำนวนหัวข้อย่อย มากกว่า 16 ให้ขึ้นไปเริ่มทำงานใหม่อีกตั้งแต่ข้อ 1.2 เพื่อทำการจัดกลุ่มในหัวข้อย่อยต่อไป ื่

2. หยุดทำงานชั่วคราว (Pause Process) ขั้นตอนนี้จะเป็นการเก็บสถานะการ ั้ ทำงานปัจจุบันไว้ยังหน่วยความจำ

3. ทำงานต่อ (Resume Process) ในส่วนนี้จะเป็นการนำสถานะที่เก็บไว้ล่าสุดใน หน่อยความจำมาทำงานต่อ

4. การหยุดงาน (Stop Process) ในส่วนนี้เป็นการหยุดการประมวลผลการทำงาน ทำหมด โดยยกเลิกการทำงานทั้งหมดที่เคยได้กระทำมา

# <u>ตัวอย่างในการจัดกลุ่มข้อมูล</u>

ในที่นี้จะขอยกตัวอย่างขึ้น<mark>มาจำนวนหนึ่งเพื่อแสด</mark>งการทำงานในการคำนวณการจัด ึ้ กลุ่มข้อมูลตามตารางที่ 4-1

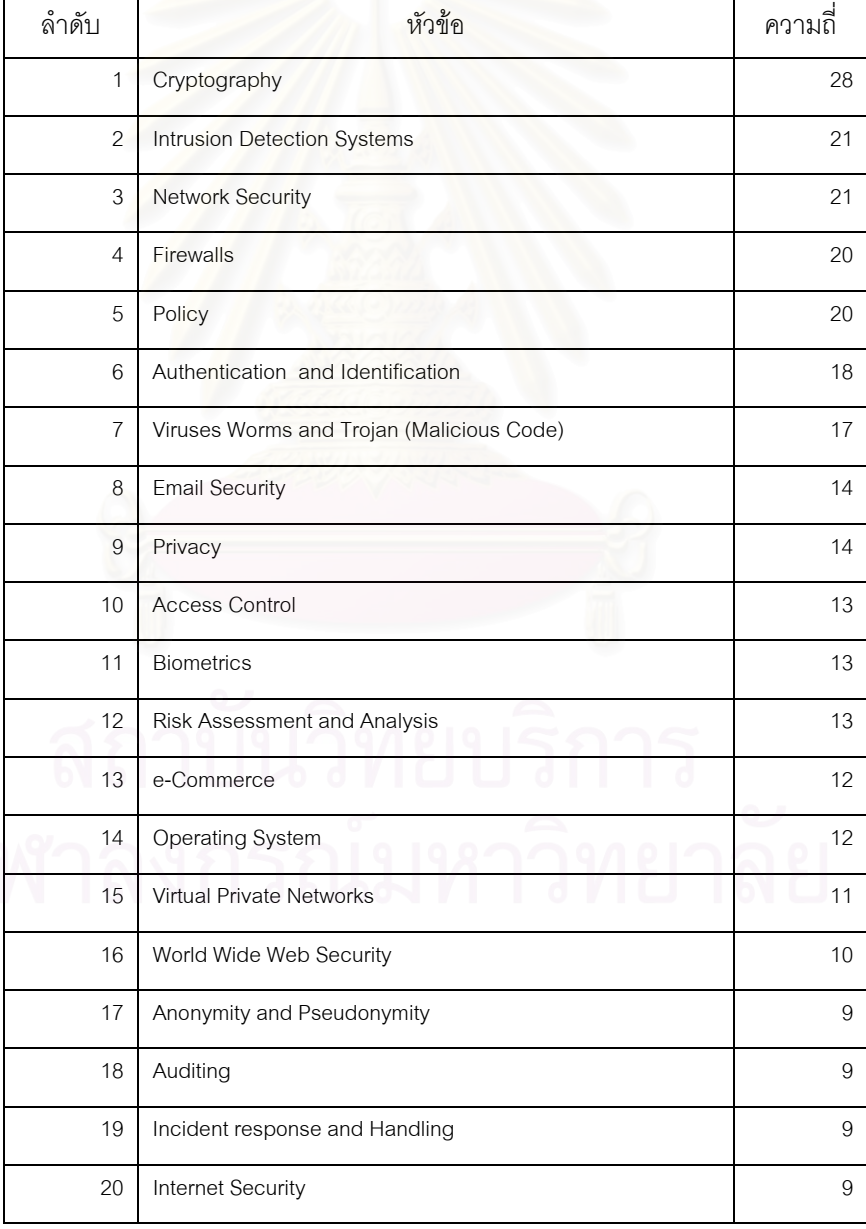

# **ตารางท ี่ 4-1**ขอมูลตัวอยาง

จากตารางที่ 4-1 เป็นข้อมูลที่มีจำนวนความถี่ที่ได้มีการเรียงลำดับจากมากไปหาน้อย เรียบร้อยแล้ว จะได้ตารางเมตรทริกซ์เป็นขนาด 20 X 20

จากนั้นนำข้อมูลมาทำการคำนวณหาค่าระยะห่างด้วยสูตร Squared Euclidean ั้ Distance [10] แล้วนำค่าที่ได้ใส่ลงในตารางเมตรทริกซ์ แสดงไว้ในตารางที่ 4-2

| หัวข้อ                                      | 1:Cryptography | 2:Intrusion Detection | 3:Network Security | 4:Firewalls    | 5:Policy       | and<br>6:Authentication | È<br>and<br>a<br>7:Viruses Worms | 8:Email Security | 9:Privacy    | 10:Access Control | 11:Biometrics | and<br>12: Risk Assessment | 13:e-Commerce | 14:Operating System | 15:Virtual Private Netw | Secur<br>16:World Wide Web | Pseudo<br>ng<br>ang<br>17:Anonymity | 18:Auditing | 등<br>19:Incident response | 20:Internet Security |
|---------------------------------------------|----------------|-----------------------|--------------------|----------------|----------------|-------------------------|----------------------------------|------------------|--------------|-------------------|---------------|----------------------------|---------------|---------------------|-------------------------|----------------------------|-------------------------------------|-------------|---------------------------|----------------------|
| 1:Cryptography                              | 0              | 49                    | 49                 | 64             | 64             | 100                     | 121                              | 196              | 196          | 225               | 225           | 225                        | 256           | 256                 | 289                     | 324                        | 361                                 | 361         | 361                       | 361                  |
| 2:Intrusion Detection                       | 49             | $\overline{0}$        | 0                  | 1              | 1              | 9                       | 16                               | 49               | 49           | 64                | 64            | 64                         | 81            | 81                  | 100                     | 121                        | 144                                 | 144         | 144                       | 144                  |
| 3:Network Security                          | 49             | $\overline{0}$        | 0                  | 1              | 1              | g                       | 16                               | 49               | 49           | 64                | 64            | 64                         | 81            | 81                  | 100                     | 121                        | 144                                 | 144         | 144                       | 144                  |
| 4:Firewalls                                 | 64             | 1                     | 1                  | 0              | $\overline{0}$ | 4                       | 9                                | 36               | 36           | 49                | 49            | 49                         | 64            | 64                  | 81                      | 100                        | 121                                 | 121         | 121                       | 121                  |
| 5:Policy                                    | 64             | $\mathbf{1}$          | 1                  | $\overline{0}$ | o              | 4                       | g                                | 36               | 36           | 49                | 49            | 49                         | 64            | 64                  | 81                      | 100                        | 121                                 | 121         | 121                       | 121                  |
| 6:Authentication and Identification         | 100            | 9                     | 9                  | 4              | 4              | 0                       |                                  | 16               | 16           | 25                | 25            | 25                         | 36            | 36                  | 49                      | 64                         | 81                                  | 81          | 81                        | 81                   |
| 7:Viruses Worms and Trojan (Malicious Code) | 121            | 16                    | 16                 | 9              | 9              | 1                       | 0                                | 9                | 9            | 16                | 16            | 16                         | 25            | 25                  | 36                      | 49                         | 64                                  | 64          | 64                        | 64                   |
| 8:Email Security                            | 196            | 49                    | 49                 | 36             | 36             | 16                      | g                                | $\mathbf 0$      | $\mathbf 0$  | $\overline{1}$    | 1             | 1                          | 4             | 4                   | 9                       | 16                         | 25                                  | 25          | 25                        | 25                   |
| 9:Privacy                                   | 196            | 49                    | 49                 | 36             | 36             | 16                      | g                                | $\overline{0}$   | $\theta$     | 1                 | -1            | 1                          | 4             | 4                   | 9                       | 16                         | 25                                  | 25          | 25                        | 25                   |
| 10:Access Control                           | 225            | 64                    | 64                 | 49             | 49             | 25                      | 16                               | $\mathbf{1}$     | $\mathbf{1}$ | $\mathbf 0$       | 0             | 0                          | 1             | 1                   | 4                       | 9                          | 16                                  | 16          | 16                        | 16                   |
| 11:Biometrics                               | 225            | 64                    | 64                 | 49             | 49             | 25                      | 16                               | $\mathbf{1}$     | 1            | $\overline{0}$    | 0             | 0                          | 1             | $\mathbf{1}$        | 4                       | 9                          | 16                                  | 16          | 16                        | 16                   |
| 12:Risk Assessment and                      | 225            | 64                    | 64                 | 49             | 49             | 25                      | 16                               | 1                | 1            | $\theta$          | 0             | 0                          | 1             | $\overline{1}$      | 4                       | 9                          | 16                                  | 16          | 16                        | 16                   |
| 13:e-Commerce                               | 256            | 81                    | 81                 | 64             | 64             | 36                      | 25                               | 4                | 4            | 1                 | 1             | 1                          | 0             | 0                   | 1                       | 4                          | 9                                   | 9           | g                         | 9                    |
| 14:Operating System                         | 256            | 81                    | 81                 | 64             | 64             | 36                      | 25                               | 4                | 4            | 1                 |               | 1                          | 0             | 0                   | 1                       | 4                          | 9                                   | 9           | 9                         | g                    |
| 15:Virtual Private Netw                     | 289            | 100                   | 100                | 81             | 81             | 49                      | 36                               | 9                | 9            | 4                 | 4             | 4                          | 1             | $\mathbf{1}$        | 0                       | 1                          | 4                                   | 4           | 4                         | 4                    |
| 16:World Wide Web Security                  | 324            | 121                   | 121                | 100            | 100            | 64                      | 49                               | 16               | 16           | 9                 | 9             | g                          | 4             | 4                   | 1                       | $\mathbf 0$                | 1                                   | 1           | 1                         | 1                    |
| 17:Anonymity and Pseudonymity               | 361            | 144                   | 144                | 121            | 121            | 81                      | 64                               | 25               | 25           | 16                | 16            | 16                         | g             | 9                   | 4                       | 1                          | 0                                   | 0           | 0                         | 0                    |
| 18:Auditing                                 | 361            | 144                   | 144                | 121            | 121            | 81                      | 64                               | 25               | 25           | 16                | 16            | 16                         | g             | g                   | 4                       | 1                          | $\overline{0}$                      | 0           | 0                         | 0                    |
| 19:Incident response and Handling           | 361            | 144                   | 144                | 121            | 121            | 81                      | 64                               | 25               | 25           | 16                | 16            | 16                         | 9             | 9                   | 4                       | 1                          | 0                                   | 0           | 0                         | 0                    |
| 20:Internet Security                        | 361            | 144                   | 144                | 121            | 121            | 81                      | 64                               | 25               | 25           | 16                | 16            | 16                         | 9             | 9                   | 4                       | 1                          | 0                                   | 0           | 0                         | 0                    |

**ตารางท ี่ 4-2**แสดงคาระยะหางตามสูตร Squared Euclidean Distance

ต่อไปนี้จะเป็นการแสดงวิธีการคำนวณหาค่าระยะห่างตามสูตร โดยให้ แนวนอน เรียกว่า X และ แนวตั้งเรียกว่า Y ในที่นี้จะแสดงตัวอย่างการคำนวณในช่วง X ตั้งแต่ 1 – 2 และ Y ั้ ั้ ต งแต 1 – 2 ั้

Distance (1, 1) มีค่าเท่ากับ 0 ได้จาก (28 – 28) $^2$  = 0 โดย ตำแหน่ง X = 1 หมายถึง ค่าความถี่ของ Cryptography ซึ่งมีค่า เท่า 28 และ Y = 1 หมายถึง ค่าความถี่ของ Cryptography ี่ ึ่ ซึ่งมีค่าเท่ากับ 28 นำมาเข้าสูตร จึงได้ ค่าเท่ากับ 0 ึ่

Distance (1, 2) มีค่าเท่ากับ 49 ได้จาก (28 – 21)  $^{2}$  = 49 โดยตำแหน่ง X = 1 หมายถึง ค่าความถี่ของ Cryptography ซึ่งมีค่า เท่า 28 และ Y = 2 หมายถึง ค่าความถี่ของ ี่ ึ่ Intrusion Detection Systems ซึ่งมีค่าเท่ากับ 21 นำมาเข้าสูตร จึงได้ค่าเท่ากับ 49 ึ่

จากนั้นคำนวณด้วยวิธีการเดียวกันตั้งแต่ตำแหน่ง X = 1 จนถึง 20 และ ตำแหน่ง Y = ั้ 1 จนถึง 20 เพื่อหาค่าระยะห่างของแต่ละจุด จึงเป็นอันเสร็จสิ้นการคำนวณหาค่าระยะห่าง ิ้

จากนั้นนำค่าที่ได้มาเข้าสู่ขบวนการรวมกลุ่ม โดยจะเริ่มรวมกลุ่มจากค่าที่น้อยที่สุด ั้ จากตัวอย่างที่แสดงค่าที่น้อยที่สุดคือ 0 ในการรวมกลุ่มนั้นตำแหน่งของ X และ Y จะต้องไม่เท่ากัน ั้ ในการจัดกลุ่มนั้นจะเริ่มจากค่า X และ Y ที่มากที่สุดแล้วจึงทำการรวมกลุ่มในตำแหน่งที่ X และ Y ิ่ ี่ ถัดไป จากตารางที่ 4-3 แสดงให้เห็นการจัดกลุ่มของตัวเลขที่มีระยะห่างเท่ากับ 0

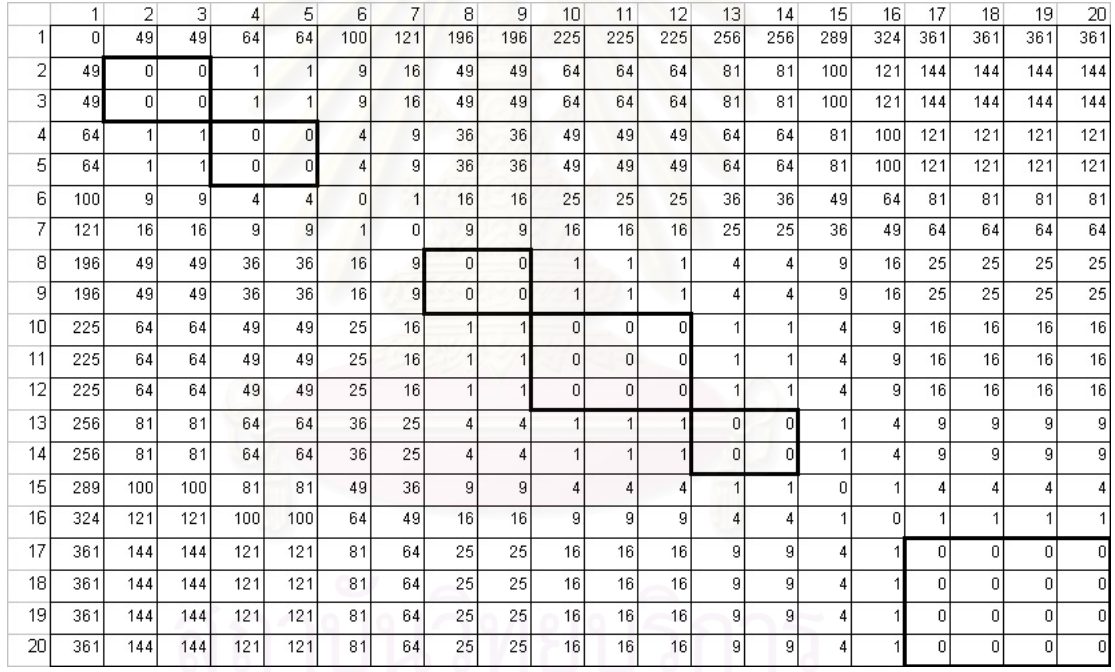

**ตารางที่ 4-3** แสดงการจัดรวมกลุ่มที่มีค่าระยะห่างเท่ากับ 0

ตารางที่ 4-4 เป็นตารางแสดงลำดับการรวมกลุ่มทั้งหมด โดยจะนำมาใช้ประโยชน์ใน

การรวมกลุ่ม

| ลำดับ          | การรวมกลุ่ม    |                          |  |  |  |  |  |
|----------------|----------------|--------------------------|--|--|--|--|--|
|                | กลุ่มที่ 1     | กลุ่มที่ 2               |  |  |  |  |  |
| 1              | 19             | 20                       |  |  |  |  |  |
| $\overline{c}$ | 17             | 19                       |  |  |  |  |  |
| 3              | 17             | 18                       |  |  |  |  |  |
| $\overline{4}$ | 13             | 14                       |  |  |  |  |  |
| 5              | 11             | 12                       |  |  |  |  |  |
| 6              | 10             | 11                       |  |  |  |  |  |
| $\overline{7}$ | 8              | 9                        |  |  |  |  |  |
| 8              | $\overline{a}$ | 5                        |  |  |  |  |  |
| 9              | $\overline{c}$ | 3                        |  |  |  |  |  |
| 10             | 16             | 17                       |  |  |  |  |  |
| 11             | 13             | 15                       |  |  |  |  |  |
| 12             | 8              | 10                       |  |  |  |  |  |
| 13             | 6              | $\overline{7}$           |  |  |  |  |  |
| 14             | $\overline{c}$ | $\overline{\mathcal{L}}$ |  |  |  |  |  |
| 15             | 8              | 13                       |  |  |  |  |  |
| 16             | $\overline{c}$ | 6                        |  |  |  |  |  |
| 17             | 8              | 16                       |  |  |  |  |  |
| 18             | $\overline{c}$ | 8                        |  |  |  |  |  |
| 19             | $\overline{1}$ | $\overline{c}$           |  |  |  |  |  |

**ตารางท ี่ 4-4** ลําดับการจัดกลุม

เมื่อทราบถึงตำแหน่งที่ต้องทำการรวมกลุ่มแล้ว ก็ให้ทำการคำนวณตามสูตรของ ื่ Average Linkage Between Groups โดยเริ่มจากตำแหน่งที่ (19, 20) เป็นตำแหน่งแรก ในการ รวมกลุ่มจะเกิดผลกระทบคือ จะยุบตำแหน่งของ (19, 20) เหลือเพียงตำแหน่งเดียว ฉะนั้นค่าใน ตำแหน่งต่าง ๆ ที่มีผลกระทบจะมีการเปลี่ยนแปลงไปจะต้องมีการคำนวณเกิดขึ้น โดยตำแหน่งที่ จะต้องมีการคำนวณใหม่คือ 1 – 18 โดยจะแสดงวิธีการคำนวณดังต่อไปนี้

จากสูตร 
$$
d(r,s) = \frac{1}{N} \sum
$$
 Distance  $(x, y)$ 

จะต้องหาค่า N ก่อน ซึ่งค่า N จะได้จากจำนวนของเคสที่ต้องการจะรวมกลุ่มในที่นี้มี ึ่ ี่ ทั้งหมด 2 เคสด้วยกันคือ หัวข้อที่ 19 และ หัวข้อที่ 20 ดังนั้นค่า N จึงมีค่าเท่ากับ 2 จากนั้นนำค่า ั้ ั้ ระยะห่างที่มีผลกระทบที่เกิดจากการรวมกลุ่มของหัวข้อที่ 19 และ 20 ซึ่งก็คือ หัวข้อที่ 1 – 18 ใน ึ่ ที่นี้ก็คือตำแหน่งของตารางเมตรทริกซ์ที่ 1 – 18 ซึ่งจะแสดงหาค่าระยะห่างใหม่ดังนี้ ึ่

์ตำแหน่ง (1, [19, 20] ) มีค่าใหม่เท่ากับ 361 โดยได้จากการคำนวณ (361 + 361) / 2 โดยค่าของ 361 ที่หนึ่งได้จากค่าระยะห่างของ (1, 19) และ ค่า 361 ตัวที่สองได้จากค่าระยะห่าง ี่ ของ (1, 20)

์ตำแหน่ง (2, [19, 20]) มีค่าใหม่เท่ากับ 144 โดยได้จากการคำนวณ (144 + 144) / 2 โดยค่าของ 144 ที่หนึ่งได้จากค่าระยะห่างของ (2, 19) และ ค่า 144 ตัวที่สองได้จากค่าระยะห่าง ี่ ของ (2, 20)

์ตำแหน่ง (3, [19, 20]) มีค่าใหม่เท่ากับ 144 โดยได้จากการคำนวณ (144 + 144) / 2 โดยค่าของ 144 ที่หนึ่งได้จากค่าระยะห่างของ (3, 19) และ ค่า 144 ตัวที่สองได้จากค่าระยะห่าง ี่ ของ (3, 20)

ตําแหนง (4, [19,20] ) จะมคีาเทาก ับ 121 โดยไดจากการคํานวณ (121 + 121) / 2 โดยค่าของ 121 ที่หนึ่งได้จากค่าระยะห่างของ (1, 19) และ ค่า 121 ตัวที่สองได้จากค่าระยะห่าง ี่ ของ (1, 20)

5 6 7 8 9 10 11 12 13 14 15 16 17 18 19 20  $\begin{array}{|c|c|c|c|c|c|c|c|c|} \hline \end{array}$  1 2 3 4

เมื่อคำนวณ<mark>จนถึงตำแหน่งที่</mark> 18 ตารางเมตรทริกซ์จะเปลี่ยนเป็นดังตารางที่ 4-5 ื่

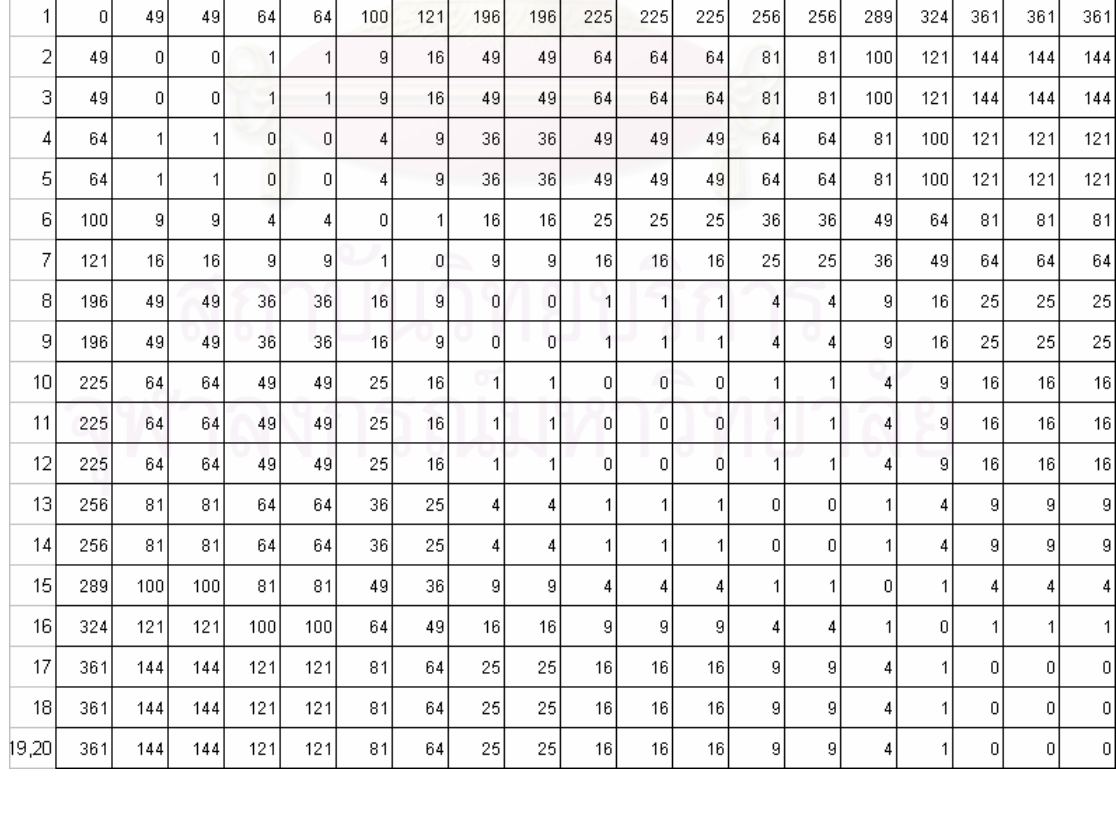

**ตารางที่ 4-5** แสดงการรวมกลุ่มของตำแหน่งที่ 19 และ 20

#### เมื่อผ่านการคำนวณเรียบร้อยแล้วกลุ่มที่ได้จะเป็นดังตารางที่ 4-6 ื่

| ลำดับ          | หัวข้อ                                    | กลุ่มที่ 19    |
|----------------|-------------------------------------------|----------------|
| $\mathbf{1}$   | Cryptography                              | 1              |
| $\overline{2}$ | Intrusion Detection Systems               | $\overline{2}$ |
| 3              | Network Security                          | 3              |
| 4              | Firewalls                                 | 4              |
| 5              | Policy                                    | 5              |
| 6              | Authentication and Identification         | 6              |
| $\overline{7}$ | Viruses Worms and Trojan (Malicious Code) | $\overline{7}$ |
| 8              | <b>Email Security</b>                     | 8              |
| 9              | Privacy                                   | 9              |
| 10             | <b>Access Control</b>                     | 10             |
| 11             | <b>Biometrics</b>                         | 11             |
| 12             | <b>Risk Assessment and Analysis</b>       | 12             |
| 13             | e-Commerce                                | 13             |
| 14             | <b>Operating System</b>                   | 14             |
| 15             | <b>Virtual Private Networks</b>           | 15             |
| 16             | World Wide Web Security                   | 16             |
| 17             | Anonymity and Pseudonymity                | 17             |
| 18             | Auditing                                  | 18             |
| 19             | Incident response and Handling            | 19             |
| 20             | <b>Internet Security</b>                  | 19             |

**ตารางที่ 4-6** แสดงผลลัพธ์จากการรวมกลุ่มของหัวข้อที่ 19 และ 20

จากนั้นก็จะเริ่มทำการรวมกลุ่มในลำดับถัดไปจากตารางที่ 4-4 คือ 17, 19, 20 ซึ่ง ั้ สามารถแสดงการคํานวณไดดังน

ค่า N ในรอบนี้จะมีค่าเท่ากับ 3 เนื่องจาก จำนวนหัวข้อที่ต้องการรวมกลุ่มนั้นมี ื่ ทั้งหมด 3 หัวข้อ นั้นก็คือ 17, 19, 20 ดังนั้น N จึงมีค่าเท่ากับ 3 ตำแหน่งของเมตรทริกซ์ที่กระทบ ั้ ั้ ี่ คือ 1 – 16 และ 18

ตำแหน่งที่ (1, [17, 19, 20]) มีค่าใหม่เท่ากับ (361 + 361 + 361) / 3 โดยแต่ละค่าใน วงเล็บได้จากตำแหน่งที่ (1, 17), (1, 19) และ (1, 20)

ตำแหน่งที่ (2, [17, 19, 20]) มีค่าใหม่เท่ากับ (144 + 144 + 144) / 3 โดยแต่ละค่าใน วงเล็บได้จากตำแหน่งที่ (2, 17), (2, 19) และ (2, 20)

จากนั้นทำการคำนวณเช่นนี้ไปเรื่อย ๆ จนถึง (18, [17, 19, 20]) ผลลัพธ์ของตาราง ั้ เมตรทริกซจะเปลี่ยนไปดังทแสดงในตารางท ี่ 4-7 ี่

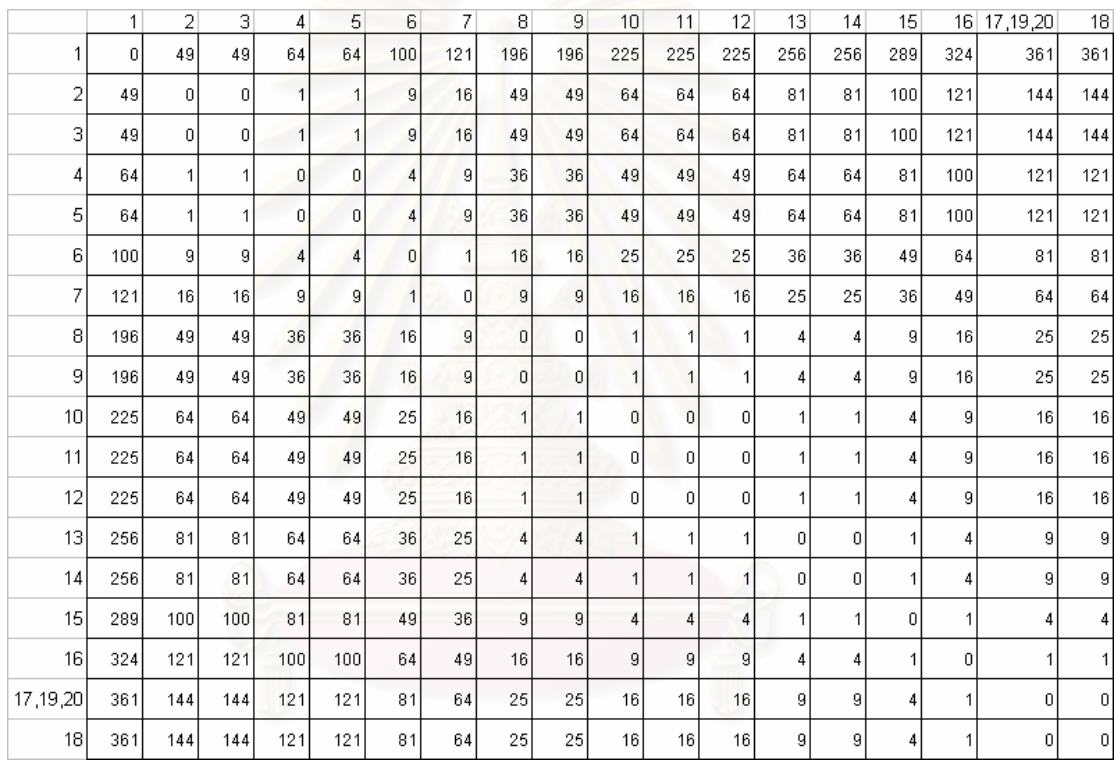

**ตารางที่ 4-7** แสดงการรวมกลุ่มของตำแหน่งที่ 17, 19 และ 20

เมื่อเสร็จการรวมกลุ่มครั้งนี้แล้วผลลัพธ์ของการรวมกลุ่มที่ 18 จะเป็นดังตารางที่ 4-8 ื่ ั้

และทำด้วยวิธีการนี้ไปเรื่อยจนครบทุกลำดับของการรวมกลุ่มแล้วจะได้ผลลัพธ์ของการจัดกลุ่ม ของ 9 สุดท้ายดังตารางที่ 4-9

| ลำดับ          | หัวข้อ                                    | กลุ่มที่ 19    | กลุ่มที่ 18    |
|----------------|-------------------------------------------|----------------|----------------|
| $\mathbf{1}$   | Cryptography                              | 1              | 1              |
| $\overline{2}$ | Intrusion Detection Systems               | $\overline{2}$ | $\overline{2}$ |
| 3              | Network Security                          | 3              | $\mathfrak{Z}$ |
| $\overline{4}$ | Firewalls                                 | $\overline{4}$ | $\overline{4}$ |
| 5              | Policy                                    | 5              | 5              |
| 6              | Authentication and Identification         | 6              | 6              |
| $\overline{7}$ | Viruses Worms and Trojan (Malicious Code) | $\overline{7}$ | $\overline{7}$ |
| 8              | <b>Email Security</b>                     | 8              | 8              |
| $\mathbf 9$    | Privacy                                   | 9              | $\hbox{9}$     |
| 10             | <b>Access Control</b>                     | 10             | 10             |
| 11             | <b>Biometrics</b>                         | 11             | 11             |
| 12             | <b>Risk Assessment and Analysis</b>       | 12             | 12             |
| 13             | e-Commerce                                | 13             | 13             |
| 14             | Operating System                          | 14             | 14             |
| 15             | <b>Virtual Private Networks</b>           | 15             | 15             |
| 16             | World Wide Web Security                   | 16             | 16             |
| 17             | Anonymity and Pseudonymity                | 17             | 17             |
| 18             | Auditing                                  | 18             | 18             |
| 19             | Incident response and Handling            | 19             | 17             |
| 20             | Internet Security                         | 19             | 17             |

**ตารางที่ 4-8** แสดงผลลัพธ์จากการรวมกลุ่มของหัวข้อที่ 17, 19 และ 20

# 20 Internet Security 19 17

|                | หัวข้อ                                    | กลุ่มข้อมูล    |                |                |                |                |                |                |                |                |  |
|----------------|-------------------------------------------|----------------|----------------|----------------|----------------|----------------|----------------|----------------|----------------|----------------|--|
| ลำดับ          |                                           | $\overline{c}$ | $\,$ 3 $\,$    | $\overline{4}$ | 5              | 6              | $\overline{7}$ | 8              | 9              | 10             |  |
| $\mathbf{1}$   | Cryptography                              | $\mathbf{1}$   | $\mathbf{1}$   | $\mathbf{1}$   | $\mathbf{1}$   | $\mathbf{1}$   | $\mathbf{1}$   | $\mathbf{1}$   | $\mathbf{1}$   | $\mathbf{1}$   |  |
| $\overline{c}$ | Intrusion Detection Systems               | $\overline{c}$ | $\mathbf{2}$   | $\overline{c}$ | $\mathbf{2}$   | $\overline{c}$ | $\mathbf{2}$   | $\mathbf{2}$   | $\mathbf{2}$   | $\overline{c}$ |  |
| 3              | Network Security                          | $\overline{c}$ | $\overline{c}$ | $\overline{c}$ | $\overline{c}$ | $\overline{c}$ | $\overline{c}$ | $\overline{c}$ | $\overline{2}$ | $\overline{c}$ |  |
| $\overline{4}$ | Firewalls                                 | $\overline{c}$ | $\overline{c}$ | $\overline{c}$ | $\overline{2}$ | $\overline{c}$ | 3              | 3              | 3              | 3              |  |
| 5              | Policy                                    | $\overline{2}$ | $\overline{c}$ | $\overline{c}$ | $\overline{2}$ | $\overline{c}$ | 3              | 3              | 3              | 3              |  |
| $6\,$          | Authentication and Identification         | $\overline{c}$ | $\overline{c}$ | $\overline{c}$ | 3              | 3              | $\overline{4}$ | $\overline{4}$ | $\overline{4}$ | $\overline{4}$ |  |
| $\overline{7}$ | Viruses Worms and Trojan (Malicious Code) | $\overline{c}$ | $\overline{2}$ | $\overline{c}$ | 3              | 3              | $\overline{4}$ | 5              | 5              | 5              |  |
| 8              | <b>Email Security</b>                     | $\overline{c}$ | 3              | 3              | $\overline{4}$ | $\overline{4}$ | 5              | 6              | 6              | 6              |  |
| $\overline{9}$ | Privacy                                   | $\overline{c}$ | 3              | 3              | $\overline{4}$ | $\overline{4}$ | 5              | 6              | 6              | 6              |  |
| 10             | Access Control                            | $\overline{c}$ | 3              | $\,$ 3 $\,$    | $\overline{4}$ | $\overline{4}$ | 5              | 6              | $\overline{7}$ | $\overline{7}$ |  |
| 11             | <b>Biometrics</b>                         | $\overline{c}$ | 3              | 3              | $\overline{4}$ | $\overline{4}$ | 5              | 6              | $\overline{7}$ | $\overline{7}$ |  |
| 12             | Risk Assessment and Analysis              | $\overline{c}$ | 3              | 3              | $\overline{4}$ | $\overline{4}$ | 5              | 6              | $\overline{7}$ | $\overline{7}$ |  |
| 13             | e-Commerce                                | $\overline{c}$ | 3              | 3              | $\overline{4}$ | 5              | 6              | $\overline{7}$ | 8              | 8              |  |
| 14             | Operating System                          | $\overline{c}$ | 3              | 3              | $\overline{4}$ | 5              | 6              | $\overline{7}$ | 8              | 8              |  |
| 15             | Virtual Private Networks                  | $\overline{c}$ | 3              | 3              | $\overline{4}$ | 5              | 6              | $\overline{7}$ | 8              | 9              |  |
| 16             | World Wide Web Security                   | $\overline{c}$ | 3              | $\overline{4}$ | 5              | 6              | $\overline{7}$ | 8              | 9              | 10             |  |
| 17             | Anonymity and Pseudonymity                | $\overline{c}$ | 3              | $\overline{4}$ | 5              | 6              | $\overline{7}$ | 8              | 9              | 10             |  |
| 18             | Auditing                                  | $\overline{2}$ | 3              | $\overline{4}$ | 5              | 6              | $\overline{7}$ | 8              | 9              | 10             |  |
| 19             | Incident response and Handling            | $\overline{c}$ | 3              | $\overline{4}$ | 5              | 6              | $\overline{7}$ | 8              | 9              | 10             |  |
| 20             | Internet Security                         | $\overline{c}$ | 3              | $\overline{4}$ | 5              | 6              | $\overline{7}$ | 8              | 9              | 10             |  |

**ตารางที่ 4-9** แสดงผลลัพธ์การจัดกลุ่มของกลุ่มข้อมูลตั้งแต่ 2 -10 ั้

จากนั้นทำการคัดเลือกลุ่มข้อมูลโดยใช้วิธีการเดียวกับสุรสิทธิ์ [1] โดยจะเลือกกลุ่ม ั้ ข้อมูลที่มีหัวข้อไม่เกิน 10 – 16 หัวข้อ ซึ่งจากตารางจะพบกว่า กลุ่มข้อมูลที่ 4 เป็นกลุ่มข้อมูลที่ เหมาะสมที่สุดเนื่องจากมีกลุ่มข้อมูลที่อยู่ในระหว่าง 1 – 6 กลุ่ม ี่

# **4.6 การนําเสนอขอมูล**

การนำเสนอข้อมูลจะเป็นในรูปแบบของเวบเพจ ซึ่งสามารถให้ผู้ใช้งานทั่ว ๆ ไป สามารถเข้ามาเรียกใช้บริการได้ โดยฟังก์ชั่นสำหรับการใช้งานก็จะมีเพียงแค่ 2 ฟังก์ชั่นด้วยกันคือ การค้นหาหัวข้อ และ แสดงหัวข้อเป็นในรูปแบบโครงสร้าง ขบวนการในการทำงานสามารถแสดง เปนในรูปแบบของแอคทิวิตี้ไดอะแกรมดังรูปที่ 4-12

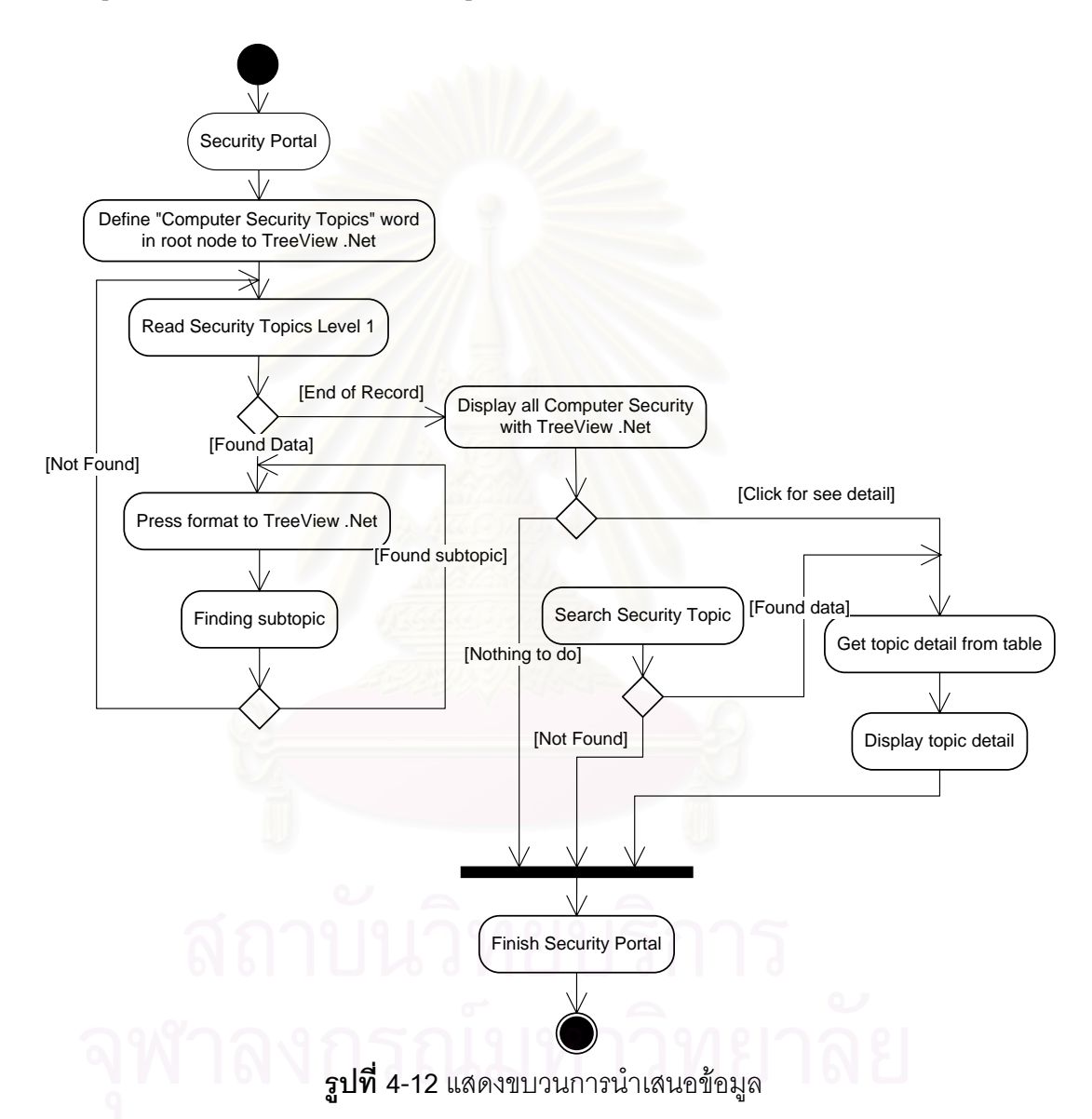

การนำเสนอข้อมูลในงานวิจัยฉบับนี้ได้อาศัย TreeView .NET ของ obout inc. [12] ซึ่งสามารถดาวน์โหลดโปรแกรมมาใช้ได้ฟรีโดยไม่มีค่าใช้จ่าย โดยนำมาใช้ในการแสดงโครงสร้าง ึ่ ของหัวข้อการรักษาความปลอดภัยทางคอมพิวเตอร์ โดยตัวอย่างในการนำเสนอข้อมูลแสดงให้ เห็นในรูปที่ 4-13

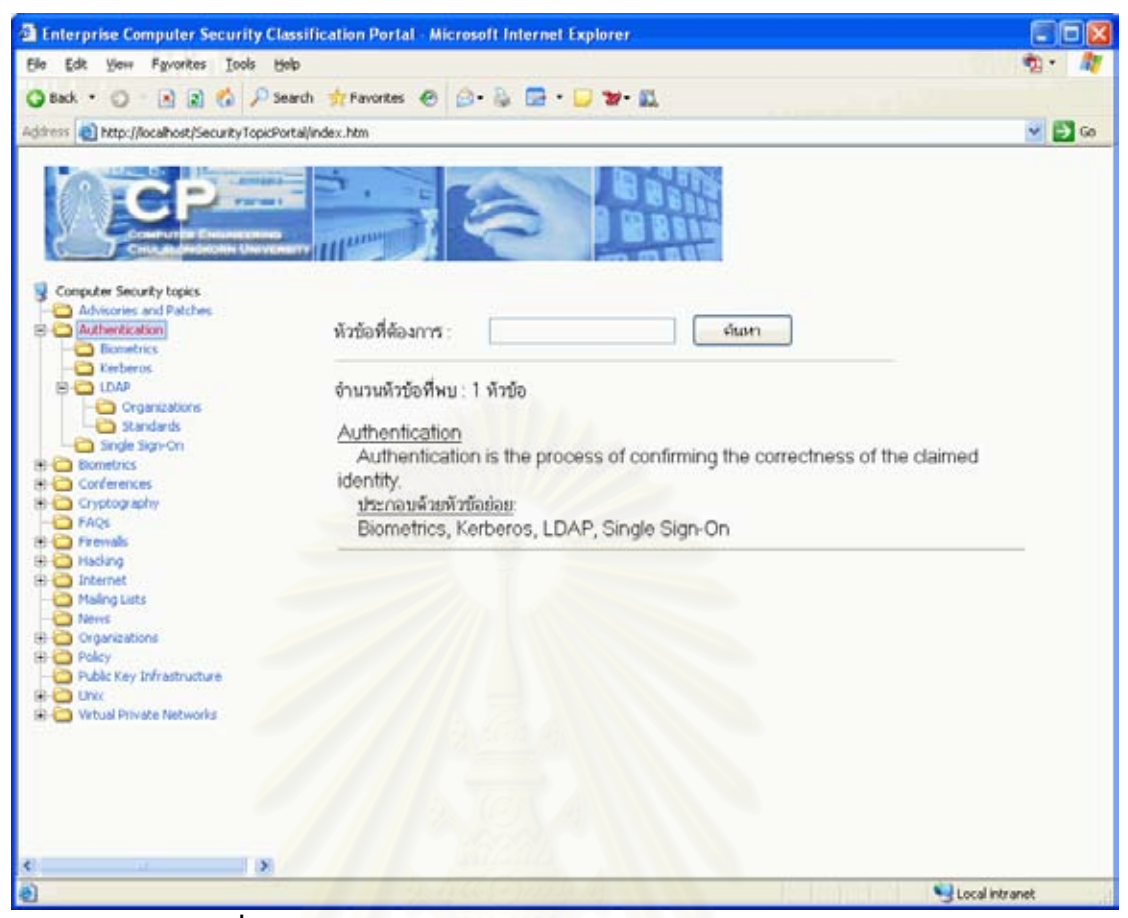

 $\overline{\mathbf{S}}$ ปที่ 4-13 แสดงหน้าจอสำหรับการนำเสนอข้อมูลโดยผ่านเวบเพจ

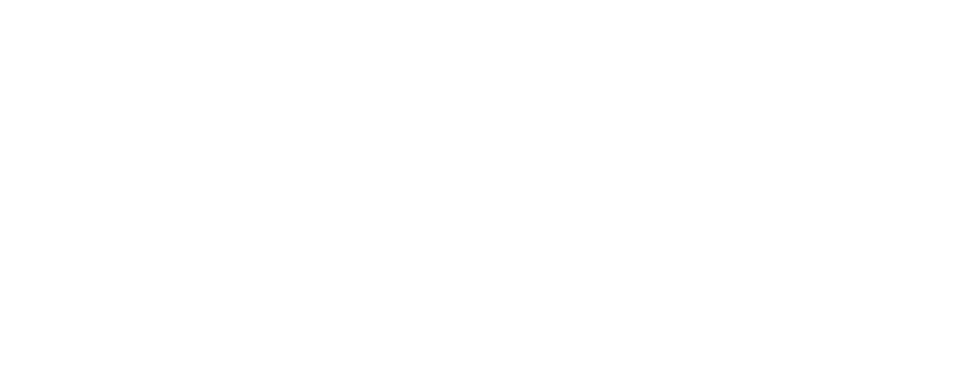

# **บทท ี่ 5**

# **ผลการวิจัย**

# **5.1 ผลการพฒนาโปรแกรม ั**

งานวิจัยฉับบนี้ได้เขียนโปรแกรมที่ชื่อว่า Enterprise Computer Security Classification Smart Suite พัฒนาด้วย C# เป็นในรูปแบบของวินโดวส์แอพพลิกเคชั่น และ เว็บ เพจ โดยเว็บเพจพัฒนาด้วย ASP.NET และเชื่อมต่อข้อมูลต่าง ๆ ด้วย C# โปรแกรมที่ใช้อุปกรณ์ ื่ ในการพัฒนาคือ Microsoft Visual studio .NET 2003 โดยหน้าจอ และ วิธีการใช้งานจะอธิบาย อยูในภาคผนวกจ

โดยโปรแกรมจะแบงออกเปน 2 สวนใหญ ๆ คือ

1. ส่วนที่ทำหน้าที่ในการกำหนดข้อมูลพื้นฐาน, รวบรวมข้อมูล และทำการจัดกลุ่ม ื้ ์ ข้อมูลให้เป็นรูปแบบของโครงสร้าง โดยเป็นรูปแบบของวินโดวส์แอพพลิเคชั่น ดังรูปที่ 5-1

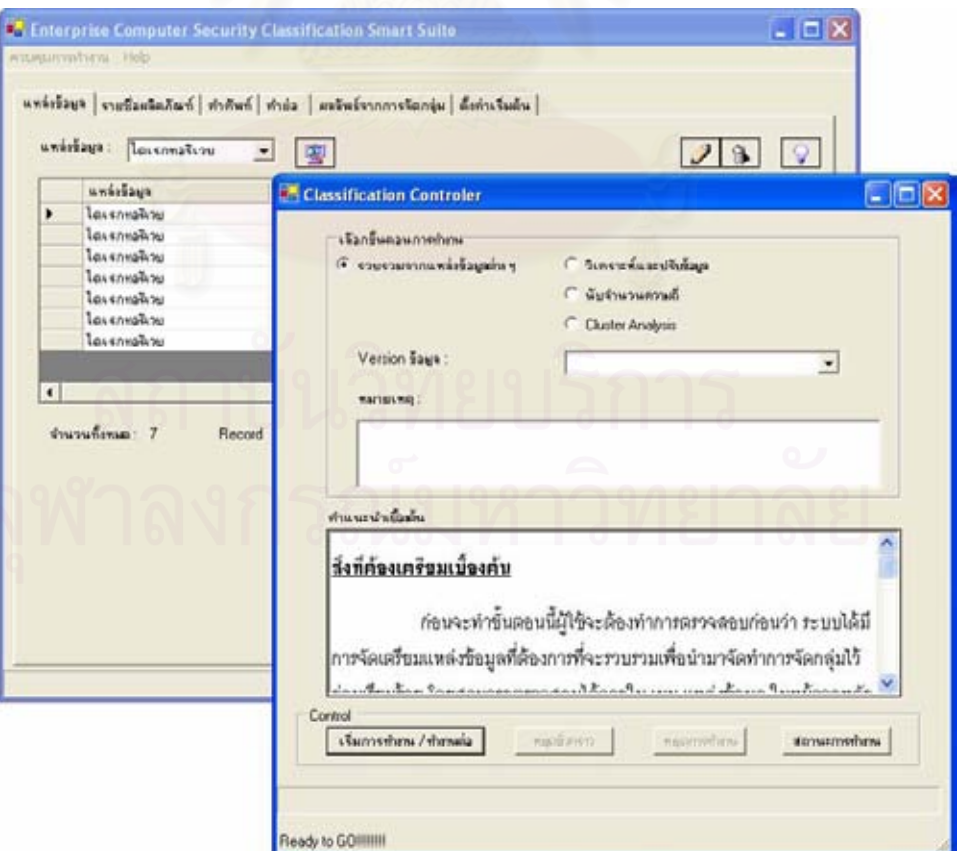

**ี รูปที่ 5-1** แสดงหน้าจอของระบบ

่ 2. ส่วนที่ทำหน้าที่ในการนำเสนอข้อมูลหลังจากที่ได้มีการรวบรวมและจัดกลุ่มข้อมูล เรียบร้อยแล้ว โดยจะเป็นการแสดงในรูปแบบของเว็บเพจ ดังรูปที่ 4-13

# **5.2 เปรียบเทียบผลลัพธก ับงานมาตราฐานสากล**

็จากผลลัพธ์โครงสร้างข้อมูลทางด้านการรักษาความปลอดภัยทางคอมพิวเตอร์ที่ถูก จัดสร้างด้วยงานวิจัยฉบับนี้ ได้นำไปเปรียบเทียบกับเว็บไซต์ Yahoo [10] ซึ่งเป็นเว็บไซต์ที่ผู้ใช้นิยม เข้าไปค้นหาข้อมูล โดยแสดงตารางการเปรียบเทียบหัวข้อในระดับชั้นที่ 1 ดังตารางที่ 5-1 <sub>.</sub> ั้

|                | Yahoo                                  | ผลลัพธ์จากงานวิจัย |                           |                |                                 |  |
|----------------|----------------------------------------|--------------------|---------------------------|----------------|---------------------------------|--|
| ล้าดับ         | Topic                                  | ล้าดับ             |                           | ลำดับ          | Topic                           |  |
| $\mathbf{1}$   | Anonymous Mailers                      | 18                 | Kerberos                  | $\mathbf{1}$   | Advisories and Patches          |  |
| $\overline{c}$ | Books@                                 | 19                 | Magazines                 | $\overline{c}$ | Authentication                  |  |
| 3              | Challenges                             | 20                 | <b>Mailing Lists</b>      | 3              | <b>Biometrics</b>               |  |
| $\overline{4}$ | <b>Computer Immune Systems</b>         | 21                 | MD <sub>5</sub>           | $\overline{4}$ | Conferences                     |  |
| 5              | Conferences                            | 22                 | Organizations             | 5              | Cryptography                    |  |
| 6              | Cryptography                           | 23                 | PGP - Pretty Good Privacy | 6              | FAQs                            |  |
| $\overline{7}$ | Developers, Products, and<br>Services@ | 24                 | Privacy@                  | $\overline{7}$ | Firewalls                       |  |
| 8              | Digital Money@                         | 25                 | Rijndael                  | 8              | Hacking                         |  |
| 9              | <b>Digital Signatures</b>              | 26                 | <b>RSA</b>                | 9              | Internet                        |  |
| 10             | Encrypted Email Providers@             | 27                 | S/KEY                     | 10             | <b>Mailing Lists</b>            |  |
| 11             | <b>Encryption Policy</b>               | 28                 | Software                  | 11             | <b>News</b>                     |  |
| 12             | FAQs                                   | 29                 | Software Piracy@          | 12             | Organizations                   |  |
| 13             | Firewalls                              | 30                 | Steganography             | 13             | Policy                          |  |
| 14             | Hacking                                | 31                 | Unix@                     | 14             | Public Key Infrastructure       |  |
| 15             | Information Warfare@                   | 32                 | Viruses and Worms         | 15             | Unix                            |  |
| 16             | Institutes                             | 33                 | Web Directories           | 16             | <b>Virtual Private Networks</b> |  |
| 17             | Java@                                  | 34                 | World Wide Web Security@  |                |                                 |  |
|                |                                        | 35                 | X Windows@                |                |                                 |  |

**ตารางที่ 5-1** แสดงการเปรียบเทียบระหว่างผลงานวิจัย และ Yahoo

จากการเปรียบเทียบจะพบสิ่งที่แตกต่างกันดังนี้ ิ่  $\mathcal{L}^{\mathcal{L}}(\mathcal{L}^{\mathcal{L}})$  and  $\mathcal{L}^{\mathcal{L}}(\mathcal{L}^{\mathcal{L}})$  and  $\mathcal{L}^{\mathcal{L}}(\mathcal{L}^{\mathcal{L}})$ 

1. จำนวนหัวข้อที่แสดงใน Yahoo [10] จะมีจำนวนมากกว่าในงานวิจัยฉบับนี้ ซึ่ง ี่ 1. จำนวนหัวข้อที่แสดงใน Yahoo [10] จะมีจำนวนมากกว่าในงานวิจัยฉบับนี้ ซึ่ง<br>งานวิจัยฉบับนี้ได้นำเอาแนวทางจากงานวิจัยของสุรสิทธิ์ [1] โดยมีเงื่อนไขที่ว่าในแต่ละระดับชั้น ข้อมูลควรจะมีหัวข้ออยู่ในระหว่าง 10-16 หัวข้อเพื่อสะดวกในการเลือกหัวข้อ

> 2. ชื่อหัวข้อใน Yahoo [10] มีจะเรื่องหัวเรื่องอื่นมาปะปนด้วยเช่น Java เป็นต้น ื่ ื่

3. บางหัวเรื่องที่อยู่ใสระดับชั้นเดียวกัน ไม่พบในอีกฝั่ง เช่น หัวข้อ Biometrics จะไม่ ื่ ั้ พบใน Yahoo [10] และ หัวข้อ Privacy จะไม่พบในผลลัพธ์ของงานวิจัยฉบับนี้ เนื่องจากว่า ื่ งานวิจัยฉบับนี้ได้นำข้อมูลจากหลาย ๆ แหล่งมารวมกัน แล้วนำมาผ่านขบวนการตามขั้นตอน งานวิจัยของสุรสิทธิ์ [1] จึงทำให้พบว่าบางหัวข้อที่อยู่ในระดับชั้นเดียวกัน ก็ไม่แน่เสมอไปที่จะพบ ี่ ั้ ในทก ๆ แหล่งข้อมล

# **5.3 เปรียบเทียบผลลัพธก ับงานวิจยของค ั ุณสุรสิทธ**

จากผลลัพธ์งานวิจัยฉบับนี้สามารถนำมาเปรียบเทียบกับงานวิจัยของคุณสุรสิทธิ์ [1] ี้ ได้ โดยแสดงให้เห็นดังตารางที่ 5-2

| <b>ตารางที่ 5-2 แ</b> สดงการเปรียบเทียบผลลัพธ์กับงานวิจัยของคุณสุรสิทธิ์ |                         |                 |                       |  |  |  |  |  |  |  |
|--------------------------------------------------------------------------|-------------------------|-----------------|-----------------------|--|--|--|--|--|--|--|
|                                                                          | งานวิจัยของคุณสุรสิทธิ์ | งานวิจัยฉบับนี้ | เปอร์เซ็นต์ที่แตกต่าง |  |  |  |  |  |  |  |
| จำนวนแหล่งข้อมล                                                          | 35                      | 15              | 57.14%                |  |  |  |  |  |  |  |
| จำนวนหัวข้อในระดับที่ 1                                                  | 99                      |                 | 68.69%                |  |  |  |  |  |  |  |
| จำนวนความถี่ที่สูงสุดเป็นอันดับที่ 1                                     | 28                      |                 | 75.00%                |  |  |  |  |  |  |  |

**ตารางที่ 5-2 แส**ดงการเปรียบเทียบผลลัพธ์กับงานวิจัยของคุณสุรสิทธิ์

สังเกตได้ว่าเปอร์เซ็นต์ ความแตกต่างนั้นจะสูงมากเนื่องจากด้วยจำนวนแหล่งข้อมูลที่ ั้ ื่ ต่างกัน จึงทำให้องค์ประกอบอื่น ๆ นั้นมีค่าแตกต่างกันตามกันไป ั้

โดยแหล่งข้อมูลที่งานวิจัยฉบับนี้ได้นำมาใช้ในการรวบรวมได้แสดงในตาราง 5-3  $\,$ ดังต่คไปนี้

| ৶<br>ประเภทแหล่งข้อมูล  | แหลงขอมล                                                             |
|-------------------------|----------------------------------------------------------------------|
| . ไดเรกทอรีเวบ          | Yahoo[10], DMOZ[13], Galaxy[11], Google Directory[14], Security News |
|                         | Portal[15]                                                           |
| 2. ระบบค้นหาข้อมูล      |                                                                      |
| 3. ตำราเรียนหรือหนังสือ |                                                                      |

**ตารางที่ 5-3** แสดงรายชื่อแหล่งข้อมูลของงานวิจัยฉบับนี้ ื่

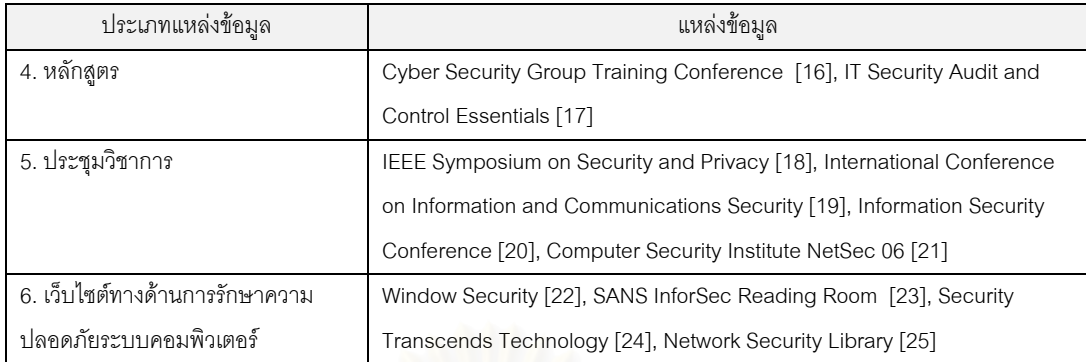

#### **ตารางที่ 5-3** แสดงรายชื่อแหล่งข้อมูล (ต่อ) ื่

หัวข้อที่ได้จากการประมวลผลในระดับที่ 1 จากงานวิจัยฉบับนี้ และ งานวิจัยของคุณ สุรสิทธ จะแสดงดังตารางท ี่ 5-4 ิ์

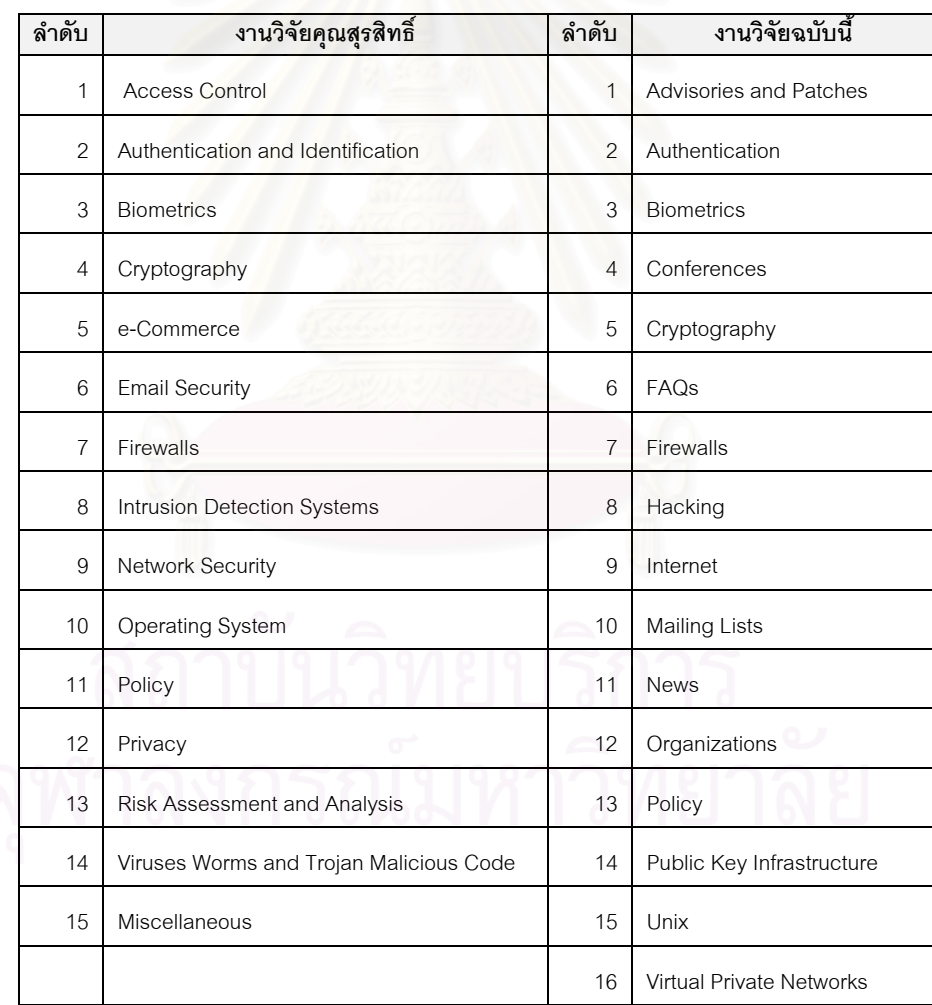

# **ตารางที่ 5-4** แสดงหัวข้อที่รวบรวมได้ในระดับที่ 1

จากผลการเปรียบเทียบจะพบว่ามีหัวข้อที่เหมือนกันทั้งหมดแค่ 4 หัวข้อ ดังนี้คือ  $\mathcal{L}^{\mathcal{L}}(\mathcal{L}^{\mathcal{L}})$  and  $\mathcal{L}^{\mathcal{L}}(\mathcal{L}^{\mathcal{L}})$  and  $\mathcal{L}^{\mathcal{L}}(\mathcal{L}^{\mathcal{L}})$ Biometrics, Cryptography, Firewalls และ Policy ซึ่งสาเหตุที่ทำให้แตกต่างกับงานวิจัยของคุณ ึ่ สุรสิทธิ์ [1] เกิดจากจำนวนแหล่งข้อมูลที่แตกต่างกัน 57.14% จึงทำให้จำนวนหัวข้อและความถี่ที่ ได้มาน้อยกว่างานวิจัยของคุณสุรสิทธิ์ [1]

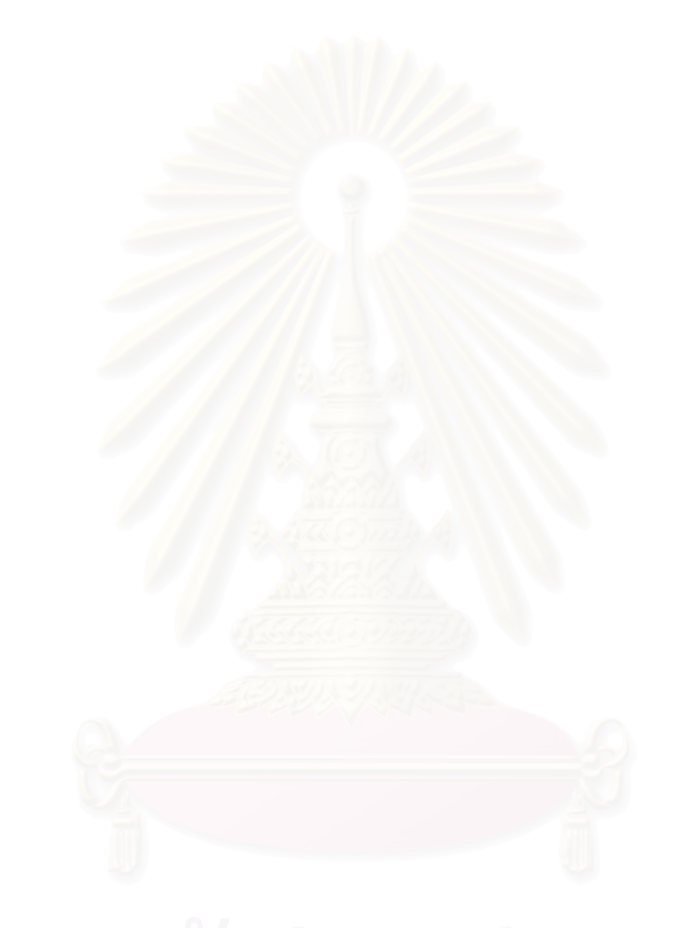

# **บทท ี่ 6**

# **สรุปผลการวิจัย**

# **6.1 สรุปผลการวิจยั**

งานวิจัยฉับบนี้ ได้นำแนวทางจากงานวิจัยของสุรสิทธิ์ [1] มาจัดทำเป็นโปรแกรม สำเร็จรูปเพื่อทำงานให้เป็นแบบอัตโนมัติ ซึ่งเดิมจะต้องทำการรวบรวมข้อมูลโดยใช้เวลานาน ึ่ พอสมควรเพื่อจะนำมาจัดเป็นกลุ่มข้อมูลหัวข้อการรักษาความปลอดภัยทางคอมพิวเตอร์ให้อยู่ใน ื่ รูปแบบของโครงสร้าง จากขั้นตอนการจัดทำต่าง ๆ ที่ได้กำหนดไว้ในงานวิจัยคุณสุรสิทธิ์ [1] ไม่ สามารถนำมาจัดเป็นการทำงานแบบอัตโนมัติได้ 100% ดังนั้นจึงขอสรุปในแต่ละขั้นตอนว่า ั้ ั้ ขั้นตอนใดไม่สามารถน<mark>ำมาจัดทำได้</mark>

#### 1. ขั้นตอนการเลือกแหล่งข้อมูลหลัก **ั้**

ขั้นตอนนี้ยังคงต้องอาศัยความสามารถของบุคคลากร เนื่องจากการนำข้อมูลมา ั้ ื่ จัดแบ่งแหล่งข้อมูลหลักนั้นยัง<mark>ค</mark>งต้องอาศัยนักวิชาการที่มีความรู้ความสามารถเฉพาะทาง ในการ ั้ จัดแบ่งประเภทของแหล่งข้อมูลให้เป็นที่ยอมรับในกลุ่มคนทั่วไป

#### **2. ข นตอนคนหาแหล งขอม ูลยอย ั้**

ในการค้นหาแหล่งข้อมูลย่อยยังคงต้องอาศัยนักวิชาการเฉพาะด้าน เพื่อทำการ คัดเลือกแหล่งข้อมูลย่อยที่เหมาะสม และมีหัวข้อต่าง ๆ ที่น่าสนใจตรงประเด็นกับเรื่องของการ ื่ รักษาความปลอดภัยทางคอมพิวเตอร์ เพื่อที่จะนำมาใช้เป็นแหล่งข้อมูลในการรวบรวมหัวข้อ

### **3. ข นตอนเลอกเฉพาะประเด ื ็นการรกษาความปลอดภ ั ัยของระบบ ั้ คอมพิวเตอร**

ขั้นตอนนี้ได้ถูกนำมาพัฒนาเป็นโปรแกรมในงานวิจัยฉบับนี้ โดยอาศัยให้ระบบมีการ ั้ จัดเก็บรายชื่อผลิตภัณฑ์ และ จัดเก็บคำศัพท์ที่เกี่ยวข้องกับการรักษาความปลอดภัยทาง ื่ ี่ คอมพิวเตอร

# **4. ข ั้นตอนการปรับชื่อประเด็น**

ในขั้นตอนนี้ได้ถูกนำมาพัฒนาในบางส่วนคือ ส่วนที่เป็น คำย่อ และ การเปลี่ยนจาก ้คำไทยเป็นคำอังกฤษ โดยอาศัยการบันทึกคำย่อ และ คำศัพท์ภาษาไทยทางด้านการรักษาความ ้าโลคดภัยทางคอมพิวเตอร์ และแยกคำโดยการค้นหาคำว่า "and" เป็นตัวแยกคำ

<u>ี ข้อจำกัด</u> ระบบยังไม่สามารถเรียนรู้คำที่มีความหมายเดียวกัน และการปรับให้เป็นชื่อ<br>เดียวกัน

# **5. ข ั้นตอนการรวมประเด็นทุกแหลงขอมูล**

ขั้นตอนนี้ได้ถูกนำมาพัฒนาโปรแกรม โดยอยู่ในส่วนของขั้นตอน การรวบรวมข้อมูล ั้ ั้ ิ จากแหล่งข้อมูลต่าง ๆ โดยอาศัยการรวบรวมข้อมูลจากเว็บไซต์ต่าง ๆ แล้วนำมาจัดเก็บ โดย ขั้นตอนและรายละเอียดได้กล่าวไว้ในบทที่ 3 และ บทที่ 4 ั้

<u>ข้อจำกัด</u> ระบบสามารถรวบรวมข้อมูลได้เฉพาะแหล่งข้อมูลที่มีหัวข้อที่จัดเป็น โครงสร้าง และสามารถหาจุดสิ้นสุดของแต่ละหัวข้อได้ ได้แก่ แหล่งข้อมูลประเภท ไดเรกทอรีเวบ, หลักสูตร, ประชุมวิชาการ และ เว็บไซต์ทางด้านการรักษาความปลอดภัยของระบบคอมพิวเตอร์ แต่ทั้งหมดนี้ก็ยังคงต้องอยู่ภายใต้เงื่อนไขดังกล่าวเท่านั้น

# **6. นับจํานวนแหลงขอมลทู ี่ พบของแตละประเด็น**

ขั้นตอนนี้ได้ถูกนำมาพัฒนาโปรแกรม โดยอยู่ในส่วนของขั้นตอน การนับจำนวน ั้ ความถี่ โดยอาศัยข้อมูลที่ได้ทำการรวบรวมข้อมูลจากเว็บไซต์ต่าง ๆ แล้วนำมานับควมถี่ โดย ขั้นตอนและรายละเอียดได้กล่าวไว้ในบทที่ 3 และ บทที่ 4 ั้

# **7. ตัดประเดนท็ ี่มีความถเท ี่ ากับ 1**

ขั้นตอนนี้ได้ถูกนำมาพัฒนาโปรแกรม โดยอยู่ในส่วนของขั้นตอน การนับจำนวน ั้ ั้ ความถี่ โดยอาศัยข้อมูลที่ได้ทำการรวบรวมข้อมูลจากเว็บไซต์ต่าง ๆ แล้วนำมานับควมถี่ จากนั้น ความถี่ โดยอาศัยข้อมูลที่ได้ทำการรวบรวมข้อมูลจากเว็บไซต์ต่าง ๆ แล้วนำมานับควมถี่ จากนั้<br>หาหัวข้อใดที่มีค่าความถี่เท่ากับ 1 ระบบจะทำการตัดออกจากฐานข้อมูล โดยขั้นตอนและ รายละเอียดได้กล่าวไว้ในบทที่ 3 และ บทที่ 4

# **8. ประมวลผลดวยวิธการ ี Cluster Analysis**

ขั้นตอนนี้ได้ถูกนำมาพัฒนาโปรแกรม โดยอยู่ในส่วนของขั้นตอน การ Cluster ั้ ั้ Analysis โดยยังคงยึดตามแนวทางของสุรสิทธิ์ [1] โดยขั้นตอนและรายละเอียดได้กล่าวไว้ในบทที่ 4

# **9. พิจารณาจานวนประเด ํ น็**

ขั้นตอนนี้ได้ถูกนำมาพัฒนาโปรแกรม โดยอยู่ในส่วนของขั้นตอน การ Cluster ั้ ั้ Analysis โดยยังคงยึดตามแนวทางของสุรสิทธิ์ [1] โดยขั้นตอนและรายละเอียดได้กล่าวไว้ในบทที่ 4

จากที่ได้สรุปมาทั้งหมดสามารถสรุปในรูปแบบของตารางที่ 6-1 ดังนี้

|                                                               |              | ขั้นตอนในระบบ              |                        |                |                  |  |  |  |  |  |  |
|---------------------------------------------------------------|--------------|----------------------------|------------------------|----------------|------------------|--|--|--|--|--|--|
| ขั้นตอน                                                       | อัตโนมัติ    | รวบรวมจากแหล่งข้อมูลต่าง ๆ | วิเคราะห์และปรับข้อมูล | นับจำนวนความถึ | Cluster Analysis |  |  |  |  |  |  |
| 1. การเลือกแหล่งข้อมูลหลัก                                    | ×            |                            |                        |                |                  |  |  |  |  |  |  |
| 2. ค้นหาแหล่งข้อมูลย่อย                                       | ×            |                            |                        |                |                  |  |  |  |  |  |  |
| 3. เลือกเฉพาะประเด็นการรักษาความปลอดภัยของระบบ<br>คอมพิวเตอร์ |              |                            |                        |                |                  |  |  |  |  |  |  |
| 4. การปรับชื่อประเด็น                                         | ✓            |                            | $\checkmark$           |                |                  |  |  |  |  |  |  |
| 5. การรวมประเด็นทุกแหล่งข้อมูล                                | ✓            | $\checkmark$               |                        |                |                  |  |  |  |  |  |  |
| 6. นับจำนวนแหล่งข้อมูลที่พบของแต่ละประเด็น                    | ✓            |                            |                        | ✓              |                  |  |  |  |  |  |  |
| 7. ตัดประเด็นที่มีความถี่เท่ากับ 1                            | $\checkmark$ |                            |                        | $\checkmark$   |                  |  |  |  |  |  |  |
| 8. ประมวลผลด้วยวิธีการ Cluster Analysis                       | ✓            |                            |                        |                | ✓                |  |  |  |  |  |  |
| 9. พิจารณาจำนวนประเด็น                                        | ✓            |                            |                        |                | ✓                |  |  |  |  |  |  |

**ตารางท ี่ 6-1** ตารางสรุปผลการวิจัย

# **6.2 ปญหาและอุปสรรค**

1. ผู้วิจัยมีความรู้เกี่ยวกับหัวข้อการรักษาความปลอดภัยทางคอมพิวเตอร์น้อย

2. ผู้วิจัยต้องศึกษาเกี่ยวกับภาษา C# เพื่อนำมาพัฒนาเป็นโปรแกรม ื่

3. แหล่งข้อมูลบางแหล่งไม่สามารถทำการดึงข้อมูลมาจัดเก็บได้เนื่องจากมีการ ื่ ป่องกับ

4. แหล่งข้อมูลเกี่ยวกับการรักษาความปลอดภัยทางคอมพิวเตอร์ที่มีการแสดงหัวข้อ ที่เป็นโครงสร้างมีไม่มากนัก จึงทำให้ยากแก่การค้นหาแหล่งข้อมูลใหม่ ๆ เพื่อนำมารวบรวมข้อมูล ื่

#### **6.3 ขอเสนอแนะเพ อการพัฒนาตอ ื่**

1. ส่วนของการรวบรวมข้อมูลสามารถเลือกเฉพาะหัวข้อที่ต้องการรวบรวมข้อมูล ้จากแหล่งข้อมูลต่าง ๆ และนำมารวมกับข้อมูลเก่าที่ต้องการได้

2. สามารถนำข้อมูลที่ได้ถูกตัดออกในขั้นตอนการวิเคราะห์และปรับข้อมูล มา เลือกใช้เพื่อเข้าสู่กลุ่มข้อมูลการรักษาความปลอดภัยทางคอมพิวเตอร์ ื่

3. สามารถให้ระบบสามารถเรียนรู้เกี่ยวกับกลุ่มคำหัวข้อการรักษาความปลอดภัยได้ ี่ อัตโนมัติ

4. พัฒนาใหระบบสามารถรองรับการรวบรวมขอมูลจากหนังสือและสื่อ อีเล็กทรอนิกส์ ต่าง ๆ เช่น เอกสาร PDF ไฟล์ เป็นต้น

5. จัดทำรายงานต่าง ๆ เช่น รายงานแสดงหัวข้อที่โดนคัดออกในขั้นตอนการ วิเคราะห์และปรับข้อมูล เป็นต้น

## **รายการอางอิง**

- 1. สุรสิทธิ์ มัลลิกานิล. <u>การรวบรวมและจัดหมวดหมู่ประเด็นการรักษาความปลอดภัยของระบบ</u> ิคอมพิวเตอร์. วิทยานิพนธ์ปริญญามหาบัณฑิต, ภาควิชาวิศวกรรมคอมพิวเตอร์ วิทยาศาสตร์คอมพิวเตอร์ จุฬาลงกรณ์มหาวิทยาลัย, 2546.
- 2. กัลยา วานิชย์บัญชา. <u>การวิเคราะห์สถิติขั้นสูงด้วย SPSS</u>. หน้า 125-158. พิมพ์ครั้งที่ 3. ั้ กรุงเทพมหานคร: บริษัท ธรรมสารจํากัด, 2546.
- 3. Hisao Mase. Experiments on Automatic Web Page Categorization for IR system [Acrobat file]. Stanford, CA: Standford University, Department of Computer Science (Producer). Available from: http://dbpubs.stanford.edu:8090/pub/1998- 18 [2004, October 24]
- 4. Wing-Kin Sung, David Yang, Siu-Ming Yiu, David W. Cheung, Wai-Shing Ho, and Tak-Wah Lam. Automatic Construction of Online Catalog Topologies. IEEE, 32 (November 2002): pp 382-391.
- 5. Christian Ritz and Ib Skovgaard. Cluster Analysis [Online]. Available from: http://www2.imm.dtu.dk/~pbb/MAS/ST116/module02/ [2005, April 4]
- 6. Computer Security glossary [Online]. Available from: http://www.sans.org/resources/glossary.php [2005, December 12]
- 7. ปนิวัธน์ ทรัพย์รุ่งเรือง. NSA Glossary of Terms Used in Security and Intrusion Detection [Acrobat file]. กรุงเทพมหานคร: ศูนยประสานงานการรักษาความปลอดภัย คอมพิวเตอรประเทศไทย (ผูผลิต). Available from: http://www.thaicert.org/ [12 ธันวาคม 2548]
- 8. Security Software [Online]. Available from:

http://dir.yahoo.com/Business\_and\_Economy/Business\_to\_Business/Computers/ Security\_and\_Encryption/Software/ [2005, December 12]

9. Security Product [Online]. Available from: http://www.itsecurity.com/ [2005, December 12]

10. Computer and Internet [Online]. Available from:

http://dir.yahoo.com/Computers\_and\_Internet/Security\_and\_Encryption/ [2005 December 12]

- 11. Security [Online]. Available from: http://www.galaxy.com/galaxy/Engineering-and-Technology/Computer-Technology/Security/ [2005 December 29]
- 12. Obout. **ASP.NET TreeView [Computer software]. Available from:** http://www.obout.com/t2/download.aspx [2005, December 31]
- 13. Netscape Communications Corporation. Open Directory Editorial Guidelines [Online]. Available from: http://dmoz.org/guidelines/subcategories.html [2005, December 31].
- 14. Google Directory [Online]. Available from:

http://directory.google.com/Top/Computers/Security/ [2005, December 28]

15. Security News Portal [Online]. Available from:

http://securitynewsportal.master.com/texis/master/search/+/Top/Computers/Sec urity [2006, January 6]

- 16. Cyber Security Group Training Conference [Online]. Available from: http://www.cerias.purdue.edu/news\_and\_events/events/calendar/details.php?cal endar=20&event=716 [2006, January 6]
- 17. IT Security Audit and Control Essentials [Online]. Available from: http://www.sans.org/sans2006/description.php?tid=234 [2006, January 6]
- 18. IEEE Symposium on Security and Privacy [Online]. Available from: http://www.cs.berkeley.edu/~daw/oakland04-cfp.html [2006, January 6]
- 19. International Conference on Information and Communications Security [Online]. Available from: http://icics04.lcc.uma.es/ [2006, January 6]
- 20. Information Security Conference [Online]. Available from: http://www.icsd.aegean.gr/ISC06/s\_index.htm [2006, January 6]
- 21. Computer Security Institute NetSec 06 [Online]. Available from: http://www.gocsi.com/netsec/ [2006, January 6]
- 22. Window Security [Online]. Available from: http://www.windowsecurity.com/ [2006, January 6]
- 23. SANS InforSec Reading Room [Online]. Available from: http://www.sans.org/rr/ [2006, January 6]
- 24. Security Transcends Technology [Online]. Available from: https://www.isc2.org/cgi/content.cgi?category=97 [2006, January 6]
- 25. Network Security Library [Online]. Available from: http://www.secinf.net/ [2006, January 6]

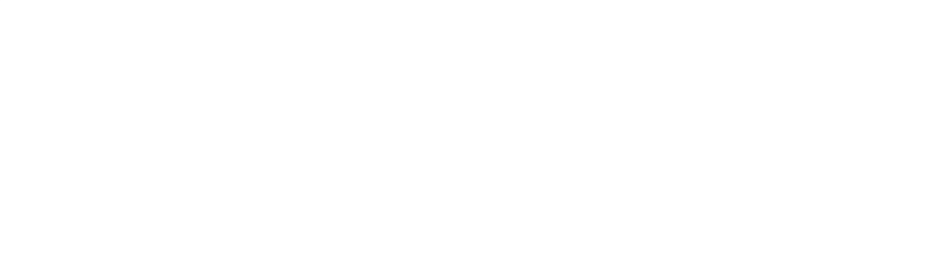

**ภาคผนวก**

**ภาคผนวก ก คลาสไดอะแกรม (Classes Diagram)** 

ภาคผนวกนี้จะกล่าวถึงคลาสไดอะแกรมของระบบในงานวิจัยฉับบนี้ โดยการที่จะ ี้ กำหนดคลาสไดอะแกรมนั้นจะต้องมีการกำหนดแพ็คเก็จเพื่อเป็นการจัดกลุ่มของคลาสที่จะทำการ ี่ สร้างขึ้นมา โดยได้มีการกำหนดแพ็คเก็จดังต่อไปนี้ ึ้

1. SecurityTopic.biz เป็นแพ็คเก็จที่รวบรวมคลาสที่เก็บโครงสร้างของข้อมูล เพื่อ ี่  $\mathcal{L}^{\mathcal{L}}(\mathcal{L}^{\mathcal{L}})$  and  $\mathcal{L}^{\mathcal{L}}(\mathcal{L}^{\mathcal{L}})$  and  $\mathcal{L}^{\mathcal{L}}(\mathcal{L}^{\mathcal{L}})$ นำไปใช้ประโยชน์ในการประมวลผลงาน โดยข้อมูลที่ได้มาทำการจัดเก็บจะได้มาจาก ฐานข้อมูล หรือ จากการประมวลผลงานของระบบ

2. SecurityTopic.ClassificationData เป็นแพ็คเก็จที่รวบรวมคลาสที่ทำหน้าที่ใน ี่ ึการ รวบรวมข้อมูล การวิเคราะห์ข้อมูล จนไปถึงการจัดกลุ่มข้อมูล

3. SecurityTopic.Common เป็นแพ็คเก็จที่รวบรวมคลาสที่เป็นยูทิลิตี้ เช่น คลาสที่ ทำหน้าที่ในการติดต่อฐานข้อมูล เป็นต้น

4. SecurityTopic.ElementaryData เป็นแพ็คเก็จที่รวบรวมคลาสที่ทำหน้าที่การ ี่ ี่ กำหนดข้อมูลพื้นฐาน เช่น แหล่งข้อมูล, คำศัพท์ เป็นต้น ื้

5. SecurityTopic.SecurityPortalManager เป็นแพ็คเก็จที่รวบรวมคลาสที่ช่วยทำ หน้าที่ในการแสดงผลข้อมูลให้เป็นรูปแบบโครงสร้าง โดยแสดงบนวินโดวส์แอพพลิเคชั่น

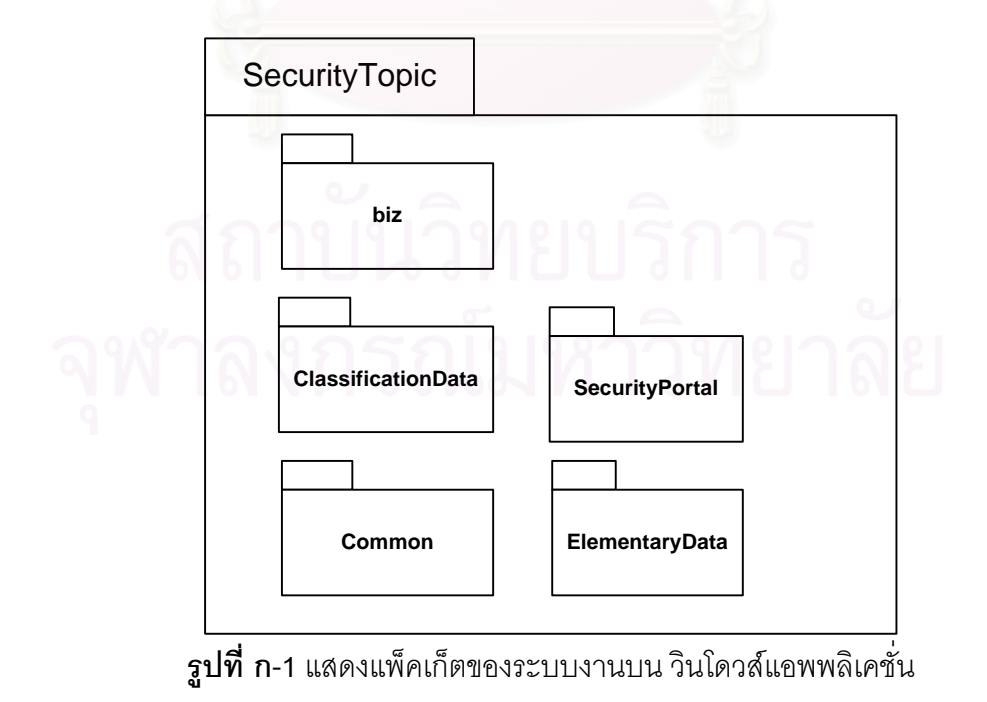

จากที่ได้กล่าวมาสามารถแสดงเป็นดังรูป<mark>ข</mark>องแพ็คเก็จไดอะแกรมดังรูปที่ ก-1

ต่อไปนี้จะเป็นการแสดงคลาสไดอะแกรมของระบบในส่วนของ การกำหนดข้อมูล พื้นฐาน โดยจะแสดงในรูปที่ ก-2 จากภาพจะแสดงให้เห็นว่ามีคลาสที่เกี่ยวข้องดังต่อไปนี้ ื้ ี่

1. Classification คลาส ทำหน้าที่ในการควบคุมการทำงานทั้งหมด โดยจะเป็น คลาสที่ใช้เรียกคลาสอื่นๆ ขึ้นมาทำงานตามที่เรียกใช้ ื่ ึ้  $\mathcal{L}^{\mathcal{L}}$ 

2. DataSourceManager คลาส ถูกเรียกโดย Classification คลาส โดยจะมีหน้าที่ ในการจัดเก็บแหล่งข้อมูล ที่ผู้ใช้ป้อนเข้ามาสู่ระบบ โดยอ้างอิงคลาสที่ชื่อว่า bizSecurityDataSource ในการจัดเก็บโครงสร้างข้อมูลก่อนนำไปจัดเก็บ

3. SecurityProductManager คลาส ถูกเรียกโดย Classification คลาส โดยจะมี หน้าที่ในการจัดเก็บรายชื่อผลิตภัณฑ์สินค้าด้านการรักษาความปลอดภัย ที่ผู้ใช้นำมาเก็บเข้าสู่ ื่ ระบบ โดยอ้างอิงคลาสที่ชื่อว่า bizSecurityProductName ในการจัดเก็บโครงสร้างข้อมูลก่อน นำไปจัดเก็บ

4. SecurityGlosaaryManager คลาส ถูกเรียกโดย Classification คลาส โดยจะมี หน้าที่ในการจัดเก็บคำศัพท์ที่เกี่ยวข้องกับการรักษาความปลอดภัยทางคอมพิวเตอร์ โดยอ้างอิง คลาสที่ชื่อว่า bizSecurityGlossary ซึ่งใช้ในการจัดเก็บโครงสร้างข้อมูลก่อนนำไปจัดเก็บ

5. SecuritySynonymManager คลาส ถูกเรียกโดย Classification คลาส โดยจะมี หน้าที่ในการจัดเก็บคำย่อของคำศัพท์ โดยอ้างอิงคลาสที่ชื่อว่า bizSecuritySynonym ซึ่งใช้ในการ จัดเก็บโครงสรางข อมูลกอนนําไปจัดเก็บ

6. SecurityConnection คลาส ทำหน้าที่ในการติดต่อกับฐานข้อมูล โดยจะโดน เรียกใช้งานจากคลาสที่มีความต้องการเชื่อมต่อกับฐานข้อมูล

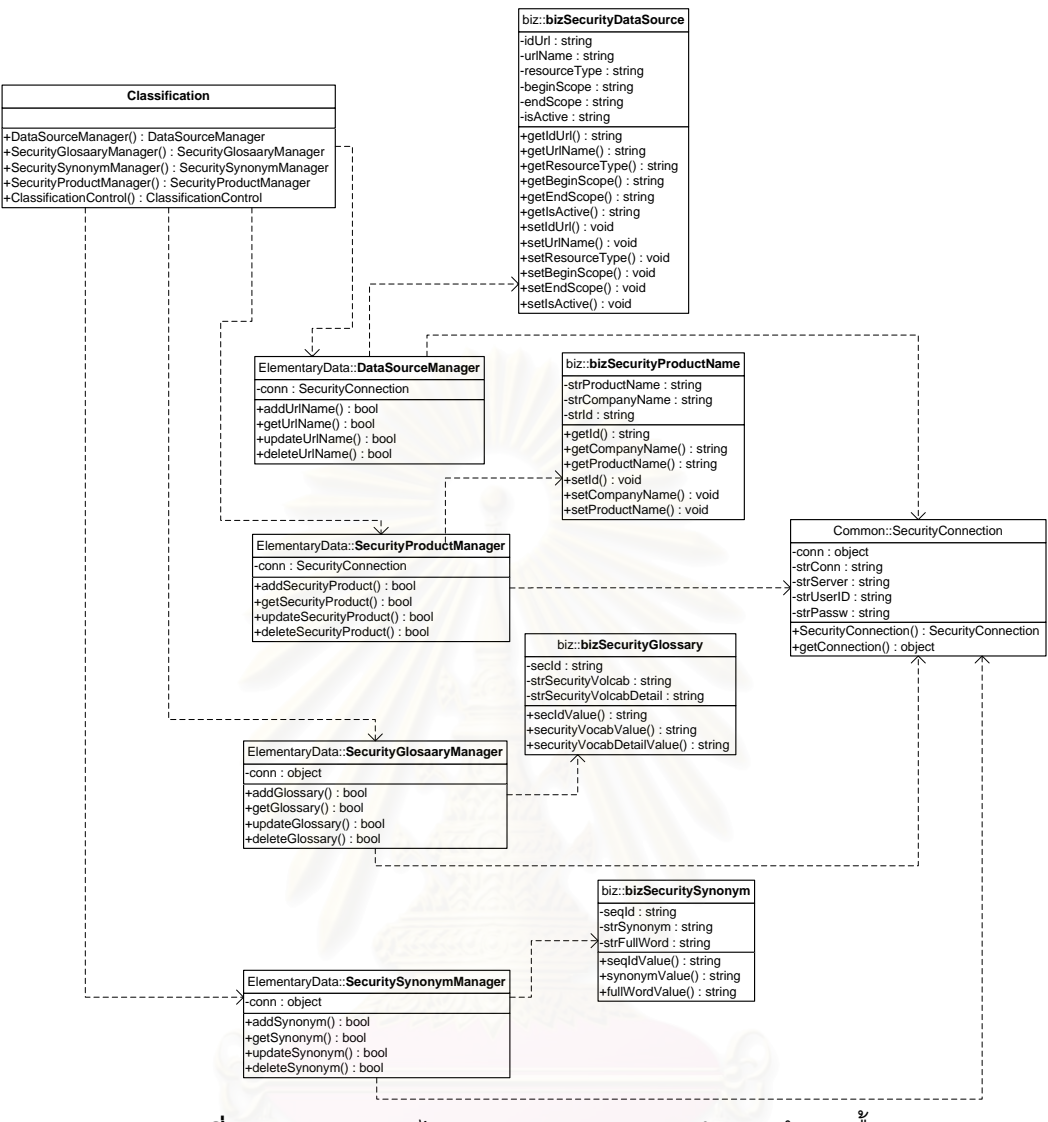

 $\boldsymbol{\mathfrak{g}}$ ปที่ **ก**-2 แสดงคลาสไดอะแกรมส่วนของ การกำหนดข้อมูลพื้นฐาน ื้

ส่วนของการจัดกลุ่มข้อมูลสามารถแสดงเป็นคลาสไดอะแกรมได้ดังรูปที่ ก-3 จาก ภาพจะแสดงให้เห็นว่ามีคลาสที่เกี่ยวข้องดังต่อไปนี้ ี่

1. ClassificationControl คลาส ทำหน้าที่ในการควบคุมการจัดกลุ่มข้อมูล โดยจะ เรียกใช้คลาสอื่น ๆ มาทำงานตามความต้องการของผู้เรียกใช้งาน

2. SecurityGatherData คลาส ทำหน้าที่ในการรวบรวมข้อมูลจากแหล่งข้อมูลที่ได้ กำหนดไว้ และนำจัดเก็บลงยังฐานข้อมูล โดยอ้างอิงคลาสที่ชื่อ bizGatherData เพื่อใช้ในการ จัดเก็บโครงสรางข อมูลกอนนําไปจัดเก็บ

3. AnalyzeTopic คลาส ทำหน้าที่ในการวิเคราะห์และปรับหัวข้อ ที่ได้มาจาก แหล่งข้อมูล โดยอ้างอิงคลาสที่ชื่อ bizGatherData เพื่อใช้ประโยชน์ในการจัดเก็บโครงสร้างข้อมูล ก่อนไปประมวลผล รวมไปถึงการจัดเก็บ

4. CollectAndFrequency คลาส ทำหน้าที่นับความถี่ และคัดข้อมูลที่มีความถี่น้อย กวา 1

5. ClusterAnalysis คลาส ทำหน้าที่ควบคุมการ Cluster analysis

6. SecurityConnection คลาส ทำหน้าที่ในการติดต่อกับฐานข้อมูล โดยจะโดน เรียกใช้งานจากคลาสที่มีความต้องการเชื่อมต่อกับฐานข้อมูล

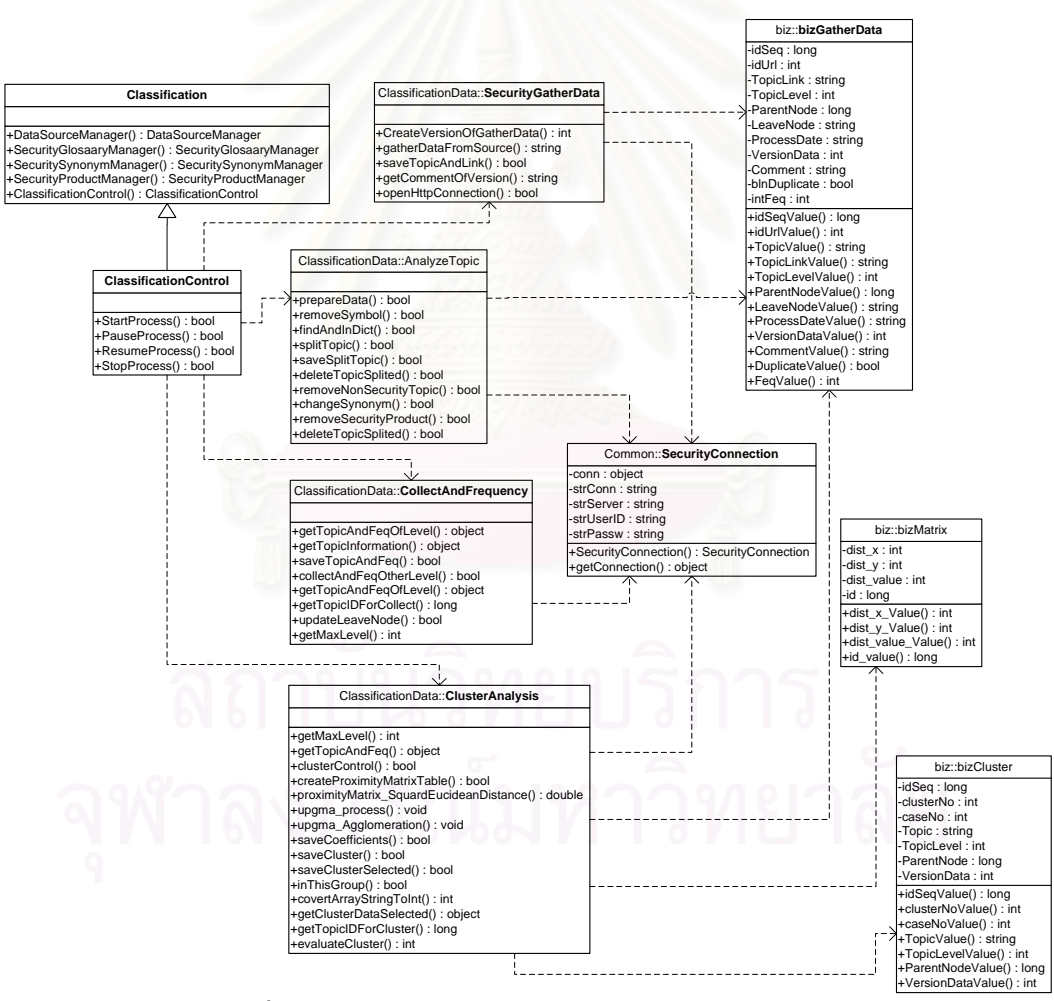

 $\boldsymbol{\mathfrak{g}}$ ป**ที่ ก-3** แสดงคลาสไดอะแกรมส่วนของ การจัดกลุ่มข้อมูล

และในส่วนของ การแสดงหัวข้อการรักษาความปลอดภัยทางคอมพิวเตอร์ สามารถ แสดงเป็นคลาสไดอะแกรมได้ดังรูปที่ ก-4 จากภาพจะแสดงให้เห็นคลาสที่เกี่ยวข้องดังต่อไปนี้ ี่

1. Internet Explorer เป็นโปรแกรมที่มีมากับ Microsoft Windows ซึ่งเป็นออบเจ็กต์ ที่ให้บริการทางด้านการแสดง และค้นหาหัวข้อการรักษาความปลอดภัยทางคอมพิวเตอร์ โดยจะ ทําหนาท เปี่ นสวนแสดงผลในรูปแบบของเวบเพจกับผูขอใชบริการ

2. SecurityPortalManager คลาส ทำหน้าที่ในการนำเสนอข้อมูลหัวข้อการรักษา ความปลอดภัยทางคอมพิวเตอร์ ไปยังผู้ขอใช้บริการ

3. SecurityConnection คลาส ทำหน้าที่ในการติดต่อกับฐานข้อมูล โดยจะมีการ เรียกใช้งานจากคลาสที่มีความต้องการเชื่อมต่อกับฐานข้อมูล

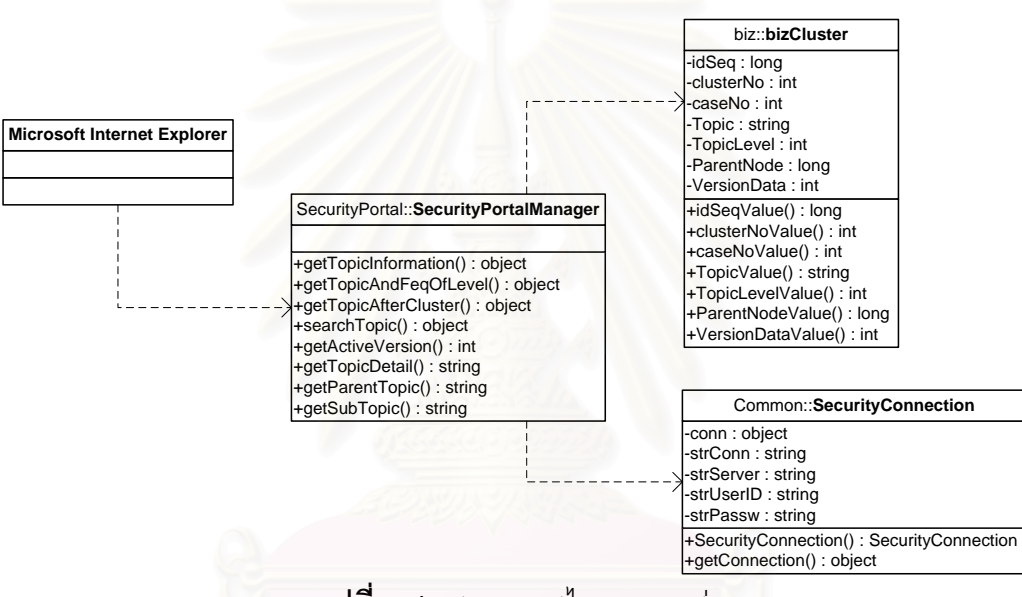

**รูปที่ ก-4**แสดงคลาสไดอะแกรมสวนของ

การแสดงหัวข้อการรักษาความปลอดภัยทางคอมพิวเตอร์

**ภาคผนวก ข โครงสรางฐานขอมูล**

ภาคผนวกนี้จะกล่าวถึงโครงสร้างฐานข้อมูลของระบบที่ใช้ในการจัดเก็บข้อมูล ี้ ฐานข้อมูลของระบบนี้จะจัดเก็บอยู่ใน Microsoft SQL Server 2000 โดยจะมีชื่อฐานข้อมูล ี้ SecurityTopic และประกอบไปด้วยตารางต่าง ๆ ดังตารางที่ ข-1

| ล้ำดับ | ชื่อตาราง                | รายละเอียด                                                                             |
|--------|--------------------------|----------------------------------------------------------------------------------------|
| 1.     | master_DataSource        | ล้าหรับจัดเก็บแหล่งข้อมูลที่หามาได้                                                    |
| 2.     | master_ResourceType      | ้ จัดเก็บข้อมูลประเภทของแหล่งข้อมูล                                                    |
| 3.     | master_SecurityDict      | จัดเก็บข้อมูลคำศัพท์หัวข้อการรักษาความปลอดภัยทาง<br>คอมพิวเตอร์                        |
| 4.     | master_SecurityProduct   | ้จัดเก็บข้อมูลรายชื่อผลิตภัณฑ์ด้านความปลอดภัยทาง<br>คอมพิวเตอร์                        |
| 5.     | master_SynonymWord       | จัดเก็บข้อมูลคำย่อของหัวข้อการรักษาความปลอดภัย<br>ทางคอมพิวเตอร์                       |
| 6.     | master_VersionGatherData | จัดเก็บข้อมูลเวอร์ชั่นของข้อมูลที่ได้มีการรวบรวมข้อมูล                                 |
| 7.     | tran_AnalyzeTopic        | จัดเก็บหัวข้อการรักษาความปลอดภัยที่ผ่านขบวนการ<br>วิเคราะห์และปรับข้อมูล เรียบร้อยแล้ว |
| 8.     | tran_Cluster             | จัดเก็บกลุ่มข้อมูลที่ได้ผ่านขบวนการ การจัดกลุ่ม<br>เรียบร้อย                           |
| 9.     | tran ClusterSelected     | จัดเก็บข้อมูลที่ได้ทำการเลือกกลุ่มข้อมูลที่ได้ผ่าน<br>ขันตอน การจัดกลุ่มข้อมูล         |
| 10.    | tran_GatherData          | จัดเก็บข้อมูลหัวข้อการรักษาความปลอดภัยทาง<br>คอมพิวเตอร์ ที่ได้รวบรวมมา                |
| 11.    | tran_TopicFeq            | จัดเก็บจำนวนความถี่ของแต่ละหัวข้อ                                                      |

**ตารางท ข-1**แสดงรายชื่อ ตารางท ี่ใชในระบบ

## รายละเอียดของโครงสร้างข้อมูลจะแสดงในตารางที่ ข-2

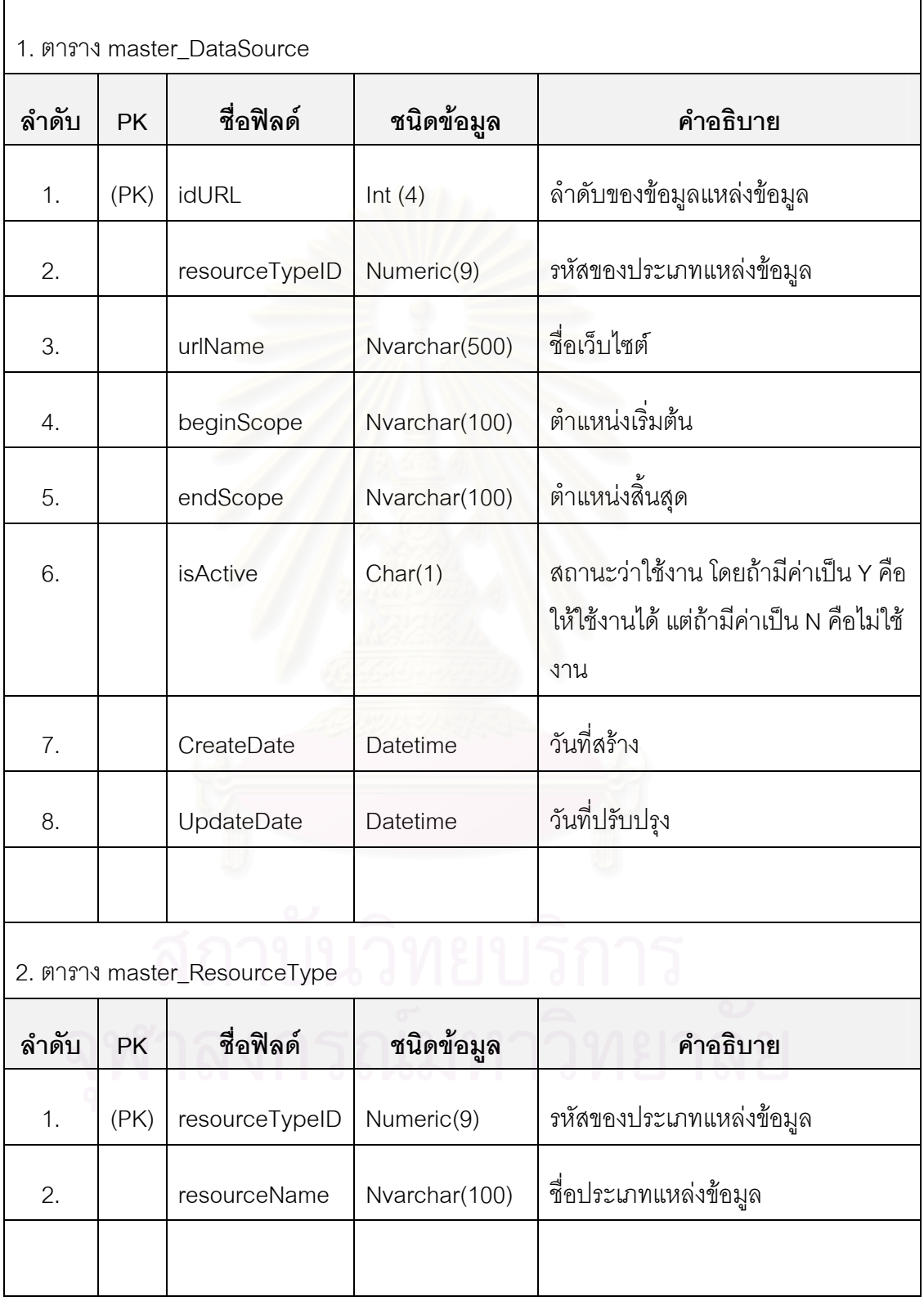

### **ตารางที่ ข-2** แสดงรายละเอียดโครงสร้างข้อมูล

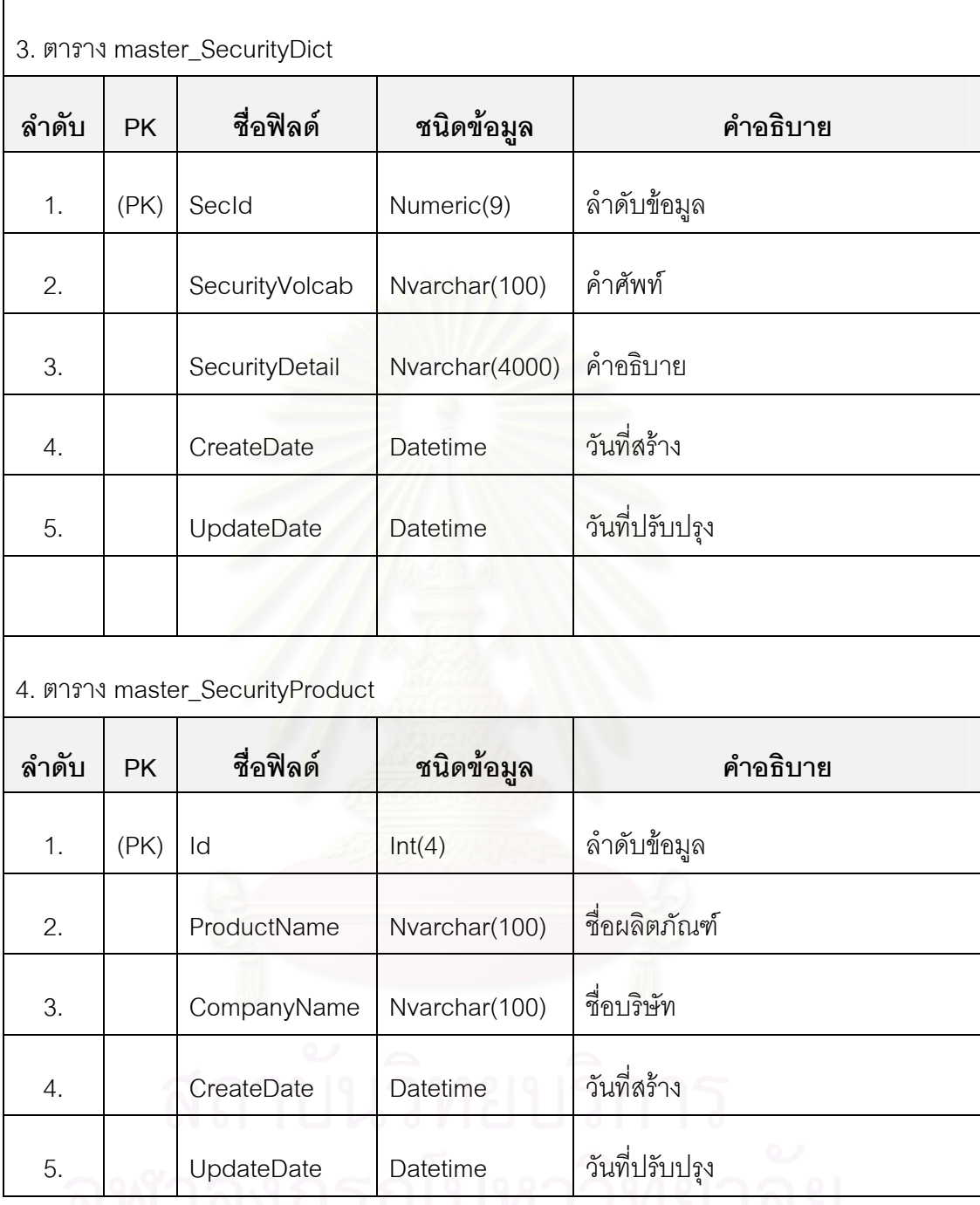

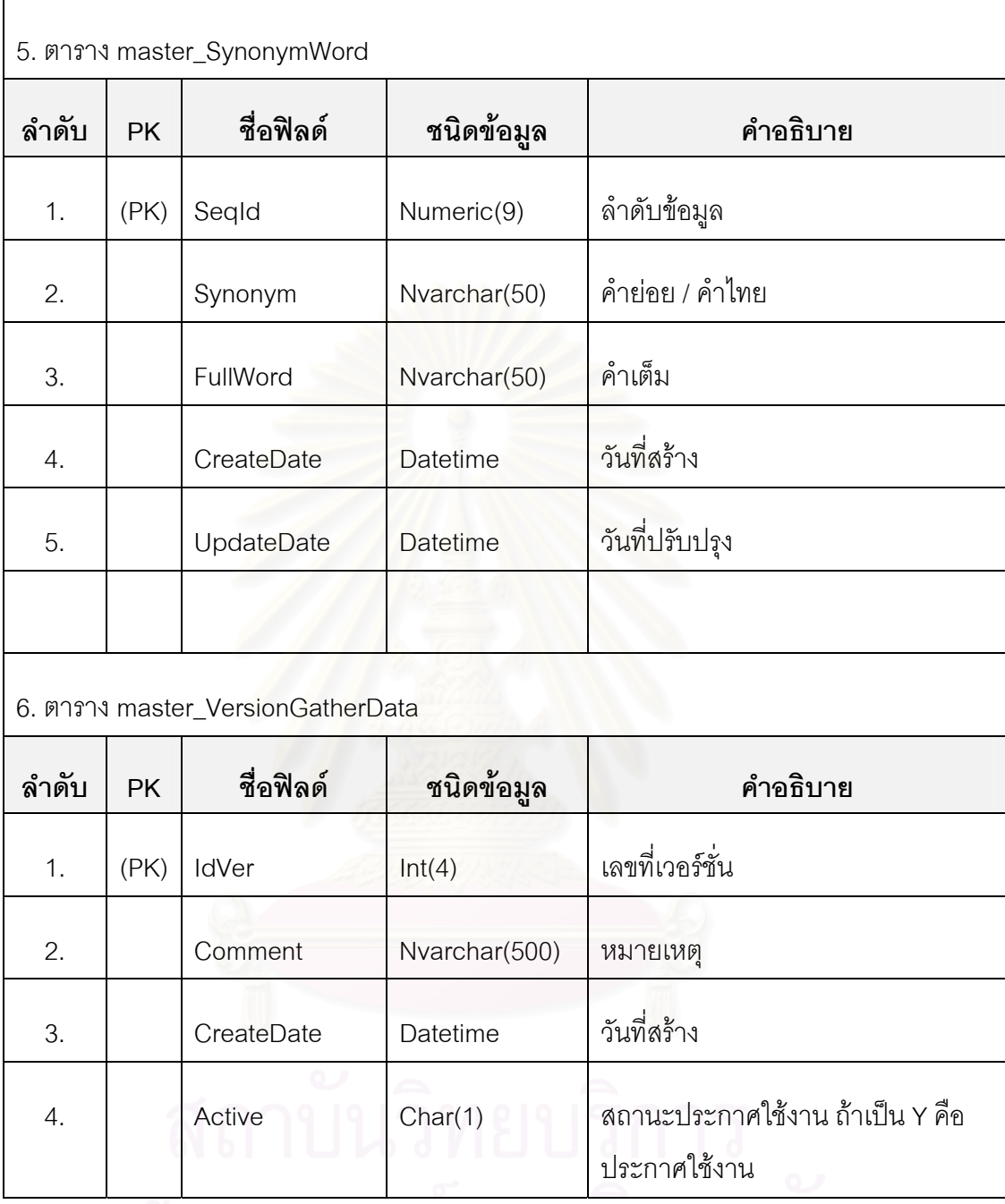

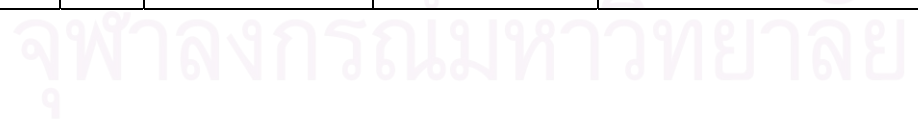

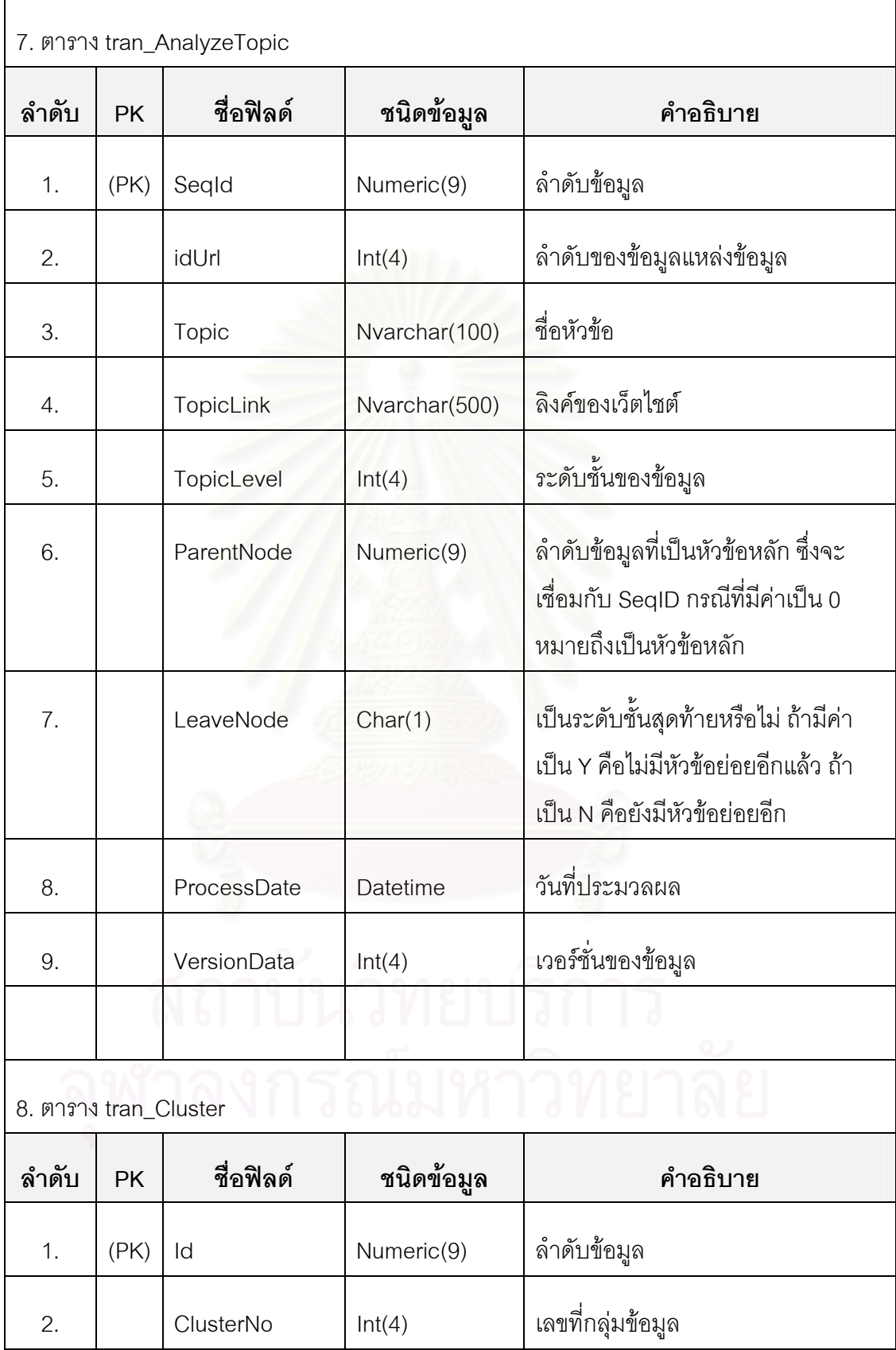

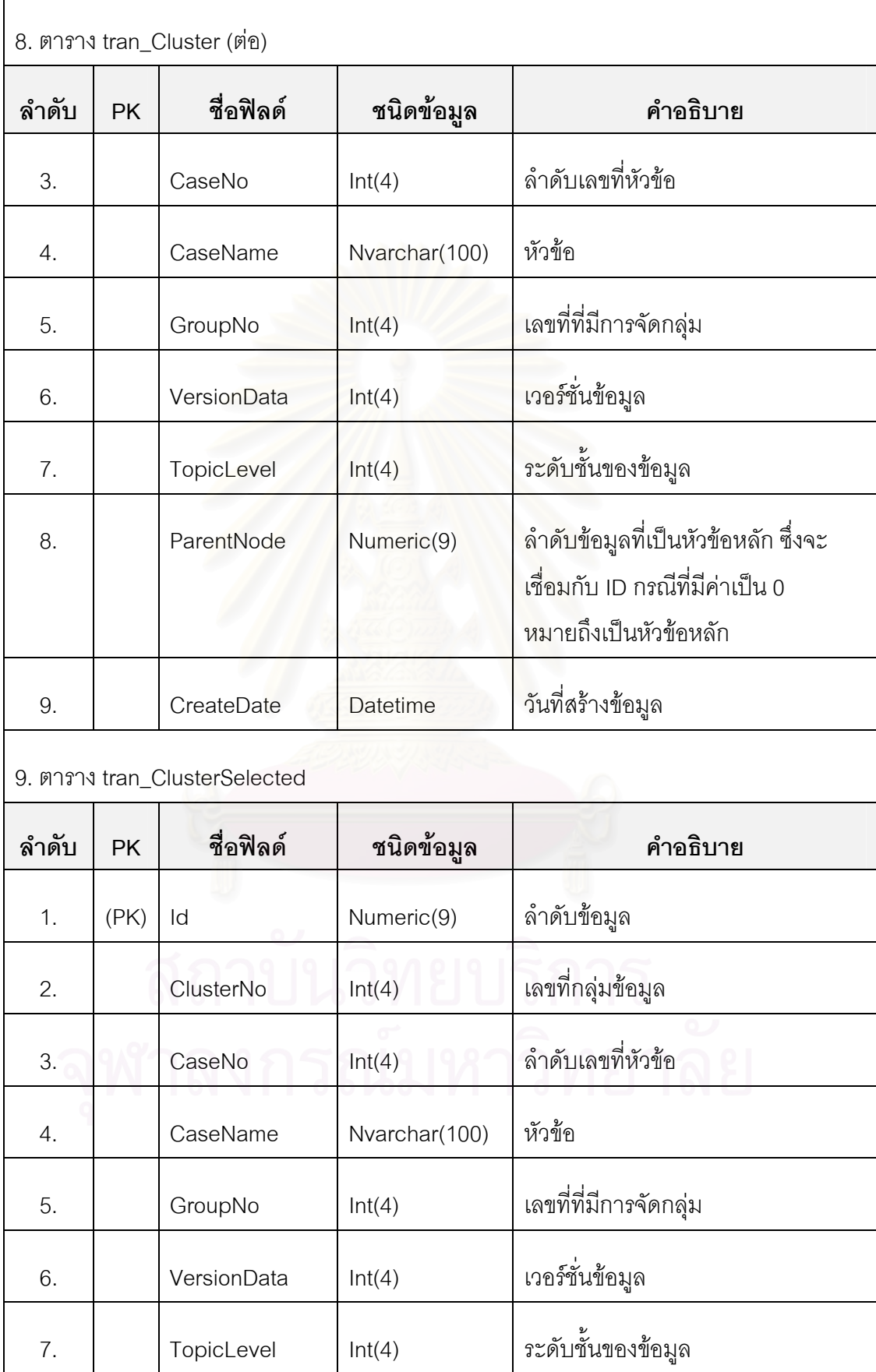

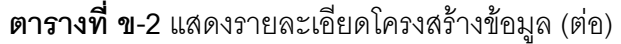

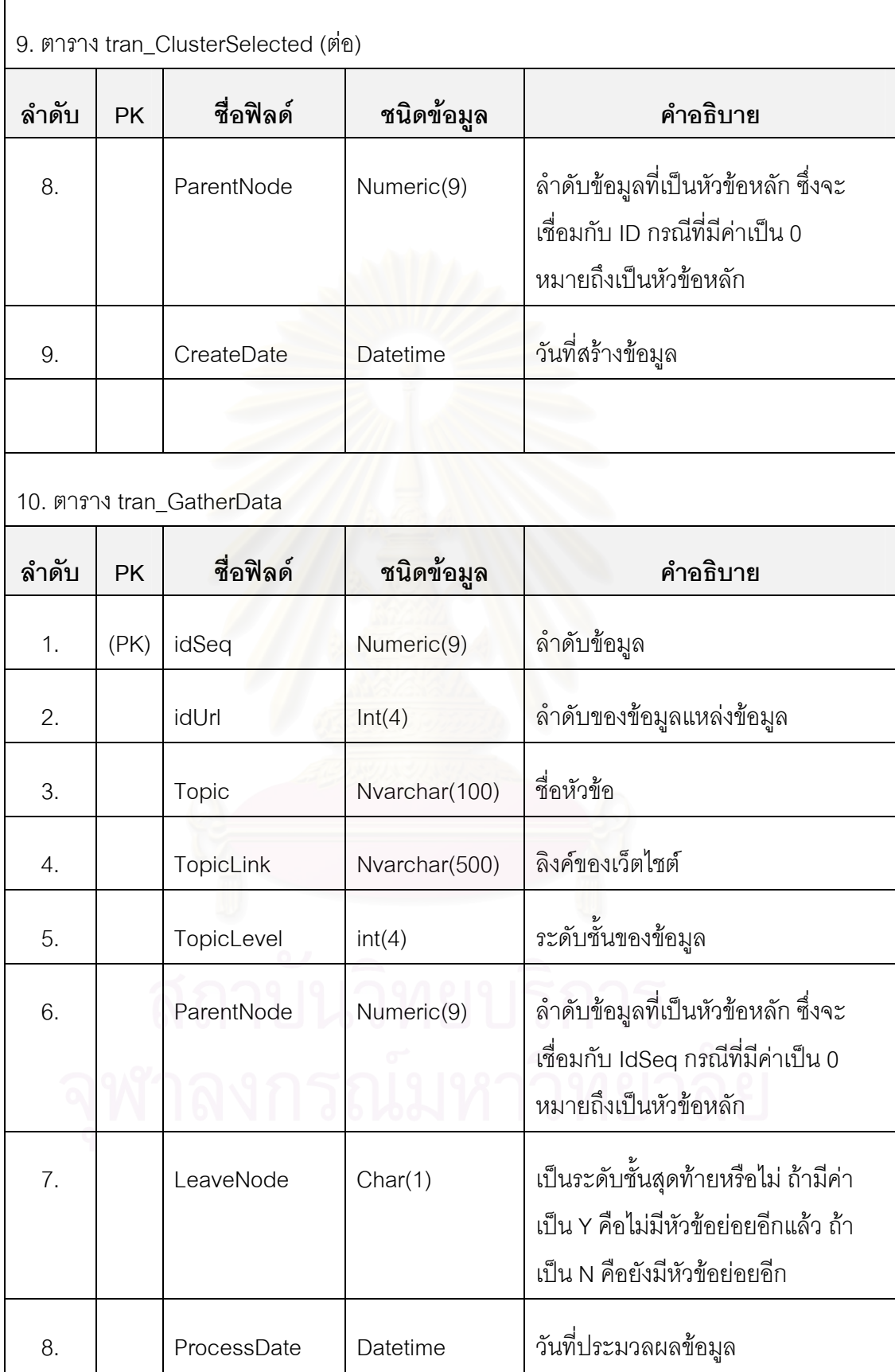

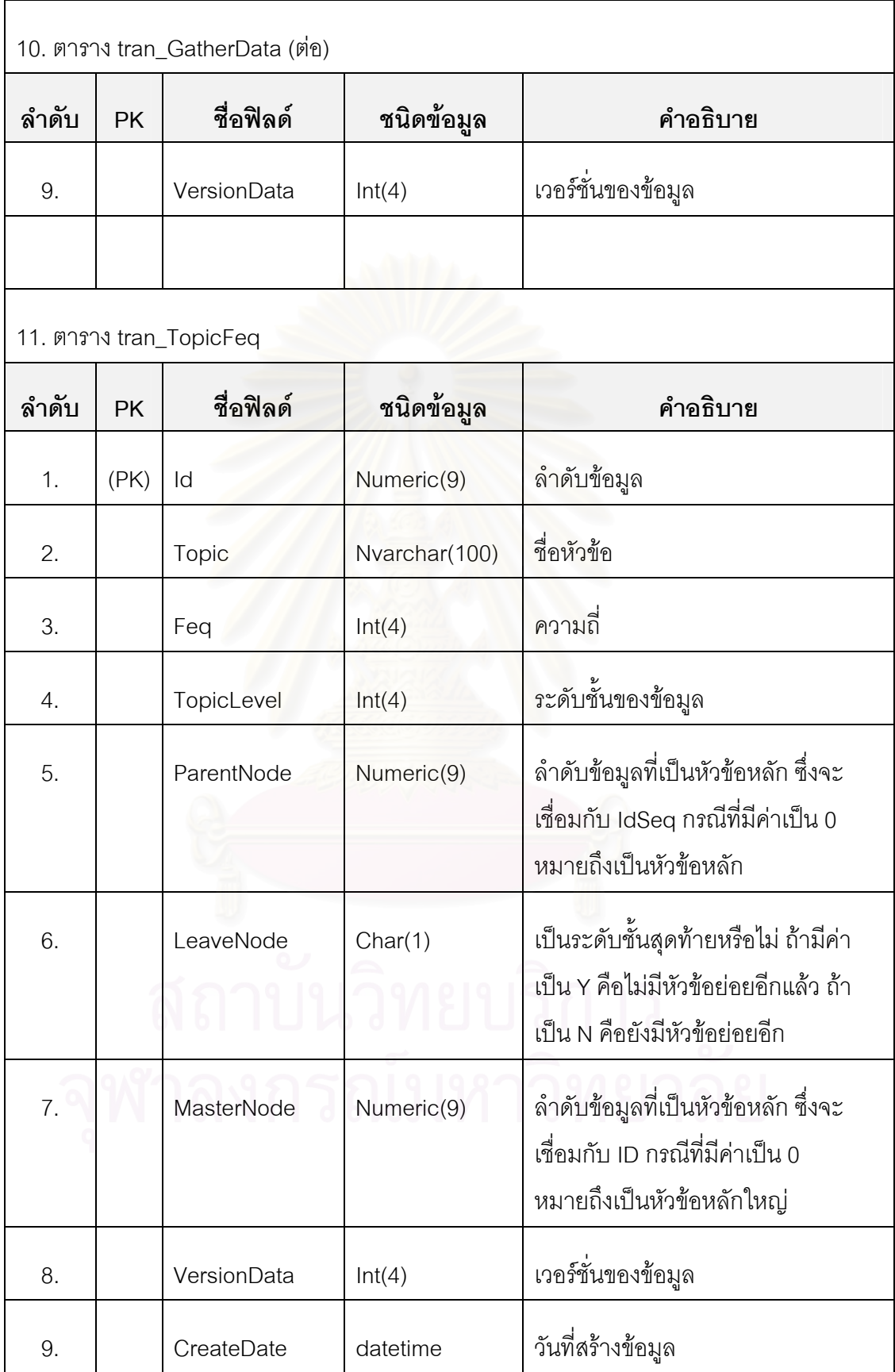

**ภาคผนวก ค วิธีการติดต ั้งโครงสรางฐานขอมูล**

### ความต้องการเบื้องต<mark>้</mark>น **ื้**

สิ่งที่ต้องการในการติดตั้งโครงสร้างฐานข้อมูลมีดังต่อไปนี้ ิ่

1. ระบบปฏิบัติการ Microsoft Windows 2000 Server, 2003 Server, Windows XP Professional

- 2. ลง Service Patch ล่าสุดของแต่ละระบบปฏิบัติการที่เลือกใช้
- 3. โปรแกรม Microsoft SQL Server 2000 หรือ Microsoft SQL Server 2000

Personal สําหรับผูใชกับ Windows XP Professional

4. ติดตั้ง Service Patch 3 ของ Microsoft SQL Server 2000

### **วิธีการติดตั้ง**

1. เรียกโปรแกรม SQL Server Enterprise Manager

2. จากนั้นติดต่อไปยังเซริฟ์เวอร์ที่ต้องการสร้างฐานข้อมูล แล้วทำการเข้าไปยังหัวข้อ ั้ Database ดังรูปที่ ค-1

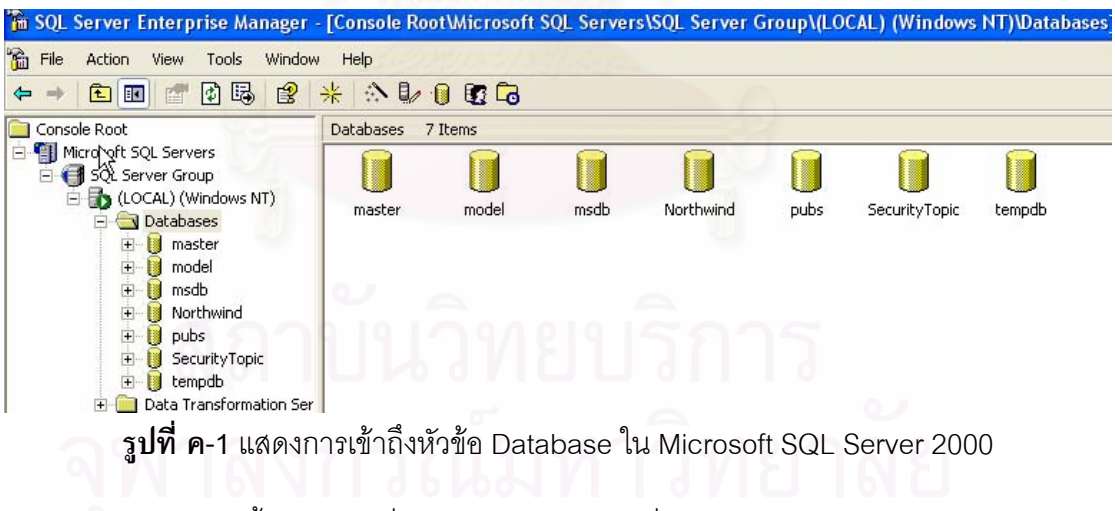

3. จากนั้นคลิกขวาที่ Database แล้วเลือกที่ New Database… ั้

4. จากนั้นจะมีหน้าจอให้กำหนดชื่อฐานข้อมูลดังรูปที่ ค-2 จากนั้นใส่ชื่อ ั้ ื่ ื่

SecurityTopic

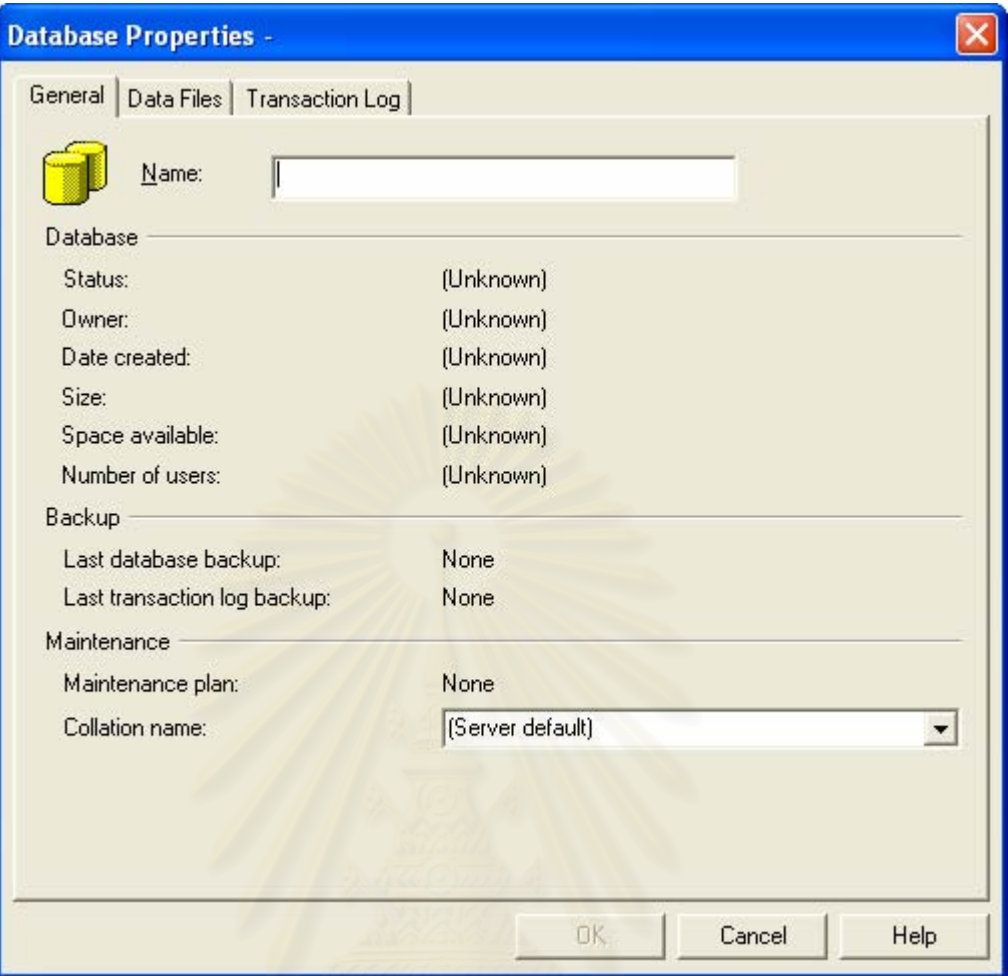

**รูปที่ ค-2** แสดงหน้าจอการสร้างฐานข้อมูล

5. จากนั้นคลิกที่ปุ่ม Ok เป็นอันเสร็จสิ้น จากนั้นจะพบว่ามีฐานข้อมูลที่ชื่อว่า ั้ ั้ SecurityTopic ภายใต้หัวข้อ Database

6. จากนั้นให้คลิกขวาที่ฐานข้อมูล SecurityTopic แล้วเลือก All Tasks แล้วเลือก ี่ Restore Database… ดังรูปที่ ค-3

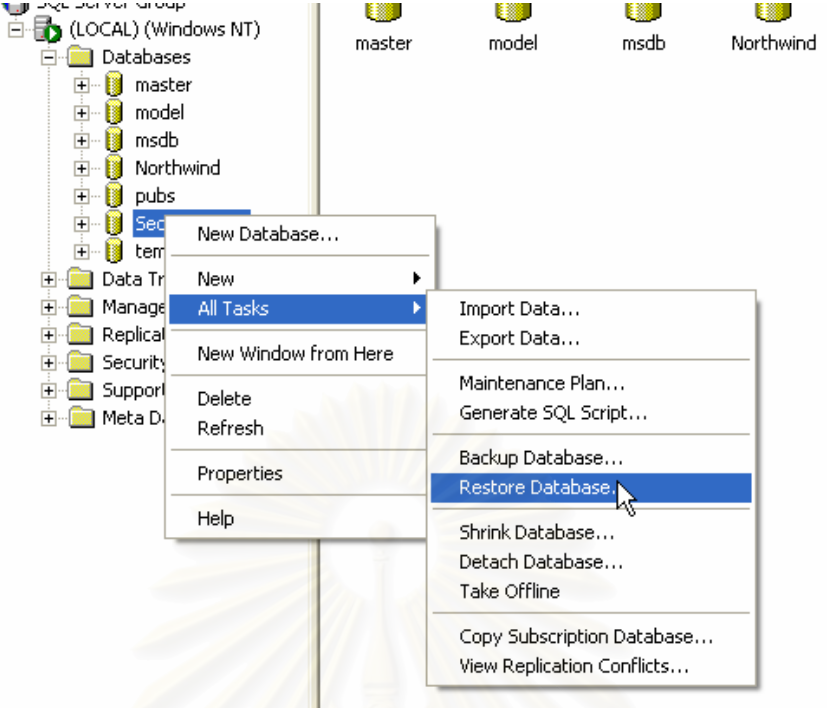

 $\mathfrak{g}$ ปที่ **ค-**3 แสดงหน้าจอการเรียกหัวข้อการ Restore

7. จากนั้นจะพบหน้าจอ Restore Database ปรากฏขึ้นดังรูปที่ ค-4 ั้

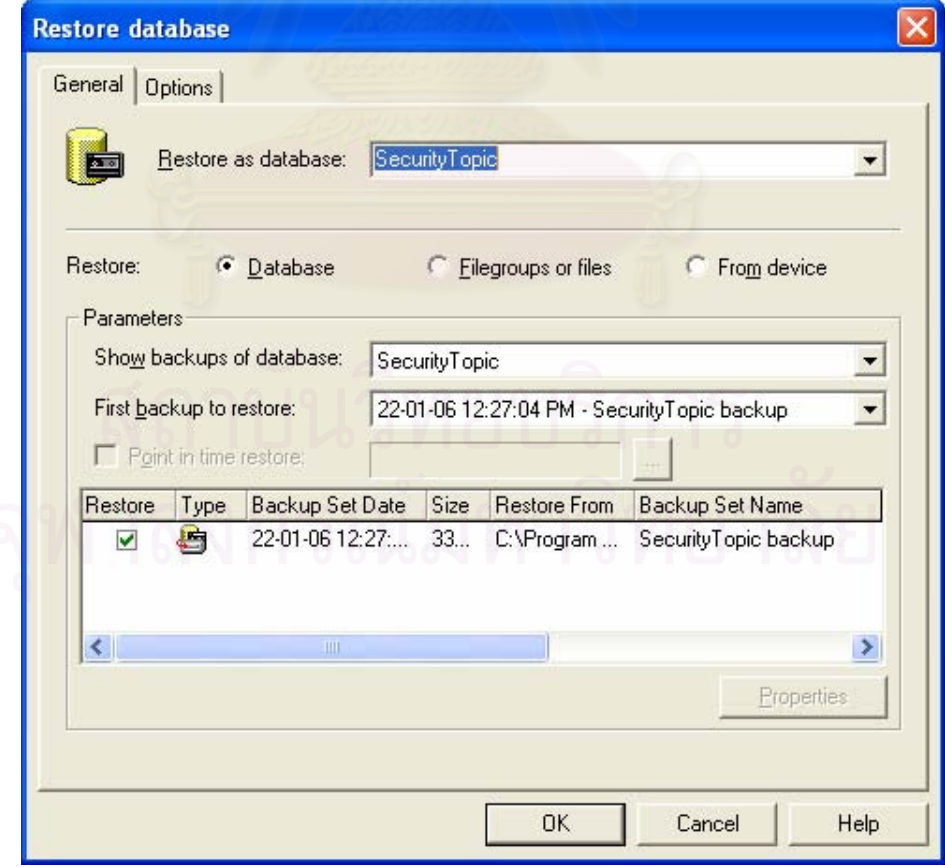

**รูปที่ ค-4**แสดงหนาจอการ Restore database

8. จากนั้นให้คลิกเลือกที่ Form device หน้าจอจะเปลี่ยนไปดังรูปที่ ค-5 จากนั้นให้ คลิกเลือก Select Devices… จากนั้นให้เลือกไปยังไดรฟ์ซีดีรอมที่มีแผ่นโปรแกรมของงานวิจัย ฉบับนี้ โดยให้เลือกที่ไปโฟลเดอร์ 03-Program\Database แล้วเลือกที่ไฟล์ SecurityTopic จากนั้น<br>กดปุ่ม OK ระบบก็จะเริ่มทำการประมวลผลจนเสร็จ ิ่ กดปุ่ม OK ระบบก็จะเริ่มทำการประมวลผลจนเสร็จ

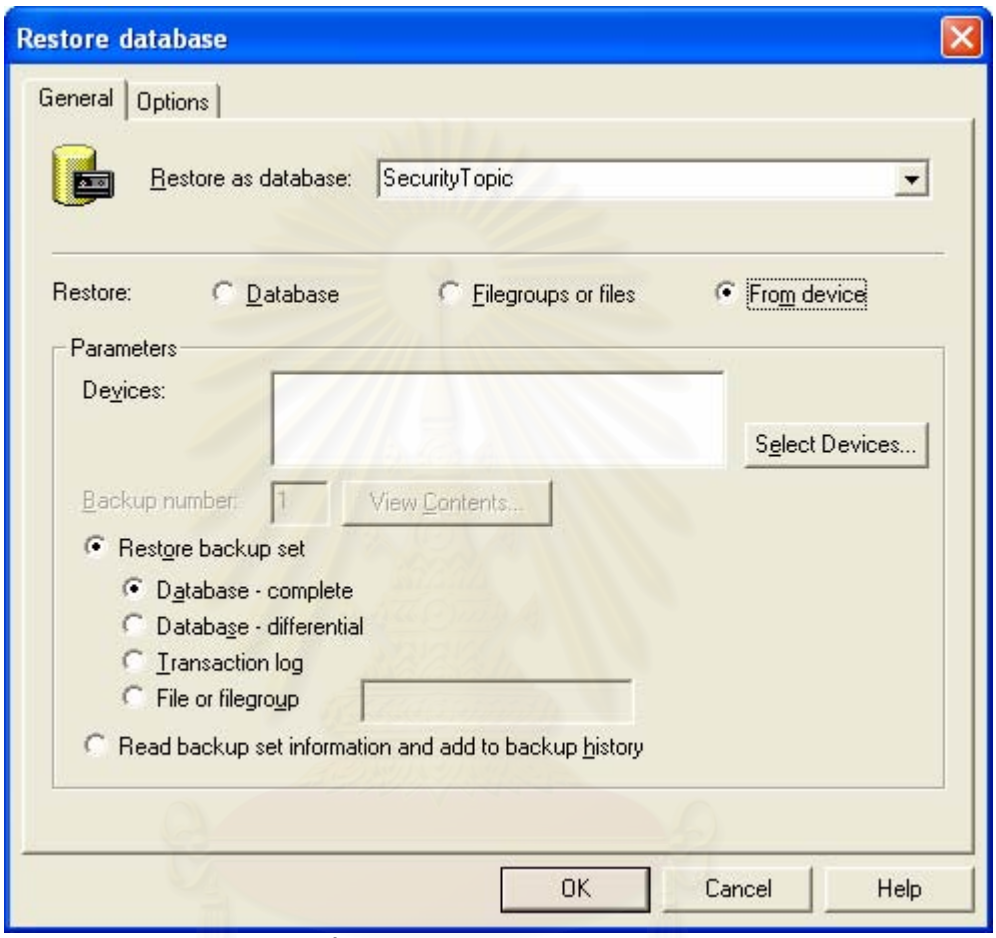

**รูปที่ ค-5** แสดงหน้าจอ Form Device

9. และเมื่อเสร็จเรียบร้อยแล้วให้ไปดูตารางที่เกิดขึ้นในหัวข้อ Table ภายใน ื่ ฐานข้อมูล SecurityTopic จะพบว่ามีตารางที่เกี่ยวข้องมาทั้งหมด และพร้อมที่จะนำไปใช้งานต่อ ี่ ั้ ี่ ไดดังรูปที่ ค-6

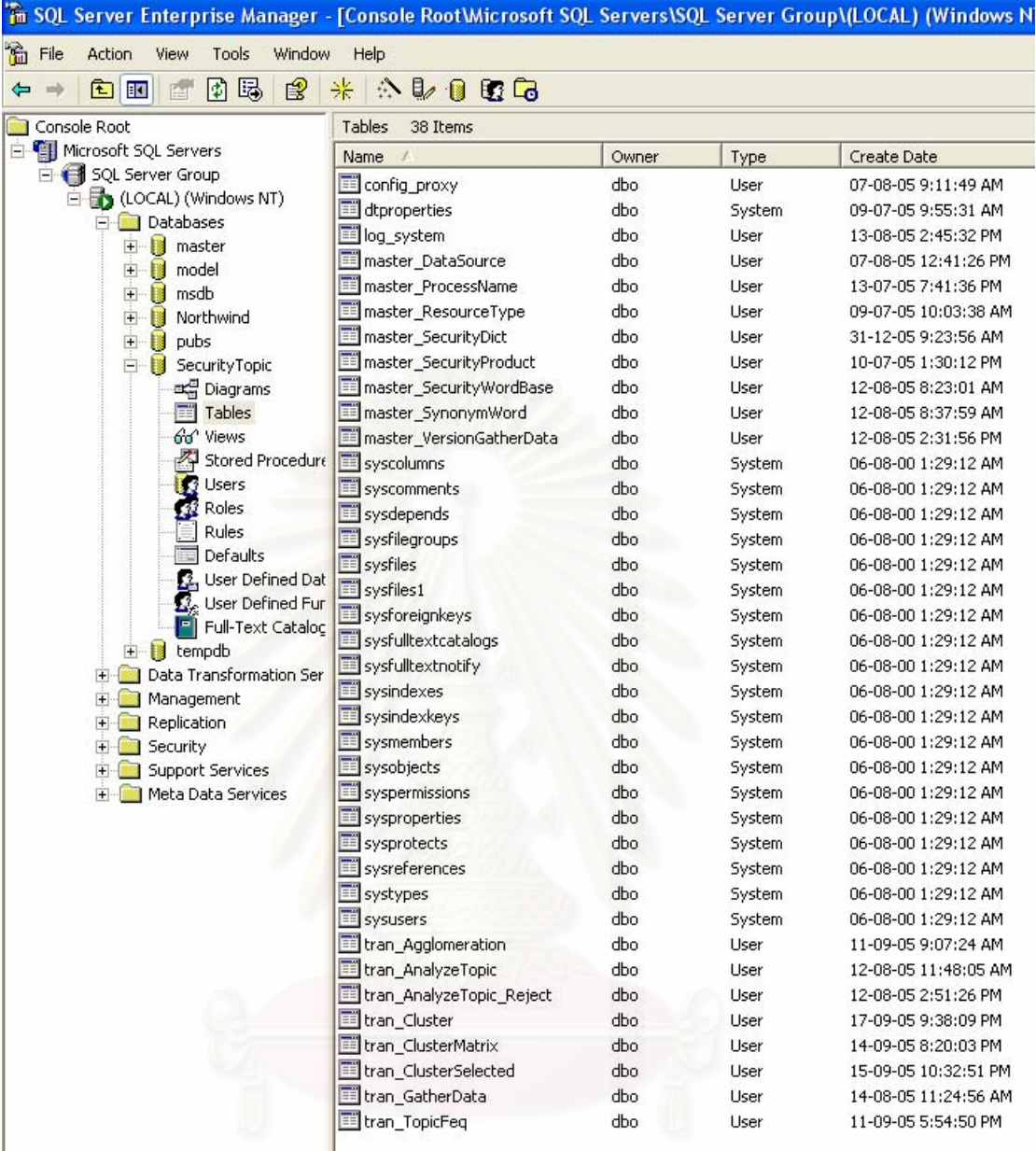

**รูปที่ ค-6**แสดงตารางตาง ๆของระบบ

สถาบนวิทยบริการ

### 83

**ภาคผนวก ง วิธีการติดต งระบบั้**

### **วิธีการติดต ั้งโปรแกรม Enterprise Computer Security Classification Smart Suite**

### ความต้องการเบื้องต<mark>้</mark>น **ื้**

ส งที่ตองการในการติดต งระบบมีดังตอไปนี้ ิ่ ั้

1. ระบบปฏิบัติการ Microsoft Windows 2000 Server, 2003 Server, Windows XP Professional

- 2. ลง Service Patch ล่าสุดของแต่ละระบบปฏิบัติการที่เลือกใช้
- 3. มีเครื่องที่ได้มีการติดตั้งฐานข้อมูลของระบบเรียบร้อย ื่ ั้
- 4. มีการติดตั้ง Microsoft .NET Framework เวอรชั่น 1.1
- 5. พ นท ี่ประมาณ 5 เมกะไบต ื้

# **วิธีการติดตั้ง**

1. ให้เรียกโปรแกรมชื่อว่า Setup.Exe จากแผ่นซีดีรอมของงานวิจัยฉบับนี้ ที่ 03-Program\Setup จากนั้นโปรแกรม Setup จะแสดงหน้าจอการติดตั้งโปรแกรม ดังรูปที่ ง-1

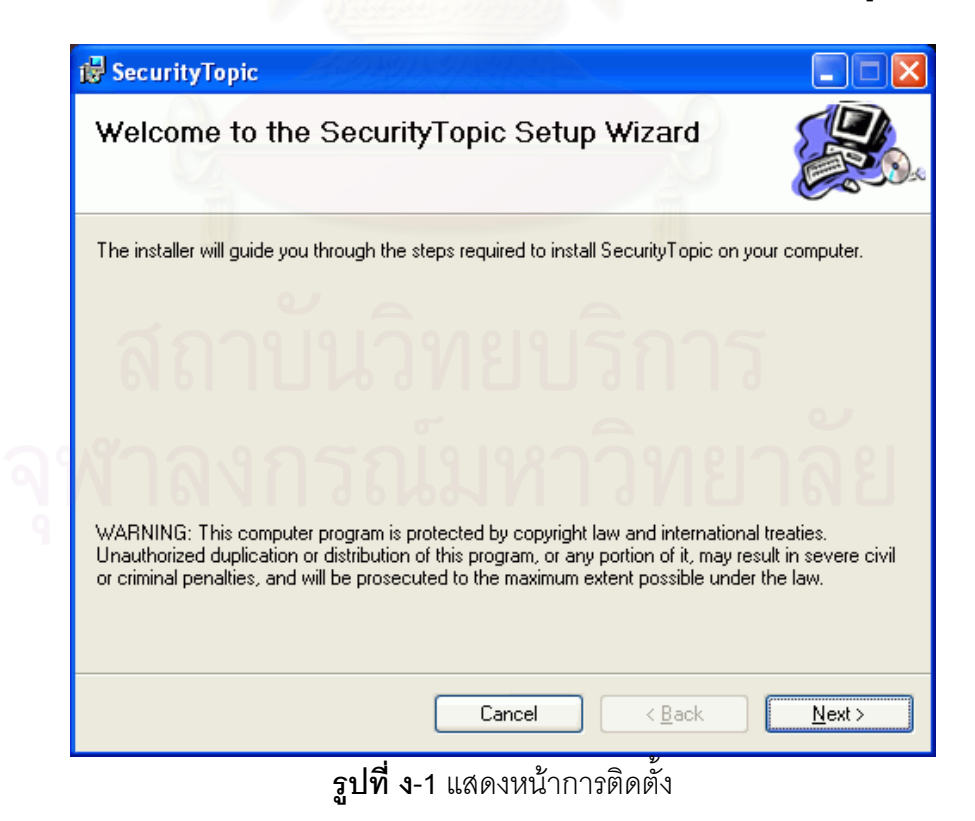

2. จากนั้นให้คลิกที่ปุ่ม Next เพื่อไปยังหน้าจอถัดไป จากนั้นให้ผู้เลือก Folder ที่ ต้องการติดตั้งโปรแกรม เมื่อเลือกได้แล้วให้คลิกที่ปุ่ม Next อีกครั้ง แล้วทำการคลิกปุ่ม Next อีก ื่ ครั้งระบบก็จะเริ่มทำการติดตั้งโปรแกรมดังรูปที่ ง-2 ั้ ิ่

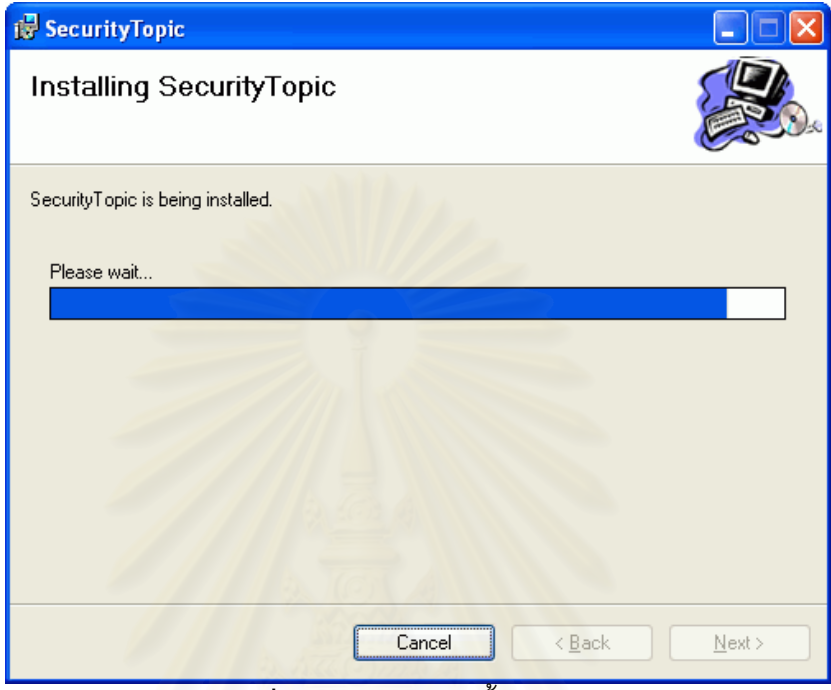

**รูปที่ ง-2**แสดงการติดต ั้งโปรแกรม

3. เมื่อโปรแกรมติดตั้งเรียบร้อยแล้ว ให้คลิกที่ปุ่ม Close เพื่อปิดโปรแกรม ั้

4. จากนั้นผู้ใช้สามารถเรียกใช้โปรแกรมได้ โดยเลือกที่ไอคอน <sup>securityTopic</sup> หรือเลือกที่ ั้ เมนู Start > All Programs > Enterprise Computer Security Classification Smart Suite และ เลือก Security Topic ดังรูปที่ ง-3

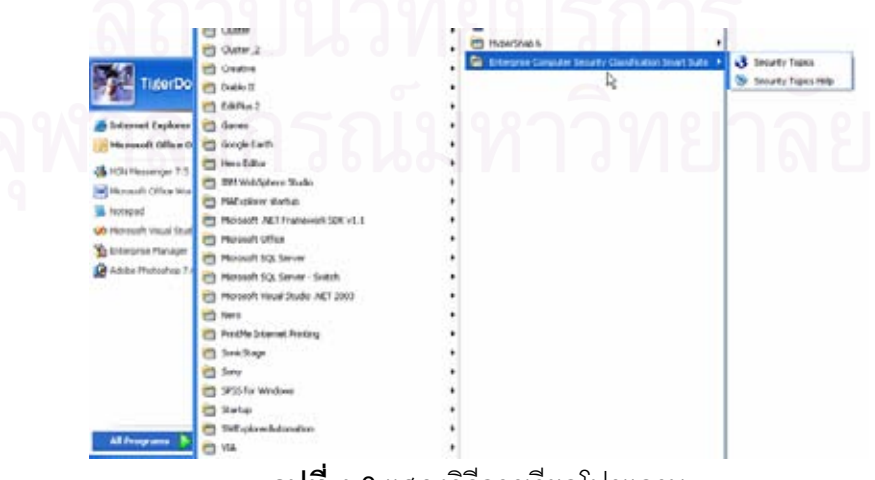

**รูปที่ ง-3** แสดงวิธีการเรียกโปรแกรม

### **วิธีการติดต ั้งโปรแกรม Computer Security Portal**

### ความต้องการเบื้องต<mark>้</mark>น **ื้**

ส งที่ตองการในการติดต งระบบมีดังตอไปนี้ ิ่ ั้

1. ระบบปฏิบัติการ Microsoft Windows 2000 Server, 2003 Server, Windows XP Professional

2. ลง Service Patch ล่าสุดของแต่ละระบบปฏิบัติการที่เลือกใช้

3. มีเครื่องที่ได้มีการติดตั้งฐานข้อมูลของระบบเรียบร้อย ื่ ั้

4. มีการติตตั้ง IIS เวอร์ชั่น 5 เป็นต้น และมีการติดตั้ง Microsoft .NET Framework เวอรชั่น 1.1

> 5. พ นท ี่ประมาณ 5 เมกะไบต ื้

# **วิธีการติดตั้ง**

1. ให้ทำการคัด<mark>ลอกโฟล์เดอร์ที่ชื่อว่า Securit</mark>yTopicPortal และ TreeIcons จาก แผ่นซีดีรอมของงานวิจัยฉบับนี้ที่โฟล์เดอร์ 03-Program\Web มาไว้ยัง C:\Inetpub\wwwroot\ (ตามคาปกติของ IIS)

2. จากนั้นเปิดไฟล์ที่ชื่อว่า Web.config ด้วย NotePad ของ Microsoft Windows แล้วไปยังบรรทัดสุดท้ายของไฟล์ จะพบข้อความดังนี้

<appSettings>

<add key="dbserver" value="(local)" />

<add key="uid" value="sa" />

<add key="pass" value="password" />

</appSettings>

ความหมายของแตละตัวแปรมีดังตอไปนี้ คือ

- 1) dbserver จัดเก็บชื่อเซริฟ์เวอร์ที่จัดเก็บฐานข้อมูล ื่
- 2) uid จัดเก็บ User Login ที่เข้าสู่ฐานข้อมูล  $\mathcal{L}^{\mathcal{L}}(\mathcal{L}^{\mathcal{L}})$  and  $\mathcal{L}^{\mathcal{L}}(\mathcal{L}^{\mathcal{L}})$  and  $\mathcal{L}^{\mathcal{L}}(\mathcal{L}^{\mathcal{L}})$
- 3) pass จัดเก็บ รหัสผ่าน ที่เข้าสู่ฐานข้อมูล
- 3. ให้ทำการแก้ไขค่าต่าง ๆ ให้ถูกต้อง แล้วทำการจัดเก็บ

4. ให้ทดลองเรียกดูข้อมูลผ่านทางเวบเพจ โดยชื่อเว็บไซต์ ขึ้นอยู่กับผู้ติดตั้งได้ ึ้ กำหนดไว้ เช่น http://intra/SecurityTopicPortal เป็นต้น ถ้าหากไม่สามารถเรียกดูข้อมูลได้ ขอให้ ทําการตรวจสอบคาที่กาหนดใน ํ Web.config อีกครั้ง

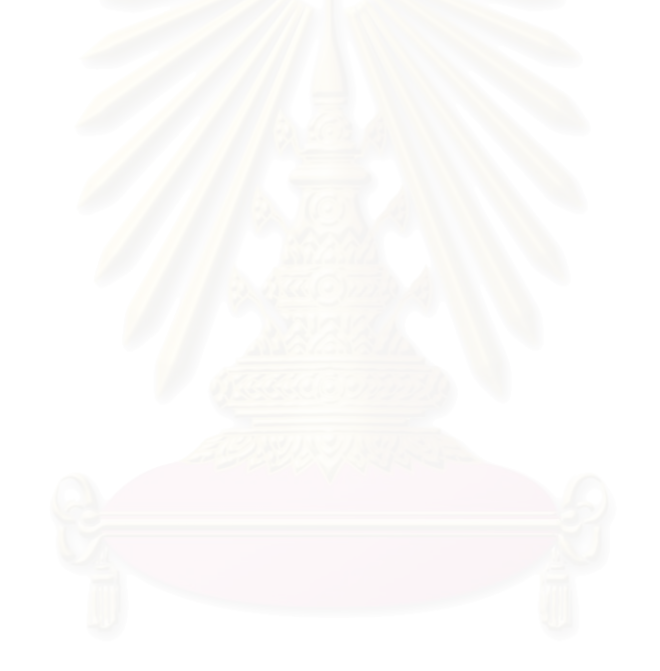

**ภาคผนวก จ ข นตอนและวิธีการใชโปรแกรมั้**

### **การจัดเตรยมข ี อมูลพนฐาน ื้**

การจัดเตรียมขู้อมูลพื้นฐาน จะประกอบไปด้วย แหล่งข้อมูล, รายชื่อผลิตภัณฑ์, ื้ ื่ คำศัพท์ และ คำย่อ โดยทั้ง 4 ฟังก์ชั่นงานจะมีโครงสร้างหน้าจอที่เหมือนกัน ดังรูปที่ จ-1 โดยจะมี  $\mathcal{L}^{\mathcal{L}}$ ความแตกต่างกันตรงข้อความที่จะแสดงให้ทราบว่าเป็นขอแต่ละฟังก์ชั่นงาน

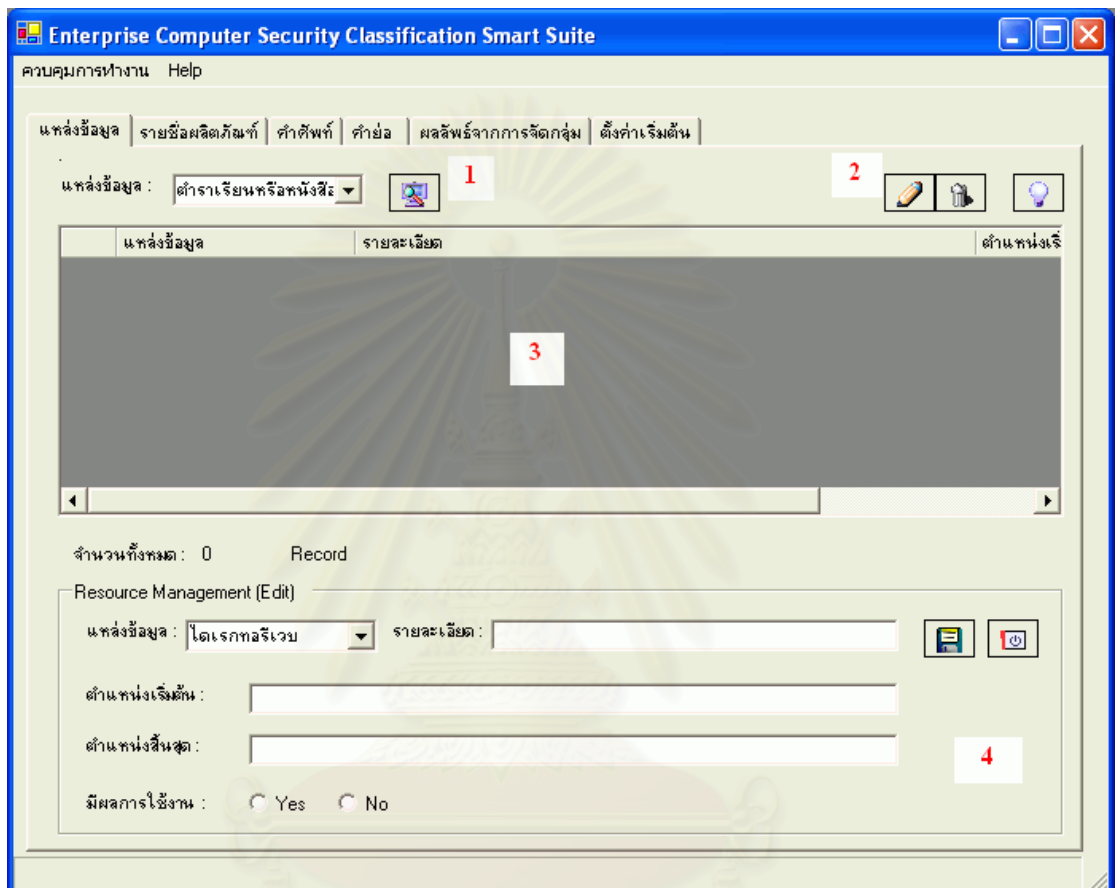

**รูปที่ จ-1**แสดงโครงสรางหนาของระบบ

จากรูปที่ จ-1 จะประกอบดวย 4 สวนดวยกันคือ

1. ส่วนการกำหนดข้อมูลเพื่อทำการค้นหา ดังรูปที่ จ-1 (ณ ตำแหน่งที่ 1) ในส่วน ื่ ข้อความและรูปแบบการป้อนข้อมูลจะขึ้นอยู่กับแต่ละฟังก์ชั่นงานที่เลือก ในที่นี้ยกตัวอย่างของ ึ้ ี้ หน้าจอ แหล่งข้อมูล

2. ปุ่มสำหรับเรียกใช้ฟังก์ชั่นงาน ดังรูป จ-1 (ณ ตำแหน่งที่ 2) ประกอบด้วย เรียก ั่ หน้าจอเพิ่มข้อมูล <mark>LSC</mark> , ยกเลิกข้อมูล Lib**e**l และ ขอความช่วยเหลือ

3. ส่วนที่แสดงผลลัพธในการค้นหา ดังรูปที่ จ-1 (ณ ตำแหน่งที่ 3) ในส่วนนี้ผู้ใช้  $\mathcal{L}^{\mathcal{L}}$ สามารถเลื่อนช้าย และ ขาว หรือ ขึ้นบน ลงล่างได้ ได้ตามสะดวกเพื่อให้สามารถดูข้อมูลได้ครบ ื่ ึ้

นอกจากนี้ยังสามารถทำการเรียงลำดับข้อมูลตามหัวข้อที่ต้องการได้ โดยทำการเลือกที่หัวคอลัมที่ ี ต้องการให้เรียงลำดับข้อมูล โดยสามารถให้เรียงได้ทั้งจากมากไปหาน้อย และ น้อยไปหามากได้

4. ส่วนของการป้อนข้อมูลเพื่อทำการ เพิ่มเติม และ ปรับปรุงข้อมูล ดังรูปที่ จ-1 (ณ ื่ ิ่ ตำแหน่งที่ 4) โดยในส่วนนี้จะมีองค์ประกอบในการบันทึกข้อมูลขึ้นอยู่กับแต่ละฟังก์ชั่นในการใช้ ี้ ึ้ ึงาน ในส่วนนี้จะประกอบด้วยปุ่มสำหรับการใช้งานอยู่ 2 ปุ่มด้วยกัน คือ ปุ่นสำหรับบันทึกข้อมูล <u> $\boxed{\text{E}}$  และ ปิดหน้าจอส่วนการป้อนข้อมูล  $\boxed{\text{E}}$ </u>

นอกจากนี้หน้าจอแต่ละหน้าจอจะมีระบ<mark>บให้ความช่วยเหลือผู้ใช้ด้วยกัน 2 แบบค</mark>ือ ี้ แสดงเป็น Help แอพพลิกเคชั่นโดยกดปุ่ม LSA เพื่อขอความช่วยเหลือ โดยจะดังรูป จ-2 และ ื่ แสดงเป็นข้อความสั้น ๆ เมื่อนำเมาท์ไปชี้ยังตำแหน่งที่สงสัยว่ามีไว้ทำอะไร ดังรูปที่ จ-3 ื่ ี่

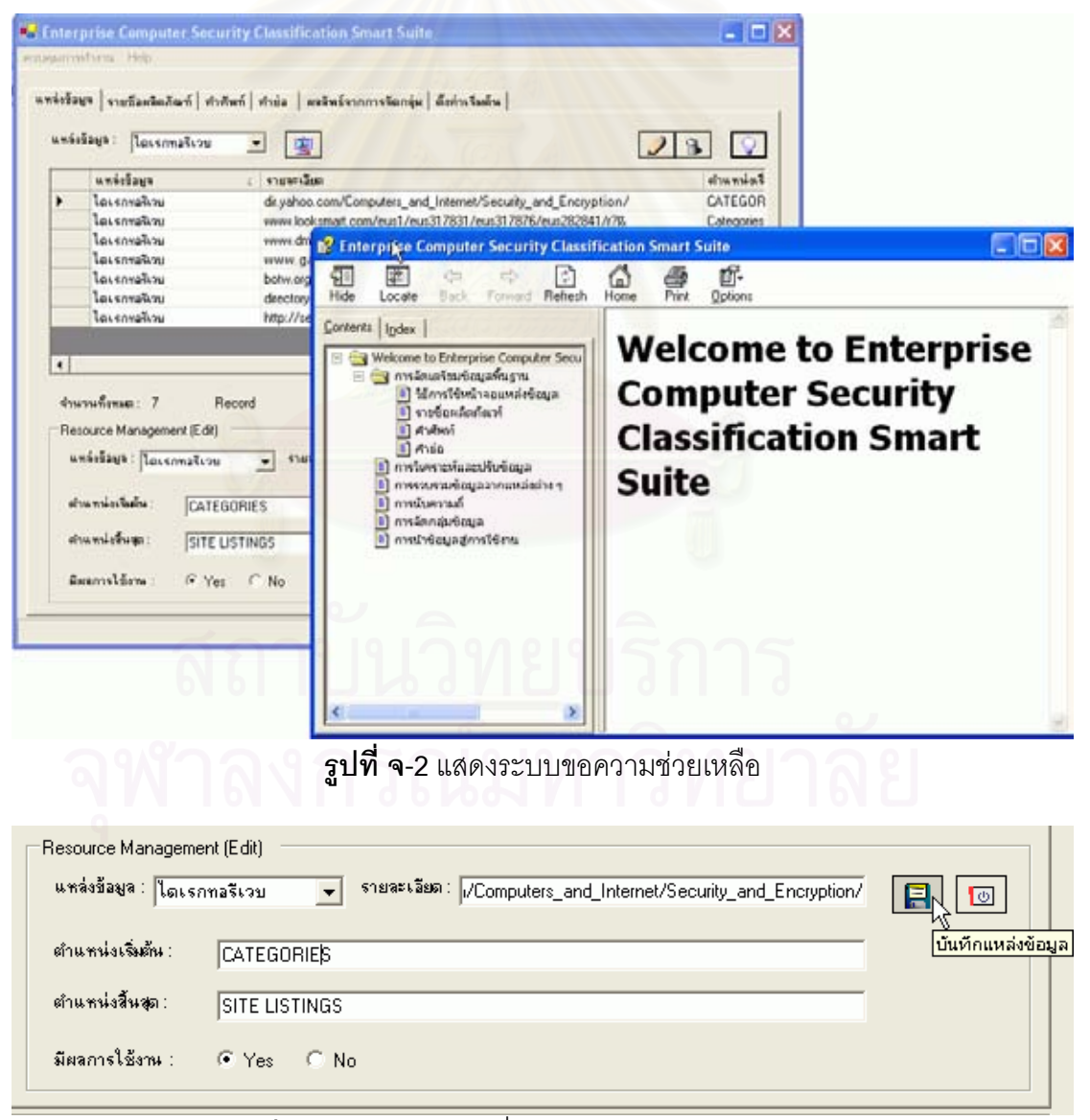

 $\boldsymbol{\mathfrak{g}}$ ป**ที่ จ-**3 แสดงข้อความสั่น ๆ ในการแสดงความช่วยเหลือ ั่

## **1. แหลงขอมลู**

ในการเข้าสู่หน้าจอการจัดการข้อมูล แหล่งข้อมูล สามารถเข้าได้โดยเลือกที่ เมนู ควบคุมการทำงาน > กำหนดแหล่งข้อมูลพื้นฐาน > แหล่งข้อมูล ื้

# **1.1 การคนหาขอมูล**

ึ การค้นหาข้อมูลแหล่งข้อมูลที่ได้มีการบันทึกไปแล้ว สามารถทำได้โดย เลือกประเภท แหล่งข้อมูล ดังรูปที่ จ-5

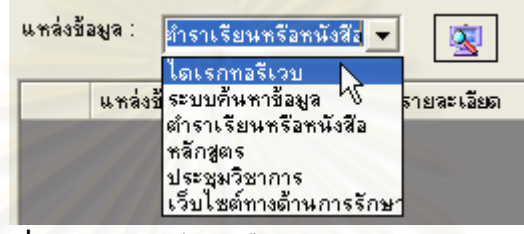

**รูปที่ จ-5** แสดงวิธีการเลือกประเภทของแหล่งข้อมูล

เมื่อเลือกได้แล้วให้กดปุ่ม LSS เพื่อทำการค้นหาข้อมูล โดยระบบจะทำการค้นหา ื่ ื่ ข้อมูล และแสดงผลลัพธ์ ดังรูปที่ จ-6

|   | แหล่งข้อมูล  | รายละเลียดเ                                                               | ตำแหน่งเริ            |
|---|--------------|---------------------------------------------------------------------------|-----------------------|
| ▶ | ไดเรกทอรีเวบ | dir.yahoo.com/Computers_and_Internet/Security_and_Encryption/             | CATEGOR               |
|   | ไดเรกทอรีเวบ | www.looksmart.com/eus1/eus317831/eus317876/eus282841/r?l&                 | Categories            |
|   | ไดเรกทอรีเวบ | www.dmoz.com/Computers/Security/                                          | <b>Description</b>    |
|   | ไดเรกทอรีเวบ | www.galaxy.com/galaxy/Engineering-and-Technology/Computer-Technology      | <img src="</td>       |
|   | ไดเรกทอรีเวบ | botw.org/top/Computers/Security/                                          | Add URL               |
|   | ไดเรกทอรีเวบ | directory.google.com/Top/Computers/Security/                              | Categories            |
|   | ไดเรกทอรีเวบ | http://securitynewsportal.master.com/texis/master/search/+/Top/Computers/ | <input td="" ty<=""/> |

**รูปที่ จ-6** แสดงผลลัพธ์จากการค้นหา

### **1.2 การบนทั กขึ อมูลเพ มเติม ิ่**

การเพิ่มเติมข้อมูลสามารถทำได้โดยเลือกปุ่ม <u>DC เ</u>พื่อทำการเพิ่มข้อมูล จากนั้น<br>หน้าจอสำหรับการเพิ่มข้อมูลจะแสดงให้เห็นดังรูป จ-7 ื่ ิหน้าจอสำหรับการเพิ่มข้อมูลจะแสดงให้เห็นดังรูป จ-7

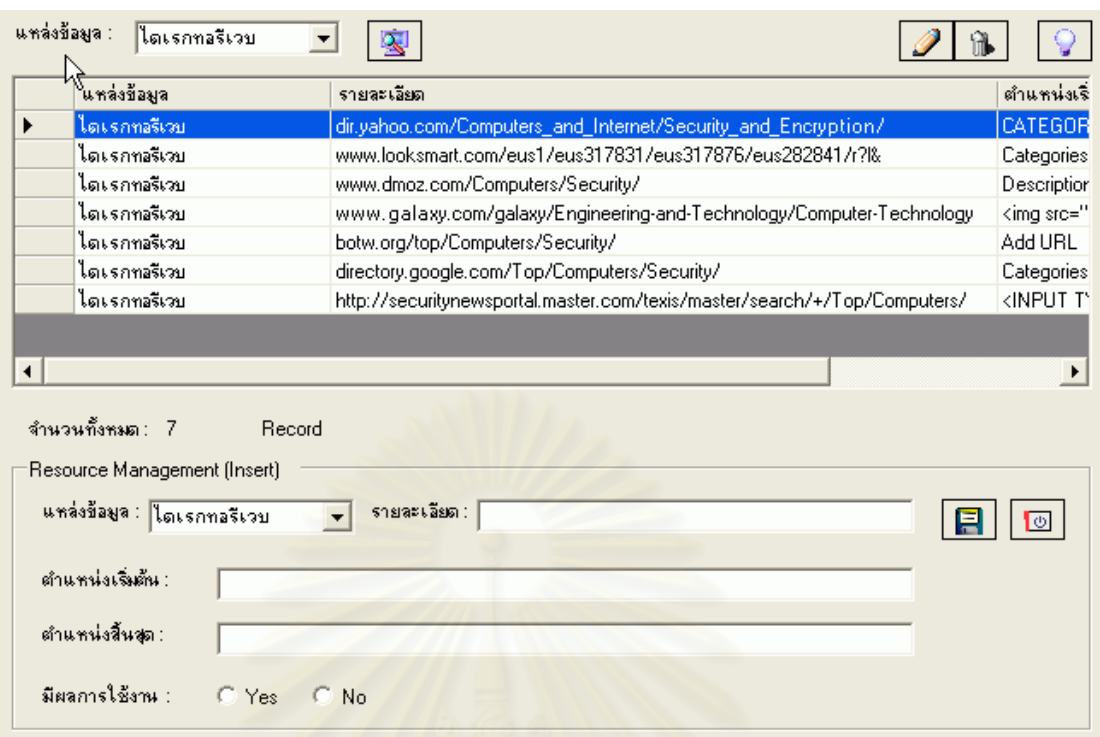

**รูปที่ จ-7** แสดงหน้าจอการบันทึกข้อมูลใหม่

ในการบันทึกข้อมูลผู้ใช้จะต้องบันทึกข้อมูลดังต่อไปนี้ คือ

1. แหล่งข้อมูล โดยจะต้องทำการเลือกแหล่งข้อมูลตามที่หาข้อมูลมาได้

2. รายละเอียด ให้บันทึกที่อยู่ของเว็ตไซต์ (URL) ของแหล่งข้อมูลที่ต้องการให้ระบบ ี่ เข้าไปรวบรวมข้อมูล เช่น dir.yahoo.com/Computers\_and\_Internet/ Security\_and\_Encryption/

3. ตำแหน่งเริ่มต้น ผู้ใช้จะต้องทำการบันทึกตำแหน่งเริ่มต้นสำหรับการค้นหาข้อมูล ในเวบเพจนั้น ๆเชน CATEGORIES

4. ตำแหน่งสิ้นสุด ผู้ใช้จะต้องทำการบันทึกตำแหน่งสิ้นสุดสำหรับการค้นหาข้อมูล ในเวบเพจนั้น ๆเชน SITE LISTINGS

5. มีผลการใช้งาน ผู้ใช้จะต้องกำหนดว่าแหล่งข้อมูลนี้ต้องการให้ระบบทำการเข้าไป รวบรวมข้อมูลหรือไม่ ถ้ากำหนดเป็น Yes หมายถึงต้องการให้ระบบเข้าไปรวบรวมข้อมูลในเว็ต ไชต์แห่งนี้ แต่ถ้าไม่ต้องการให้เลือกเป็น No

จากนั้นเมื่อได้ทำการป้อนข้อมูลจนครบแล้วให้กดปุ่ม LEU เพื่อทำการบันทึกข้อมูล ั้ ื่ เขาสูระบบ

### **1.3 การปรับปรุงขอมลู**

ผู้ใช้สามารถปรับปรุงข้อมูลได้ โดยทำการคลิกเลือกที่รายการที่ต้องการปรับปรุงข้อมูล จากนั้นระบบจะแสดงหน้าจอสำหรับปรับปรุงข้อมูล ดังรูปที่ จ-8 ั้

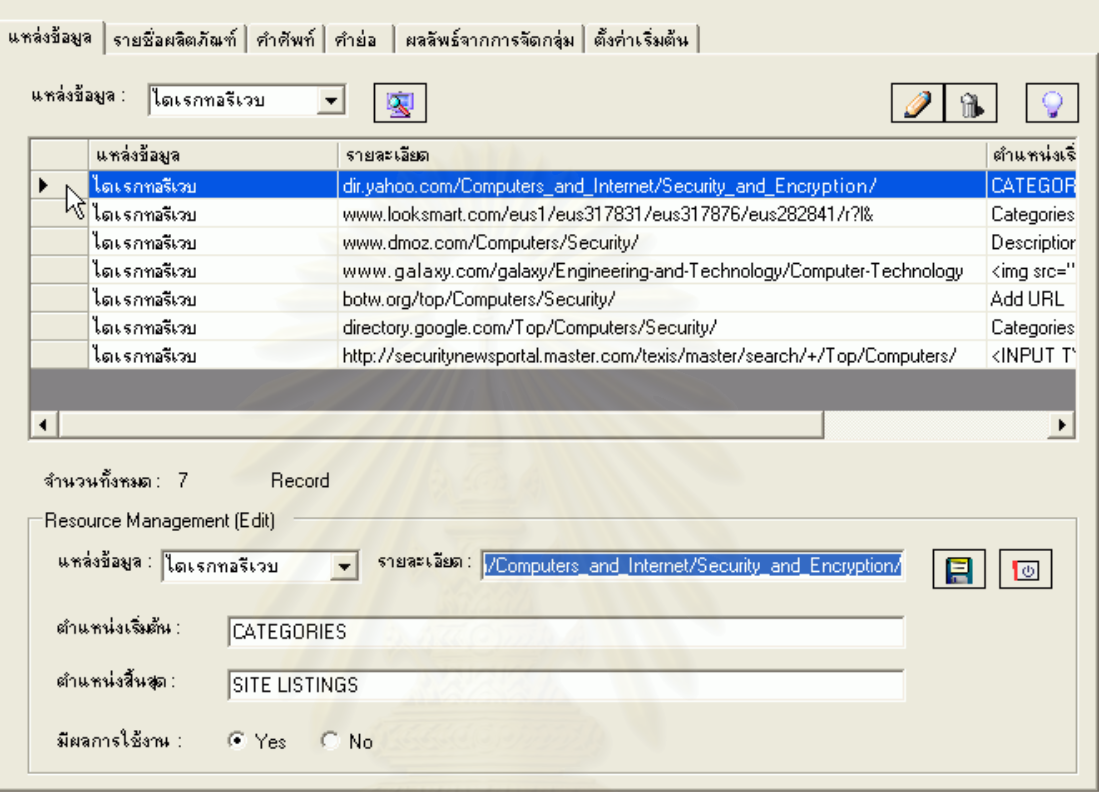

**รูปที่ จ-8** แสดงหน้าการปรับปรุงข้อมูล

จากนั้นผู้ใช้สามารถแก้ไขและปรับปรุงข้อมูลได้ เมื่อทำการปรับปรุงข้อมูลเรียบร้อย ั้ ื่ ผู้ใช้สามารถบันทึกข้อมูลได้โดยกดที่ปุ่ม <mark>LEL</mark> เพื่อทำการบันทึกข้อมูล ื่

## **1.4 การยกเลิกขอมูล**

ผู้ใช้สามารถยกเลิกข้อมูลได้ โดยเลือกรายการที่ต้องการยกเลิก โดยทำเหมือนกับการ ปรับปรุงข้อมูล จากนั้นให้กดปุ่ม ██████████ เพื่อทำการยกเลิก และระบบจะมีการหน้าจอสอบถาม ื่ ความแน่ใจว่าต้องการยกเลิกข้อมูลนี้ ดังรูปที่ จ-9 หากผู้ใช้มั่นใจต้องการยกเลิกข้อมูลนี้ สามารถ เลือกปุ่ม Yes ได้ และหากไม่ต้องการยกเลิกข้อมูลก็เลือกปุ่ม No ได้

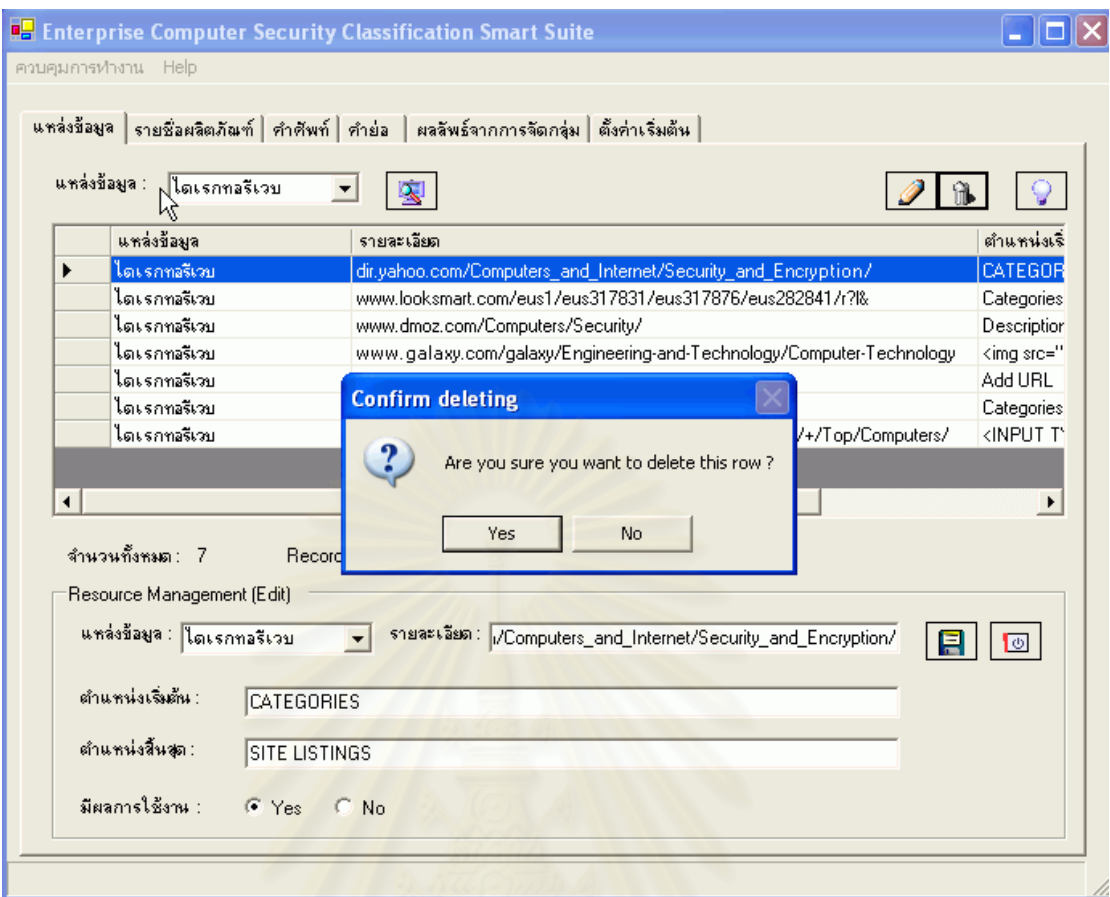

 $\overline{\mathbf{\mathfrak{g}}}$ ป**ที่ จ-9** แสดงหน้าจอการยกเลิกข้อมูล

# **2. รายชื่ อผลตภิ ัณฑ**

ในการเข้าสู่หน้าจอการจัดการข้อมูล รายชื่อผลิตภัณฑ์ สามารถเข้าได้โดยเลือกที่ เมนู ื่ ควบคุมการทำงาน > กำหนดแหล่งข้อมูลพื้นฐาน > รายชื่อผลิตภัณฑ์ ื้ ื่

# **1.1 การคนหาขอมูล**

การค้นหารายชื่อผลิตภัณฑ์ที่ได้มีการบันทึกเข้าสู่ระบบเรียบร้อยแล้ว สามารถทำได้ ื่ โดย ป้อนชื่อรายชื่อผลิตภัณฑ์ที่ต้องการค้นหา ดังรูปที่ จ-10

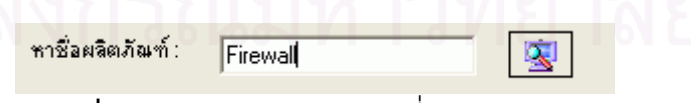

**รูปที่ จ-10** แสดงการป้องข้อมูลที่ต้องการค้นหา

เมื่อเลือกได้แล้วให้กดปุ่ม <mark>| ��</mark> | เพื่อทำการค้นหาข้อมูล โดยระบบจะทำการค้นหา ื่ ื่ ข้อมูล และแสดงผลลัพธ์ ดังรูปที่ จ-10

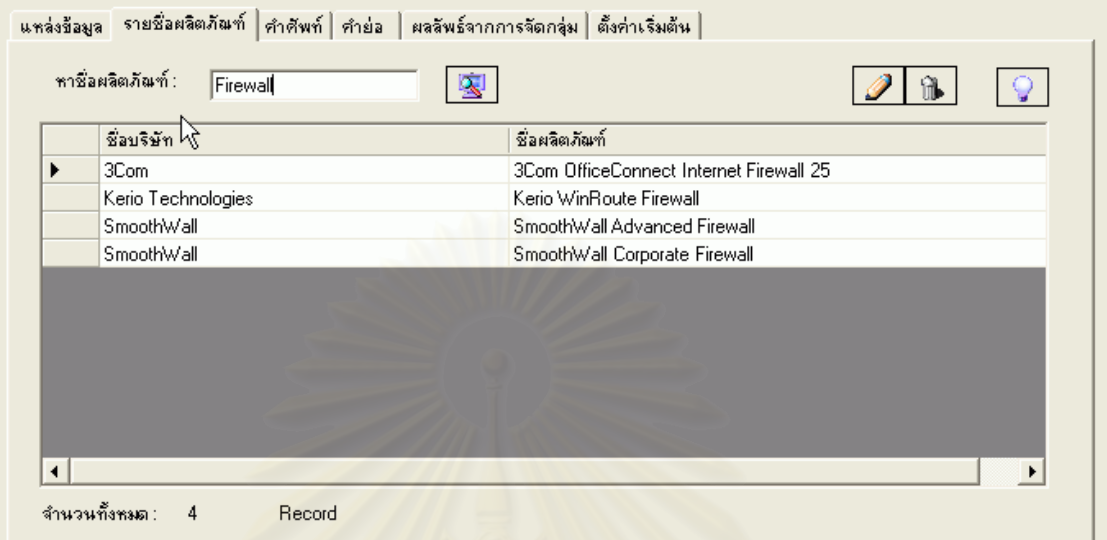

**รูปที่ จ-10** แสดงผลลัพธ์จากการค้นหา

**1.2 การบนทั กขึ อมูลเพ มเติม ิ่**

การเพิ่มเติมข้อมูลสามารถทำได้โดยเลือกปุ่ม <u>ไ2 - </u> เพื่อทำการเพิ่มข้อมูล จากนั้น<br>หน้าจอสำหรับการเพิ่มข้อมูลจะแสดงให้เห็นดังรูป จ-11 ื่ ิหน้าจอสำหรับการเพิ่มข้อมูลจะแสดงให้เห็นดังรูป จ-11

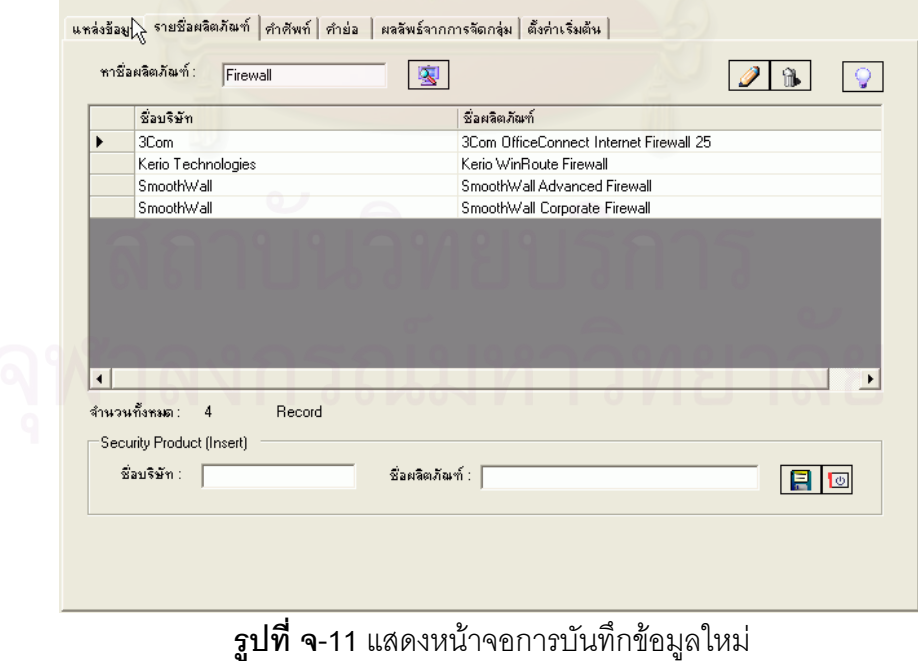

ในการบันทึกข้อมูลผู้ใช้จะต้องบันทึกข้อมูลดังต่อไปนี้ คือ
1. ชื่อบริษัท ผู้ใช้จะต้องกำหนดข้อมูลชื่อบริษัทของผลิตภัณฑ์ เช่น 3Com เป็นต้น ื่ ื่

2. ชื่อผลิตภัณฑ์ ผู้ใช้สามารถกำหนดชื่อสินค้า ของบริษัที่ทำการเลือกมา เช่น ื่ 3Com OfficeConnect Internet Firewall 25 เป็นต้น

จากนั้นเมื่อได้ทำการป้อนข้อมูลจนครบแล้วให้กดปุ่ม LEU เพื่อทำการบันทึกข้อมูล ั้ ื่ เขาสูระบบ

## **1.3 การปรับปรุงขอมลู**

ผู้ใช้สามารถปรับปรุงข้อมูลได้ โดยทำการคลิกเลือกที่รายการที่ต้องการปรับปรุงข้อมูล จากนั้นระบบจะแสดงหน้าจอสำหรับปรับปรุงข้อมูล ดังรูปที่ จ-12 ั้

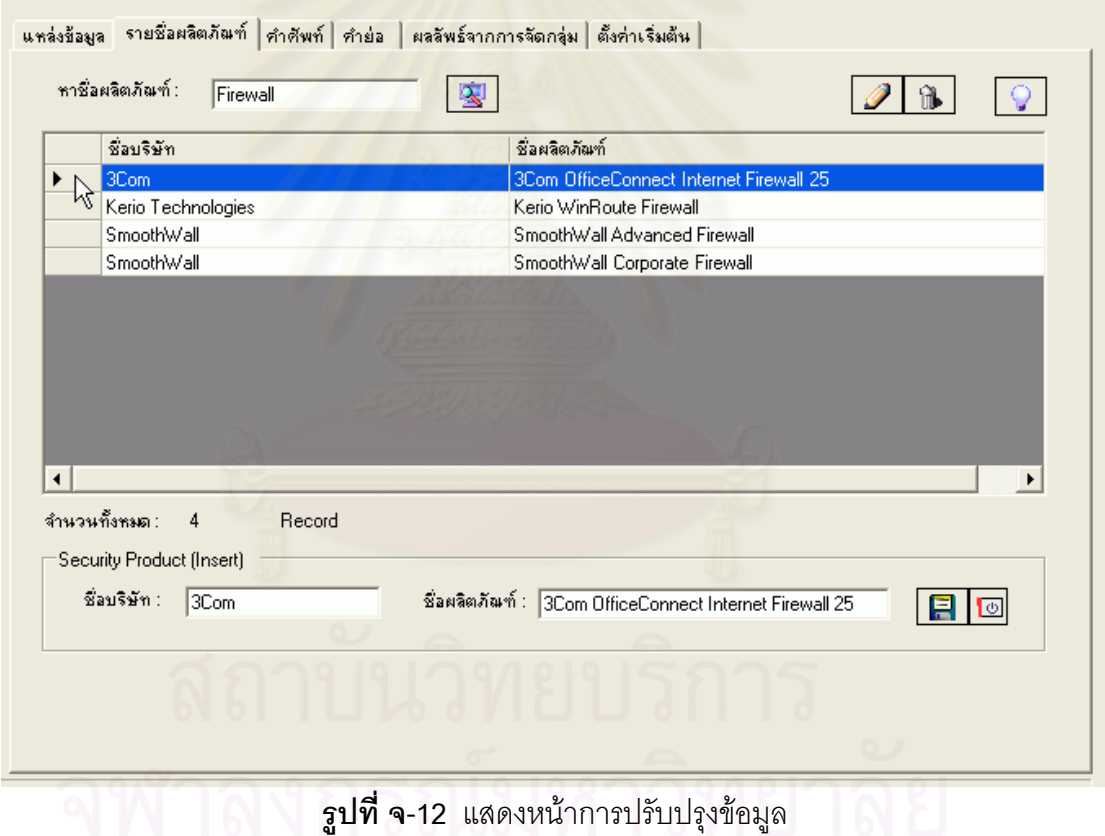

จากนั้นผู้ใช้สามารถแก้ไขและปรับปรุงข้อมูลได้ เมื่อทำการปรับปรุงข้อมูลเรียบร้อย ั้ ื่ ผู้ใช้สามารถบันทึกข้อมูลได้โดยกดที่ปุ่ม **Fall** เพื่อทำการบันทึกข้อมูล ื่

### **1.4 การยกเลิกขอมูล**

ผู้ใช้สามารถยกเลิกข้อมูลได้ โดยเลือกรายการที่ต้องการยกเลิก โดยทำเหมือนกับการ ปรับปรุงข้อมูล จากนั้นให้กดปุ่ม ██████████ เพื่อทำการยกเลิก และระบบจะมีการหน้าจอสอบถาม ื่ ความแน่ใจว่าต้องการยกเลิกข้อมูลนี้ ดังรูปที่ จ-13 หากผู้ใช้มั่นใจต้องการยกเลิกข้อมูลนี้ สามารถ เลือกปุ่ม Yes ได้ และหากไม่ต้องการยกเลิกข้อมูลก็เลือกปุ่ม No ได้

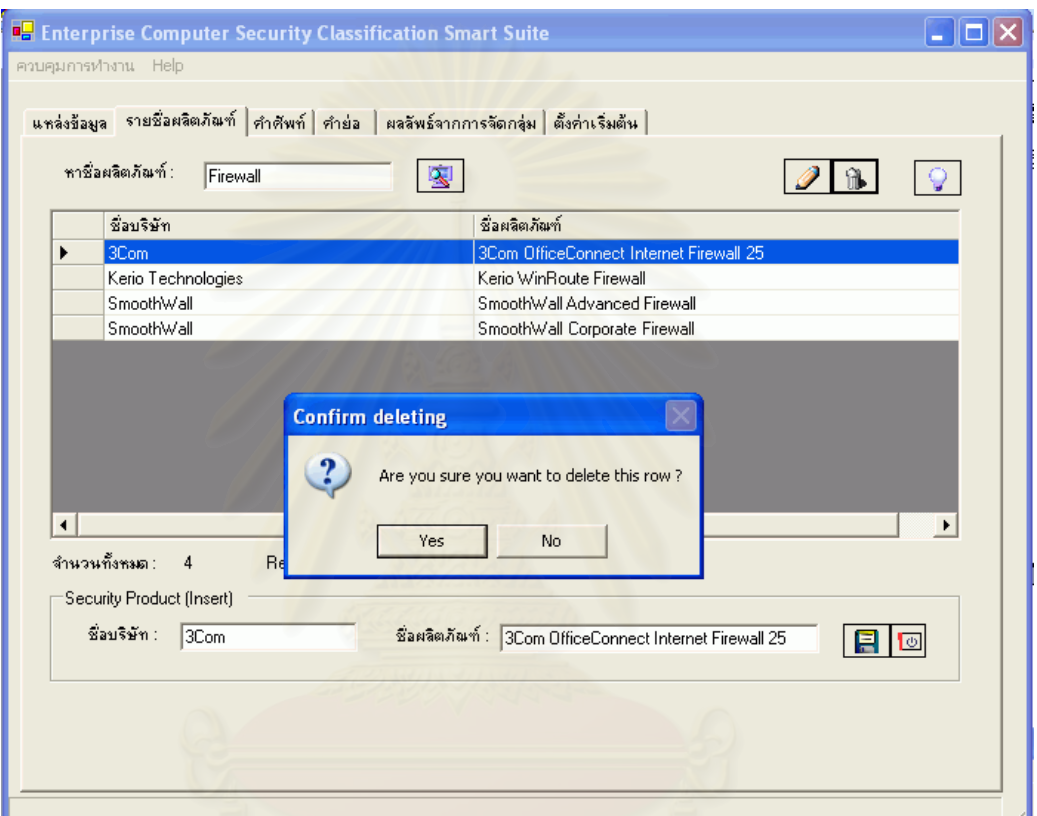

**รูปที่ จ-13** แสดงหน้าการยกเลิกข้อมูล

### **3. คําศัพท**

ในการเข้าสู่หน้าจอการจัดการข้อมูล คำศัพท์ สามารถเข้าได้โดยเลือกที่ เมนู ควบคุม การทำงาน > กำหนดแหล่งข้อมูลพื้นฐาน > คำศัพท์ ื้

### **1.1 การคนหาขอมูล**

การค้นหาคำศัพท์ที่ได้มีการบันทึกเข้าสู่ระบบเรียบร้อยแล้ว สามารถทำได้โดย ป้อน ชื่อรายชื่อผลิตภัณฑ์ที่ต้องการค้นหา ดังรูปที่ จ-14

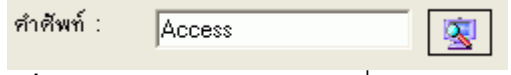

**รูปที่ จ-14**แสดงการปองขอม ูลที่ตองการคนหา

เมื่อเลือกได้แล้วให้กดปุ่ม <mark>I ��</mark> เพื่อทำการค้นหาข้อมูล โดยระบบจะทำการค้นหา ื่ ื่ ข้อมูล และแสดงผลลัพธ์ ดังรูปที่ จ-15

| คำศัพท์ :<br><b>Access</b> |                              |                                                                                           |
|----------------------------|------------------------------|-------------------------------------------------------------------------------------------|
|                            | คำศัพท์                      | คำลริบาย                                                                                  |
| ▶                          | Access Control               | Access Control ensures that resources are only granted to those users who are enti-       |
|                            | Access Control List (ACL)    | A mechanism that implements access control for a system resource by listing the id-       |
|                            | Access Control Service       | A security service that provides protection of system resources against unauthorized      |
|                            | Access Management Access     | Management is the maintenance of access information which consists of four tasks:         |
|                            | Access Matrix                | An Access Matrix uses rows to represent subjects and columns to represent objects         |
|                            | Discretionary Access Contro  | Discretionary Access Control consists of something the user can manage, such as $\square$ |
|                            | Internet Message Access Pr   | [null]                                                                                    |
|                            | Lightweight Directory Acces. | [null]                                                                                    |
|                            | List Based Access Control    | (null)                                                                                    |
|                            | 0.111<br><b>RAILWAY A</b>    | $\epsilon$ = 10.                                                                          |

**รูปที่ จ-15** แสดงผลลัพธ์จากการค้นหา

#### **1.2 การบนทั กขึ อมูลเพ มเติม ิ่**

การเพิ่มเติมข้อมูลสามารถทำได้โดยเลือกปุ่ม <u>DC เ</u>พื่อทำการเพิ่มข้อมูล จากนั้น<br>หน้าจอสำหรับการเพิ่มข้อมูลจะแสดงให้เห็นดังรูป จ-16 ื่ ิหน้าจอสำหรับการเพิ่มข้อมูลจะแสดงให้เห็นดังรูป จ-16

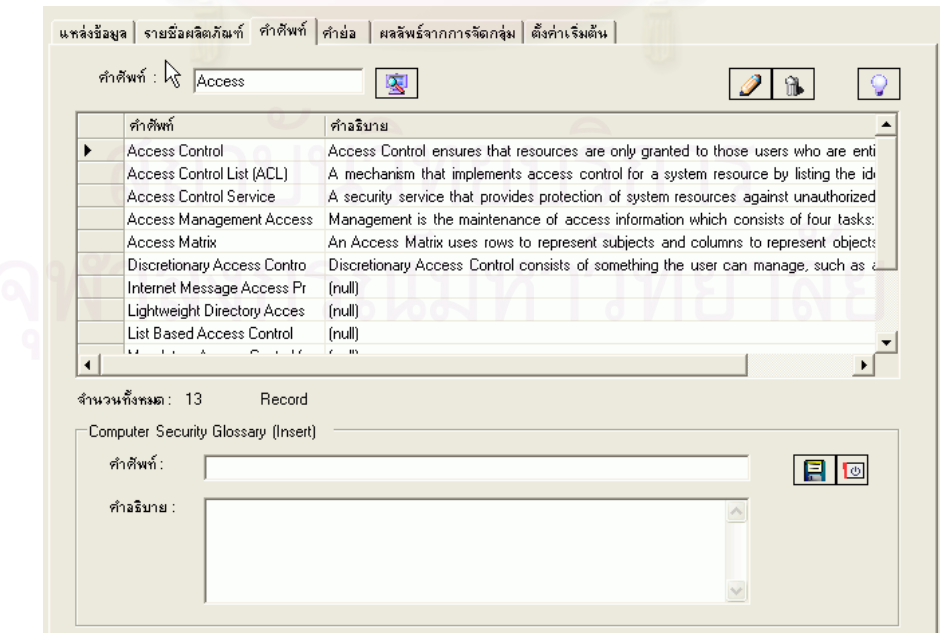

**รูปที่ จ-16** แสดงหน้าจอการบันทึกข้อมูลใหม่

ในการบันทึกข้อมูลผู้ใช้จะต้องบันทึกข้อมูลดังต่อไปนี้ คือ

1. คำศัพท์ ผู้ใช้จะต้องทำการกำหนดคำศัพท์ที่เกี่ยวกับการรักษาความปลอดภัยทาง คอมพิวเตอร์ เช่น Access control เป็นต้น

่ 2. คำอธิบาย เป็นการกำหนดคำขยายความของคำศัพท์ที่ได้กำหนดลงไป

จากนั้นเมื่อได้ทำการป้อนข้อมูลจนครบแล้วให้กดปุ่ม LEL เพื่อทำการบันทึกข้อมูล ั้ ื่ เขาสูระบบ

# **1.3 การปรับปรุงขอมลู**

ผู้ใช้สามารถปรับปรุงข้อมูลได้ โดยทำการคลิกเลือกที่รายการที่ต้องการปรับปรุงข้อมูล จากนั้นระบบจะแสดงหน้าจ<sub></sub>อสำหรับปรับปรุงข้อมูล ดังรูปที่ จ-17 ั้

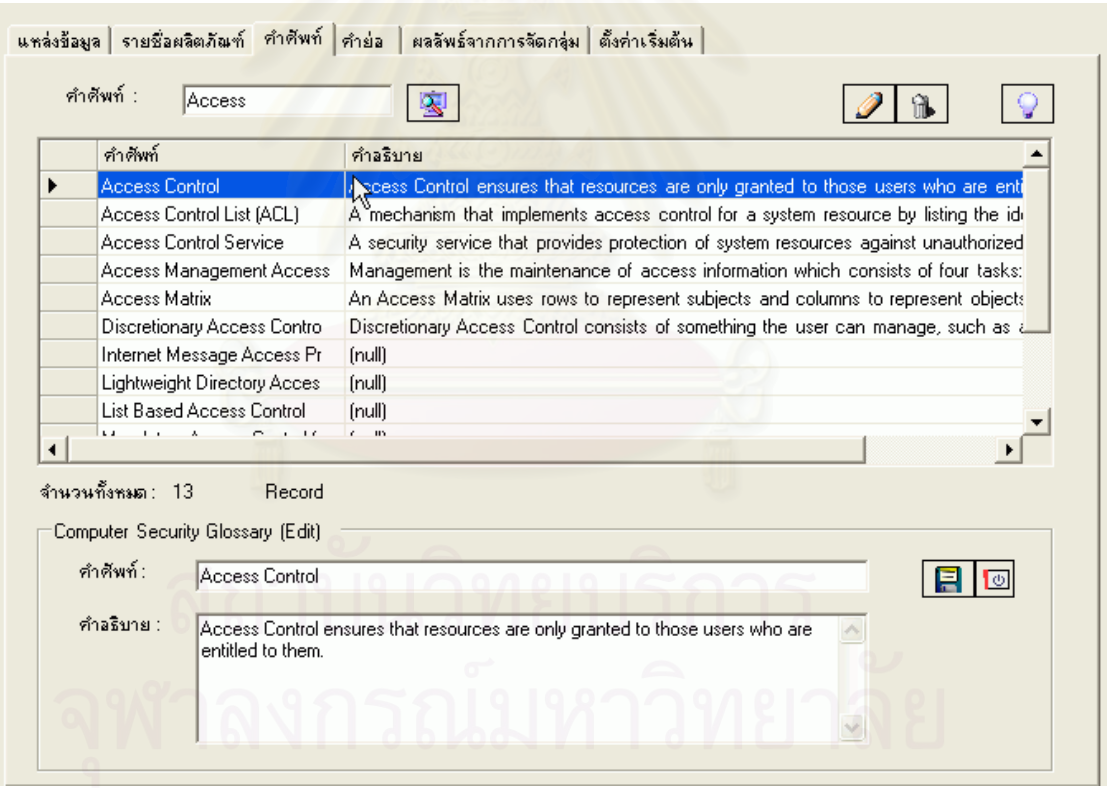

**รูปที่ จ-17** แสดงหน้าการปรับปรุงข้อมูล

จากนั้นผู้ใช้สามารถแก้ไขและปรับปรุงข้อมูลได้ เมื่อทำการปรับปรุงข้อมูลเรียบร้อย ั้ ื่ ผู้ใช้สามารถบันทึกข้อมูลได้โดยกดที่ปุ่ม **EU** เพื่อทำการบันทึกข้อมูล ื่

### **1.4 การยกเลิกขอมูล**

ผู้ใช้สามารถยกเลิกข้อมูลได้ โดยเลือกรายการที่ต้องการยกเลิก โดยทำเหมือนกับการ ปรับปรุงข้อมูล จากนั้นให้กดปุ่ม ██████████ เพื่อทำการยกเลิก และระบบจะมีการหน้าจอสอบถาม ื่ ความแน่ใจว่าต้องการยกเลิกข้อมูลนี้ ดังรูปที่ จ-18 หากผู้ใช้มั่นใจต้องการยกเลิกข้อมูลนี้ สามารถ เลือกปุ่ม Yes ได้ และหากไม่ต้องการยกเลิกข้อมูลก็เลือกปุ่ม No ได้

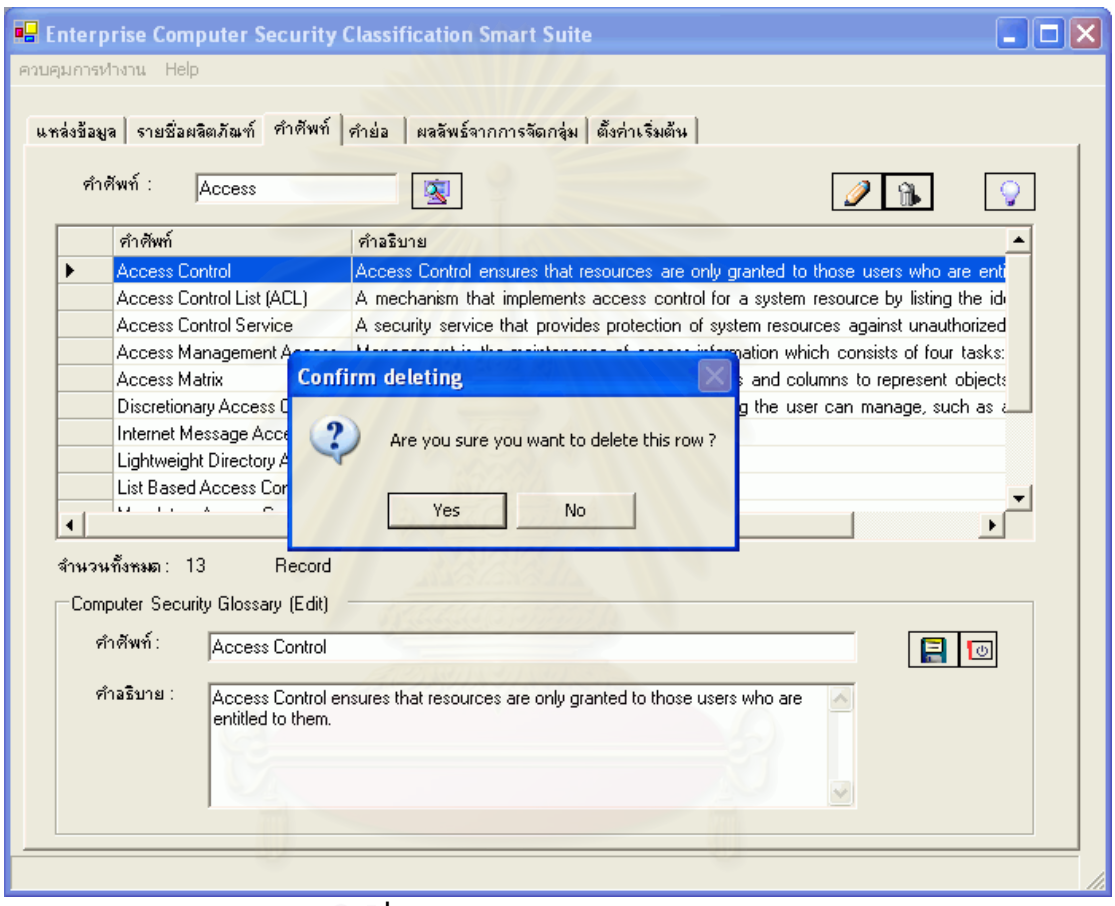

**รูปที่ จ-18** แสดงหน้าการยกเลิกข้อมูล

### **4. คํายอ**

ในการเข้าสู่หน้าจอการจัดการข้อมูล คำย่อ สามารถเข้าได้โดยเลือกที่ เมนู ควบคุม การทำงาน > กำหนดแหล่งข้อมูลพื้นฐาน > คำย่อ ื้

# **1.1 การคนหาขอมูล**

การค้นหาคำศัพท์ที่ได้มีการบันทึกเข้าสู่ระบบเรียบร้อยแล้ว สามารถทำได้โดย ป้อน ชื่อรายชื่อผลิตภัณฑ์ที่ต้องการค้นหา ดังรูปที่ จ-19

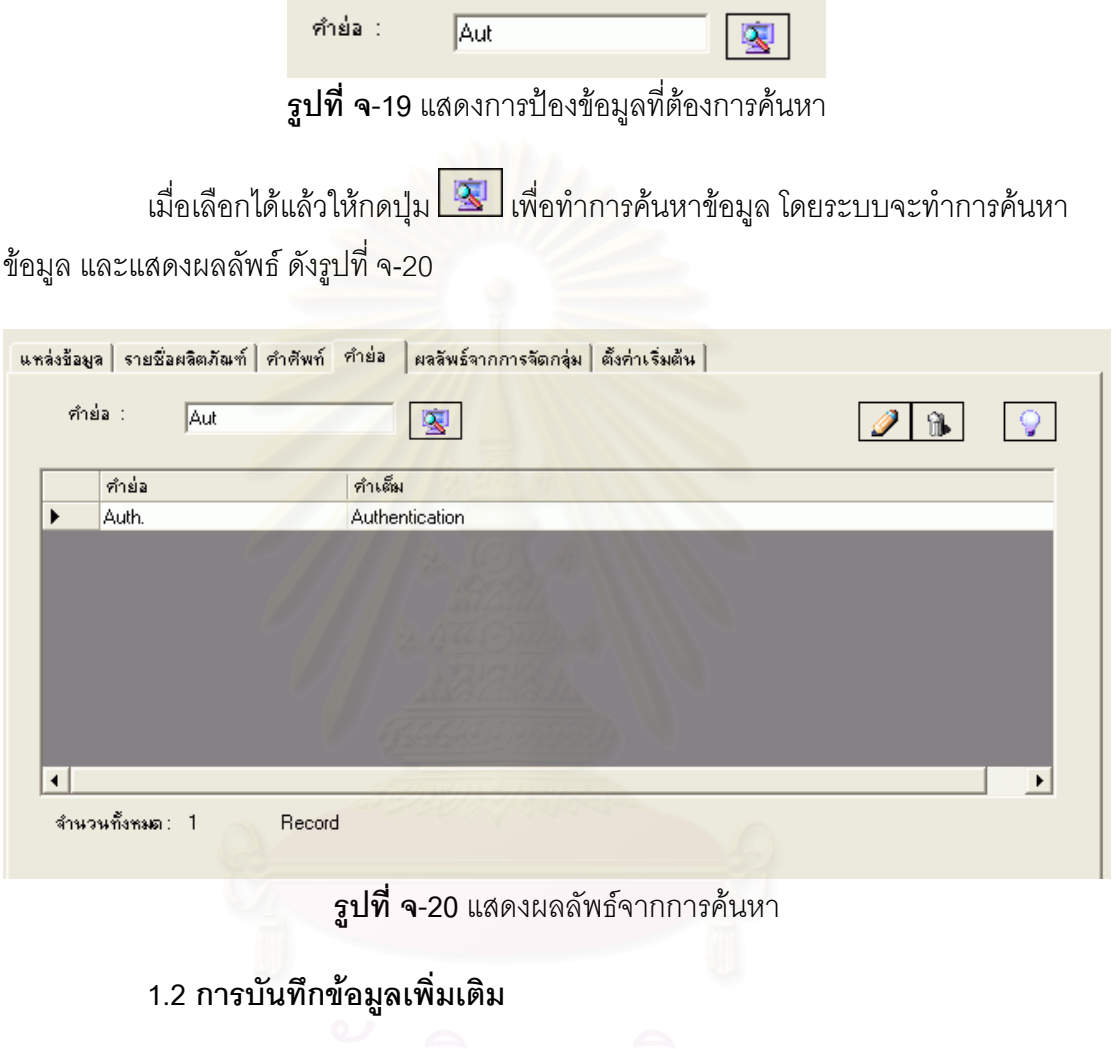

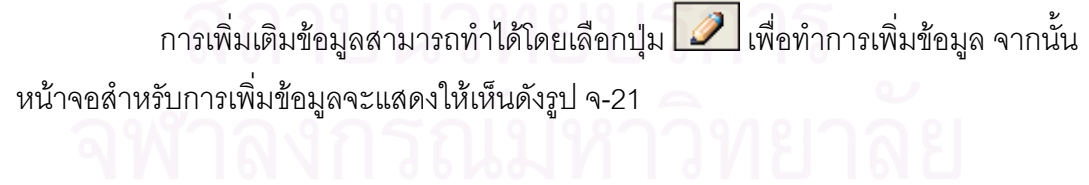

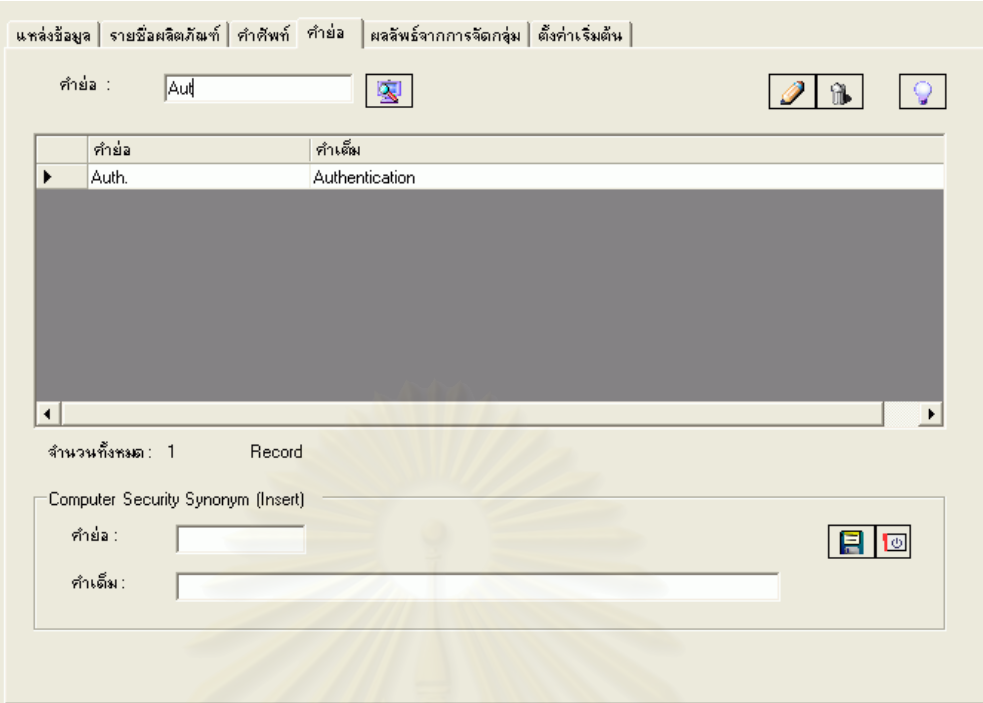

**รูปที่ จ-21** แสดงหน้าจอการบันทึกข้อมูลใหม่

ในการบันทึกข้อมูลผู้ใช้จะต้องบันทึกข้อมูลดังต่อไปนี้ คือ

1. คำย่อ ผู้ใช้สามารถกำหนดคำย่อ หรือ คำศัพท์ทางด้านการรักษาความปลอดภัย ทางคอมพิวเตอร์ ที่เป็นภาษาไทยได้ในหน้านี้ เช่น Auth. เป็นต้น

2. คำเต็ม เป็นการกำหนดคำเต็มของคำย่อที่ได้กำหนดลงไป

จากนั้นเมื่อได้ทำการป้อนข้อมูลจนครบแล้วให้กดปุ่ม LE I เพื่อทำการบันทึกข้อมูล ั้ ื่ เขาสูระบบ

### **1.3 การปรับปรุงขอมลู**

ผู้ใช้สามารถปรับปรุงข้อมูลได้ โดยทำการคลิกเลือกที่รายการที่ต้องการปรับปรุงข้อมูล จากนั้นระบบจะแสดงหน้าจอสำหรับปรับปรุงข้อมูล ดังรูปที่ จ-22 ั้

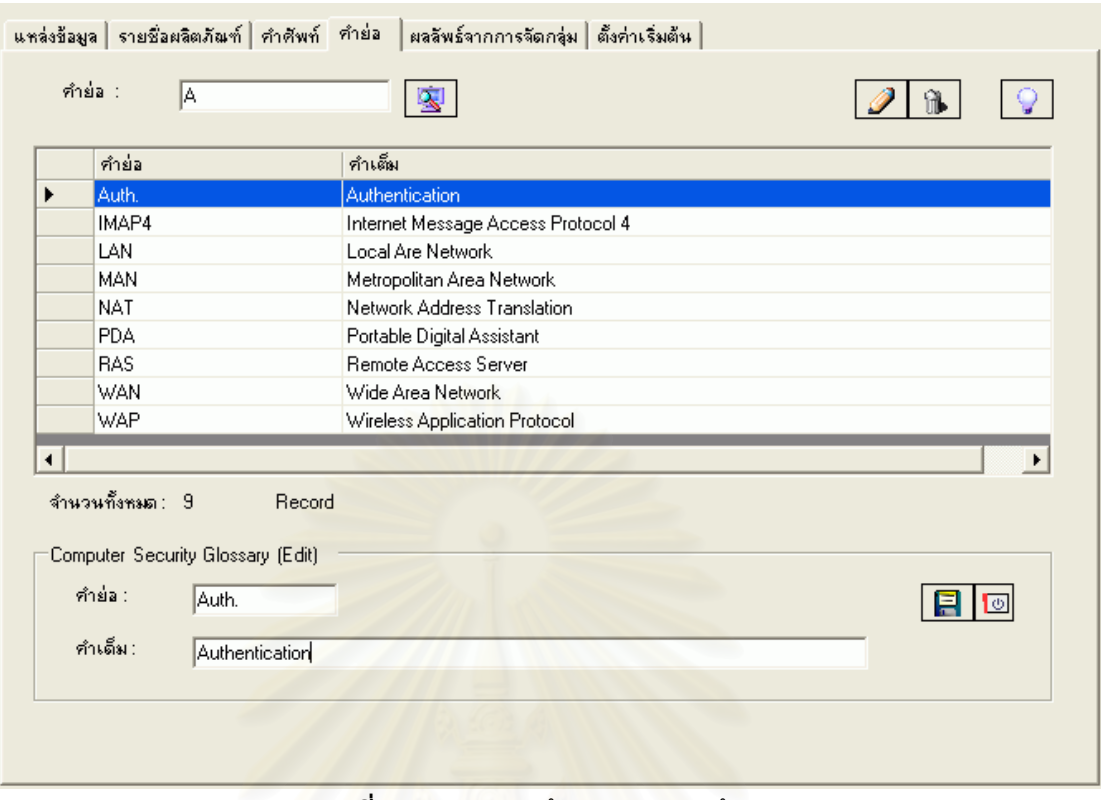

**รูปที่ จ-22** แสดงหน้าการปรับปรุงข้อมูล

จากนั้นผู้ใช้สามารถแก้ไขและปรับปรุงข้อมูลได้ เมื่อทำการปรับปรุงข้อมูลเรียบร้อย ั้ ื่ ผู้ใช้สามารถบันทึกข้อมูลได้โดยกดที่ปุ่ม LEL เพื่อทำการบันทึกข้อมูล **่** 

### **1.4 การยกเลิกขอมูล**

ผู้ใช้สามารถยกเลิกข้อมูลได้ โดยเลือกรายการที่ต้องการยกเลิก โดยทำเหมือนกับการ ปรับปรุงข้อมูล จากนั้นให้กดปุ่ม ██████████ เพื่อทำการยกเลิก และระบบจะมีการหน้าจอสอบถาม **่** ความแน่ใจว่าต้องการยกเลิกข้อมูลนี้ ดังรูปที่ จ-23 หากผู้ใช้มั่นใจต้องการยกเลิกข้อมูลนี้ สามารถ เลือกปุ่ม Yes ได้ และหากไม่ต้องการยกเลิกข้อมูลก็เลือกปุ่ม No ได้

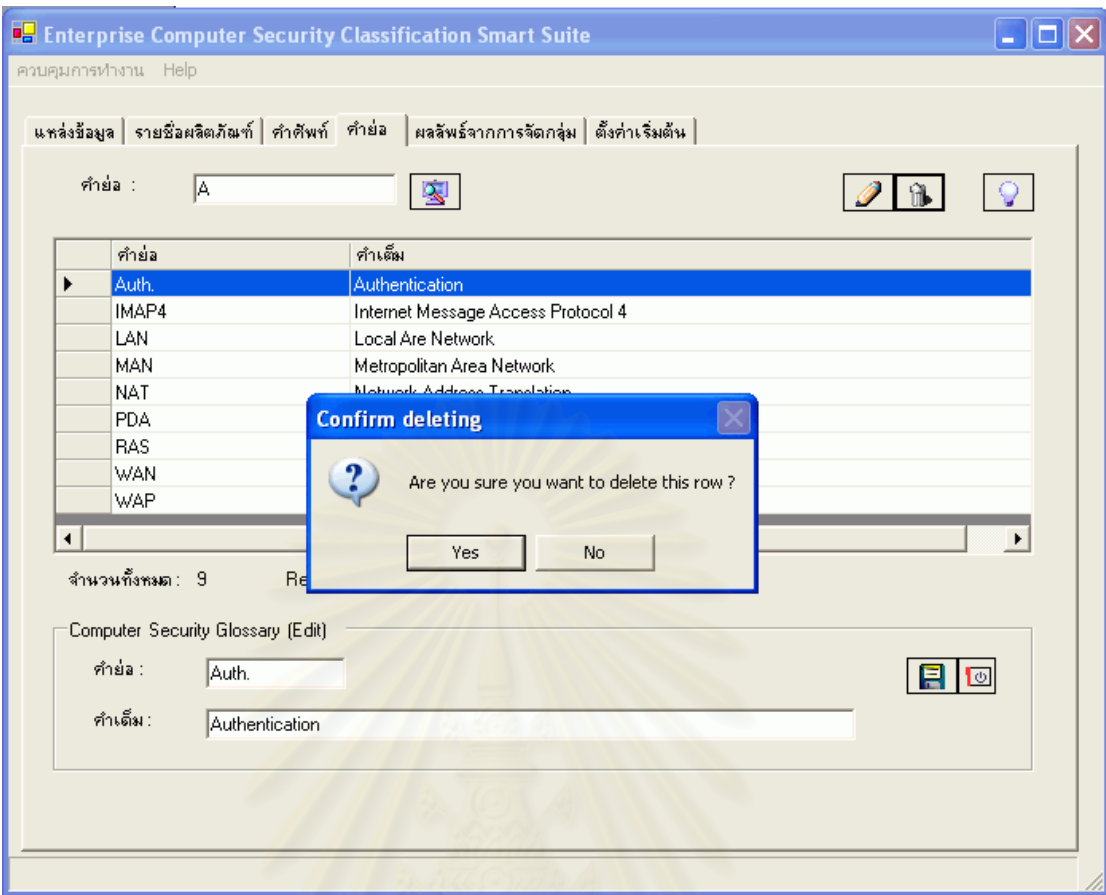

 $\overline{\mathbf{\mathfrak{g}}}$ ป**ที่ จ-23** แสดงหน้าการยกเลิกข้อมูล

# **การประมวลผลขอมูล**

เมื่อผู้ใช้ได้ทำการกำหนดข้อมูลพื้นฐานต่าง ๆ เรียบร้อยแล้ว ระบบก็จะสามารถเข้าสู่ ื่ ื้ การประมวลผลข้อมูลได้ โดยเลือกที่เมนู **ควบคุมการทำงาน > ประมวลผลข้อมูล** จากนั้นระบบ ั้ จะแสดงหน้าจอหลักดังรูปที่ จ-24

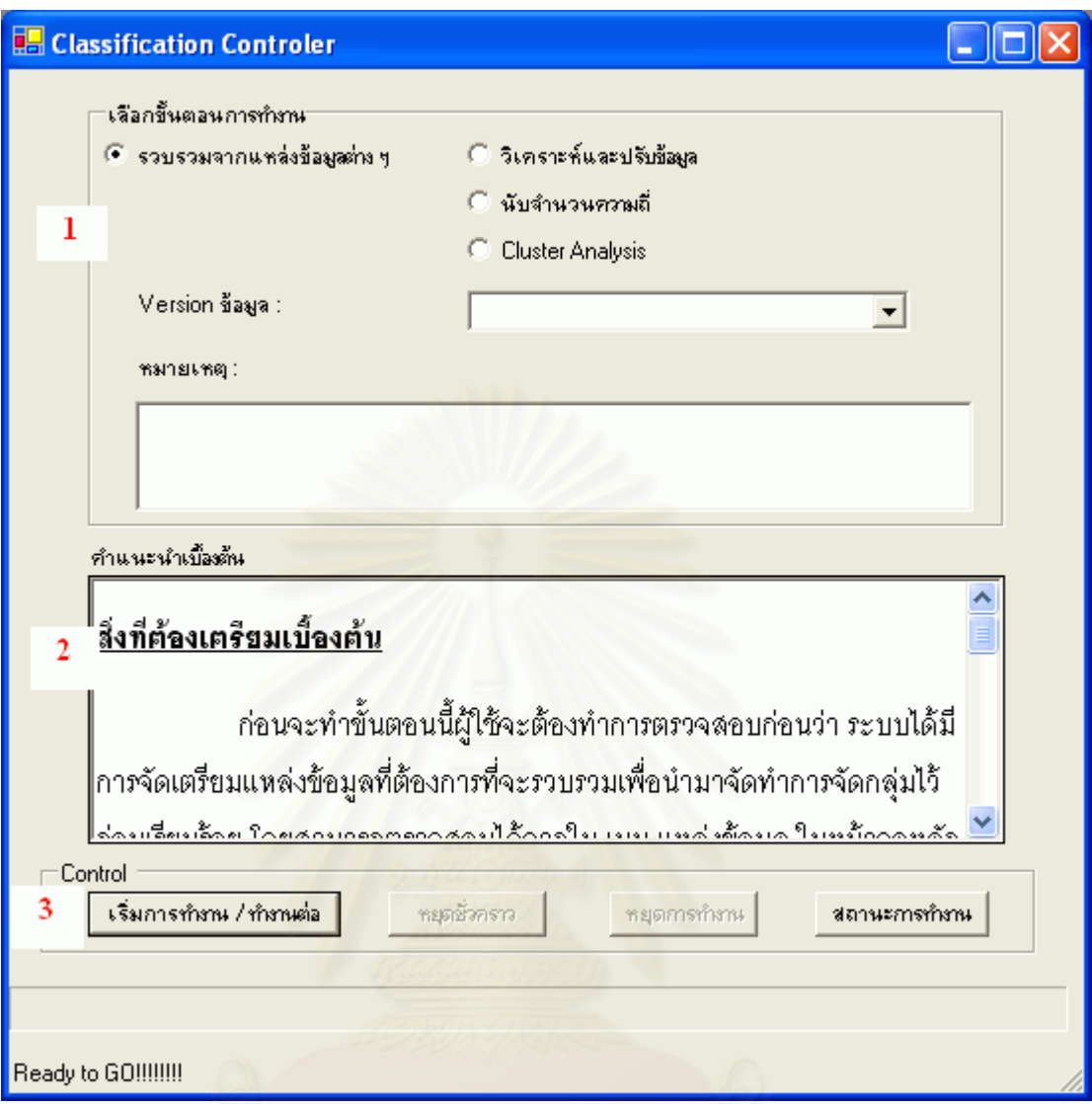

 $\overline{\mathbf{s}}$ ป**ที่ จ**-24 แสดงหน้าจอหลักการประมวลผลข้อมูล

หน้าจอนี้จะประกอบด้วย 3 ส่วนหลัก ๆ คือ

1. ส่วนเลือกขั้นตอนการทำงาน เป็นส่วนที่ให้ผู้ใช้เลือกขั้นตอนการทำงานว่าต้องการ ั้ ทำงานในขั้นตอนใดก่อน ซึ่งจะประกอบด้วย 4 ขั้นตอน คือ รวบรวมจากแหล่งข้อมูลต่าง ๆ, ั้ วิเคราะห์และปรับข้อมูล, นับจำนวนความถี่ และ Cluster Analysis

2. ส่วนให้คำแนะนำในการทำงาน ผู้ใช้สามารถอ่านวิธีใช้งานได้จากส่วนนี้ ซึ่งจะ ึ่ ช่วยให้ผู้ใช้ทราบถึงวิธีการใช้งานเบื้องต้น ื้

- 3. ส่วนควบคุมการทำงาน ซึ่งจะประกอบด้วย
	- 1) เริ่มการทำงาน / ทำงานต่อ ใช้สำหรับสั่งให้ระบบเริ่มทำงานตามหัวข้อที่ ิ่ ิ่ ได้ทำการเลือก และสั่งให้ทำงานต่อเมื่อได้มีการสั่งให้หยุดชั่วคราว
- 2) หยุดชั่วคราว ใช้สำหรับสั่งให้ระบบหยุดการทำงานชั่วคราวในขระที่ ั่ ทํางานอยู
- 3) หยุดการทำงาน ใช้สำหรับยกเลิกการทำงานที่ทำอยู่ทั้งหมด
- 4) สถานะการทำงาน ใช้สำหรับดูสถานะขณะที่ทำการรวบรวมข้อมูลว่ามี ข้อผิดพลาดอะไรเกิดขึ้น

### **1. การรวบรวมขอมลจากแหล ู งตาง ๆ**

การรวบรวมข้อมูลจากแหล่งต่าง ๆ ผู้ใช้จะต้องมีการกำหนดแหล่งข้อมูลให้เรียบร้อย เสียอก่อนจึงจะสามารถเข้าสู่ขบวนการรวบรวมข้อมูลได้ ผู้ใช้สามารถเข้าสู้หน้าจอการรวบรวม ข้อมูลได้โดยเลือกที่เมนู **ควบคุมการทำงาน > ประมวลผลข้อมูล** จากนั้นระบบจะหน้าจอการ ทํางานดังรูปที่ จ-24

#### **1.1 การส ั่งใหเร มการทํางาน ิ่**

เมื่อจอแสดงแสดงขึ้นเรียบร้อยแล้ว ผู้ใช้เลือกหัวข้อในขั้นตอนการทำงานเป็น รวบรวม ื่ ึ้ จากแหล่งข้อมูลต่าง ๆ ผู้ใช้สามารถกดปุ่ม <mark>. <sup>เริ่มการทั้งห<sup>ู</sup>่ / ทั้งหะ่อ .</mark> ระบบจะเริ่มทำการรวบรวม</mark></sup> ข้อมูลจากแหล่งข้อมูลที่ทำการกำหนด โดยขณะที่ทำงานอยู่นั้น ตรงส่วนล่างของหน้าจอจะแสดง สถานะการทำงาน และชื่อของเว็บไซต์ ที่กำลังรวบรวมข้อมูล ดังรูปที่ จ-25 ื่

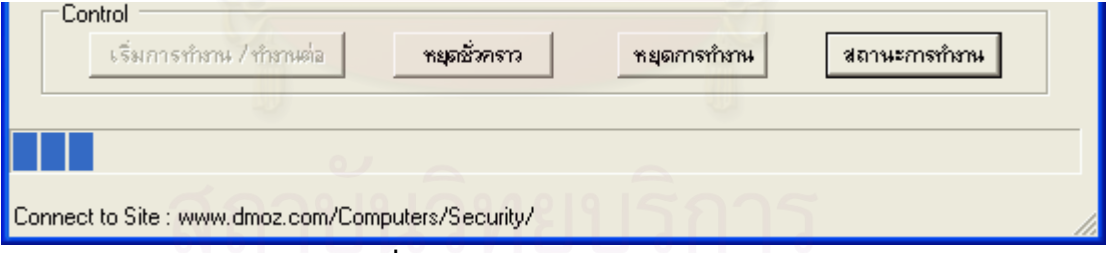

**รูปที่ จ-25** แสดงสถานะขณะทํางาน

และในขณะที่ทำการวบรวมข้อมูลอยู่นั้นผู้ใช้สามารถดูรายละเอียดการทำงานได้โดย กดปุ่ม <mark>\_<sup>สถานะการทำหน |</mark> เพื่อดูรายละเอียดสถานะการทำงานในระหว่างการดึงข้อมูล ดังรูปที่ จ-26</mark></sup> ื่

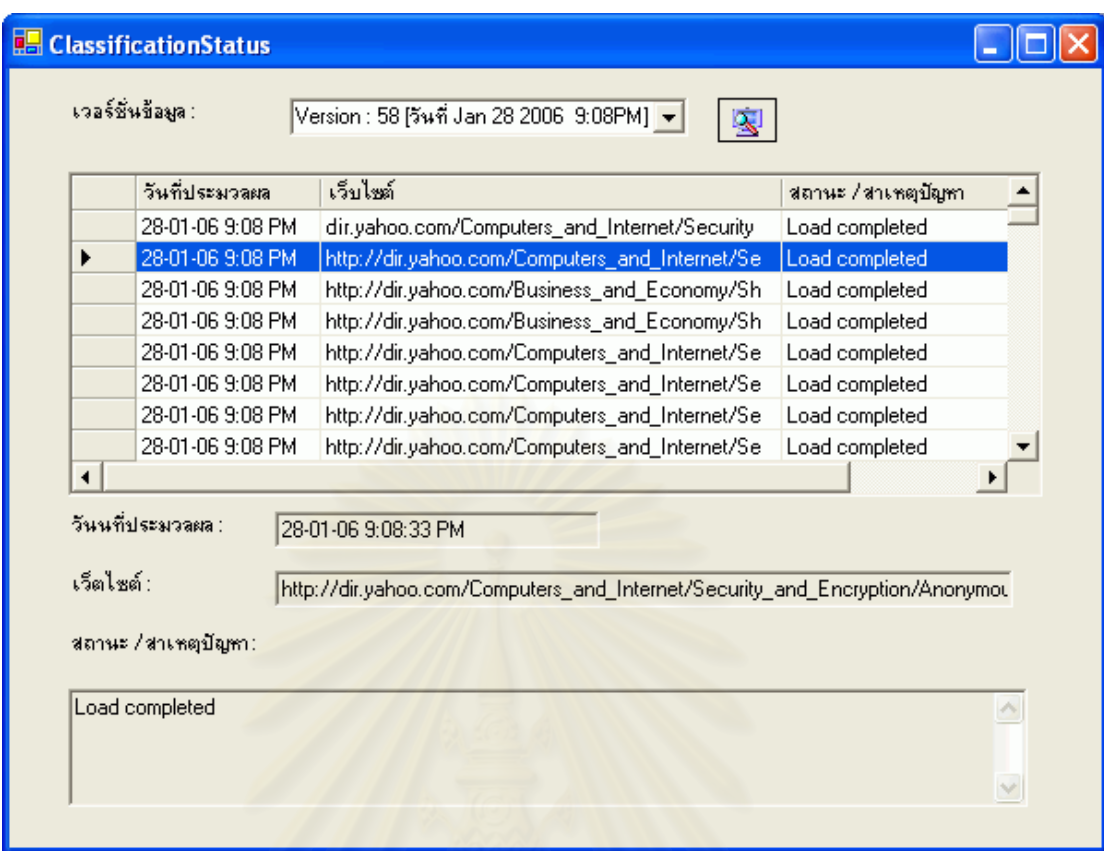

**รูปที่ จ-26** แสดงรายละเอียดขณะรวบรวมข้อมูล

ในการเรียกดูสถ<mark>า</mark>นะนั้นผู้ใช้จะต้องทำการเลือกเวอร์ชั่นขอข้อมูลที่ต้องการ โดยข้อมูล ในลิสต์ที่แสดงอยู่บนสุดจะเป็นเวอร์ชั่นล่าสุดที่กำลังทำงาน เมื่อทำการเลือกได้แล้วก็จะแสดง ื่ ข้อมูลต่าง ๆ ขณะที่ทำการรวบรวมข้อมูล หรือจะเป็นสถานะของเวอร์ชั่นเก่า ๆ ได้ด้วยเช่นกัน

#### **1.2 การส งหยุดงานชวคราว ั่ ั่**

ผู้ใช้สามารถสั่งหยุดงานชั่วคราวได้โดยกดปุ่ม <sup>หยุดชีว</sup>ิ<sup>ธรร</sup>ี เพื่ ื่อใหระบบหยุดทํางาน ์ ชั่วคราว และหากต้องการให้ทำงานต่อให้กดปุ่ม <mark>|</mark> ั้ งริมการทำหน / ทำหนะ่อ | อีกครั้งระบบ จะเริ่ม ทำงานต่อให้อีกครั้ง

### **1.3 การส งหยุดงาน ั่**

ผู้ใช้สามารถสั่งให้ระบบหยุดงาน หรือ ยกเลิกการทำงานได้โดยกดปุ่ม <mark>\_\_\_\_\_\_\_\_\_\_\_\_\_\_\_\_\_\_\_</mark> เพื่อให้หยุดการทำงานอย่างถาวรโดยงานที่กำลังประมวลผลอยู่จะถึงยกเลิกทั้งหมด ั้

### **2. การวิเคราะหและปรับขอมูล**

การวิเคราะห์และปรับข้อมูล ผู้ใช้จะต้องผ่านขั้นตอน การรวบรวมข้อมูลจากแหล่ง ั้ ต่าง ๆ เรียบร้อยเสียซึ่งจะสังเกตได้โดยจะมีเวอร์ชั่นให้เลือกเพื่อนำมาวิเคราะห์และปรับข้อมูล ดัง ึ่ รูปที่ จ-27

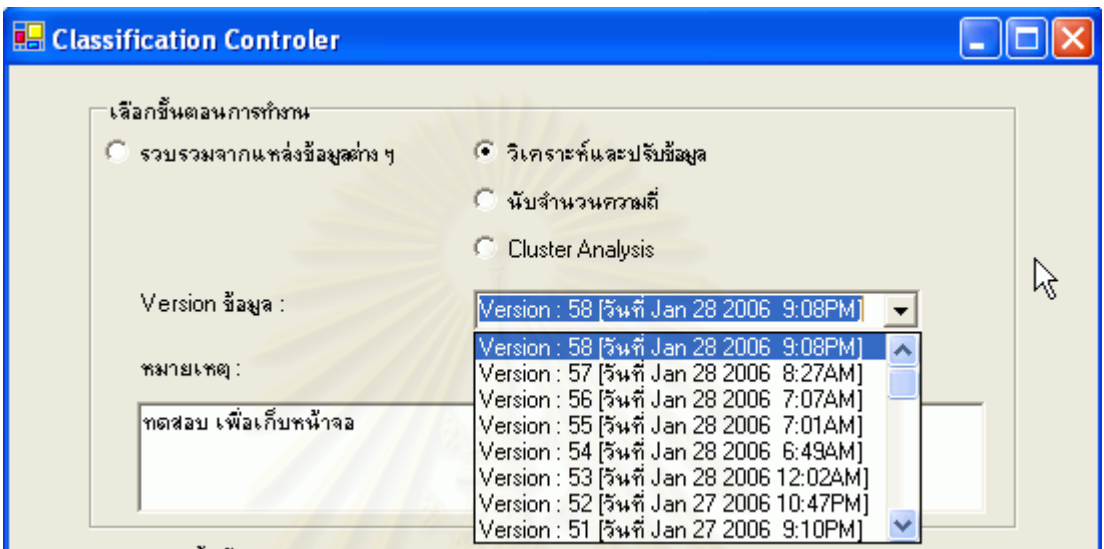

 $\boldsymbol{\mathfrak{g}}$ ป**ที่ จ-27** แสดงหน้าจอการเลือกเวอร์ชั่นมาทำการวิเคราะห์และปรับข้อมูล

#### **1.1 การส ั่งใหเร มการทํางาน ิ่**

เมื่อจอแสดงแสดงขึ้นเรียบร้อยแล้ว ผู้ใช้เลือกหัวข้อในขั้นตอนการทำงานเป็น ื่ ึ้ วิเคราะห์และปรับข้อมูล จากนั้นให้เลือกเวอร์ชั่นที่ต้องการนำมาประมวลผล เมื่อเลือกได้เรียบร้อย ื่ ผู้ใช้สามารถกดปุ่ม <sup>เริ่มการทำทน / ทำทนต่อ</sup> เพื่อเริ่มการทำงาน ื่ ิ่

#### **1.2 การส งหยุดงานชวคราว ั่ ั่**

ผู้ใช้สามารถสั่งหยุดงานชั่วคราวได้โดยกดปุ่ม <sup>หยุดชีว</sup>ิกราว เพื่ <mark>่ <sub>หมดชัดราว </mark>เพื่อให้ระบบหยุดทำงาน</mark></sub> ชั่วคราว และหากต้องการให้ทำงานต่อให้กดปุ่ม <mark>L<sup>เริงการทั้งห<sup>ุม</sup> กำซ<sup>ุ</sup>หนัง -</mark> อีกครั้งระบบ จะเริ่ม</mark></sup> ั้ ทำงานต่อให้คีกครั้ง

### **1.3 การส งหยุดงาน ั่**

ผู้ใช้สามารถสั่งให้ระบบหยุดงาน หรือ ยกเลิกการทำงานได้โดยกดปุ่ม <mark>\_\_\_\_\_\_\_\_\_\_\_\_\_\_\_\_\_\_\_</mark> เพื่อให้หยุดการทำงานอย่างถาวรโดยงานที่กำลังประมวลผลอยู่จะถึงยกเลิกทั้งหมด ั้

### **3. การนับความถ**

การที่จะนับความถี่ของข้อมูลได้นั้น จะต้องผ่านขั้นการวิเคราะห์และปรับข้อมูลให้ ี่ ี่ ั้ เรียบร้อยเสียก่อน โดยผู้ใช้จะต้องเลือกเวอร์ชั่นของข้อมูลที่ต้องการนับความถี่ได้ ดังเช่นเดียวกับ รูปที่ จ-27 และหากข้อมูลในเวอร์ชั่นดังกล่าวยังไม่ได้ผ่านขั้นตอนการวิเคราะห์และปรับข้อมูล ั้ ระบบจะมีข้อความเตือนดังรูปที่ จ-28

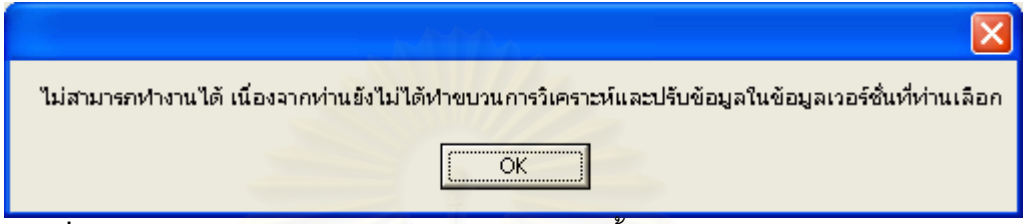

 $\boldsymbol{\mathfrak{g}}$ ป**ที่ จ-28** แสดงข้อความเตือนให้ทราบว่ายังไม่ผ่านขั้นตอนการวิเคราะห์และปรับข้อมูล ั้

### **1.1 การส ั่งใหเร มการทํางาน ิ่**

เมื่อจอแสดงแสดงขึ้นเรียบร้อยแล้ว ผู้ใช้เลือกหัวข้อในขั้นตอนการทำงานเป็น นับ ื่ ึ้ ความถี่ จากนั้นให้เลือกเวอร์ชั่นที่ต้องการนำมาประมวลผล เมื่อเลือกได้เรียบร้อยผู้ใช้สามารถกด ื่ ปุม <mark>. เริ่มการทำทน / ทำหนต่อ ...</mark>. เพื่อเริ่มการทำงาน ื่ ิ่

#### **1.2 การส งหยุดงานชวคราว ั่ ั่**

ผู้ใช้สามารถสั่งหยุดงานชั่วคราวได้โดยกดปุ่ม <sup>หยุดชีว</sup>ิธา ไพื่ ื่อใหระบบหยุดทํางาน ชั่วคราว และหากต้องการให้ทำงานต่อให้กดปุ่ม <mark>เริ่มการทำหน7ทำหน<sub>ั</sub>ดล</mark> ั้ ดีกครั้งระบบ จะเริ่ม ทำงานต่อให้คีกครั้ง

### **1.3 การส งหยุดงาน ั่**

ผู้ใช้สามารถสั่งให้ระบบหยุดงาน หรือ ยกเลิกการทำงานได้โดยกดปุ่ม <mark>\_\*ยุตกรกํงาน</mark> เพื่อให้หยุดการทำงานอย่างถาวรโดยงานที่กำลังประมวลผลอยู่จะถึงยกเลิกทั้งหมด ั้

# **4. การจัดกลมขุ อมูล**

การจัดกลุ่มข้อมูลเป็นขบวนการสุดท้ายของการประมวลผล โดยจะนำข้อมูลที่ผ่านขั้นตอน ั้ การนับความถี่เรียบร้อยแล้ว มาทำการจัดกลุ่มข้อมูลด้วยสูตร Cluster Analysis โดยผู้ใช้จะต้อง

เลือกเวอร์ชั่นของข้อมูลที่ต้องการนำมาจัดกลุ่มข้อมูล ดังเช่นเดียวกับรูปที่ จ-27 และหากข้อมูลใน เวอร์ชั่นดังกล่าวยังไม่ได้ผ่านขั้นตอนการนับความถี่ระบบจะมีข้อความเตือนดังรูปที่ จ-29 ี่

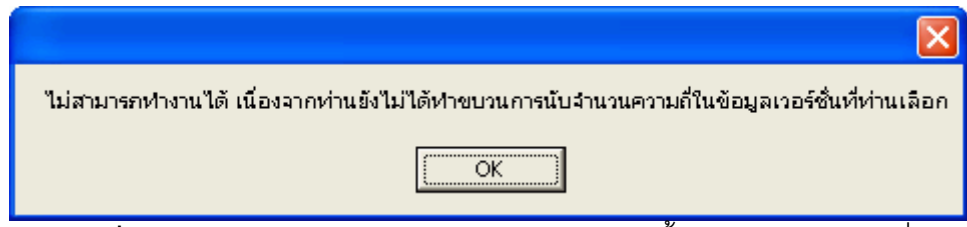

 $\boldsymbol{\hat{\mathsf{g}}}$ ป**ที่ จ-29** แสดงข้อความเตือนให้ทราบว่ายังไม่ผ่านขั้นตอนการนับความถี่

### **1.1 การส ั่งใหเร มการทํางาน ิ่**

เมื่อจอแสดงแสดงขึ้นเรียบร้อยแล้ว ผู้ใช้เลือกหัวข้อในขั้นตอนการทำงานเป็น Cluster ื่ ึ้ Analysis จากนั้นให้เลือกเวอร์ชั่นที่ต้องการนำมาประมวลผล เมื่อเลือกได้เรียบร้อยผู้ใช้สามารถกด ื่ ปุม <mark>- เริ่มการทำทน / ทำหนต่อ -</mark> เพื่อเริ่มการทำงาน ื่ ิ่

#### **1.2 การส งหยุดงานชวคราว ั่ ั่**

ผู้ใช้สามารถสั่งหยุดงานชั่วคราวได้โดยกดปุ่ม <sup>หยุดชิว</sup>ิธา ไพื่ ื่ เพื่อให้ระบบหยุดทำงาน ชั่วคราว และหากต้องการให้ทำงานต่<mark>อ</mark>ให้กดปุ่ม <mark>L<sup>เริงการทั้งห<sup>ม</sup>่าทั้งหะต่อ |</mark> อีกครั้งระบบ จะเริ่ม</mark></sup> ั้ ทำงาบต่อให้คีกครั้ง

### **1.3 การส งหยุดงาน ั่**

ผู้ใช้สามารถสั่งให้ระบบหยุดงาน หรือ ยกเลิกการทำงานได้โดยกดปุ่ม <mark>\_\*ยุตกรก์งาน</mark> เพื่อให้หยุดการทำงานอย่างถาวรโดยงานที่กำลังประมวลผลอยู่จะถึงยกเลิกทั้งหมด ั้

# **การเรยกด ี ูผลลัพธและนาเสนอข ํ อมูลสูเว็บไซต**

การนำเสนอข้อมูลเป็นขั้นตอนนำเอาข้อมูลที่ได้ผ่านขั้นตอนการจัดกลุ่มข้อมูล ั้ เรียบร้อยแล้ว ไปนำเสนอออกไปยังผู้ใช้งานผ่านทางเว็บไซต์ ผู้ใช้สามารถเข้าสู่จอหน้านี้ได้โดย เลือกที่เมนู **ควบคุมการทำงาน > แสดงผลลัพธ์** ระบบจะแสดงหน้าจอให้เห็นดังรูปที่ จ-30

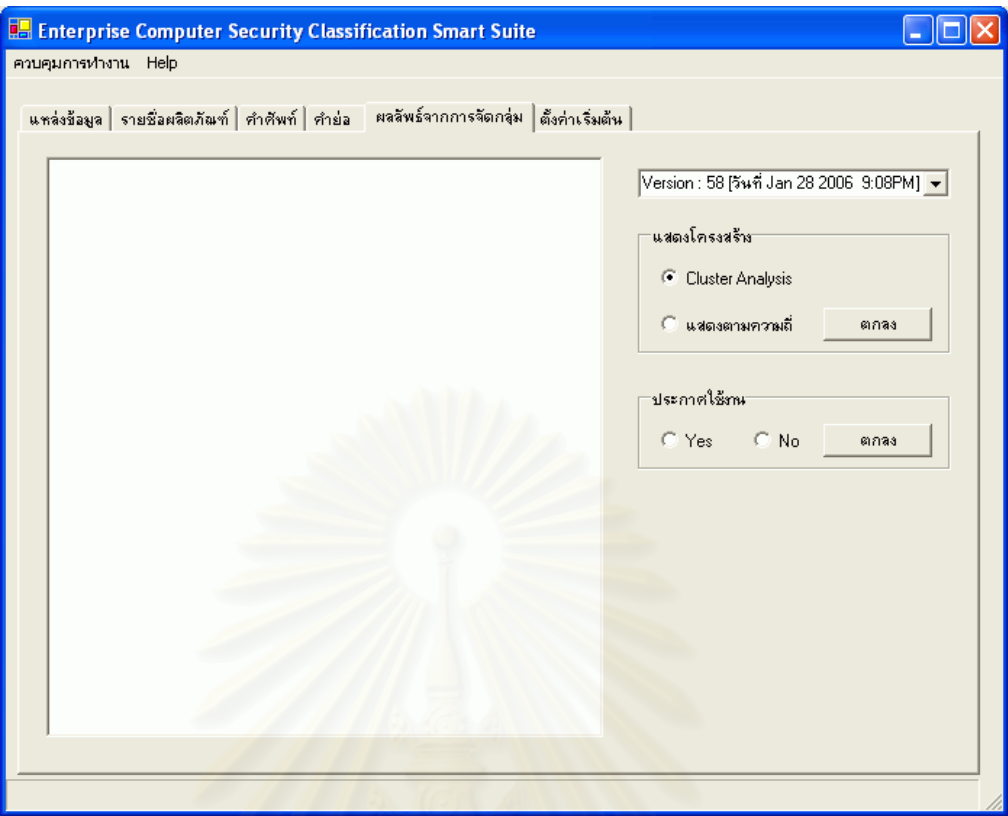

 $\overline{\mathfrak{g}}$ ปที่ **จ**-30 แสดงหน้าจอแสดงผลลัพธ์การจัดกลุ่ม

จากนั้นผู้ใช้ทำการเลือกเวอร์ชั่นที่ได้ทำการจัดกลุ่มเรียบร้อยแล้ว และเลือกการแสดง ั้ โครงสร้างแบบ Cluster Analysis จากนั้นกดปุ่ม ตกลง ระบบจะแสดงโครงสร้างที่ได้จัดกลุ่ม เรียบร้อยแล้วดังรูปที่ จ-31 โดยข้อมูลที่แสดงจะเรียงตามตัวอักษร ี่

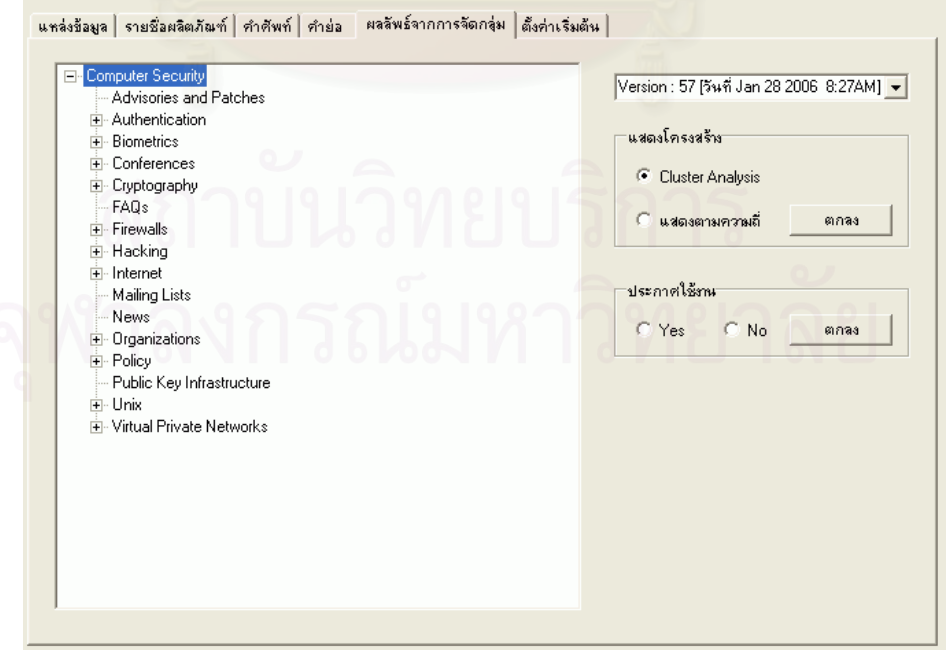

 $\boldsymbol{\hat{\mathsf{g}}}$ ป**ที่ จ-31** แสดงผลลัพธ์การแสดงโครงสร้างข้อมูลแบบ Cluster Analysis

หากผู้ใช้ต้องการดูโครงสร้างที่ยังไม่ผ่านขั้นตอนการจัดกลุ่ม สามารถเลือกดูได้โดย ั้ เลือกที่การแสดงโครงสร้างแบบ แสดงตามความถี่ ดังรูปที่ จ-32 จากนั้นให้กดปุ่ม ตกลง เพื่อให้ แสดงผลลัพธ์ โดยผลลัพธ์จะแสดงเป็นโครงสร้างดังรูปที่ จ-33

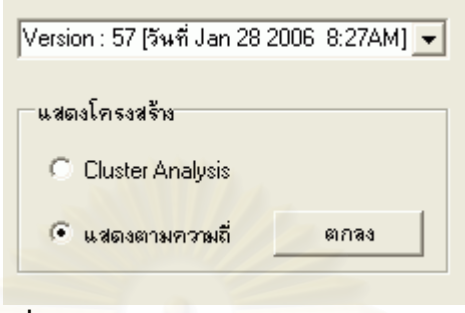

**รูปที่ จ-32** แสดงหน้าจอเลือกแสดงโครงสร้าง

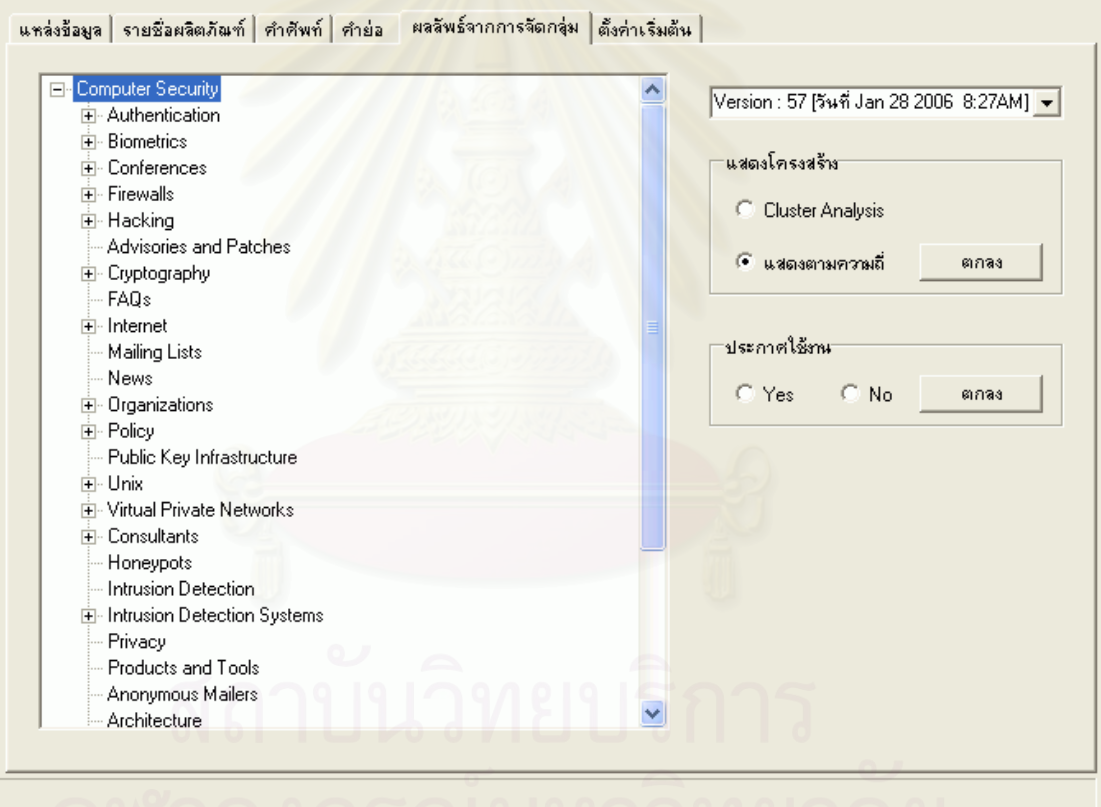

 $\overline{\mathbf{s}}$ ป**ที่ จ-33** แสดงผลลัพธ์การแสดงโครงสร้างขอมูลแบบ ตามความถี่

เมื่อผู้ใช้ตัดสินใจได้ว่าต้องการให้นำเสนอข้อมูลที่ผ่านการจัดกลุ่มเรียบร้อยแล้วด้วย ื่ เวอร์ชั่นใด ผู้ใช้สามารถประกาศใช้งานได้โดย เลือกที่ Yes ในส่วนของการประกาศใช้งาน ดังรูปที่ จ-34 จากนั้นกดปุ่ม ตกลง เพื่อเป็นการนำออกสู่ใช้งานจริง จากนั้นผู้ใช้สามารถดูผลลัพธ์ได้โดย ผ่านทางเว็บไซต์ที่ได้ทำการจัดเตรียมไว้เรียบร้อย

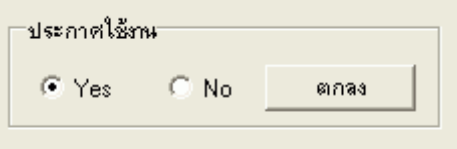

**รูปที่ จ-34** กำหนดการประกาศใช้งานให้แสดงข้อมูลผ่านทางเว็บไซต์

### **การดูขอมลผู านเว็บไซต**

การดูข้อมูลผ่าน<mark>ทางเว็บไซต์นั้นจะต้องมีการติดตั้งเวบเพจที่เครื่องเซริฟ์เวอร์เรียบร้อย</mark> ั้ ื่ เสียก่อน (สามารถดูวิธีการติดตั้งได้ที่ ภาคผนวก ง) และทราบชื่อเว็บไซต์ที่จะสามารถเข้าไปเรียกดู ื่ ข้อมูลได้

ผู้ใช้สามารถเข้าสู่เว็บไซต์ได้ด้วยโปรแกรม Internet Explorer จากนั้นพิมพ์ชื่อเว็บไซต์ ที่มีการติดตั้งเวบเพจเรี<mark>ยบ</mark>ร้อย ในที่จะขอยกตัวอย่างเป็น http://localhost/SecurityTopicPortal/ แล้วกดปุ่ม Enter จากนั้น<mark>จะแสดงหน้า</mark>จอเวบเพจดังรูปที่ จ-35 ั้

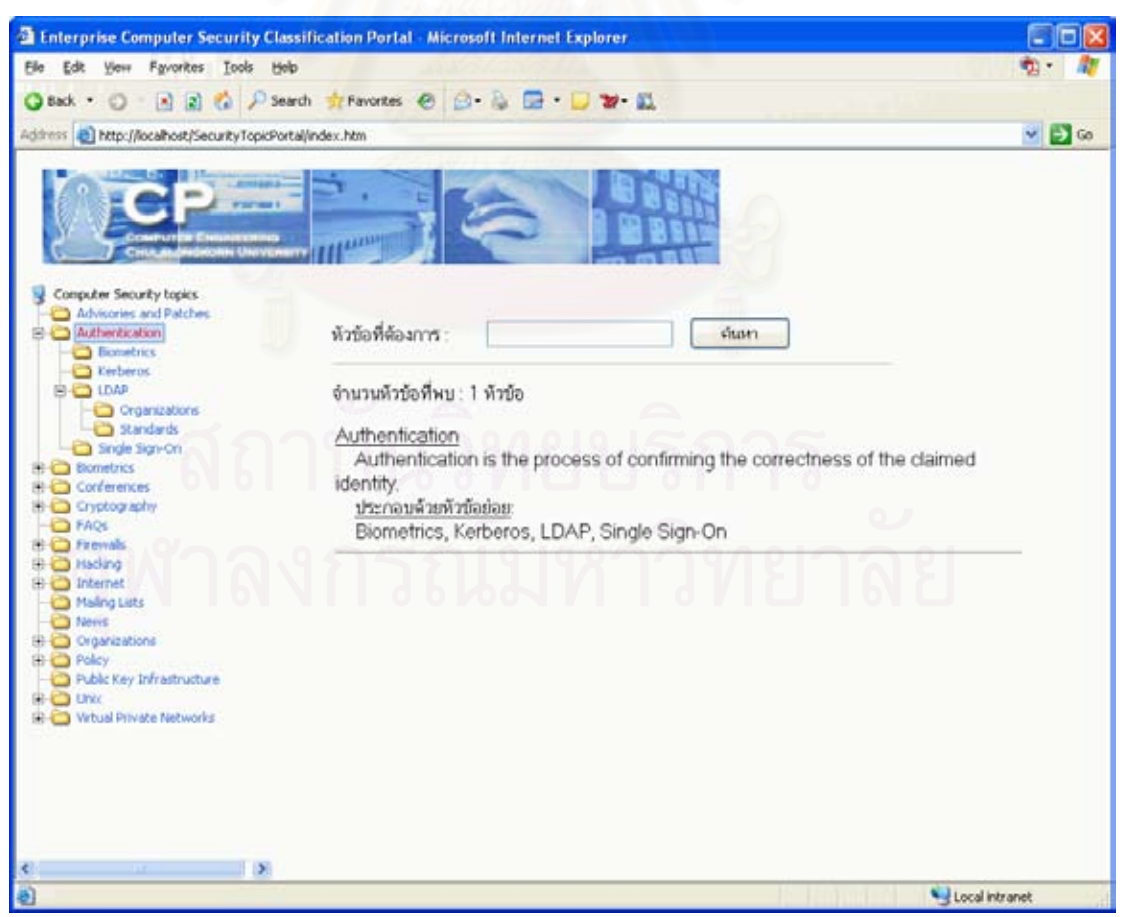

**รูปที่ จ-35** แสดงหน้าจอโครงสร้างผ่านเว็ตไซต์

### ในหน้าจอนี้จะองค์ประกอบอยู่ 2 ส่วนด้วยกันคือ ี้

1. เป็นส่วนที่ใช้แสดงโครงสร้างของหัวข้อการรักษาความปลอดภัยทางคอมพิวเตอร์ ซึ่งจะอยู่ทางด้านซ้ายมือ โดยผู้ใช้สามารถเปิดดูหัวข้อภายในได้โดยคลิกที่เครื่องหมาย บวก ึ่ ี่ ื่ ตรงหน้าหัวข้อที่ต้องการทราบว่ามีหัวข้อย่อยคะไรบ้าง

2. เป็นส่วนที่ใช้สำหรับป้อนหัวข้อที่ต้องการค้นหา และ แสดงความหมายของคำที่ ต้องการทราบ ซึ่งจะแสดงอยู่ทางด้านขวามือ โดยผู้ใช้สามารถกำหนดคำที่ต้องการค้นหา และกด ึ่ ปุ่ม ค้นหา ระบบก็จะแสดงคำที่ต้องการออกมายังส่วนนี้ พร้อมด้วยคำอธิบาย ดังรูปที่ จ-35

### **การต งคาระบบ ั้**

การตั้งค่าระบบเป็นส่วนที่ใช้สำหรับการกำหนดชื่อ เซริฟ์เวอร์ ของฐานข้อมูลที่ได้ทำ ั้ การติดตั้ง รวมไปถึง User และ Password สำหรับเข้าสู่ฐานข้อมูล ซึ่งหากการตั้งค่าในส่วนนี้ ผิดพลาด ระบบก็จะไม่สามารถทำงานได้เนื่องจากไม่พบฐานข้อมูลที่ต้องการใช้งาน และจัดเก็บ ข้อมูล

วิธีการเข้าสู่การตั้งค่าระบบ ผู้ใช้สามารถเข้าได้โดยเรียกที่ เมนู ควบคุมการทำงาน > ั้ ตั้งค่าเริ่มต้น ระบบจะแสดงหน้าจอดังรูปที่ จ-36 จากนั้นผู้ใช้สามารถกำหนดข้อมูลต่าง ๆ ให้ ั้ ิ่ ถูกต้อง และทำการกดปุ่ม บันทึก เพื่อเป็นจัดเก็บค่า

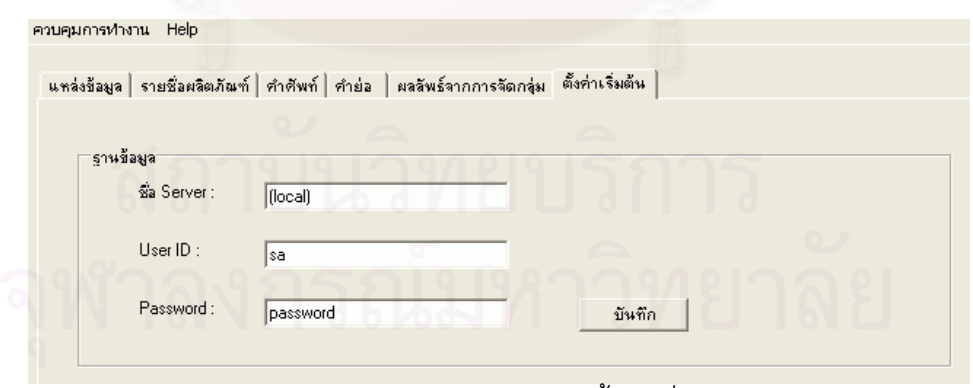

**รูปที่ จ-36** แสดงหน้าจอการตั้งค่าเริ่มต้น ั้ ิ่

เมื่อจัดเก็บเรียบร้อยแล้ว ให้ผู้ใช้งานทดสอบโดยเข้าสู่เมนูต่าง ๆ ว่าสามารถเรียก ื่ ข้อมูลขึ้นมาดูได้ปกติหรือไม่ ถ้าหากเรียกดูได้ปกติก็แสดงว่ากำหนดค่าได้ถูกต้อง หากไม่สามารถ ึ้ ้ ทำงานได้ผู้ใช้จะต้องทำการตรวจสอบค่าที่กำหนดไว้ว่าถูกต้องหรือไม่ และทำการแก้ไขจนกว่าจะ ี สามารถเรียกใช้งานได้เป็นปกติ

## **ประวัติผูเขียนวิทยานิพนธ**

นายวิศักดิ์ รัตนศักดิ์สิริ เกิดเมื่อวันที่ 26 สิงหาคม พ.ศ. 2517 เรียนจบการศึกษา ื่ ระดับ ปวส. จากโรงเรียน โยนออฟอาร์คพาณิชยการ จ.กรุงเทพฯ เข้ารับการศึกษาต่อที่ ิมหาวิทยาลัยมหิดล ในคณะวิทยาศาสตร์ สาขาวิชาวิทยาการคอมพิวเตอร์ ภาควิชาวิทยาศาสตร์ คอมพิวเตอร์ และสำเร็จการศึกษาในระดับปริญญาบัณฑิตในปี พ.ศ. 2539

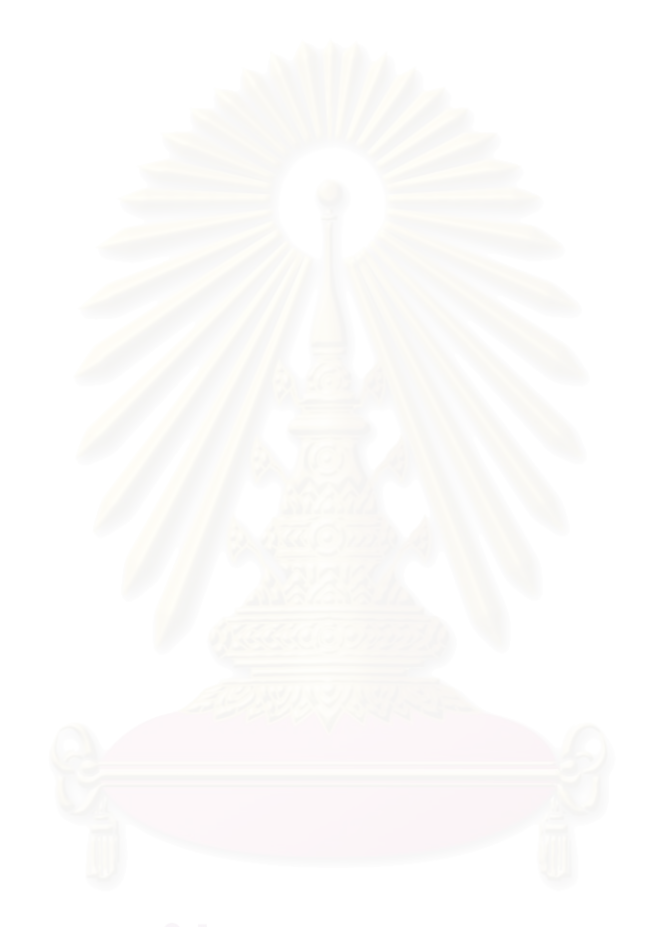